اردو کمپیوٹنگ

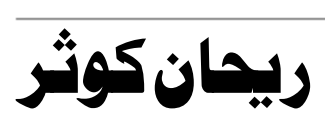

**الفاظ پبلی کیشن، کامٹی**

اردو کمپیوٹنگ 2

©ہلمج وقحق قحب فنصم وفحمظ

نام کتاب: اردو کمپیوٹنگ مرتب: ربچان کونژ ناشر: الفاظ پلی کیشن، کامٹی تمیق: 151روےپ احفصت: 240 تعداد: 500 مطبع: لیٹپ پر پشنگ پریس، روئی گنج، کامٹی کمپوزنگ: ریاضاحمہ امروہوی نس ااشتع: 2017ء رابطہ/پیتہ: اکاش؛ن کوشۂاکٹرشخ بنکر کالونی، کامٹی 100141علی ناگیور (مہاراشٹر )

Email:vmmrdes@gmail.com ،09326669893 :ربمن ومابلئ

ہی اتکب وقیم وکلسن رباےئ رفوغِ اردو زابن ےک امیل اعتون ےس اشعئ یکیئگ ےہ۔ شائع شدہ مواد سے اردوکونسل کا تنفق ہوناضروری نہیں ہے۔

### URDU COMPUTING BY: REHAN KAUSAR

Kashana-E-Kausar, Dr. Sheikh Bunkar Colony, Kamptee 441001 Dist. Nagpur Price: 151/-

ےنلم اک ہتپ:

اشرف نیوز ایجنسی اینڈیک ڈیو،گجری بازار ، کامٹی 1 00 1 4 مضلع ناگپور (مہاراشٹر ) الفاظ یپلی کشن ،ریانی آئی ٹی آئی کے سامنے ، پھوٹانااولی کامٹی ، 1 00 1 44نسلع ناگپور (مہاراشٹر)

3 اردو ویپمکگنٹ

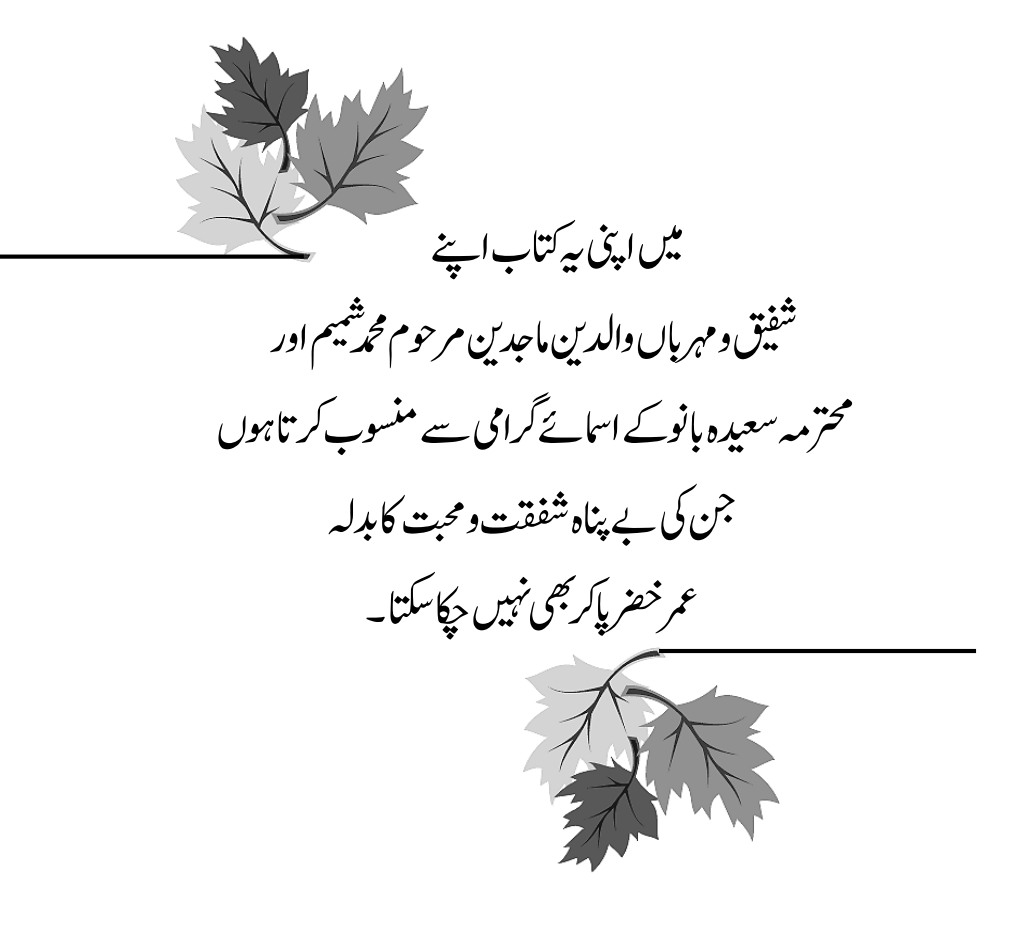

اردو کمپیوٹنگ | 4

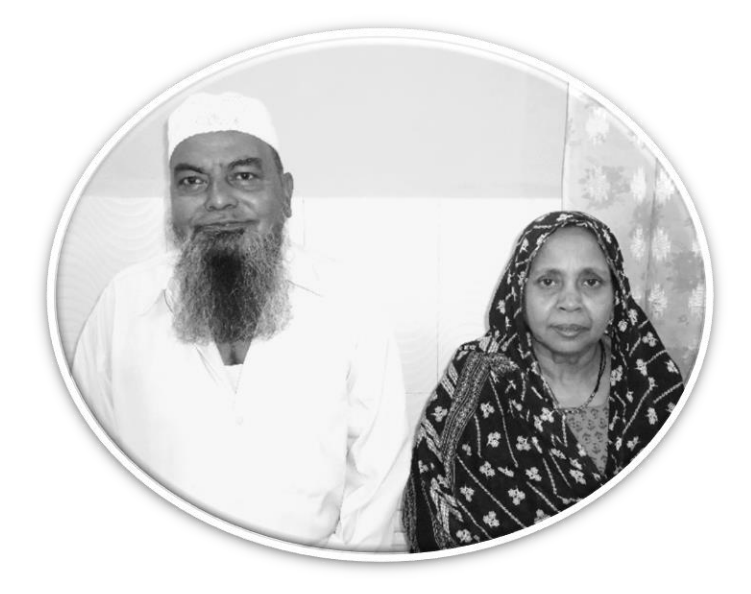

5 اردو ویپمکگنٹ

Urdu Computing

by Rehan Kausar

© All Rights Reserved by Author Publisher

# Alfaaz Publication

Dr. Sheikh Bunkar Colony, Kamptee 441001 Dist. Nagpur (M.S) Printer

Patel Printing Press

Rui Ganj, Kamptee 441001 Dist. Nagpur (M.S)

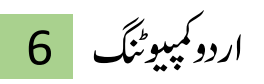

7 اردو ویپمکگنٹ

شناس نامہ

ترتیب:ریاض احمدامروہی

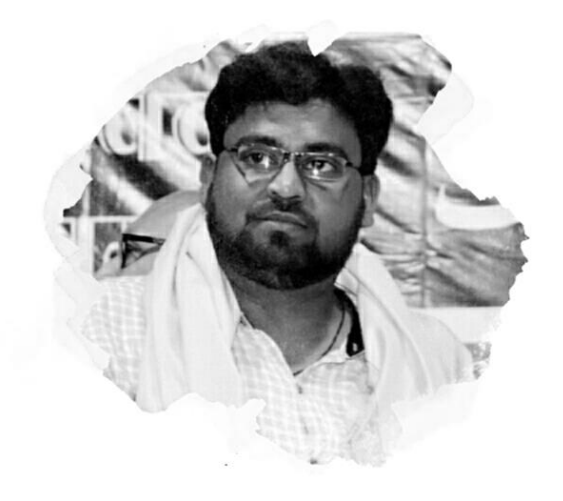

انم عم صلخت راحین وکرث ہتپ اکاشۂن وکرث ، ڈارٹک خیش رکنب اکولین ،اکیٹم441001 علض انوپگر )اہمرارٹش( وادل اک انم دمحم میمش وادلہ اک انم دیعسہ ابون اقمم دیپاشئ اکیٹم، علض انگ وپر )اہمرارٹش ( اترخی دیپاشئ 9؍ اوتکرب 1977ء وفن ربمن 9326669893 +91 vmmrdes@gmail.com لیم ای

$$
\overline{8}
$$

میلعت رپارمئی 1988ء رگن رپدشی اامسلیع وپرہ اردو رپارمئی اوکسل ڈنکیسری 1993ء امی ۔امی ۔ رابین اہیئ اوکسل ، اکیٹم اہرئ ڈنکیسری 1995ء امی ۔امی ۔ رابین اہیئ اوکسل و وجرین اکجل ،اکیٹم اچی ۔امی ۔ یس ۔ یٹ 1999ء اہمرارٹش اٹیٹس وبرڈ آف لکینکیٹ اوجینشیک، یئبمم یب اے 2002ء انوپگر ویوینریٹس یب اے اڈیلنشی 2003ء انوپگر ویوینریٹس امی اے 2004ء انوپگر ویوینریٹس

ذاتی کوائف:

اشدی دشہ زوہجٰ:یمظع اندیہ تنب دبع ادیمحل)27یئم 2006ء( ارفاداخہن ایفسن وکرث ، ااین وکرث، اراہن وکرث، رممی افہمط وکرث

تصانیف:

1 
$$
l_1l_2 \rvert (x, y, z)
$$
  
\n2  $l_2 \rvert (x, y, z)$   
\n3  $l_3 \rvert (x, z)$   
\n4  $l_4 \rvert (x, y, z)$   
\n5  $l_5 \rvert (x, y, z)$   
\n6  $l_6 \rvert (x, l_1 \rvert z)$   
\n7  $l_6 \rvert (t_6 \rvert z)(1 \rvert z)$   
\n9  $l_7 \rvert (t_8 \rvert z)(1 \rvert z)$   
\n10  $l_7 \rvert (t_8 \rvert z)(1 \rvert z)$   
\n11  $l_7 \rvert (t_8 \rvert z)(1 \rvert z)(1 \rvert z)$   
\n2015  
\n8  $l_7 \rvert (t_8 \rvert z)(1 \rvert z)(1 \rvert z)(1 \rvert z)$   
\n9  $l_7 \rvert (t_8 \rvert z)(1 \rvert z)(1 \rvert z)(1 \rvert z)$   
\n10  $l_7 \rvert (t_8 \rvert z)(1 \rvert z)(1 \rvert z$ 

کمپیوٹراور انٹرنیٹ پر مبنی بی<sup>ر</sup>تتاب قومی کونسل برائے فروغ اردو زبان ، نئی دیلی کے جزوی مالی تعاون سے شائع کی

9 اردو ویپمکگنٹ یئگ ےہ۔ 11 وھپولں یک زابن 2016ء وبطمہع اضمنیم اک ومجمہع ترتیب:ریاض احمدامروہی 12 اوراق 2017ء ڈارٹک دمتح االرتخ کلبپ الربئریی، کامٹی کی ریورٹ اور فہرست کتب 13 دیع ابمرک 2017ء ڈراومں اک ومجمہع ہیے کتاب مہاراشٹر اسٹیٹ اردو ساہتیہ اکاد می کی مالی اعانت سے شائع کی گئی ہے۔ 14 اردو ویپمکگنٹ 2017ء فینصت ار دواور کمپیوٹرکی معلومات پر مبنی سرکتاب قومی کونسل برائےفروغ ار دو زبان ،نئی دہلی کے جزوی مالی تعاون سے شائع کی گئی ہے۔ 15 امانہہم دمہیھ اھبرت اٹزمئ )دنہی( ونجری 2016ء ےس )اجری(

ااشیتع وصنمےب: 1 ونموایگں)ہصح دوم()دنہی( یمیلعت اصنب 2 ی لیاسسنئ)ہصح ٹ م 2( )دنہی( یمیلعت اصنب 3 اکیٹم اک ملسم اعمرشہ قیقحت و اترخی 5 اکی اشرع اکی ہحفص اشرعی)رتبیت( 6 رعق وبطمہع اضمنیم اک ومجمہع ِبوکرث )زغںیل اور ںیمظن( 7 اب 8 دمتح و اشہ دمتح االرتخ اور اشہ ریبک ےک ااعشر یک تیبابزی 9 اچہپن وچبں اک انول

اشاعت: روز نامہ ار دو اثقلاب (ممبئی)، روز نامہ اردو ٹائمز (ممبئی اردو اینز (ممبئی) ، روز نامہ صحافت (ممبئی)، روز نامہ راشٹر یہ سہارا (ممبئی)، ماہنامہ بیچوں کی دنبا(نئی دہلی)، ماہنامہ امنگ (نئی

اردو کمپیوٹنگ | 10

دیلہ(، امانہہم اویان اردو)یئن دیلہ(، امانہہم رقاطس )انگ وپر( ،امانہہم اردو ہلیم )انگ وپر( ،دو امیہ رسفکب )اکیٹم ( اور دورسے اابخرات ، راسلئ اور رجادئ ںیم اضمنیم ، ااسفےن ، اہکاینں ، اشعئوہیتریہںیہ۔ ین می ظ ن زغںیلاور

$$
i\frac{1}{2} \mathcal{L} \mathcal{L} \
$$

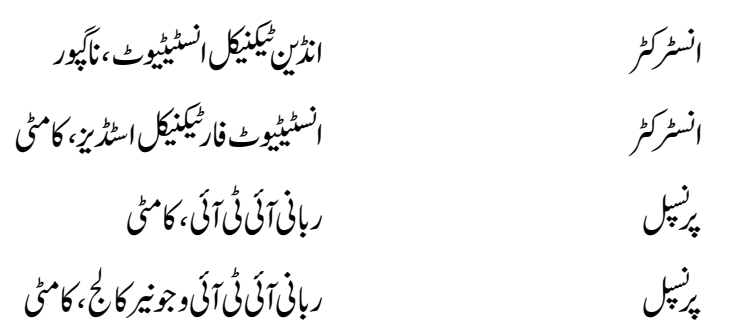

ملازمت:

رساکری و ریغ رساکری اداروں ےس االسنک : رکیسرٹی ودرھب امانئ ریٹ یٹلم رپزپ رورل ڈویٹنمپل اوجیلنشیک وساسیٹئ ، انوپگر رکیسرٹی ودرھب امی اسی یب وی ای ای ایٹسن ویٹلنشی اوشیس انشی، انوپگر رنک رگن رپدشیاامسلیع وپرہ اردو رپارمئی اوکسل یتیمس ، اکیٹم )2015ء ےس 2016ء( انبئ دصر رگن رپدشیاامسلیع وپرہ اردو رپارمئی اوکسل یتیمس ، اکیٹم )2016ء ےس 2017ء( دمری اردو امانہہم اافلظ دنہ ، اکیٹم انبئ دمری دنہی امانہہم دمہیھ اھبرت اٹزمئ، اکیٹم گنجینم ڈارئرٹک اافلظ یلبپنشیک، اکیٹم رنک اڈننی لکینکیٹ اوجینشیک وساسیٹئ، یئبمم دصر ڈارٹک دمتح االرتخ کلبپ الربئریی، اکیٹم

11 اردو ویپمکگنٹ

اویارڈ: اہمرارٹش اردو اسہیتہ ااکدیم اویارڈ رباےئ فینصت ، اتکب ڈاٹ اکم زرمہ ، اسسنئ و انکیٹولیج اویارڈ رباےئ 2016ء ، اجنمبن : اہمرارٹش اٹیٹس اردو اسہیتہ ااکدیم،یئبمم ، )13ونربم 2017ء( ازعاز رباےئ امسیج دخامت دبع انیتمل اویارڈ ، اجنمبن : دیہش دبع ادیمحل ااکدیم، انگ وپر، )26ونجری 2015ء( احصیتف اویارڈ ریہظ ارفوز احصیتف اویارڈ ، 2015ء، اجنمبن : ہتفہ روزہ اتج ، اکیٹم )31دربمس 2015ء( ازعاز رباےئ ادیب دخامت اج ِنادباویارڈ،اجنمبن :ارہشرفعجی اسہیتہ ااکدیم، اکیٹم ) 29ونجری 2016ء( ازعاز رباےئ فینصت ، اتکب ڈاٹ اکم زبم اینز امجن )دربمس2016ء ( ٭٭٭

اردونمپيوٹنگ | 12 普美  $\boldsymbol{\varkappa}$ 

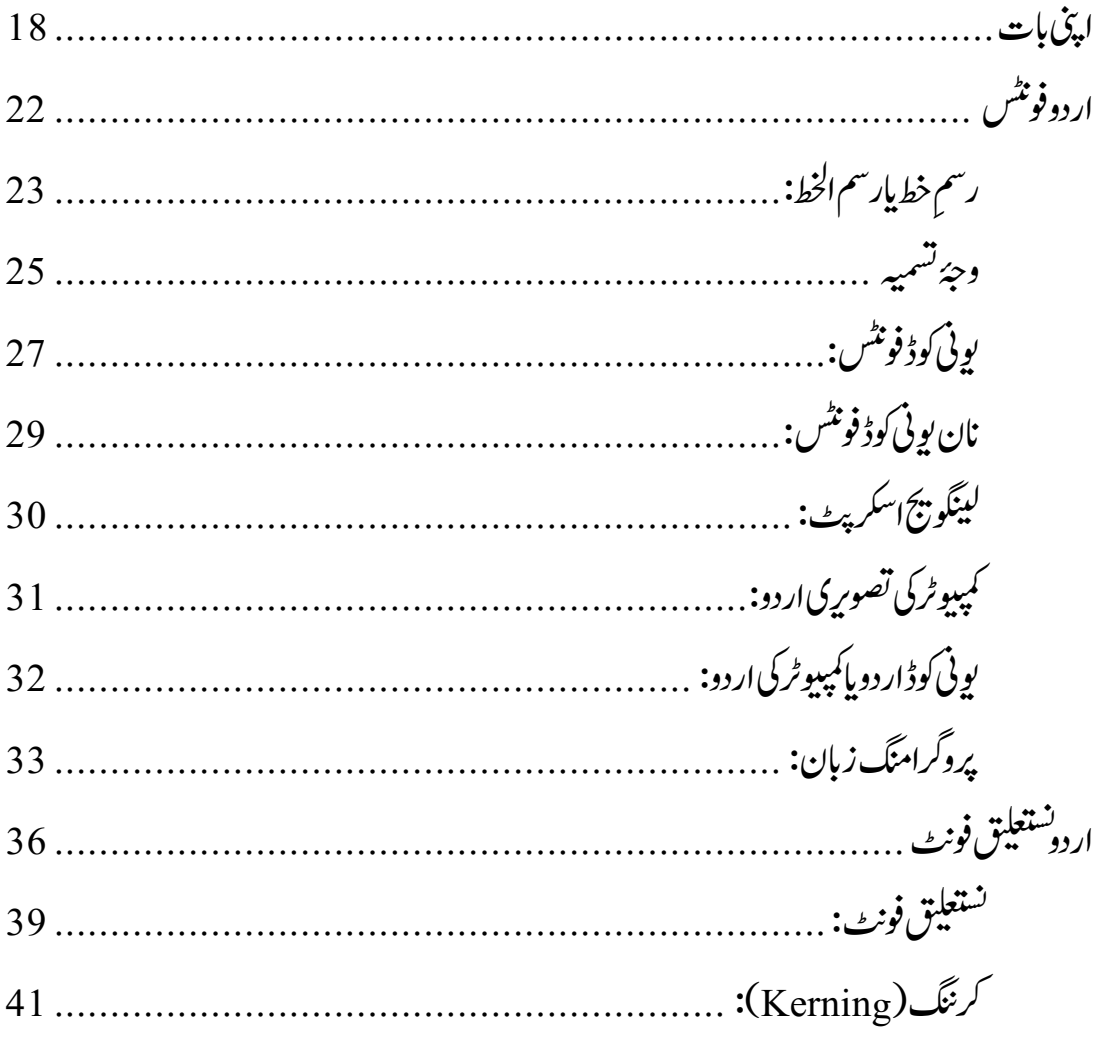

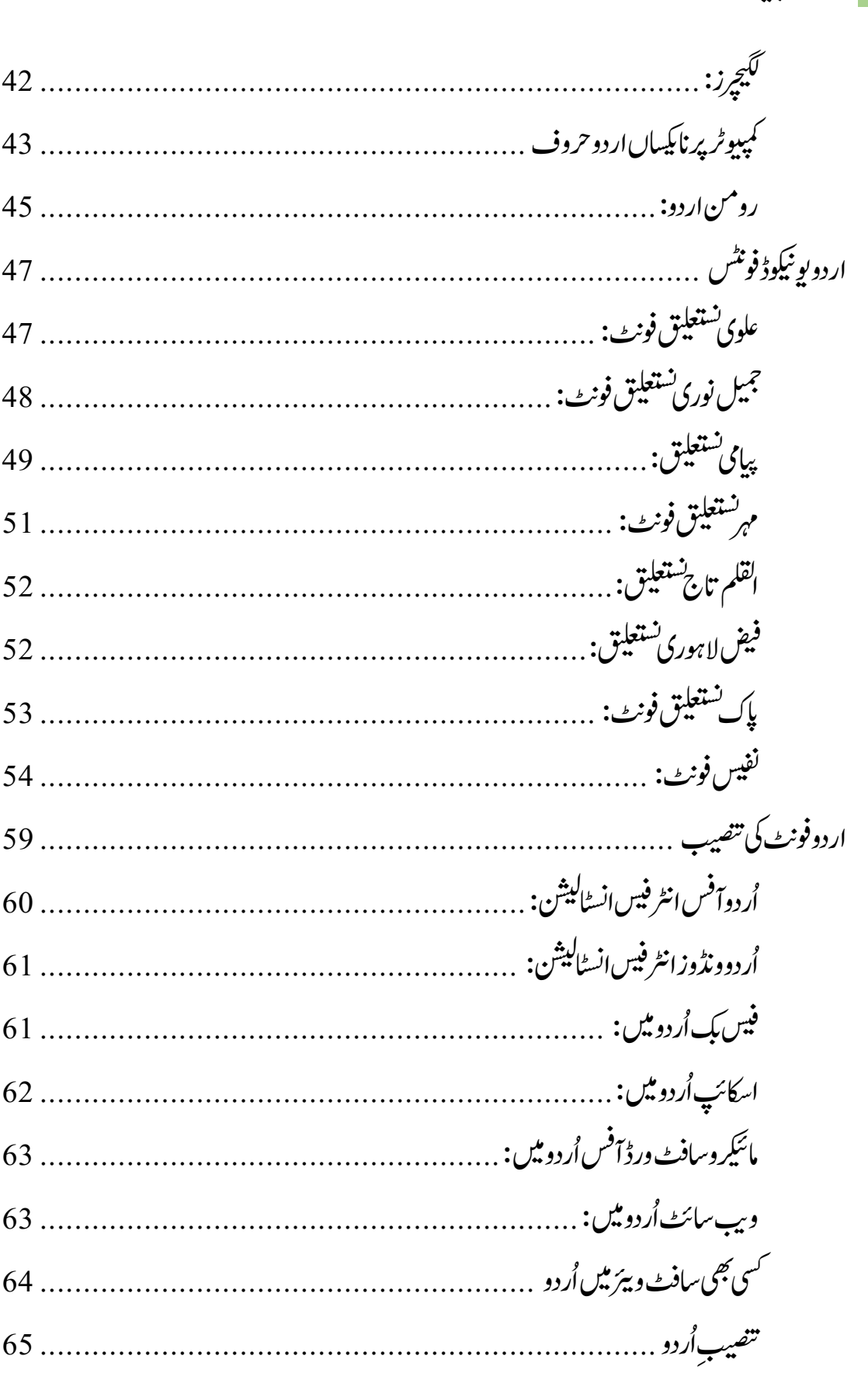

13 اردوكمپيوٹنگ

اردونمپيوٹنگ 14

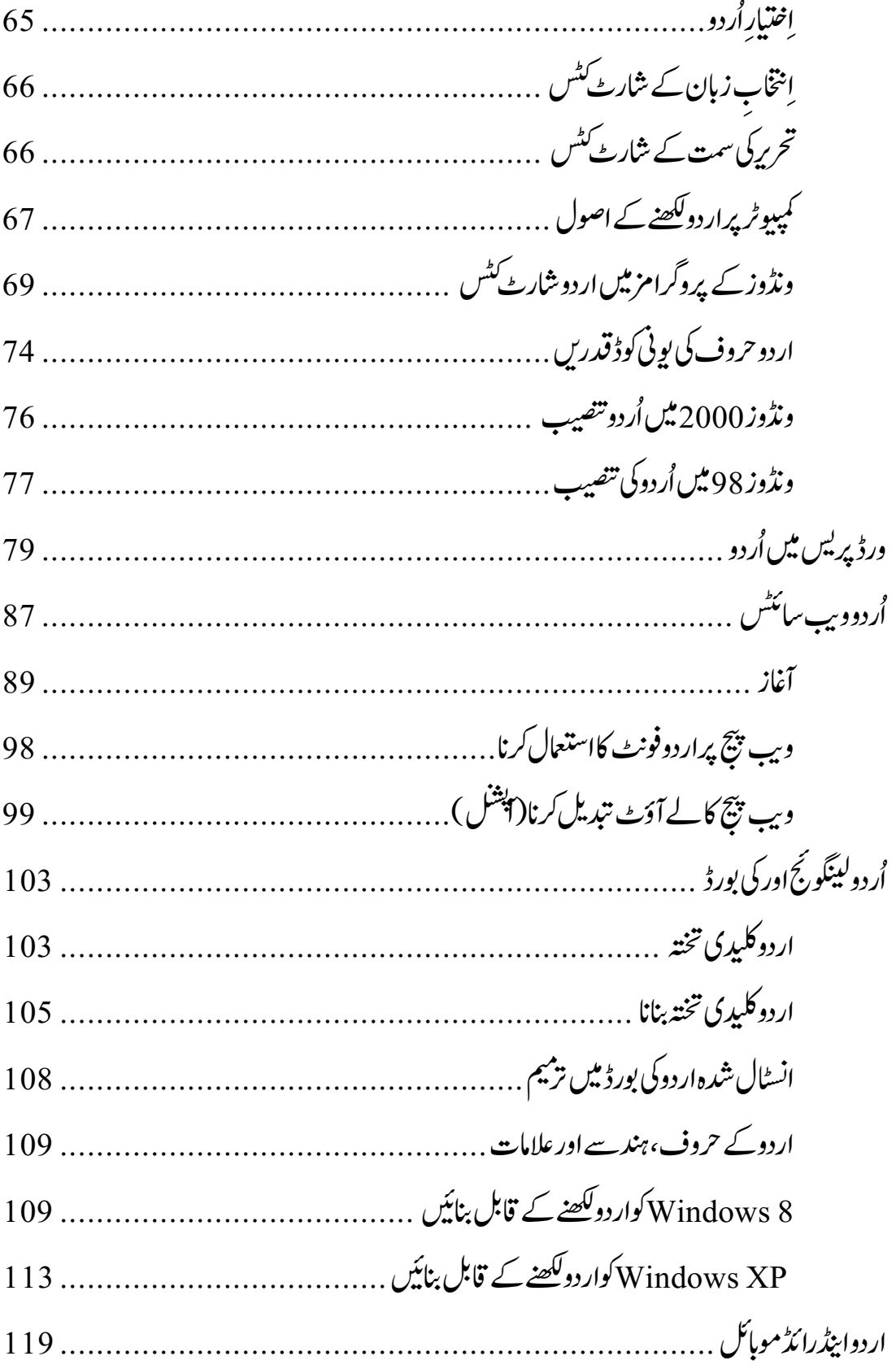

# 15 اردوكمپيوٹنگ

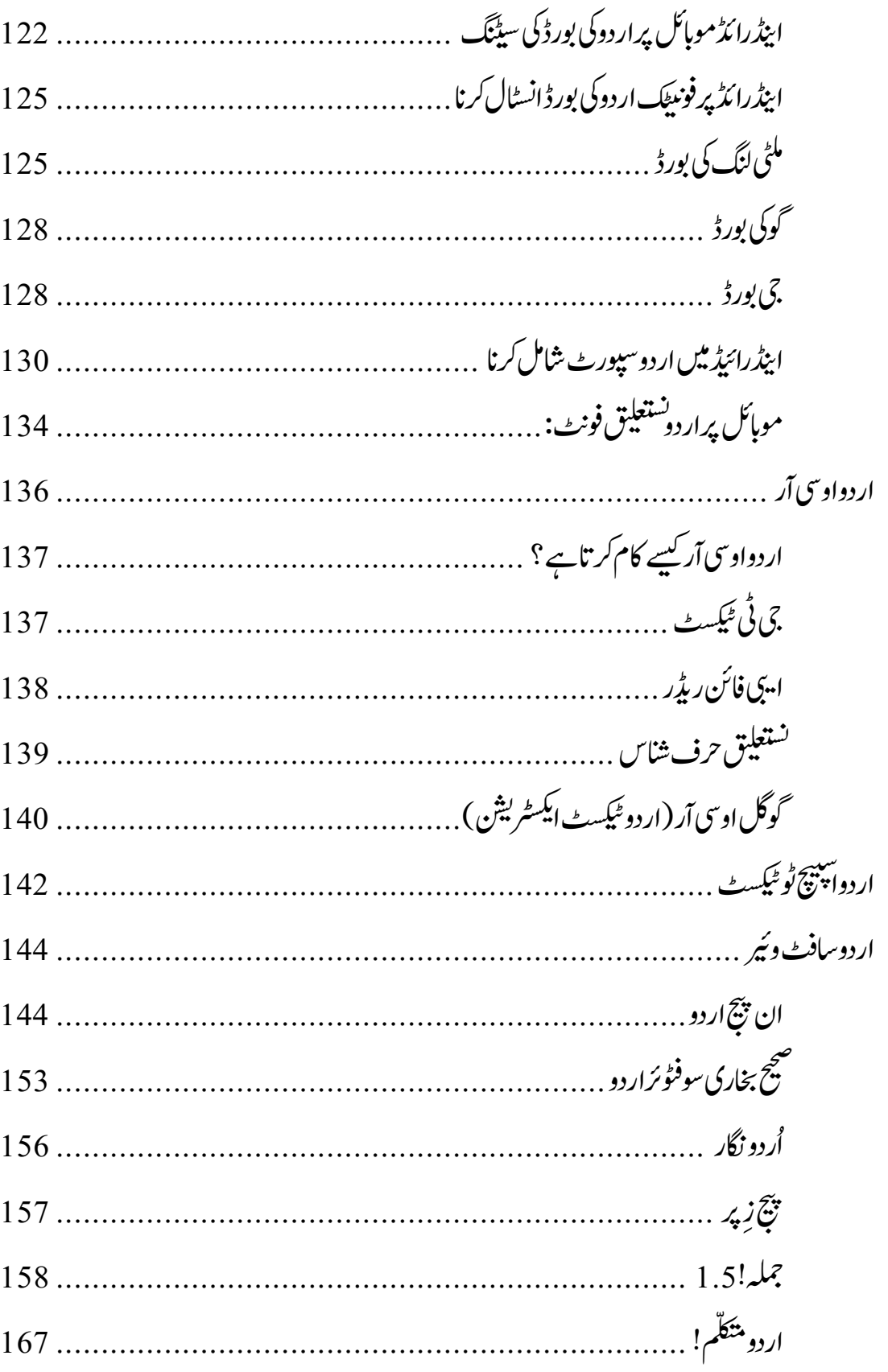

اردونمپيوٹنگ 16

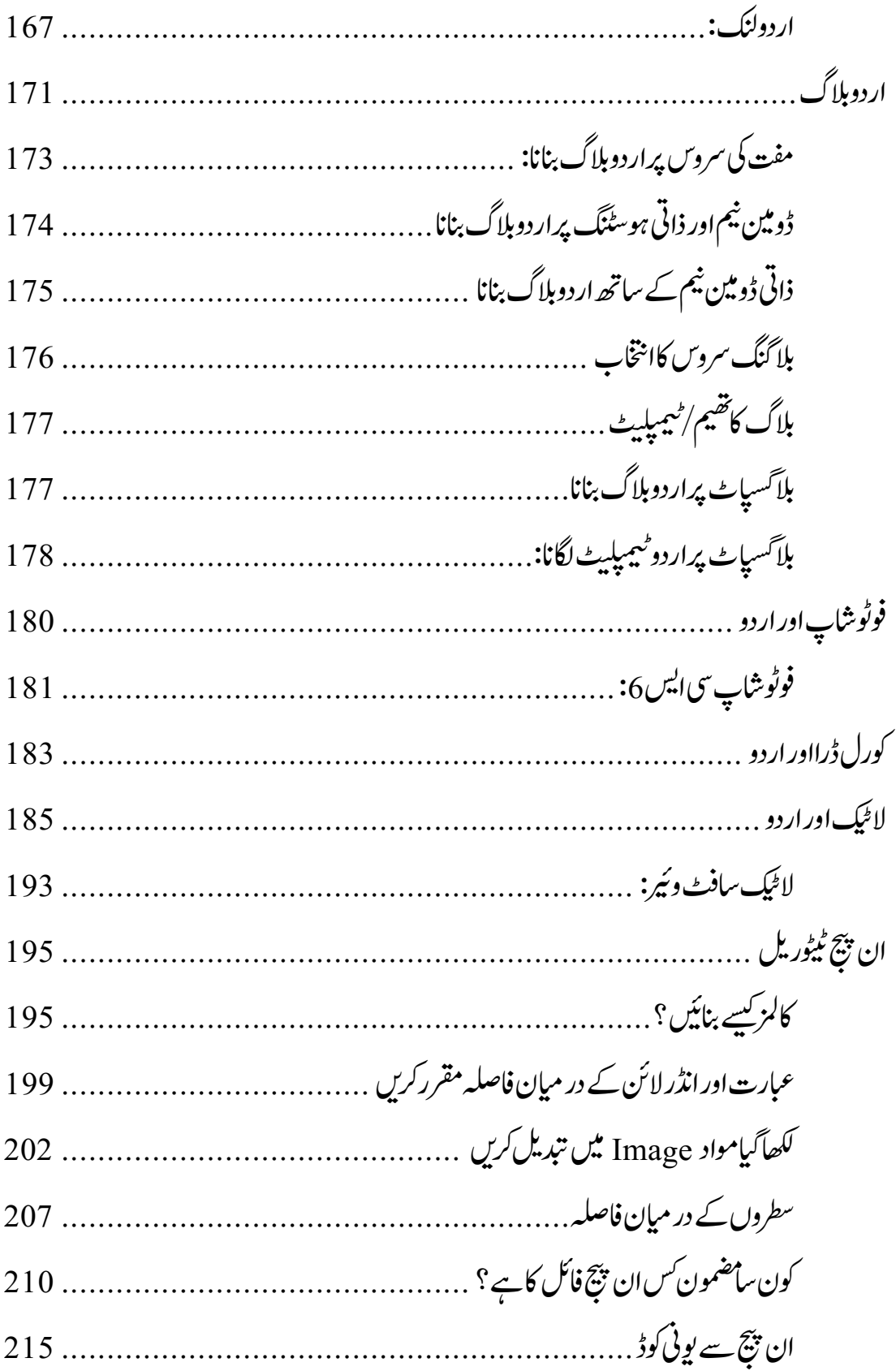

# 17 اردو ویپمکگنٹ

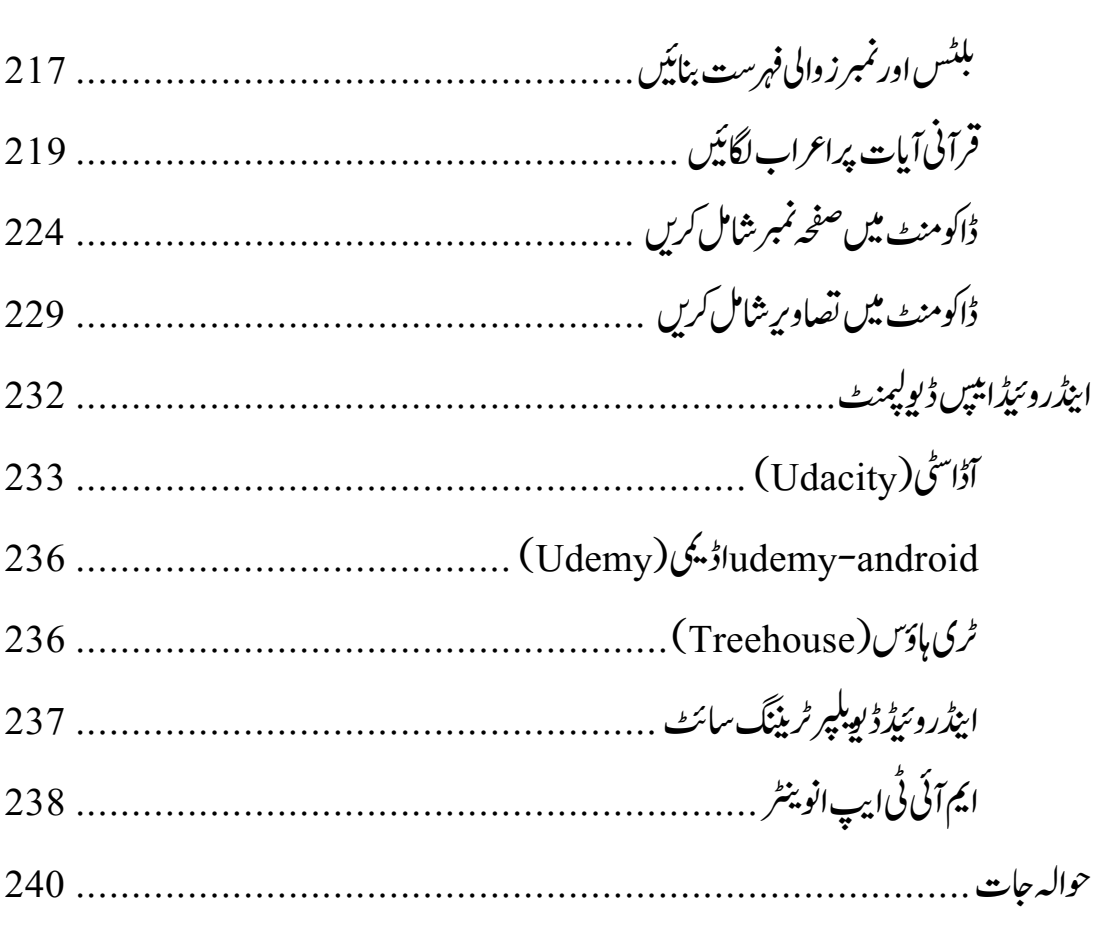

٭٭٭

اردو کمیپوٹنگ 18

基準 اینپ ابت 业业

کمپیوٹر کی ایجاد سے قبل،اردو زبان میں ترجمہ،اشاعت و طباعت، کتابت، خطاطی اور ڈیزائننگ بے حد مشکل اور محد ودلوگوں کا کام تھا۔ ساتھ ہی ان تمام عمل میں کیسانیت، معبار اور دکششی کافقدان بھی نظر آتا تھا۔ بے شک کمپیوٹر میں اردو کے استعمال نے اردوکو فروغ دیاہے۔ کمپیوٹر سے منسلک بیشتر شعبوں میں اردو کا بے حد استعال ہو رہاہے۔ آج کمپیوٹر کے ذریعے صرف اردو ہی نہیں، دنیاکی تمام زبابیں اس کے بولنے، ککھنے اور پڑھنے والوں کے لیے آسان ہوتی جار ہی ہیں۔

ایک دور تھاجب اردو سمیت دیگر زبانوں میں طباعت واشاعت بہت ہی دشوار، مہنگااور وقت ضائع کرنے والا کام تھا۔ار دو زبان میں اخبار و رسائل جاری کرنادل حَکِر کا کام سمجھا جاتا تھا۔لیکن کمپیوٹر اور اردو کے سگم نے اس کام کو سستا معیاری اور کافی حد تک آسان بنا دیا ہے۔ کاني اور پبيسٹ 'کی حادونی حچھڑی نے لاجواب اور کرامانی سرگر ميوں کو رفوغ دایےہ۔

ایک دور تھاجب اخبار نکالنا، بطور خاص روز نامے نکالناروز کنوؤں کوکھود نے حیسا

عمل تھا۔ خبروں کی رسائی، معلومات اکٹھا کرنا، خبروں کی ترتیب و تذوین، تصویروں کی عکاسی، پلیٹوں پر کتابت اور ڈیزائننگ اور پھراشاعت وطباعت انتہائی مشکل مرحلے تھے۔ ان مرحلوں کو پارکرناسب کے بس کی بات نہ تھی۔

حدیدِ دور میں ار دو کی ترویج،اشاعت اور ترقی میں کمپیوٹر نے اہم کر دار اداکیاہے جسے فراموش نہیں کیاجاسکتا۔ کمپیوٹر کی خصوصات سے آراستہ جدید موبائل فون اور نئے نئے اعلٰی در ہے کے سافٹوئیر اور اپلی کیشن نے اردو کے ارتقامیں مزید جار جاند لگا دئیے ہیں۔ تقریبًا تمام سوشل میڈیاسائیٹس فیس بک، واٹس ایپ، گوگل پلپس، ٹویٹر جیسے تمام سائیٹس پر بہت زیادہ ار دو لکھی اور پڑھی جار ہی ہیں۔انٹرنیٹ پر دن ہر دن بے شار ویب سائٹ اور بلاگنگ اردو میں بنائی جار ہی ہیں۔انٹر نیٹ کے تمام شعبوں میں اردو کااستعمال اب عام ہو گیا ہے۔ گوگل کے جی بورڈ اور دوسری تمام صوتی کی بورڈز ایلی کیشن کے استعمال سے رومن ار دوکی حکّہ اب حقیقی اردو با قاعدہ ککھی اور پڑھی جار ہی ہے۔اردو کھنے کے لیے مختلف پروگراموں کے ساتھ ساتھ بے شار کی صوتی کی بورڈز اور ایلی کیشن روزانہ متعارف ہور ہے ہیں۔ کمپیوٹر سے اردو تحریر،ادب وثقافت کو کافی سہولت اور آفزودگی ملی ہے۔ یہی وجہ ہے

کہ آج بڑے بڑے ادب ، شاعر ، نقاد اور فلسفی ان تمام جدید طریقوں کااستعال کرر ہے ہیں جس کے ذریعے اردو لکھنا آسان ، کارآمد اور برق رفتار ہو گیا ہے۔ تخلیقات ای میل کے ذریعے ارسال کی جار ہی ہے۔ اردو یونی کوڈ فونٹ کی وجہ سے اب اردو کہیں پر بھی لکھی حاسکتی ہے، خواہ کمپیوٹر ہو، موبائل ہو یاانٹرنیٹ ہی کیوں نہ ہواب سب اردو کی پہنچ میں مہے۔اب توحالت سے ہوگئی ہے کہ واٹس ایپ پر ہر دوسرا یی  $\frac{1}{2}$ ج بە اردو میں ہو تاہے۔اردوادب

اردو کمپیوٹنگ 20

کوانٹرنیٹ نے ہر خاص و عام کے دامن میں رکھ دیا ہے۔ آج اردو زبان و ادب کا ایک بڑا حصہ انٹرنیٹ پر موجود ہے۔اخبارات ورسائل، کتب و دستاویزات،خواہ قانونی ماطبّی، ناول ہو یاافسانے، تحقیق ہو یا تنقید، نظم ہو یانثر، دینیات ہوکہ غیر دینیات، درسی کتابیں اور مواد ہوں کہ غیر درسی،وغیرہ جوبھی ضروریات ہوں ، سب کی سب بذریعہ انٹرنیٹ وکمپیوٹر ترقی ےک رمالح ےط رک ریہںیہ۔

ای لائبریری اور آن لائن کتب خانوں نے عام انسان کو کتابوں سے جوڑ دیا ہے۔ اردو زبان میں لکھی گئیں شہکار کتابیں ، آن لائن پڑھنااور ڈاونلوڈ کرنا بے حد آسان ہو گیا ہے۔اُردو ادب اور صحافت میں کمپیوٹر اور انٹرنیٹ کوایک نمایاں مقام حاصل ہو گیا ہے۔ کمپیوٹر، موبائل اور انٹرنیٹ پر ساجی اہلاغ کومؤنژ میڈیاتسلیم کیاجاجکا ہے یہاں تک کہ اب پرنٹ میڈیاکامقام بھی کچھ کم ہو تاجار ہاہے۔

کمپیوٹر اور اسارٹ فون میں اردو نصب کرنا بہت آسان ہو گیا ہے۔ ذاتی کمپیوٹر یا اسارٹ فون میں ار دو کی بورڈ کی انسٹالیشن کے سبب اب کوئی بھی کسی بھی حکِبہ ار دو ٹائپ کرنے ے قابل ہوسکتا ہے۔اس کاسب سے مؤنژ استعمال ہہ ہے کہ اب گوگل، یاہویابنگ، کوئی بھی سرچ انجن استعمال کریں توسرچ پائس میں رومن کے بجائے اردو زبان استعمال کی حاربی ے۔ آج کل اردو داں طبقہ سوشل میڈیااور ذاتی پیغامات میں رومن اردو کااستعمال کرتاہے، جس کے لیے کوئی باضابطہ قواعد نہ ہونے کی وجہ سے اردو زبان کامعیار مسلسل زوال پزبریقا۔ لیکن اب گوگل جیسی سروسزنے اردو کمپیوٹنگ کی نزقی کے دروازوں کوکھول دیاہے۔ میری بیر کتاب کمپیوٹراور اردوکے اسی نئے ہستگم 'کوظاہر کرنے کی ایک چچوٹی سی کوشش ہے۔

اس کتاب کی اشاعت سے قبل قومی کونسل برائے فروغ اردو زبان نئی دہلی کے مالی اتعاون سے ناچز کی ایک کتاب"ڈاٹ کام" شائع ہو چکی ہے جو کمپیوٹر اور انٹرنیٹ کے موضوعات پر مشتمل تھی۔ میری اس تصنیف کو مہاراشٹر اسٹیٹ اردو سامیتہ اکادی ممبئی کی  $\ddot{\phantom{0}}$ حانب سے ٢٠١٦ء کے لیے ابوارڈ حاصل ہوا۔ ڈاٹ کام کے اس پیملے ایڈیشن کی تمام کا پیاں ماتھوں ماتھ فروخت ہوئیں۔ادنی اور تعلیمی حلقوں میں بھی میری اس کتاب کوخوب پذیرائی ملی اور ار دو کمپیوٹنگ کے موضوع پر قلم اٹھانے کاموقع اور حوصلہ دونوں حاصل ہوا۔ میری اس کتاب "اردو کمپیوٹنگ"کوبھی قومی کونسل برائے فروغ اردو زبان نئی د ہلی ے مالی تعاون حاصل ہوا، میں کونسل اور اس کے عہدے داران کا دل کی گہرائیوں سے شکر بیہ اداکر تا ہوں۔ میری اس کتاب کی طباعت واشاعت میں معاونت کے لیے اپنے عزیز فدوست جناب ریاض احمدامروہوی، پرویزانیس، زبیر احمدامروہوی, تفضل جمال اور توفیق ر<br>.. .<br>ز  $\overline{a}$ احمد کاممنون ومنتَکور ہوں۔

ہیاتکب اب آپ ےک وحاےل ےہ اور زگارش ےہ ہک ےھجم اینپ ےب الگراےئ ےس نوازں کہ میں مزید کچھ سکھ کر بہتر لکھ سکوں ۔

 $\frac{1}{2}$   $\frac{1}{2}$   $\frac{1}{2}$ 

اردو کمپیوٹنگ 22

建设 اردو وفسٹن

基业

ريحان كوثر ريحان *ك*وثر ريحان کوثر ريحان ڪوَتَر رىجان كوثر ريحاز كوثر ر بحارهکوثر ر يدان كوثر لم يحكأ كوثُم ریفان کوٹر **ں بحان کو ثر**ے ریحان کو *ٹر* ر رگاڻ گرڻ ر يفان كو ژ ريحان كوثر ريحان كوثر ر يحالى كوثر ريجسان كوثر

کسی بھی قسم کا کمپیوٹر ہو وہ بنیادی طور پرنمبروں سے تعلق رکھتے ہیں اور نمبروں یا ڈ ی<br>پچید<br>منبه  $\ddot{\cdot}$  $\overline{a}$ س کی زبان ہی چھتے ہیں۔ بیہ حروف کی کثیر تعداد مقرر کرنے کے لیے مختلف حرف یا حروف ذخیرہ کرتے ہیں۔ یونی کوڈ کی ایجاد ہونے سے پہلے،اس طرح نمبر دینے کے لیے سکڑوں مختلف اسکر پٹ موجودتھیں۔کسی ایک رسم الخط میں کافی حروف ہوتے ہیں۔مثال کے طور پر یوروپی یونین کواکیلے ہی اپنی تمام زبانوں کااحاطہ کرنے کے لیے متعدّ داسکر پٹ

کی ضرورت ہوتی ہے۔ انگریزی جیسی زبان کے لیے تمام حروف کے اشارے کے لیے ایک ہی اشارہ اسکر پٹ کافی نہیں تھی۔ ہر زبان کو تحریرکرنے کے لیے کچھ اصول وضوابط ہوتے ہیں۔ اردو اس لحاظ سے مختلف ہے کیونکہ ار دوکودائیں سے بائیں جانب لکھاجا تا ہے ۔ای طرح اگر سی ار دو جملے میں اعداد ککھے ہوں تووہ ہائیں سے دائیں جانب پڑھے جائیں گے۔ اس طرح اردو زبان کے

لے کئی طرح کے قواعد اصول اور گر دانیں موجود ہیں۔ اسی طرح اردو رسم الخط بھی دیگر زبانوں سے ذرا مختلف ہی ہے کیونکہ انگریزی کی طرح ہر حرف الگ نہیں ہو تابلکہ مختلف حروف کوجوڑ کر الفاظ کی شکل دی جاتی ہے۔ اسی طرح ہر لفظ کی بناوٹ بھی مختلف ہوتی ہے اور لکھائی میں فرق بھی موجود ہو تا ہے۔ اردواور کمپیوٹر کے باہمی رشتوں کو بیچھنے کے لیے ہمیں سب سے پہلے رسم خط یا رسم الخط(فونٹس)کو بجھناہو گا۔ رسم الخط کے مختلف اقسام اور ان کی تمام خصوصات پر یھی نظر ڈالنی ہوگی۔

<span id="page-22-0"></span>رسمِ خط یارسمِ الخط:

زبان یاسی خط یا ٹکسٹ کوتحریر میں لانے کے لیے استعمال ہونے والی ترکیب، جو  $\overline{1}$ ٹ الفاظوں کی شکل میں اور ایک مخصوس انداز یاشکل میں ظاہر کریں اس کورسم خط(فونٹ) کہتے ہیں۔اُردوکے لیے سب سے زیادہ جو فونٹ یارسم الخط<sup>است</sup>عال ہو تاہے وہ تس<del>تعلیق</del> ہے۔

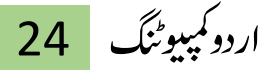

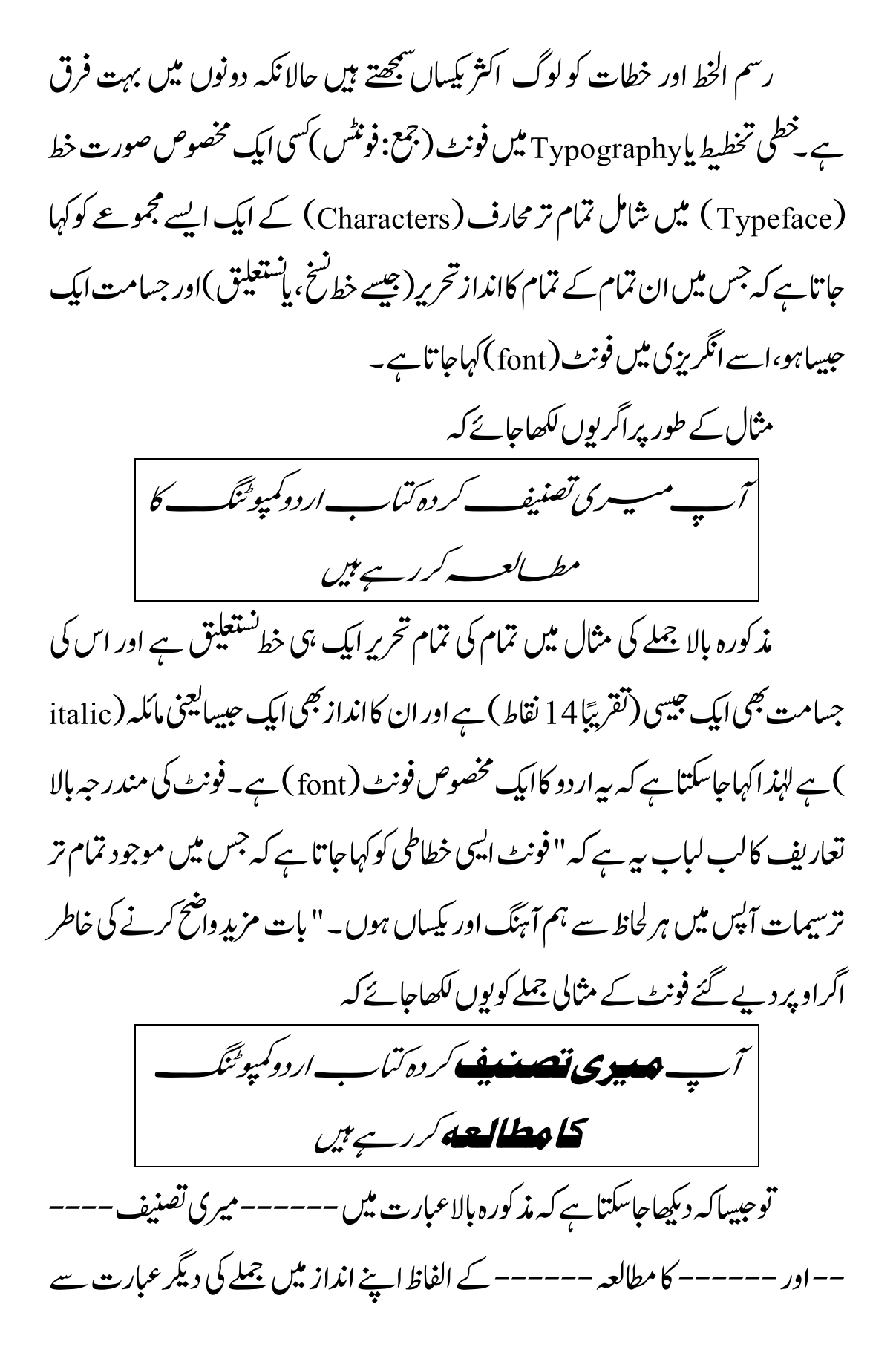

الگ انداز کے ہیں اور ان میں شامل تمام الفاظ کی جسامت بھی کچھ بڑی سی محسوس ہوتی ہے لہٰذِ ااسے ایک فونٹ نہیں کہاجاسکتابلکہ بیہ دراصل نین مختلف نویسات پر مشتمل ایک عبارت بن حاتی ہے۔

<span id="page-24-0"></span>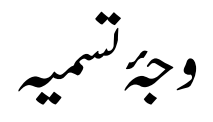

فونٹ کالفظ نویس سے ماخوذ ہے جس کی گھتی  $\overline{a}$ ی لغ یک ینعم letterوہیتںیہ۔ وچہکن وفٹن  $\overline{a}$ بھی اپنے عام نزین مفہوم میں letter سے قریب ہی آجاتا ہے اس لیے اس کے لیے نویس ے فونٹ کی اصطلاح اختیار کی جاتی ہے۔ فونٹ کالفظ نویس کی مؤنث معلوم ہو تاہے کیکن (موجودہ معلومات کی حد تک ) بی<sub>ہ</sub> فارسی اور اردو میں سے *کسی یھی زب*ان کی لغت میں نو<sup>ں</sup>یں کی ؤمثن ےک وطر رپ درج ںیہن اپای ایگ۔

مزید بیرکہ نویس اگر writer کے معنوں میں کسی مؤنث کے لیے اختیار کرناہی پڑ حائے تواس بلاتفریق مؤنث و مذکر " نویس " ہی لکھاجاسکتا ہے اور کوئی ابہام پیدانہیں ہو تا۔ فونٹ کے لیے خط کالفظ بھی آجاتا ہے لیکن خط اصل میں اپنے مفہوم کے اعتبار سے انداز تحریر سے زیادہ قریب ہے اور اسی وجہ سے اس سے "خطاطی" اور "خطاط" جیسے الفاظ بھی ار دومیں ماخوذ کیے جاتے ہیں۔

فونٹ اپنے مفہوم میں صرف letters یا حروف ہی نہیں بلکہ متعلقہ زبان کے تمام تر محارف پر مشتمل ہو تا ہے کیکن اردو میں چونکہ فونٹ کسی اور مفہوم میں نہیں آ تااس لیے اردو کمپیوٹنگ 26

اسے فونٹ کامفہوم اداکرنے کے لیے استعال کیاجاسکتا ہے کیجنی فونٹ سے مراد ان تمام اشکال و ترسیمات کی ہوتی ہے کہ جن کو زبان کوتحریری شکل دینے کے لیے بکسانیت اور ہم آہنگی کے ساتھ لکھاگیاہو ہاان کی نویس نگاری کی گئی ہو۔

فونٹ کاموجودہ تصور شارندی(کمپیوٹر)علم میں فونٹس کی تیاری واستعال کے روایتی تصور سے تھوڑا مختلف انداز اختیار کر حیکا ہے۔ کمپیوٹر کی مد دسے کسی بھی ایک خط کواس کے لیے نئے سانچے پاقلوب تیار کیاجاسکتا ہے۔اسے مائلہ (اٹالک)شکل میں بھی ظاہر کیاجاسکتا ے اور اس کی جسامت بھی چھوٹی بڑی کی جاسکتی ہے ۔ان تمام صور تحال کے دوران چونکہ ےئے قلوب کی تیاری عمل میں نہیں آتی لہٰذِ اایک ہی نویس کاانداز تبدیل ہوسکتا ہے اور ایسی صورت میں اسے ایک ہی صورت خط(typeface )کے انداز کہاجاتا ہے ناکہ کوئی الگ وفٹن۔

کسی فونٹ کے متعدّد خصوصیات ہوتی ہیں،جوعمومی طور پرایک فونٹ میں موجود ہوناتصور کیاجاتا ہے،بطور خاص اس وقت کہ جب وہ فونٹ،علم شارندہ(کمپیوٹر) سے متعلق ہو،اور آج زیادہ تر فونٹس شار ندی تخطیط  $\overline{a}$ .<br>مە ےس ی ہی متعلق ہواکرتے ہیں۔ وفٹناینپاطخیطںیماسکیںاورمہآگنہرحوفورتامیستراتھکوہ۔ ویپوٹرپر فونٹ کی جسامت اور انداز اظہار نئے قلوب(blocks) تیار کیے $\checkmark$ بغیر مختلف نظر آسکتاہے۔ ک کمپیوٹر میں کسی بھی فونٹ کا انداز تساقط (compressed) تکاثف ن (condensed)،دبیز(bold)اور پاپھرمائلہ(Italic)شکل میں ہوسکتاہے۔

اتید (emphasis ) کے نقطۂ نظر سے ایک ہی فونٹ (باالفاظ بہتر و ) سی کاکید تخصیص صورت خط) کی مختلف امیں کالواقسام،کسی ایک ہی تحریر میں استعمال کی جاسکتی ہیں۔ کمپیوٹر کمپوٹنگ اور طباعت واشاعت میں استعمال ہونے والے اردو فونٹس کی مختلف اقسام *مندر جہ ذ*یل ہیں۔

<span id="page-26-0"></span>بونی کوڈفونٹس:

کمپیوٹرکی بنیادی زبان انگریزی ہے اور تمام معروف پروگرامنگ لینگو پجزائگریزی زبان میں ہی دستیاب ہوتے ہیں۔ مختلف زبانوں کی سپورٹ کمپیوٹر کے آپر ٹینگ سسٹمزاور سافٹ و بیرَ زکی حطح پر مہرباکرنے کے لیے ایک بین الاقوامی معیار کی ضرورت تھی،جس پر سب متنفق ہو جائیں۔ جنانچہ یونی کوڈوہ متفقہ معیار ہے جس کے جدیدِورژن میں ایک سواسکر پٹس کے تقریبًا ایک لاکھ دس ہزار حروف کی سپورٹ موجود ہے۔ بنیادی طور پر یونی کوڈ تمام زبانوں کے حروف اور لکھائی میں استعال ہونے والے نشانات کوایک مخصوص ہندسہ پانمبر الاٹ کر تا نہے۔ہند سہ الاٹ کرنے کااختیار ایک ادارے یو پی کوڈ کنشور سیم کوحاصل ہے۔  $\overline{a}$ یونی کوڈ میں تمام زبانوں کے حروف کوکیساں طور پر پیش کیاجاسکتا ہے۔اس کافائدہ

ہیرے کہ ہر وہ سافٹ ویئر جو بوپی کوڈ کوسپورٹ کر تاہے اس میں بوپی کوڈ فونٹس قابلِ استنعال وہاتےہ۔ اردو کمپیوٹنگ 28

"یونیکوڈ (Unicode ) ایک ایسانظام ہے جوکسی بھی کمپیوٹر آپرٹینگ سسٹم پاکمپیوٹر پروگرام میں تمام زبانوں کے ہر ایک حرف کوایک خاص عدد مہیاکر تاہے۔" کمپیوٹر کی دنیا اس خاص عدد سے مراد صرف وہی حرف لے گی جو یونیکوڈ نے نزتیب دے رکھا ہے۔ مثال کے طور پر اردو کے حرف "ب" کو 0628 عدد دیا گیا ہے اب کسی بھی کمپیوٹر میں 0628 کو نیکوڈقدر (Unicode Value)سے مراد حرف "ب"ہی لیاجائے گا۔ حقیقت میں کمپیوٹر صرف اعداد کو ہی سمجھتا ہے۔ کمپیوٹر اسکرین پر نظر آنے والے حروف، الفاظ، تصاویر اور باقی سب کے پس پر دہ کمپیوٹر اعداد کے ایک پچیدہ نظام کے تحت جاتاہے۔اسی طرح کسی بھی چیز کومحفوظ کرنے کے لیے بھی اعداد کے نظام کو ہی استعمال کر تا ے۔ جب صارف (User )کوئی حرف یاحروف دیکھناچاہتا ہے توکمپیوٹر کی یاداشت میں محفوظ اعداد کوکسی ایک نظام کے تحت حرف پاحروف میں نتبدیل کیاجاتا ہے۔اعداد کی حرف میں نبدبلی کے نظام کوائیکوڈنگ سسٹم(Encoding System ) کہتے ہے۔ کسی بھی اینکوڈ ٹک سسٹم میں پہلے سے ہی ہیہ بات مقرر کر دی جاتی ہے کہ کس عد د کے بدلے کون ساحرف دیکھانا ہے۔ آج کل جو اینکوڈنگ سسٹم استنعال کیاجار ہاہے اسے ہی یونیکوڈ کہتے ہیں۔ یونیکوڈ نظام سے پہلے بھی کئی نظام موجود تھے۔ جن میں زیادہ مشہور آسکی (ASCII) اور آنسی (ANSI) تھے۔لیکن یونیکوڈ نظام سے پہلے والے نظاموں میں کئی اکیاسملئ ےھتوجدنمرہج ذلی ںیہ۔

● سب سے بڑامسکہ ہیے تھاکہ اُن نظاموں میں اعداد کے بدلے حروف مہ<sub>ل</sub>اکرنے کی تعداد بہت کم تھی۔ جوکہ سی ایک زبان کے بورے حروف اور علامات کے لیے بھی

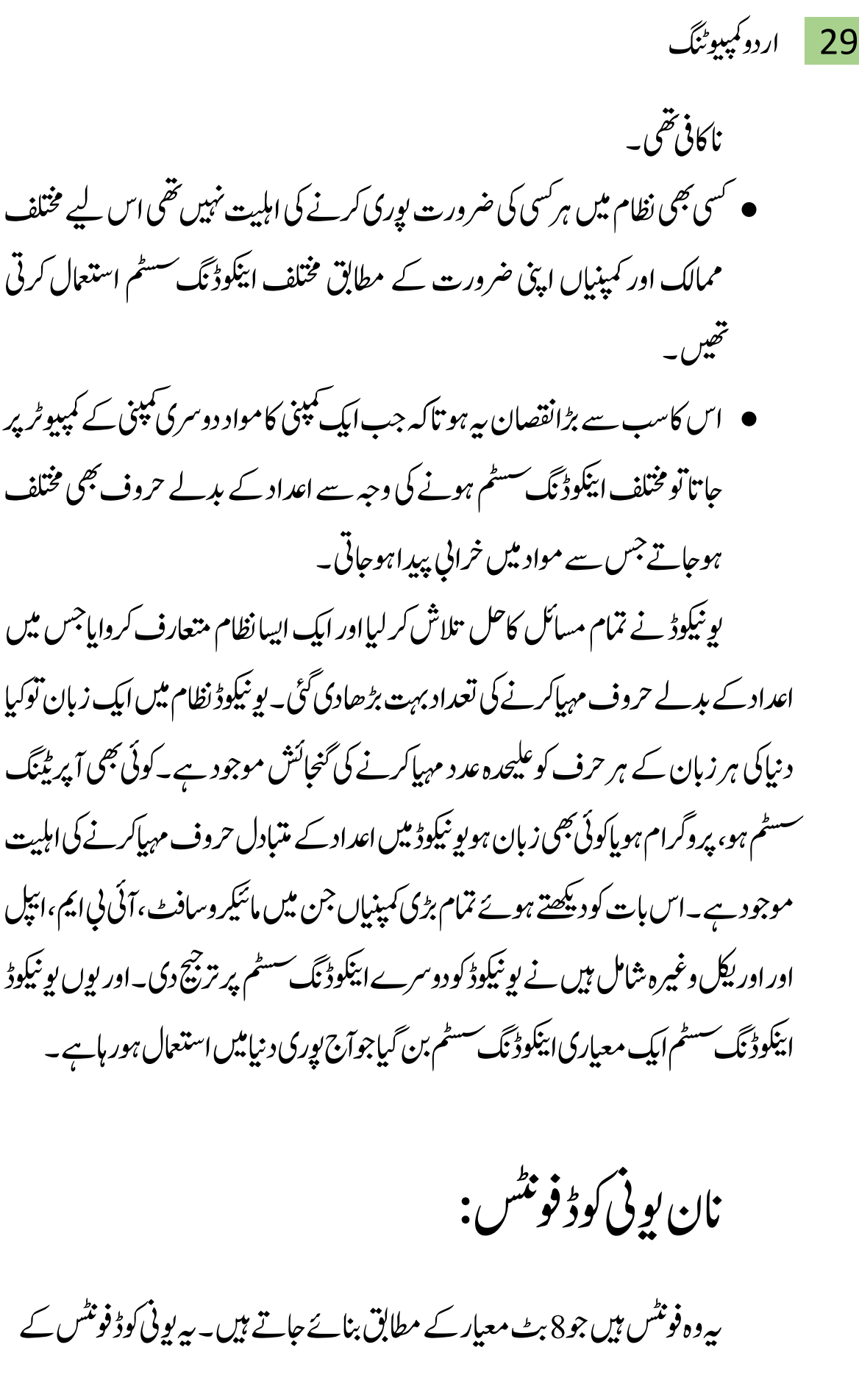

<span id="page-28-0"></span>

اردو کمپیوٹنگ 30

پہلے استعمال ہوتے تھے۔ فی الحال کمیپوٹر اور انٹرنپٹ پران فونٹس کی جگہ پونی کوڈ فونٹس نے لے لی ہے ۔ نان یوپی کوڈ فونٹس اب صرف ڈی ٹی پی اور گراس کے لیے استنعال میں لائے جاتے ہیں۔ کیونکہ آج بھی بہت سے ڈی ٹی پی اور گراحس سافٹ ویئر پونی کوڈکی افادیت ے محروم ہیں ۔ طباعت و انثاعت کے کاموں میں آج بھی خوبصورت اور دکش بونی کوڈ فونٹس کا فقدان ہے جس کی وجہ سے نان یونی کوڈ فونٹس اب یھی استعمال میں لائے جاتے ںیہ۔

زبادہ ترنان پونی کوڈ فونٹس Remington ترتیب پر مبنی ہیں۔ Remington میں ٹائپ کرنے کے لیے عام طور پر کسی دوسرے اوزار پاسافٹوئیر کی ضرورت نہیں ہوتی۔ ہندی زبان کے لیے نان بوپی کوڈ فونٹس سب سے زیادہاستنعال کیے جاتے ہیں۔

<span id="page-29-0"></span>لینگو (پج اسکریٹ :

بہت سے اسکر پٹ دنیامیں ایسے ہیں جو ایک سے زیادہ زبانوں کے لیے استعمال ہوتے ہیں۔ مثلاً عربی اسکر پپٹ کی مد دسے عربی، اردو، فارسی، پنجابی، پشتواور سندھی وغیرہ ز بابنیں ککھی حاتی ہیں۔ لاطینی اسکر پٹ کی مد د سے انگریزی، ہسپانوی، فرانیسی، انڈونیشیائی، جرمن، اور اطالوی وغیرہ زبانیں لکھی حاتی ہیں۔ اسی طرح دیوناگری اسکر پٹ کی مد د سے ہندی، مراحّی، نیپالی اور ڈوگری زبابیں وغیر ہ<sup>لک</sup>ھی حاتی ہیں۔

31 اردو ویپمکگنٹ

<span id="page-30-0"></span>کمیپوٹرکی تصویری اردو:

کمپیوٹر جس تحریر کو پمجھتا ہے وہی اصلی تحریر ہے۔ اس طرح کمپیوٹر جس اردو تحریر کو مکمل طور پر <u>پیچھ</u> اور ان تحریر کی کوڈنگ اور ڈی کوڈنگ کرسکتا ہے اسے ہی کمپیوٹر کی اردو کہا حاتا ہے۔ جب ہم کسی فائل یافولڈر کا نام رکھتے ہیں توکمپیوٹر اس نام کی پیچان اپنی میموری میں محفوظ رکھتاہےاور تلاش کرنے پر نتیجہ میں وہ فائل یافولڈر مہیاکر دیتاہے۔اسی طرح سی تحریر میں جب ہم کچھ تلاش کرناجاہیں توکمپیوٹر ہمیں تلاش کرکے نتائج دیتاہے۔

آج سے پچھ سال پہلے کمپیوٹر این کوڈنگ سسٹم میں اردو کی سپورٹ شامل نہ ہونے کے سب کمیپوٹر پر براہ راست اردو لکھناممکن نہیں تھا۔ کمپیوٹر اور انٹرنیٹ کے ارتقاکے ساتھ ساتھ ان پر اردو کی مزبدِ ضرورت محسوس ہوئی توار دو والوں نے انہیں سافٹ وییز ز ے اردو تحریر کو تصویر میں نتبدیل کرکے استعمال کرنانشروع کر دیا۔ محبان اردو کی کاوشوں نے "صدف"،"شہکار"اور "ان پیچ" جیسے سافٹ ویبرَ کی مدد سے کمپیوٹر پراردو لکھناتمکن بنایا۔ کیکن ان سافٹوئیر میں ایک مسئلہ بیہ تفاکہ اردو تحریریں صرف انہیں سافٹ ویئرز میں نظر آتی تھی۔ پاپھر کسی ایک دوسافٹ ویئرمیں کانی پبیٹ ہوسکتی تھی۔ مثال کے طور پر ان پیچ کی تحریرکورل ڈرا جسے کچھ سافٹوئیر میں دکھائی دیتی ہے۔

ان سافٹ ویئرز کی اردو تحریر کمپیوٹر کے براہ راست نہیں سمجھنے کی وجہ بہ تھی کہ ان سافٹ ویئرز میں اردو کے حروف اور الفاظ کی تصاویر شامل کر دی گئی تھیں۔ جب کوئی کنجی(کی)دبائی جاتی تواس کے متبادل اردوکی تصویر سامنے آجاتی۔ بیہ سب کام بیہ سافٹ ویئر

اردو کمپیوٹنگ 32

خود ہی کرتے تھے یعنی آپریٹنگ سسٹم کاان کوڈنگ سسٹم استعمال نہیں کرتے تھے۔

<span id="page-31-0"></span>یونی کوڈار دو پاکمپیوٹر کی ار دو:

کچھ وقت تک تصویری اردو سے ہی کام حلایاجا تارہا۔ وقت کے ساتھ ساتھ یونی کوڈ ائیکوڈنگ سٹسم نے نزقی کی اور دنیاکی بڑی کمپنیوں نے اسے استعمال کرنانثروع کر دیااور یونی کوڈ کمپنبوں نے اردو کی سیورٹ دی ۔اس سیورٹ کے سب انگریزی کی طرح کمپیوٹرپر براہ راست اردو لکھنابھی ممکن ہوا۔جس طرح سی فائل کا نام پاَسی بھی سافٹ ویئر میں انگریزی کھی جاتی ہے بالکل اسی طرح اب ہم ار دو بھی لکھ سکتے ہیں۔ لیکن جب تصویری ار دو کا زمانہ تھاتب بہ ممکن نہیں تھاکیونکہ کمپیوٹر تصویری ار دو کی کوئی تحریر نہیں سمجھتا تھابلکہ ایک عام تصویر ہی سمجھتا تھالیکن اب ایسانہیں کیونکہ اب تصویری اردو نہیں بلکہ پونی کوڈ کی وجہ سے بالکل انگریزی تحریر کی طرح کمپیوٹر میں کسی بھی جگہ کسی بھی سافٹ ویبر میں اردو تحریر لکھی جاسکتی ہے۔ کمپیوٹر کی "اردو" وہی ہے جیسے کمپیوٹر باقی زبانوں کی طرح لکھتا اور سمجھتا ہے۔ " تصویری اردو" ایسے ہی ہے جیسے کوئی دوسری تصویر۔

یونی کوڈ کی وجہ سے کمپیوٹر کی اردو وجود میں آ چکی ہے جسے کمپیوٹر دوسری زبانوں کی طرح لکھتابھی ہے اور سمجھتابھی ہے ۔جب ہم کمپیوٹر کواردو میں کوئی سوال کرتے ہیں تووہ ہمیں جواب بھی دیتا ہے جبکہ تصویری اردو میں ایساممکن نہیں تھا۔ یونی کوڈار دوکی مد دسے اب مائیکر وسافٹ ورڈ،ایکسل، پاور بوائنٹ وغیرہ میں بنی ہوئی یوٹی کوڈار دوفائلوں کوخوبصورت

نستعلیق فونٹ میں پڑھاجاسکتا ہے۔ جی میل، ہاٹ میل اور یاہو سمیت کسی بھی سروس سے موصول ہونے والی اُردو ای میل یونی کوڈار دوکی وجہ سے پڑھناممکن ہو گیا ہے۔اردو ویب سائٹس زیادہ دیدہ زیب نظر آتی ہیں اور انہیں خوبصورت فونٹ میں بآسانی پڑھا جا سکتا ہے۔ ایم ایس ورڈ، آفس، یاور بوائنٹ کا انٹر فیس ار دو ہونے سے ان سافٹ ویئر کو سکھنا آسان ہوجا تاہے۔ ونڈوز کی کچھ اہم امد ادی فائلیں ار دو ہوجانے سے تعلیمی نکتہ نگاہ سے بہتر استفادہ ممکن ہے۔

<span id="page-32-0"></span>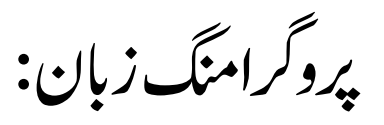

رپورگاگنم زابن language Programmingےس رماد وکیئ یھب ایسی زابن سج میں لکھی ہوئی چیزوں کوکمپیوٹر سمجھ سکے۔ پروگرامنگ زبان کے بارے میں درج ذیل باتیں مجھنی ضروری ہے کیونکہ پروگرامنگ زبابیں کئی لحاظ سے عمومی زبانوں سے مختلف ہوتی ہیں۔ عام زبانوں کے برخلاف ان میں کسی فشم کے حروف یہجی، جملے،فقرے با پیراگراف وغیرہ ںیہن وہےت۔

- رپورگاگنم زابن ںیم ہشیمہ ویپمکرٹ ےک ےیلہاایت یھکل اجیتںیہ۔
- رپورگاگنم زابن ےک یھب اباقدعہ اوصل و وقادع)Syntax )وہےت ںیہ۔
- $\mathcal{L}_\mathcal{X}$ روگرامنگ زبان کے اصول قواعد میں سی بھی قسم کی علطی کی وجہ سے کمپیوٹر اس میں کھی ہوئی ہدایات کو بیجھنے سے انکار کر دیتا ہے۔

اردو ویپمکگنٹ 34 اب کت انبیئ اجےن وایل ارثک رپورگاگنم زابںین ارگنزیی رحوفیجہت وک اامعتسل رکیت ںیہ۔ یئک مسق یک رپورگاگنم زابںین ںیہ وج اےنپ اامعتسل،اےنپ رطہقی اکر اوراقمدص ںیم اکی یسیج یھب ںیہ اور فلتخم یھب۔ اعم وطر رپ رپورگاگنم ںیم یسک اوگلرمھت وک انذفایکاجات ےہ اتمہ ھچک زابںیناس دصقم ےک ےئل ںیہن انبیئ ںیئگ اور ان ںیم اوگلرمھت وک انذف ںیہن ایک اجاتکس۔

امجتع دنبی: احلبظ رطز رحتری احلبظ اقمدص احلبظ رطہقی اامعتسل احلبظ اجےئ اامعتسل

احلبظ رطز رحتری:رطز رحتری ےک احلظ ےس زابونں یک دوڑبی ااسقم ںیہ۔

<u>گیگ کی بنیاد پر کھے جانے والی زبانیں:</u> ۔<br>بیر زبانیں با قاعدہ پروگرامنگ زبان نہیں کہلاسکتیں کیونکہ ان میں کسی قسم کی مرحلہ وار ہدایات نہیں ہوتیں۔ہیر زبابیں کمپیوٹر کی اسکرین پر مواد کو دکھانے اور اس کی ترتیب کو

اقمئ رےنھک ےک ےیلاامعتسل وہیت ںیہ۔HTMLاس یک بس ےس ڑبی اثمل ےہ۔اس ےک العوہ XMLںیمیھب گیٹ یک اینبد رپ اکم وہات ےہ۔نکیل XMLوماد وک اظرہ رکےن ےک علاوہ معلومات کومحفوظ کرنے کے لیے بھی استعمال کی جاتی ہے۔

منطقی زبانیں ہ زبابیں خاص طور پرکسی نہ کسی منطقی مسئلے کوحل کرنے کے لیے استعمال ہوتی ہیں۔بی**ہ باقاعدہ پروگرامنگ زبانیں ہیں۔ان میں بھی مواد کی نز**تیب کے حوالے سے <u>پ</u>چھ ۔<br>سہولیات ہوتی ہیں لیکن بہت ہی کم۔اس کے برعکس ہیے پیچیدہ رضیبیاتی مسائل کوحل کرنے ےک ےیلاامعتسل وہیت ںیہ۔++C/C،اجوا،ایلبمس اس یک امہ اثمںیل ںیہ۔ ٭٭٭

اردو کمپیوٹنگ 36 基準 اردو تشنغلتق فوٹنے 基业 029 8 5 000 600 000 8 UCCCCCCCCCCCCC خطِ تستعلیق اردو زبان کا چہرہ ہے۔اردو پڑھنے اور لکھنے والوں کو تستعلیق کے علاوہ *کس*ی بھی عکس خط میں لکھی ہوئی تحریر <sup>ہ</sup>ھی پسند نہیں <sub>ا</sub>ئی۔مولوی احترام الدین احمد شاغل عثانی رحتریرکےت ںیہہک " اردو نے ایسے زمانے میں آنکھ کھولی اور ہوش سنبھالا کہ جب خوشنویسی کا دائرہ عالمگیر ہوجکا تھا۔ار دو کواپنارسم الخط تجویزکرنے کی جب ضرورت پیش آئی توشنغیلق کے حسن کی کشش نے اس کواپنی طرف کھینچااور شکستہ کے
رواج عام نے ریخِتہ سے اس کارشتہ جوڑا۔ اس لیے یہی اردو کے رسم خط قرار بائے۔ تستعلیق وشکستہ بھی َئی روشیں اور شانیں بدل کر معراج َ کمال کو پینچے ہیں۔ قدیم و جدیدِ اردو میں حبیبا بیّن فرق ملتا ہے ویبا ہی نستعلیق نویسانِ ماضِی وحال کے خط میں نمایاں نفاوت ہے۔ متاخرین نے نزاکت و دککشی اس حد پر پہنچا دی کہ آگے ترقی محال ہے۔ جس طرح اردو میں متروکات سے احتزاز اور حدید الفاظ کااضافیہ ہو تارہاہے اسی طرح تستعیلق وں کو حسین ن بذ ن کے دائروں اور کششوں کو<sup>حس</sup>ین سےحسین تر بنایاجاتا رہا۔ح<sub>مٰن</sub>ی کہ طبا<sup>ع</sup>ی خوشنمائی کے پیشِ نظر کانی نویسوں نے اصول تک میں ترمیمات کرلیں۔ اردو پر عربی و فارسی کابہت گہراانژ ہے اور اس حقیقت سے انکار نہیں کیا حاسکتاکہ اُردو اگر اُردو رہ سکتی ہے تواقفیں رسم خط میں۔ورنہ وہ پھر جاہے عالمگیر زبان ہوجائے مگراُردو زبان نہیں ہو سکتی۔"

ٹا پیوگرافی اُس وقت شروع ہوئی جب اِس خط کے لیے دھاتی طبعہ جات بنانے کی کوشش کی گئی لیکن بیرکوشش ناکام ثابت ہوئی۔ فورٹ ویلیم کالج نے ایک نستعلیق طبعہ بنایا نکیلوہ الص قیلعتسنےسذرافلتخماھت،اِیسوہج ےس یسکےناِساکاِامعتسل ںیہنایکوساےئ ایساکجلےک الربئرییےک۔

ر ماست حیدرآباد دکن نے بھی ایک نستعلیق طبعہ نویس (ٹائپ رائٹر) بنانے کی کوشش کی کیکن پیرکوشش بھی بُری طرح ناکام ہوتی اور نتیجہ بیہ اخذ کیا گیا کہ:' کاروباری یا عتحبارتی مقاصد کے لیے  $\overline{a}$ سی ق لیی  $\overline{\phantom{a}}$ ن ں طبعہ کی تیاری ناتمکن ہے۔ دراصل، تش<del>عیل</del>ق طبعہ تیار کرنے

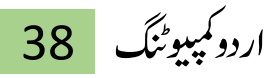

کے لیے ہزاروں <sup>ع</sup>کڑوں کی ضرورت ہوتی ہے. حدید<sup>نستع</sup>یلق طبعہ نگاری نوری تستعیلق کی ابجاد سے شروع ہوئی۔

۱۹۸۲ءمیں مرزا احمدحمیل کا تبارکردہ تستعلیق اصل میں پہلا آلاتی تستعلیق نہیں کیکن پہلا معباری اور خوبصورت ترین آلاتی تستعیلق ضرور کہاجاسکتا ہے جس کے تمام تر ربطات بھی خود مرزاجمیل نے نتیار کرائے اور اس نویسے، نوری تستعلیق کے نام کا پہلا لفظ ان کے والد مرزانور احمد کی نسبت پر ہے۔اس نویسے کی دستیابی کے سب اخبارات نے پہلی بارآلاتی نستعلیق سے استفادہ شروع کیالیکن س<sub>د</sub>یک طبعہ مونوٹائپ نظام پرامور کامختاج تھا۔

نوری تستعیلق اردو ٹائیوگرافی و پبانٹنگ کے میدان میں تقریباً ٢٨سال سے حکمرانی کر رہا ہے۔ اس کی آمد سے پیبلے کاتب حضرات لاہوری تستعیلتی میں ہیں کتب و رسائل کی کتابت کرتے تھے۔ ۱۹۸۲ء میں نوری نستعلیق ایک مشینی انداز لے کر حاضر ہواجس نے جلد یہاردو گنشلبپ ںیماکیاخص اقمم احلص رک ایل۔

تسخ اور کوفی دونوں خطوں میں ہر حرف تہجی کی جارشکلیں ہوتی ہیں:ابتدائی،در میانی، اخری اور اکیلے۔ پ*چھ حر*وف جیسے ''ر" کی کوئی ابتدائی یا در میانی شکل نہیں۔نستعینق کے ساتھ ایسامعاملہ نہیں۔ اس میں حرف کی شکل حجم و مقام، اور اس کے آگے پیچھے موجود دیگر حروف پر منحصر ہوتی ہے۔ یہی وجہ ہے کہ تستعیلق فونٹ بنانا مشکل کام ہے اور اس کی فائل کاحجم بہت زیادہ ہو تاہے۔ یوِنی کوڈ فونٹ میں سی حروف کی مختلف شکلیں متعیّن کرنے کی سہولت موجود ہے، نیکن نستعلیق خط کے لیے چونکہ حروف کی اشکال بہت زیادہ ہیں اس لیے یونی کوڈ فونٹ میں انہیں مرکب الفاظ کی شکل میں شامل کیاجاتا ہے۔

شنج اور تستعیلق رسم الخط میں زیادہ تر حروف کی شکل لفظ میں ان کے مقام کے اعتبار ے نبدیل ہوتی ہے، مثلاً درج ذیل الفاظ میں حرف ''ہ''کی مختلف شکلیں دیکھیں: ماضی، کہانی، شکستہ، ماہ

تستعلیق فونٹ:

تستعلیق رسم الخط کی ایک خصوصیت ہیرہے کہ اس کی مدد سے زیادہ الفاظ کم حَکِمہ یر لکھے جاسکتے ہیں۔مثلاً اگر نسخ خط پر مشمل آٹھ سوصفحات کی کتاب کونستعلیق خط پر مشمل فونٹ میں نتبدیل کیاجائے تووہ کتاب پانچ سوصفحات میں مکمل کی جاسکتی ہے ۔ تستعلیق خط کے استعمال سے کتابوں اور دستاویز کا قجم کافی حد تک کم کیاجاسکتا ہے۔ نستعیلق فونٹ بنانا کافی مشکل کام ہے،اس کی وجہ ہیہ ہے کہ تستعیلق خط میں لکھی گئی

عبارت کی بیس لائن سی*دھی نہ*یں ہوتی، حروف اپنی بوزیشن کے اعتبار سے کبھی لائن کے اوپر، کبھی در میان میں اور کبھی نیچے آتے ہیں۔اس لیے کسی حرف کوآگے اور پیچھے والے حروف سے پروگرامنگ کے ذریعے کافی مشکل کام ہے۔ اس کے مقابلے میں نتخ خط پر مشتمل فونٹ کی تیاری آسان کام ہے،اس لیے کہ نسخ خط کی بیس لائن سیدھی رکھی جاتی ہے۔ کسی بھی حرف کوآ گے اور پیچھے والے حروف سے ملانامشکل نہیں ہو تا، صرف پروگرامنگ ے ذریعے بیہ بتانا ہو تاہے کہ اگر حرف کسی لفظ کے شروع، در میان،آخر، یا پھراکیلاآئے تو اس کی کونسی شکل ظاہر ہونی جا ہیے۔

39 اردو ویپمکگنٹ

درج ذیل مثال میں تسخ خط میں ''ح''کی حَکِہ لائن کے اعتبار سے ایک ہی ہے۔ جبکہ نستعیلق خط میں ''ح''کی جگہ اس کے لفظ کے اعتبار سے کہیں لائن سے اوپر ہے اور کہیں نیجے۔اس سے وجہ سے نسخ کے مقابلے میں نستعیلق فونٹ بنانامشکل ہو تاہے۔

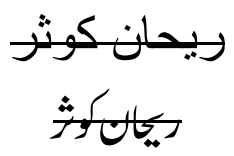

<u>نسخ رسم الخط میں لکھائی کی بیس لائن سیدھی ہوتی ہے ۔</u> تستعليق رسم الندوميس اي<u>كيائي كي ميس ولائن سيد هي خميس جو تي</u>

اس وقت اردو کے لیے دستیاب نستعلیق فونٹس کی اکثریت دراصل Glyph ببیٹر فونٹس ہیں۔ بیرتقریباًوہی بھنیک ہےجس پراردو کامشہور زمانہ سافٹ ویئران بیچ کام کر تا ے۔ کرپکٹر بیپڈ فونٹس میں کسی حرف کی کسی خاص بوزیشن پر شکل، رولز کے ذریعے ترتیب دی جاتی ہے۔ جبکہ Glyph مبیڈ فونٹ میں ہر مرکب لفظ (دو یا دو سے زیادہ حروف کا مجموعہ) کوالگ الگ بنایاجاتا ہے اور پھر ایک میبینگ ٹیبل کے ذریعے یہ بتایاجاتا ہے کہ اگر فلاں فلاں حروف ٹائپ کیے جائیں توفلاں Glyph یامرکب شکل ظاہر ہوجائے۔ اس طرح کے فونٹس میں Glyphsکی تعداد ہزاروں میں ہوتی ہےجس کی وجہ سے فونٹ کافائل سائز بہت زیادہ ہوجا تاہے۔اردو کے لیے دستیاب تستعیلق فونٹس کی اکثریت کا جم دس ایم۔ پی۔ سے بھی زیادہ ہے۔ کر کیٹر بیپڈ فونٹس میں چونکہ Glyphsکی تعداد کم ہوتی

ے اس لیے ان کاسائز بھی کم،عام طور پر کے **بی می**ں ہو تا ہے۔ Glyph بیبیڈ فونٹس کووب ِ سائیٹس پراستعمال کرنابھی ایک مشکل امر ہے۔انہیں ان کے زیادہ جحم کی وجہ سے embed کر نادانش مند کی نہیں۔''

 $\mathcal{K}(\mathrm{Kerning})$  ):

نستعلیق عبارت میں ایک لفظ کا دوسرے لفظ کے ساتھ کتنافاصلہ رکھاجائے،اس کا انحصار دونوں لفظوں کی شکلوں پر ہو تاہے۔ درج ذیل مثال میں آپ دیکھ سکتے ہیں کہ ''کار آمد قلم''اور ''کار آمد دوات'' دونوں میں لفظوں کے در میان فاصلہ ایک حبیباہی ہے،لیکن ''کار آمد قلم''میں بیہ فاصلہ دیکھنے میں زیادہ لگ رہاہے۔ ان پیچ سافٹ ویئرمیں اس طرح کے الفاظ کے در میان فاصلہ خود کار طریقے سے متعیّن ہوجاتا ہے۔

كارآ مد|قلم كارآ مداد وات ىل<br>كارآمدقلم

کرنٹک یونی کوڈ فونٹس کاایک مسئلہ ہےلیکن اردو کے مختلف نستغیلق فونٹس میں یہ

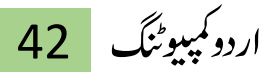

مسئلہ پچھ زیادہ ہی ٹیڑھاہے۔ کرننگ سے مراد دو حروف یاحروف کے مجموعے کے در میان فاصلہ اور یوزیشن ہے۔ انگریزی فونٹس میں کرننگ کاعمل بہت سادہ اور آسان ہو تا ہے کیونکہ انگریزی حروف اینی بوزیشن کے حساب سے شکلیں نہیں بدلتے۔ لیکن نستعلیق طرز تحریر کی خوبصور تی ہی اس کی حرف باحرف متبدیل ہوتی شکلیں ہیں۔ بدیتمتی سے نستعلیق فونٹس کی قلت کاایک اہم سب بھی یہی ہے۔

کو<mark>طی، نفیس نستعینق، کی مکمل، حکومت</mark> سلحه <mark>مسلما، پیش</mark> نہیں،رکھتی،ہو گی،بحر ا بغير كرننگ

کولطی،نفیس<sup>ن</sup> تعییق، کی مکمل،حکومت

سلامسلما، پیش *نه*یں،رکھتی،ہو گی،بحرا کر ننگ کے ساتھ

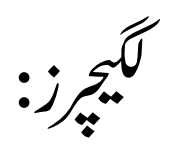

 $\overline{a}$ 

یسکیھب عل  $\overline{a}$ ستعلیقی فونٹ کی خوبصور تی اس میں شامل ترسیمہ جات کی تعداد پ*ر منحصر* ن ے۔ بیرفونٹ اب تک ریلیز ہونے والے کسی بھی اردو فونٹ کے مقابلہ میں زیادہ لگیجرز احلص رکےن اک راکیرڈراتھک ےہ۔ ادعاد و امشر ےک اطمقب اس وتق ۳۷٠٠٠اسدہ، ۳۷٠٠ قرآنی (بغیر اعراب کے ) اور تقریبًا ••٢١٠اعراب والے لگھیرز شامل کئے گئے ہیں۔ یوں ترسیمہ جات کی کُل تعداد ۲۴۰۰۰ مگیچرز سے تجاوز کرچچکی ہے! ش

کمیپوٹر پرنابکیپاں اردو حروف

اردو کے لیے اس وقت دو کلیدی تختہ مقبول ہیں۔ ایک تختہ میں کچھ حروف موجود ہیں جو دوسرے میں نہیں، جس کی وجہ سے انٹرنیٹ پر جوار دو مواد جمع ہورہا ہے اس میں ایک ہی لفظ مختلف یکر مزی حروف سے لکھانظر آتا ہے۔ بعض جگہ ایک حرف اور کسی جگہ دو حروف کامجموعہ جو مل کر دیکھنے میں اسی طرح لگتا ہے۔ زیادہ تر بیہ ایسے حروف ہیں جس میں حرف "ء" (<sup>ھ</sup>مزہ) <sub>کس</sub>ی صورت استعمال ہوا ہے۔ ذیل میں ہم یکر مزی حرف اور اس  $\overline{a}$ م ےک ربارب "دو رکیزمی رحف" اک دجول دےتی ںیہ:

- ,06270622 0653 آ آ
- $\frac{1}{6}$   $\frac{1}{6}$   $C206C1,065406$
- $\frac{1}{2}$   $\frac{654,06480624}{6}$

واضح رہے کہ بو نیکوڈ قواعد کے تحت ہیے صورتیں برابر ہیں۔ ہیرالگ بات ہے کہ پچھ فونٹ میں یہ تھوڑامختلف دکھ سکتی ہیں۔گوگل جیسے تلاش کندہ(Search engines )اس بات کاادراک رکھتے ہیں کہ ہہ بک اور دو حرفی صورتیں برابر ہیں۔اس کے علاوہ املاء پڑ تال کراطلاقیہ(Application)کوبھی اس کاخیال رکھناہو گا۔ اس ےک العوہ ھچک اافلظ ےک وجہں رپ اردو داونں اک اافتق ںیہن۔  $\vec{J}$   $\vec{j}$   $\vec{j}$   $\vec{j}$   $\vec{j}$   $\vec{k}$   $\vec{j}$   $\vec{j}$   $\vec{k}$  $2 + 15 + 1 = 2$   $12 + 1 = 2$   $1$ اوائل الکلمہ اگر بغیر "۔" کے لکھناہوں، تو حروف کے در میان بصورت ضرورت ییطرحف ی ظ  $\overline{a}$  $\overline{a}$ یکر مزی نظیبط حرف zwnjڈال دیاجاتاہے۔ مثلاً وراۓنتم زابن دتونی = و + م + ' + 'zwnjز + ت = ومزت

یہاں 'م' اور 'ز' کو جڑنے سے بجانے کے لیے ان کے در میان ' 'zwnj' ڈالا گیا ہے۔ ججے پڑ تالگر اطلاقیہ1unspell تطبیط حرف'  $\overline{a}$ نظیبط حرف ' 'zwnj' کوفضاء کی طرح تبھجھتا ہے،اور جن حروف کے در میان پیرآئے،انھیں علاحدہ علاحدہ لفظ تصور کرتاہے۔اس لیے اوائل الکلمات لکھنے کا بہتر طریقہ سے ہے کہ ہر دو حروف کے در میاں' 'zwnj' ڈالا جائے، جاہے اس کی ضرورت ہوپانہ ۔ گویااو پر کی مثال بوں لکھناجا ہے:

 $z$ و +' + 'zwnj' + ' + 'zwnj' + ' + ^zwnj' + ' + ^zwnj

45 اردو ویپمکگنٹ

رونم اردو:

اردو زبان کواکر روممن حروف کچی میں لکھاجائے تواسے عرف عام میں روممن اُردو کہتے ہیں۔مشہور اُردو دانشور حبیب سلیمانی رقمطر از ہیں: "عربی رسم الخط سے محبت کرنے والے رومن اردو کے شدید مخالف بیں۔اس مخالفت کے باوجود رومن ار دونوجوانوں میں مقبول ہور ہی ے، جوانٹر نیٹ استعال کرتے ہیں پاسائبر شہری ہیں۔ چونکہ بیررسم الخط ایھی ارتقائی مراحل میں ہے، لہٰذاانٹرنیٹ صارفین اسے اپنے اپنے انداز میں استعال کررہے ہیں۔ جنگ گروہ جیسی معروف مواقع حبالہ نے رومن اُردو کے لیے ایک خاص شعبہ قائم کر دیا ہے۔ بیران لوگوں کے لیے از حد مفید ہے جو عربی رسم الخط سے ناواقف ہیں۔ ایم-ایس-این (MSN)، یاہو(Yahoo ) اور چند دیسی چیٹ روم اس نئے رسم الخط اور اس نئی زبان (رومن اردو) کے ارتقا کی تجربہ اگںیہاثتب وہ ریہںیہ۔"

بسااو قات بونی لیور اور پبیپی جیسے کثیر القومی ادارے طباعت و اشہارات کے مد میں اپنے اخراجات اور وسائل کو بچانے کے لیے اکثر رومن اردو استعال کرتے ہیں، ہیر صورت حال ہندوستان اور پاکستان دونوں ممالک میں موجود ہے۔ مصطفی کمال اتانرک کی قیادت میں نزکی نے رومن رسم الخط ایناکراینی اگلی نسلوں

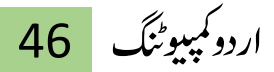

کواپنی تاریخ سے محروم کر دیا۔ کتابوں کے ذخائر توموجود رہے مگر ترکی کے لوگ انہیں پڑھنے کے قابل نہ رہے۔ اور پھر برکار سمجھ کران کتابوں کوضالیع کرتے رہے۔مگر ہیہ بات قابل ذکر ہے کہ عظیم قومیں جیسے چین اور حاپان انٹرنیٹ پر بھی رومن حروف استعال نہیں کرتے بلکہ اپناہی رسم الخط استعمال کرنے پر بصد ہیں باوجود کہ ان کارسم الخط د نیاکے مشکل نزین رسوم الخط میں سے ایک ہے جبکہ ان کے مقاملے میں اردو کا رسم الخط پچھ مشکل نہیں۔

\*\*\*\*

47 اردو ویپمکگنٹ

اردویونیکوڈ فونٹس

基业

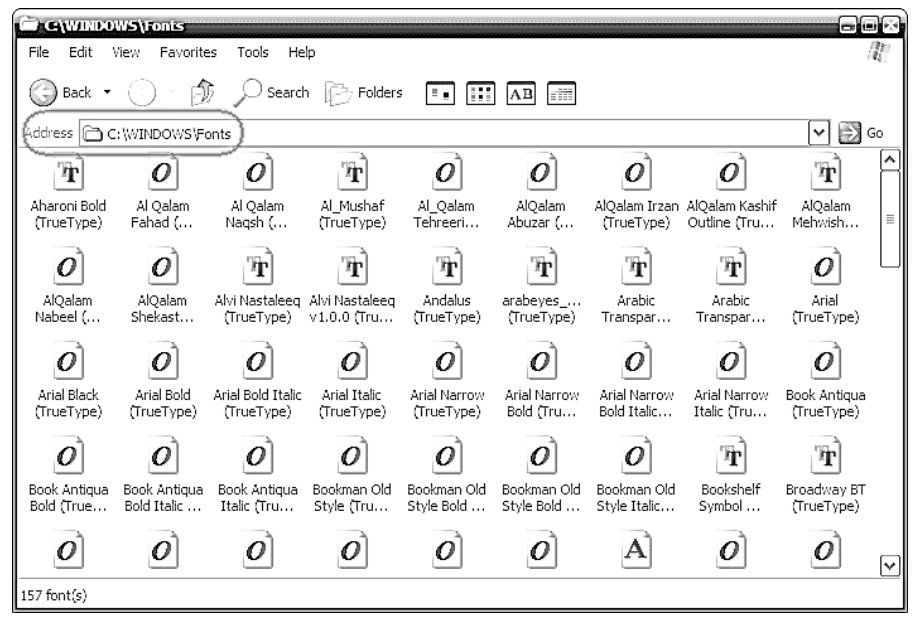

علوی تستعلیق فونیٹ:

علوی نستعلیق فونٹ کا اجراء ٢٠٠٨ء میں ہوا۔اس کے خالق پشاور سے تعلق رکھنے والے شارندی سائنسدان امجد حسین علوی ہیں۔ امجد حسین علوی اس سے قبل بھی برصغیر پاک و ہند میں رائج قرآنی رسم الخط پر مبنی کچھ فونٹ بنا چکے ہیں جن میں سے "المصحف" ل فونٹ نمایاں ہے۔

اس فونٹ نے انٹرنیٹ پراردو میں انقلاب برپاکر دیا۔اس سے پہلےنستعیلق نویسہ حات سست رفتاری کی وجہ سے انٹرنیٹ کی مختلف وبپ سائٹس پر استعال کے قابل نیر یتھے۔علوی نستعلیق فونٹ نہ صرف ونڈوز ہلکہ لینکس پر فائرفاکس میں بہت ایھی کارکردگی پیش کرتاہے۔ بیرآج کل اردو'ویب ماسٹر اکی پہلی پسند بن گیاہے۔

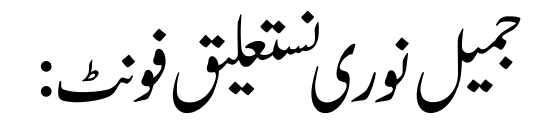

ہیےصاف ستھرا،واضح اور معیاری فونٹ ہے ۔علوی نستعیلق فونٹ کے اجراکے کچھ ہی ع صہ بعد جمیل نوری تستعلیق فونٹ کا اجرابھی ۲۰۰۸ء میں ہی ہوا۔اس فونٹ کوبھی انٹرنیٹ اور ویب سائٹس پر بخوبی استعمال کیاجاسکتا ہے۔

ہ دکش فونٹ ایم ایس ونڈوز کے علاوہ لینکس اور فائرفاکس میں بہترین طریقے سے کام کر تاہے ۔اس فونٹ کی تخلیق، علوی نستعلیق فونٹ میں ان پیچ کے نوری نستعلیق کے ربطات (ربطہ سی بھی تحریر( دستی پاآلاتی) میں ان ککیروں پاخطوط کوکہاجاتا ہے کہ جوکسی لفظ میں ملنے والے دو حروف کوآپس میں جوڑتی ہیں ) کااضافہ کرکے بنایاگیاہے۔

اس فونٹ کی ایک خونی بیرہے کہ علوی فونٹ کے برغکس بیراعراب کے استعمال سے بدِشکل نہیں ہو تا۔ ٢٠١٩ءمیں جمیل نوری نستعیلق کاتیسر اور ژن حاری کیاگیا۔خود کارکرننگ کی شمولیت کے ساتھ بیرد نیا کا پہلا اوپن ٹائپ اردوفونٹ بن حیکا ہے۔ نیز پرانے ورژن کے مقابلہ میں ترسیموں کی اغلاط کامکمل صفایاہوجیکا ہے۔ حجمیل نوری نستعیلق کا دوسراور ژن

٢٠٠٩ءںیماجریوہا اھت۔ اُردو زبان کے سب سے خوبصورت تستعلیق کمپیوٹرائزڈ فونٹ ''نوری'<sup>نستع</sup>لیق'' کی اُ تخلیق،احمد مرزاجمیل صاحب کا ذاتی کارنامہ ہے ۔ آج اگر ہم اخبارات، رسائل اور وبپ سائٹس وغیرہ پرنہایت صاف ستھرے اور بُرَشش نستعیلق رسم الخط میں ،کمپیوٹر کے ذریعے لکھی گئی اُردو پڑھ رہے ہیں،تواس کی سب سے اہم وجہ جمیل نوری تسلیلیق فونٹ ہی ہے۔ جہانِ اردو جناب احم*د مر*زا بمیل کوان کی ایجاد ''نوری تستعین میش <sup>م</sup>ی سبب ہمیشہ یاد رکھے گاکیونکہ اِس ایجاد نے اردو کی ترقی میں اہم کر دار اداکیاہے۔اردورسم الخط کے بارے میں عام تاثر تھاکہ ہیرجدید برقیاتی دور کاساتھ نہیں دے سکتا۔ لیکن نوری نستعلیق کی ایجاد نے ار دوکی اِس خامی کو دور کیاگیا۔اِس ایجاد نے ار دوکی کمپیوٹری کتابت کا آغاز کیا۔ احمد مرزا جمیل بہت اچھے خطاط اور آرٹسٹ تھے۔ انھوں نے اردو کے ہر حرف کو بہت خوشخط انداز میں لکھ کر کمپیوٹر کی بادداشت میں محفوظ کرنے کے قابل بنایا۔ ۱۹۸۰ءمیں برطانوی کمپنی ''الیکٹرونک ٹائپ سیٹنگ''کواردو ٹائپ کاری کے تجربے کے لیے آمادہ کیا، جس کے بعد سے آج تک اردو کی ٹائپ کاری یعنی بذر بعہ کمپیوٹر تحریر جاری ہے۔

ایپیمقیلعتسن:

اردو پونی کوڈ فونٹس کے سب کمپیوٹر پر ککھنے کے لیے ان پیچ کی مختاجی اب نہیں ہے۔اب تمام سوفٹ ویبرَ زجن میں یوپیٰ کوڈ سپورٹ موجود ہے ،اردوآسانی کے ساتھ لکھی

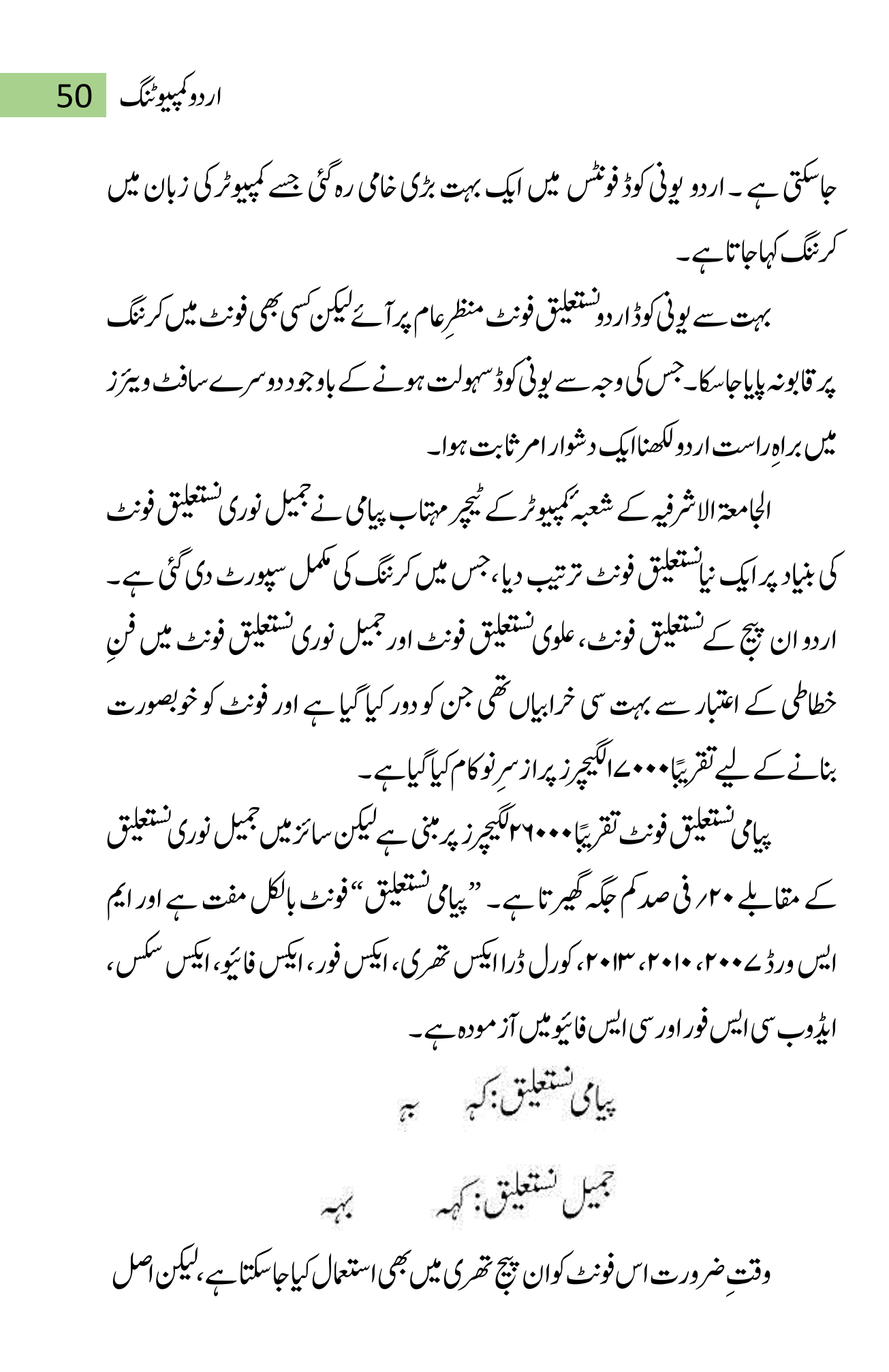

www.urduchannel.in

51 اردو ویپمکگنٹ ںیمہیوفٹن وکرل ڈرا اور امی.اسی.ورڈ وک دمِ رظن رےتھک وہےئ ایترایکایگےہ۔ مہر تستعلیق فونیٹ: ستعليه لايرى

ہیےفونٹ اوپن ٹائپ کر کیٹر بیپڈ ہے ۔ بیرباقی فونٹس کی نسبت نیز رفتار ہے ۔اس میں نقاط کی بہترین سیٹنگ مہیاکرنے کی کوشش کی گئی ہے ۔اس فونٹ کومحمد ذینثان نصر اور نصر اللہ مہر نے نہایت محنت کے ساتھ خاص طور ویب، موبائل اور الیکٹرانک میڈیاکے لیے چھ ماہ ے قلیل عرصہ میں تیار کیا ہے۔ مہرتستعلیق فونٹ اعراب اور مار<sup>س</sup> کی مکمل سپورٹ شامل ہے۔اس فونٹ میں جزوی طور پر کشیدہ کی سہولت بھی موجود ہے۔

ہیے فونٹ کم نزین حجم(۱۰۴ کے پی) رکھنے کے ساتھ ساتھ بہترین رینڈرنگ اسپیڈ کا حامل ہے ۔ہیے فونٹ لاہوری طرز خطاطی کے عین مطابق ہے ۔اس فونٹ میں انگلش کی سپورٹ بھی شامل ہے۔ہیرایک اوپن ٹائپ یونی کوڈ بیپڈکر کیٹر بیپڈ فونٹ ہے جو کہ ڈیپک ٹاپ پہبشنگ کے ساتھ ساتھ ویب پہبشنگ کے لیے بھی کیساں کار آمد ہے۔

القلم تاج تستعليق:

انقلم تاج تستعیلق کے خالق سید شاکرالقادری ہیں۔۲۸۰۰۰ ترسیمہ جات پر مبنی القلم تاج تستعلیق ۹؍ نومبر ۲۰۱۲ء کوریلیز کیاگیا۔انقلم ڈاٹ آرگ اس سے قبل بھی بہت سے یویی کوڈ فونٹس فراہم کر پچکی ہے۔ مگرالقلم تاج تستعلیق کی تخلیق کمپیوٹر ٹائیوگرافی میں ایک انقلابی سنگ میل کی حیثیت رکھتی ہے۔

انقلم تاج تستعلیق در اصل برصغیر کےعظیم خطاط تاج الدین زریں رقم لاہوری کی خطاطی کی بنیاد پر استوار کیا گیا ایک کگیجر بیپڈ فونٹ ہے۔ اس سے قبل نوری تستعیلق کے نزئیہے موجود یتھے <sup>لیک</sup>ن وہ تجارتی بنیادوں پر استع<sub>ا</sub>ل ہور ہے تھے اور انہیں مف<sub>ت</sub> استع<sub>ا</sub>ل کرنا قانونی اور اخلاقی طور پر درست نیہ تھا۔ مزید پہ کہ لاہوری انداز کے تستعیلق کی ضرورت کو شدت سے محسوس کیاجار ہاتھا۔اسی ضرورت کے پیش نظر سید شاکرالقادری جیشی نظامی نے ہیے فیصلہ کیاکہ ایک ایسافونٹ نیار کیاجائے جولاہوری تستعیلق کی ضرورت کو بوراکر سکے اور اردو کیپونٹی ذاتی استعمال کے لیے بلا معاوضہ دستیاب ہو اور اس کے استعمال پر کوئی اخلاقی یا تانونی قدمخن موجود نہ ہو۔

فیض لاہوری تستعلیق:

فیض نستعیلق ار دو کاایک نستعیلق فونٹ ہے جوفیض مجدّ دلاہوری کی خطاطی کی بنیاد پر

بنایاگیاہے۔پیرفونٹ جدید ترین ان پیچ سہیں شامل کر دہ فیض نستعیلق کے خوبصورت ترسیمہ جات کی مد دسے تخلیق دیاگیاہے۔ اس کا بیس فونٹ جوہرنستعلیق کی اشکال پر مبنی ہے جس کو لاہوری خط میں ڈھالنے کے لیے بہت صفائی کاخیال رکھا گیاہے۔

باک تستعلیق فونٹ:

یاک تستعلیق فونٹ اردو کاستعلیق فونٹ ہے۔اس فونٹ کے خالق محسن حجازی ہیں۔ ہیر تستعلیق فونٹ دوسروں کی نسبت دس گناتیز اور اس کو مقابلتگا کمپیوٹر میں میموری بھی بہت کم <u>جا س</u>ے ہوتی ہے۔اس کی وجہ ہی*ے کہ صر*ف دوسو بنیادی شکلیں استعمال کرکے بنایا گیاہے۔ اس میں اندرونی قواعد بھی صرف دو ہیں۔جبکہ دوسرے فونٹ میں سوقواعد کی ضرورت پڑتی ےہ۔

اس فونٹ میں ربطات استعمال نہیں ہوئے۔ ان خوا*ئص کی بد*ولت اردو فونٹ کی دنیامیں اسے انقلابی تبدبلی قرار دیاجار ہاہے۔ ایک اور اہم بات ہیے کہاس میں حروف پر تکتے علاحدہ سے ڈالے جاسکتے ہیں،جس کی مد دسے ایسے حروف بھی لکھے جاسکتے ہیں جو معیاری نہ ہوں۔ اس نکتہ ڈالنے کی سہولت کے لیے ایک خاص کلیدی تختہ کا نقشہ اپنے نصب کرناہو گا۔اردوکے علاوہ عربی رسم الخط میں لکھی جانے والی تمام زبانوں کواس فونٹ کی مد دسے لکھاجاسکتاہے۔

فونٹ ابھی "بیٹاورژن" میں ہے۔ ایک خامی ہے ہے کہ اگر انگریزی کے الفاظ بھی ار دوعیارت میں ہوں توحروف ایک دوسرے پر چڑھ جاتے ہیں۔اس میں ار دوفار سی کے علاوہ دیگر زبانوں کے حروف شامل کردیے گئے ہیں گھرجب غیراردو زبان اس میں لکھتے ہیں توکہیں الفاظ اوپر پنیچے اور ٹکڑے کلڑے ہوجاتے ہیں۔

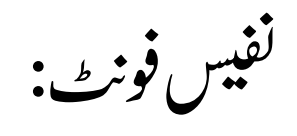

ہیے فونٹ ہمارے ہمسا ہیے ملک پاکستان کی تحقیق کا نتیجہ ہے ۔ نفیس فونٹ اردو کے فونٹ ہیں جو"مرکزِ تحقیقاتِ اردو"نے شائع کیے ہیں۔تفیس خاندان میں "تفیس تستعینق" اور نین نسخ فونٹ شامل ہیں۔ نسخ فونٹ میں ذیل کے فونٹ ہیں:

سیفن خسن )Naskh Nafees) سیفن اپاتسکین خسن )Naskh Pakistani Nafees) سیفن وبی خسن )Naskh Web Nafees) ہہ فونٹ محمر جمیل حسن، جو سید انور حسین نفیس رقم کے شاگرد ہیں، کی خطاطی پر بنائے گئے ہیں۔ "مرکز تحقیقات اردو" لاہور میں واقع جامعہ کمپوٹنگ واُنجفر ٹی سائنس سے منسلک ہے۔ مرکزکے سربراہ اور ڈاکڑ سرمد حسین ہیں۔ بیرفونٹ ان کے زیرِ نگرانی بہت سے لوگوں کی کاوشوں کانتیجہ ہیں ۔ پیہ فونٹ یونیکوڈ پر بنائے گئے ہیں ۔

55 اردو ویپمکگنٹ نفیس تستعلیق: ہے،غالبًاار دو کا پہلائستعلیق فونٹ ہے جو یکصابطہ ( یو نیکوڈ ) پر بنایاً کیا ہے۔  $\overline{a}$ نفیس تسخ ہی OTFوفٹن ۵٠٠ گلییفglyphs اور ١٠رچیگیل ligaturesرپ لمتشم ےہ۔ اعراب اس میں ککھے جاسکتے ہیں۔اس میں تستعلیق کی خوبیاں ڈالنے کی کوشش کی گئی ہے جس یک وہج ےس اس ںیم ومعدی اجبن رحتک زایدہ ےہ۔ نفیس پاکستانی خنخ

اس فونٹ کا مقصد اردو کے علاوہ پاکستان کی علاقائی زبانوں (سندھی، بلوچی، پشتو، وغیرہ )کوسہارادینا ہے۔اس میں •۵۷ گلف ہیں بشمول •البگیجر کے۔

نفیس و بپ تسخ ہی کبس راتفر OTFوفٹن وبی رپ اامعتسل ےک ےیل اہنتی ومزوں ےہ۔ اسےیل غالبانفیس خاندان کاسب سے اہم فونٹ پھماجاسکتا ہے۔اس خط میں عمودی حرکت نسبتاً کم ے۔ اس میں • ۳۳۰ گلِف ہیں، بشمول •الگہچر کے ۔ اعراب کومکمل سہارا دیتا ہے۔ مختلف آپر ٹینگ نظام پر کامیابی سے استعمال ہو جکا ہے۔ بیر فونٹ آزاد مصدر ہے۔ اس کا لاسنس اس بات کی اجازت دیتا ہے کہ آپ اس میں ردّو مبرل کرکے مختلف نام سے شائع کرسکتے ہو۔

اردو آزاد خسن:

نفیس رقعہ:

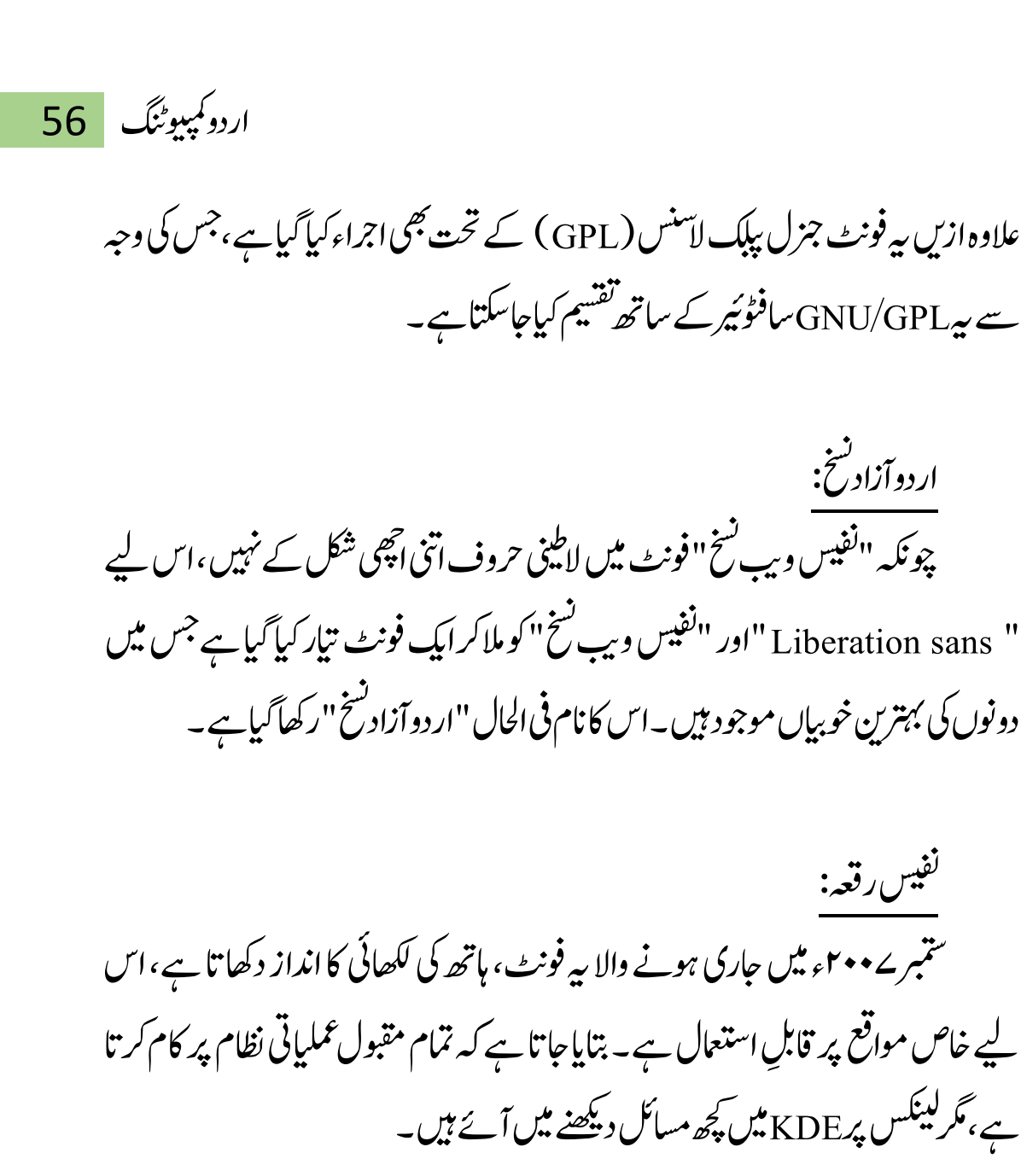

تنقید کی جائزہ: دشمتی سے اس وقت تک موجود تمام تر خط جواس خاندان میں شامل ہیں ان میں کوئی بھی اردو کی خوش خطی اور نفیس روح کا ترجمان نہیں۔ان کوصرف اسی محاورے کے اصول پراستعمال کیاجاسکتاہے کہ "کچھ نہ ہونے سے پچھ ہونا بہتر ہے "۔اس بدخطی کے علاوہ بھی ان میں بے شار خامیاں ہیں جن کی ایک فہرست تیاری کےعمل میں ہے، مگر فی الحال جند ایک کا

ذکر ذیل میں درج کیاجار ہاہے۔ ھچک امرہنی یک رظن ںیم ان وفٹن یک Hintingںیہن وہیئ، سج یکوہج ےس ہی وھچےٹ سائیز میں اچھا دکھائی نہیں دیتے۔اعتراض کیا جاتا ہے کہ نفیس فونٹ میں عربی کے کچھ حروف شامل نہیں، جس کی وجہ سے اگر ککھتے ہوئے عربی کا اقتتاس دینا ہو تو دشواری ہوتی ے۔اس کا جواب ہیرہے کہ ہیرار دو کے فونٹ ہیں۔ عربی کے حروف شامل ہونے سے نوآموز اردو میں عربی کے بو نیکوڈ حروف ڈالناشروع کر دی گے اورغلطی کااحساس بھی نہیں ہو گا۔لیکن صرف اس وجہ سے عربی اعراب کی اور کھڑا زبر ، دو نقطہ ہ اور دو نقطہ ی وغیرہ جیسے بنیادی عربی <sub>ا</sub>بجد کی سہولت ناشامل کرنا بڑاغی<sup>رنطقی عم</sup>ل ہے جس کی *کسی بھی طر*ح قبولیت نہیں کی جاسکتی۔

اردو عبارت میں عربی الفاظ کے استعال کی صورت میں در میان عبارت آنے والے اعراب کی وجہ سے حروف کی حالت (ابتدائی و در میانی وغیرہ) بگڑنے کی وجہ سے الفاظ ٹوٹ حاتے ہیں۔ ہیریشانی اپنے اچھے خط کے راستے میں ایک بڑی رکاوٹ ہے کہ ار دومیں موجود اسلامی مواد کواس خط میں ڈھالناممکن نہیں رہتا۔

بیت ہے بڑی تنقید توبہ ہے کہ اس فونٹ میں کسی بھی فتسم کی شارندی (کمپیوٹر سے متعلق)اور خوش نویسی خصوصات نہیں ہیں۔ چینی اور حاپانی جیسے مشکل فونٹ کسی طرح جھی انگریزی سے کم نہیں ،ان کوجس قدر بھی چچوٹالکھ دیاجائے کوئی بھی نظری عیب پیدائہیں ہوتا۔ جبکہ اردواتنی سادہ زبان ہونے کے باوجود کوئی ایسے معیاری فونٹ نہیں رکھتی کہ جس کاجاپانی ماانگریزی سے مواز نیرکیاجاسکے۔

ایک اور خامی جوصرف اسی فونٹ میں نہیں بلکہ ار دو کے موجودہ تمام فونٹس میں ہے وہ بیرکہ جب ایک ہی سطر میں انگریزی کے ساتھ لکھاجاتا ہے توار دوفونٹ کی وجہ سے سطر کی اونچائی بلاوجہ بڑھ جاتی ہے ، یعنی اس کی وجہ سے سطر کے اوپر اور پنچے غیرضروری اسپیس آجا تاہے۔ بادی اننظر افراد کے لیے شاید بیرکوئی خامی یامسکہ نہ ہومگر دقیق اننظر افراد کے لیے بیرایک نہایت مضطرب کرنے والامنظر ہو تاہے۔

اردو کے واحد فونٹ جو ہر طرح کے شارندی ( کمپیوٹر سے متعلق)عیوب سے پاک ہیں وہ صرف وہی ہیں جو مانکروسوفٹ نے ونڈوز کے ساتھ مہیا کئے ہیں (ابز ا<br>م ی یبل، ٹائمز نیو رومن اور تاہوماوغیرہ)۔ گر مسکہ ان کی خوش نویسی کا ہے۔ مائکروسوفت کے تمام فونٹ بد<sup>خط</sup>ی کی انتہاء پر پین<u>چ</u> ہوئے ہیں انتہائی *بھدے ہونے کے* باوجود ان میں کمپیوٹر کے لحاظ ے کوئی خامی نہیں ہے اور ان تمام فونٹ کوبیک وقت ار دو کے ساتھ ،عربی ،فارسی ہی نہیں د نیاکی پیچیدہ ترین حاپانی اور چینی زبانوں سمیت ہر زبان کھنے کے لیے بلاکسی فنی دشواری کے یقینی طور پر استعمال کیاجاسکتا ہے۔

\*\*\*\*

#### www.urduchannel.in

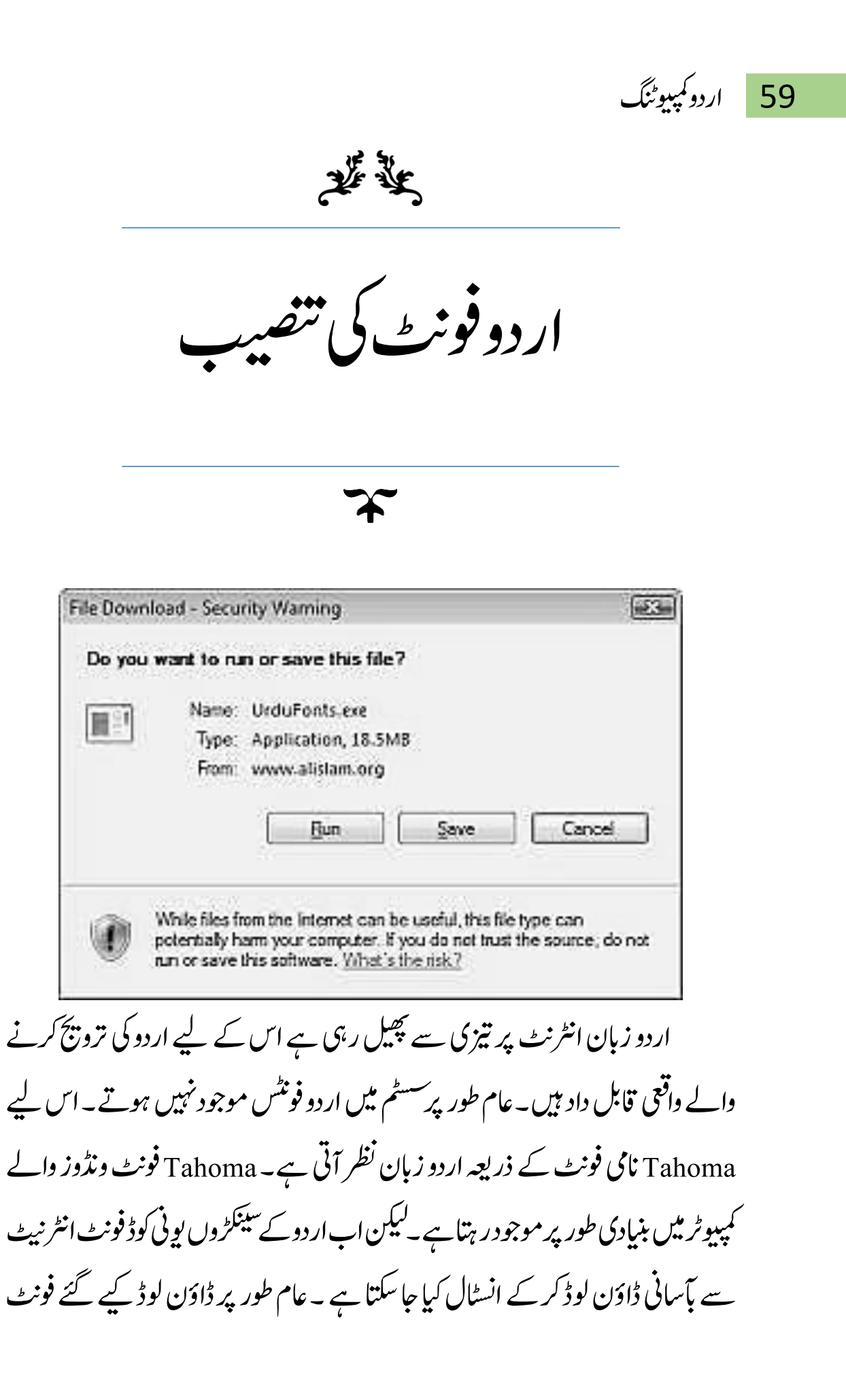

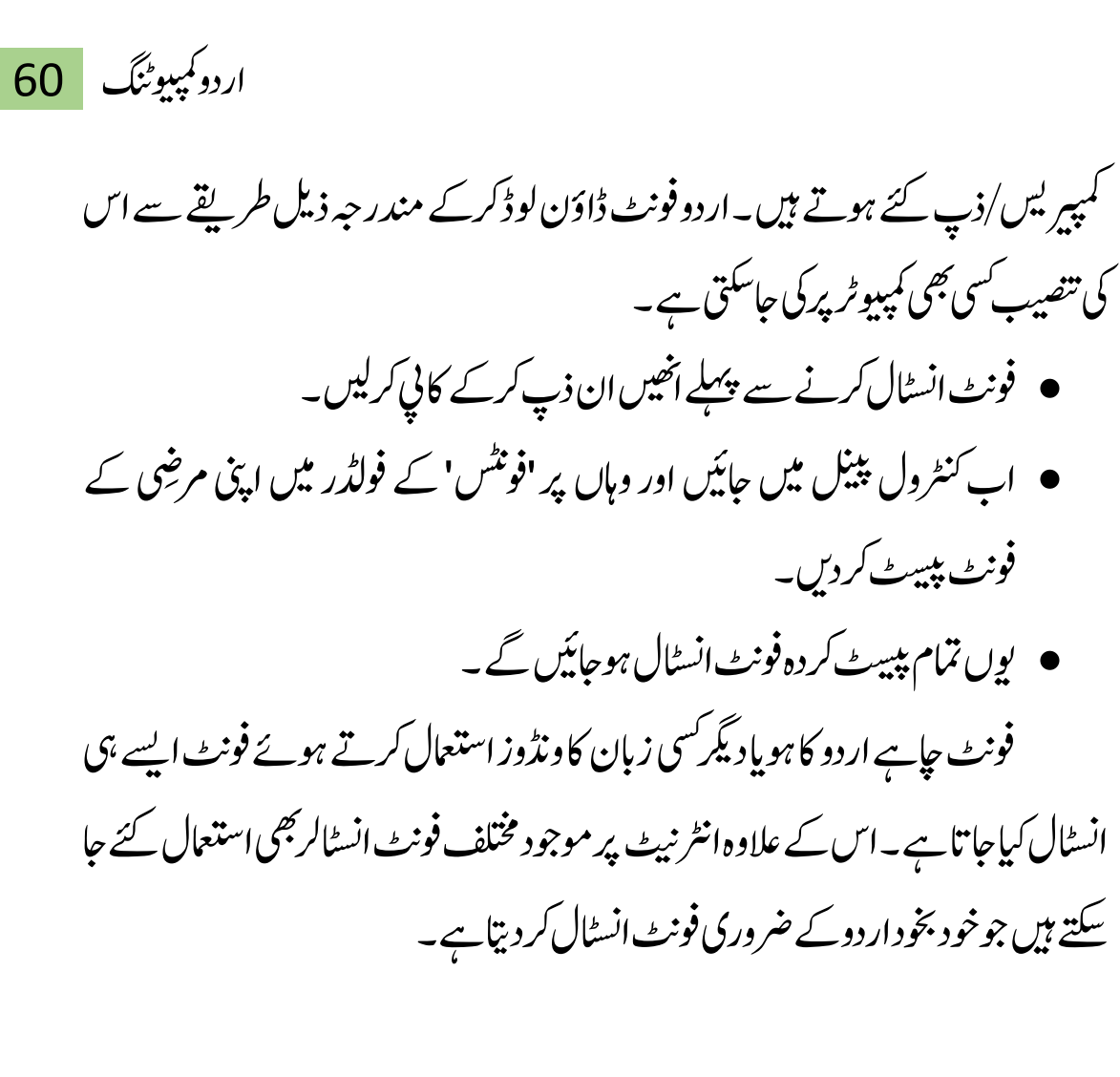

وروآفس انٹر فیس انسٹاکیشن: اُ

ایم ایس ورڈ، آفس، پاور پوائنٹ کا انٹر فیس اردو ہونے سے ان سافٹ ویئر کوسیکھنا آسان ہوجاتا ہے۔مائیکروسافٹ آفس (ورڈ،ایکسل، پاور بوائنٹ) کومکمل طور پر اردو میں ڈھالنے کے لیے یہاں سے فائل ڈاؤنلوڈ کرکے انسٹال کریں:

http://www.microsoft.com/downloads/details.asp

x?FamilyId=CCF199BC-C987-48F5-

9707-DC6C7D0E35D0&displaylang=ur

انسٹاکیشن کے بعد اسٹارٹ مینومیں All Programs میں مائٹکیروسافٹ آفس میں سے مائٹکیروسافٹ آفس ٹولس میں سے Microsoft Office 2003 Language Settingsوک کلک رکںی۔ اردواک ااختنب رکںیاور OKوک کلک رکدںی۔

> اُردوونڈوزانٹر فیس انسٹاکیشن: اُ

ونڈوز کا انٹرفیس مکمل طور پر اردو ہونے سے کمیپوٹر کوسیکھنانہایت آسان ہوجاتا ہے۔ونڈوز کی کچھ اہم امدادی فائلیں اردو ہوجانے سے تعلیمی نکتہ نظر سے بہتر استفادہ ممکن ہے۔ مائٹیکروسافٹ ونڈوز کوکممل طور پر اردو میں ڈھالنے کے لیے اس لنک سے فائل ڈاؤنلوڈ کرے انسٹال کریں:

http://www.microsoft.com/downloads/details.aspx?displ

aylang=ur&FamilyID=0db2e8f9-79c4-4625-a07a-

0cc1b341be7c ونڈوز ایکس ٹي کا اُردو انٹر قیس انسٹال کرنے کے لیے آپ کے کمپیوٹر میں انسٹال شدہ ونڈوز کا رجسٹرڈ ورژن ہونا ضروری ہے۔انسٹالیشن کے دوران میں انٹرنیٹ سے منسلک ہوناضروری ہے تاکہ انسٹالرونڈوز کے رجسٹرڈ ہونے کی آن لائن تصدیق کرسکے۔

قیس کب اُردو میں :<br>ت

جب فیس بک کا پیچ کھولتے ہیں،ہمارے سامنے بہت سے زبانوں کے آپشنز آجاتے ہیں،جن میں اردو سمیت یہت سی زبانیں شامل ہیں۔اردو کا آپشن سامنے ہی نظر آتاہے ، اس پر کلک کریں، فیس بک ویب سائٹ آپ کوار دو میں نظر آنے گلے گی۔اس کے بعد آپ اپناای میل ایڈریس اور پاس ورڈ ڈال کرلاگ ان کردیں۔

لیکن اس اقتدام کے باوجود فیس بک وال ابھی بھی انگریزی زبان میں ہی نظر آئے کی۔فیس بک وال پر دانیں س طرف موجود یپ  $\overline{a}$ ا<br>منگز گ  $\overline{\phantom{a}}$ ٹ کے نشان پر حائیے،اسے کلک کرنے پر جو ر<br>س<sub>ٹ ک</sub>ھلے گی <sub>اس</sub> میں سیٹنگز<sup>،</sup> گ Į ٹ کا آپشن نظر آئے گا۔اس پر کلک ییجیے۔  $\overline{\phantom{a}}$ ٹ

ساب آپ کے سامنے ''جزل اکاؤنٹ یپ  $\overline{a}$ م<sup>ن</sup>نگز ''کی ونڈواو پن ہوجائے گی۔ آخر میں گ '<sup>دو</sup>لینگو پی<sup>،</sup>' کا آنپ<sup>ش</sup>ن د کھائی دے گا۔اس آ<sup>پ</sup>یش پر کلک <u>س</u>جیے اور اس آپشن میں جاکرار دو زبان کومنتخت کیجیے۔"save changes" پر کلک کیجیے۔

اسکائپ اُردو میں:

وائس کال کی سوشل وبیپ سائٹ اسکائپ پر گفتگوکرتے وقت عموماًوہاں فونٹ کے مسائل کاسامناکرنا پڑتا ہے۔ اس کاحل بھی نہایت آسان ہے۔ اپنے اسکائپ اکاؤنٹ پر لاگ ان ہوکر ''ٹولز'' میں جائے ،سب سے آخر میں آپ کوآ پشْن کاآئیکون نظر آئے گا۔اس پر کلک کیجیے۔ آپ کے سامنے ''جزل آ<sup>پشِن</sup>'' کی ونڈوکھل جائے گی، یہاں آپ کو & IM SMSاک آنشپ رظن آےئ اگ۔ اس آنشپ ںیماجرک Appearance IMرپ کلک ےیجیک۔ اہیں

آپ کو Change Font کی سہولت نظر آئے گی۔ اس آپشن پر کلک کیجیے،اپنے فونٹ کو ''لیمیل نوری تستعلیق'' پر سیٹ کرکے save کرکیجیے۔ اب آپ کے اسکائپ پر بھی تستعلیق میں فونٹ کی سیٹنگ ہو چکی ہے،اب آپ اپنے پیغامات بہ آسانی پڑھ سکتے ہیں۔

مائیکروسافٹ ورڈآفس اُردومیں:

کمپیوٹر پرار دو کھنے کے لیے مختلف سوفٹ ویئراستعال کیے جاتے ہیں،جن میں ان پیچ سب سے زیادہ مقبول ہے، <sup>لی</sup>کن وقت گزرنے کے ساتھ ساتھ، مختلف سوفٹ و *میز*ز نے ان پیچ کی جگہ لے لی ہے۔اب آپ مائنکروسافٹ میں بھی اردو لکھ سکتے ہیں، چوں کہ مائیکروسافٹ ورڈ آفس زیادہ ترلوگوں کے پاس موجود ہے،لہٰذ اآپ دنیا کے کسی بھی کونے پر اپنا مواد اردو میں بھیج سکتے ہیں،کیوں کہ اگر مائیکروسافٹ ورڈ آفس موجود نہ ہو تب یھی مائیکروسافٹ ان فائلز کوآن لائن کھولنے کی سہولت دیتا ہے ، جوار دو کے حوالے سے بہت فائدہ مند سہولت ہے ۔ یہی طریقہ اپناتے ہوئے آپ گوگل پلیں،لنکڈان اور اپنی ای میلز  $\overline{\phantom{a}}$  $\overline{a}$ ا میں اردو میں ککھ سکتے ہیں۔

ویب سائٹ اُردومیں:

اسی طرح آپ کسی بھی بھی زبان کی ویب سائٹ کوار دومیں دیکھ سکتے ہیں۔اگر آپ

اردو کمپیوٹنگ 64

۔<br>لوگل کروم استعمال کرتے ہیں تواس کے سیا  $\overline{a}$ ا<br>منگر گ  $\overline{\phantom{a}}$ ٹ  $\mathop{\mathrm{Show}}\nolimits$  advanced ، کے آپشن میں جانئے ، settings پر کلک کیچیے۔ یہاں آپ کولینگو بیچ کاآپشن نظر آئے گا۔ یہاں ''لینگو بیج اینڈاِن پُٹ بر<br>پو یپس  $\overline{a}$ ا<br>منگر گ  $\overline{\phantom{a}}$ ٹ " پر کلک ییجیے،ایک ونڈواوپن ہوجائے گی۔اب یہاںAdd پر کلک ییجیے اور done کر دیجیے۔اب آپ کی مطلوبہ ویب سائٹ آپ کوار دومیں دکھائی دے گی۔ ۔ پ چپ سے میبر ییپ کسی پیسٹر کے دستان کے بات سے سے سے سیاسکے<br>لُوگل کروم ویب سائٹ بیپھج کے اوپر ''ٹرانسلیٹ دس بیچ''کا آیشن شوہوگا، جس کے ن ٹ مطابق بیرآپ پر ہے کہ آپ اپنی مرضِی کے مطابق اس ویب سائٹ کوار دو یاانگریزی میں کر سکیں۔ انٹر نبٹ خاص طور پر سوشل وب سائٹس استعمال کرتے ہوئے اردو کو زیادہ سے زیادہ بر تنااس امر کا آئینہ دار ہو گاکہ دوسری قوموں کی طرح ہماری بھی ایک خوب صورت اور ہر صلاحیت سے مالامال زبان ہے جس سے ہمیں محبت ہے۔

سی جھی سافٹ ویئرمیں اُردو

دنیاکی سب سے بڑی کمپیوٹرساز کمپنی مائٹکروسافٹ نے در جنوں زبانوں میں کمپیوٹر کا خدمت گار نظام(ونڈوز) متعارف کروار کھاہے،مگراردواُن زبانوں میں شامل نہیں ہے۔ یہی وجہ ہے کہ ار دو دان طبقہ کوانگریزی ونڈوز پر اِنحصار کرنا پڑ تاہے۔ تاہم انگریزی ونڈوز کو <sup>مکم</sup>ل طور پر اردو <u>لکھنے</u> اور پڑھنے قابل بناناممکن ہے۔مائیکروسافٹ کے خدمت گار نظام ونڈوز ایکس پی اور ونڈوز 2000 میں اردو سپورٹ موجود ہے، مگر وہ اپنے آپ (بائی ڈیفالٹ)نصب نہیں ہوتی۔اس کے لیے ذیل میں دی گئی ہدایات پرعمل کریں۔

65 اردو ویپمکگنٹ

تنصیب اُردو

ونڈوز ایکس پی پروفیشنل یا ہوم ایڈینژن کی صورت میں ونڈوز کی سی ڈی کمپیوٹر میں ڈالیں۔ (ونڈوز98 یا2000کی صورت میں نیچے متعلقہ جگہ ملاحظہ کریں۔)

کنٹرول پینل میں جا کر Date, Time, Language, and Regional Add other ںیمےسPick a taskوایلوڈنوںیم رکںی۔اظرہوہےن کلک رپOptions Install files for Complex Script ڈےب رکںی۔ابےلہپ بختنم وکlanguages and right-to-left languages (Including Thai) پر چیک لگاکرOK کا بٹن دبا دیں۔چند کمحوں میں اُر دوانسٹال ہوجائے گی۔اِحتنیاطاً کمپیوٹر کوری سٹارٹ کر دیں۔

ختیار اُردو ا

Date, Time, Language, and Regional سنگرول پینل میں جا کر Add other ںیمےسPick a taskوایلڑھکیکںیم رکںی۔اظرہوہےن کلک رپOptions languages کومنتخب کریں۔بالائی حصے میں واقع detail کابٹن دبابئیں۔ نئی ظاہر ہونے والی ونڈو میں دائیں طرف واقع Add کا بٹن دبابیّں اور زبانوں کی فہرست میں سے اُردو کو منتخب کر ےک OKاک نٹب دابںیئ۔ےچینالککےک اپس اکیاینونیمومنداروہاکچےہ،دورا ِنرحتریواہں کلک کرنے سے آپ حسبِ ضرورت اُردواور انگریزی تحریر کااِنتخاب کرسکتے ہیں۔

انتخاب زبان کے شار<sub>ٹ کش</sub>س ا بیک وقت اُردواور انگریزی 2 زبانوں میں کام کرتے ہوئے ایک سے دوسری زبان میں منتقلی کے لیے بار بار ماؤس چچونے سے بچنے کے لیے شارٹ کٹس کا نعین خاصامفید ہو اگ۔

Date, Time, Language, and Regional Options رک رٹنکوللنیپںیماج پر کلک کریں۔خلاہرہونے والی ونڈومیں Pick a task کیں سے Add other languages کو بختنم رکںی۔ابالیئےصح ںیمواعق detailاک نٹب دابںیئ۔یئناظرہ وہےن وایلوڈنوےس Key Settings کابٹن دبائیں۔نئی ظاہر ہونے والی ونڈومیں لسٹ میں موجود تینوں اختیارات کوباری باری منتخب کرتے ہوئے Change Key Sequence کابٹن دبابئیں۔ پہلاعام شارٹ کٹ Ctrl + Shift منتخب کریں۔دوسرانثارٹ کٹ،جوانگر بزی زبان کے لیے ہے اُسے + Ctrl Shift + 1 کے طور پر منتخب کریں۔تیسراشارٹ کٹ،جواُردوزبان کے لیے ہے اُسے Ctrl 2 + Shift +ےک وطر رپ بختنم رکںی۔

میٹر کرکی سم**ت کے بٹ**ار <sub>ٹے ک</sub>ٹ<sub>س</sub>

تحریرکی سمت میں نتبدیلی کے لیے2 شارٹ کٹس مائیکروسافٹ کی طرف سے بنیادی وطر رپ ےط ںیہ:

#### www.urduchannel.in

### 67 اردو ویپمکگنٹ

تحریر کی سمت اُردو کی مناسبت سے دائیں سے بائیں کرنے لیے دائیہ ل امیں کنٹرول اور شفٹ بٹنوں (Right Ctrl + Right Shift) کواکٹھاد بائیں۔ ا<br>ر تحریرکی سمت انگریزی کی مناسب سے بائیں سے دائیں کرنے کے لیے بائیں کنٹرول اور شفٹ بٹنوں (Left Ctrl + Left Shift)کواکٹھادیابیں۔

کمپیوٹر پرار دو کھنے کے اصول

جس طرح کمپیوٹرپر انگریزی یا دوسری کوئی زبان ککھتے ہوئے پچھ اصول ہوتے ہیں اسی طر رح اردو کھتے ہوئے بھی کچھ اصول ہیں جو درج ذیل ہیں۔

- اہجں آپ اردو ھکل رےہ ںیہواہں رحترییکتمس Left to Rightرکںیلوج ہک داںیئ رطف ےک Shift+Ctrlےس وہ یگ۔
- ارگ وہ ےکس وت رحتریاک وفٹناردو اک اامعتسل رکںیےسیجولعیقیلعتسن،سیفنقیلعتسن، جمیل نوری تستعلیق،ار دو وبی<sup>نس</sup>خ پاکوئی بھی اردو رسم الخط جوآپ کو پسند ہو۔ ویسے کوشش کریں کہ عام تحریرکسی تستعلیق رسم الخط میں ککھیں کیونکہ اردو پڑھنے والوں کو نستعیلیق رسم الخط ہی زیادہ پسند ہے ویسے بھی <sub>ا</sub>ردو پڑھنے والوں کونستعیلق کی عادت پڑ چکی ہے۔اس لیے بہترہے کہ کوئی نستعلیق رسم الخط ہی استعمال کریں۔
	- اردو رحتریےتھکل وہےئ اسیپساک اامعتسل دایھنےس رکںیںیہنوترحترییکوخوصبریت متاثرہوسکتی ہے۔

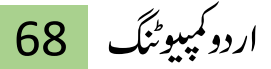

- سجرطح ارگنزییےتھکل وہےئ رہ ظفل ےک دعباسیپسدیاجیتےہ ایسرطح اردو کھتے ہوئے بھی ہر لفظ کے بعداسیپس دی جاتی ہے اور جب کوئی فقرہ ختم ہوتواس کے اخری لفظ کے بعد اسپیس نہیں دی جاتی بلکہ آخری لفظ کے بعد ختمہ  $\overline{a}$  $\overline{a}$ )۔( ڈاےتل ںیہ ی اور پھر اگر اسی لائن پر نیافقرہ شروع کرنا ہو تو نیافقرہ شروع کرنے سے پہلے اسپیس دی جاتی ہے۔ اسی طرح کامہ کااستعمال کیاجاتالیجنی جب کسی لفظ کے بعد کامہ ڈالنا ہوتواُس لفظ کے بعدامبیس د  $\overline{1}$ یئے بغیر کامہ ڈالتے ہیں اور پھر نئے لفظ کے شروع ںیماسیپسدےتیںیہ۔
- بج یسکظفل ےک درایمن"ی"اامعتسل وہ وت واہں رپ وھچیٹ"ی"ںیھکل۔ ایسرطح جب کسی لفظ کے در میان نون ( ن )استعمال ہوتووہاں نون نقطہ والا لکھیں نہ کہ نون ہنغ )ں(۔
- ارگ یسکظفل ںیمافل دم )آ( انھکل وہ وت اےس اکییجنک)Key)ےس اکیدہعف داب رک لکھیں نہ کہ پہلے ایک بنجی سے "الف "لکھیں اور پھر کسی دوسری بنجی یا اسی بنجی کو دوبارہ دباکر الف کے اوپر مد ( سسم کالیں۔عام طور پر اردوکی بورڈ میں الف مد (آ)  $z$ Shift+a پرہوتاہے۔
- اردو کاحرف "ء" بہت زیادہ الفاظ میں استعمال ہو تاہے۔ کمپیوٹر کی اردو میں "ء" کی کئی صورتیں ہیں کیمنی کسی لفظ کے شروع میں ، در میان میں ، آخر پر، اوپر اور پنیچے۔ کمپیوٹر میں اردو لکھتے ہوئے "ء" کی ہر صورت کے لیے علیحدہ علیحدہ بنجی استعمال کی حانی ہے۔اگر سی لفظ کے در میان "ء" لکھناہو تواسے "ئی" لکھاجا تا ہے جو کہ عام

Shift+u یکآرخیوصرت" ء وطر رپ اردو یکوبرڈںیمuیکیجنکرپ وہات ےہ اور " وہیتےہ۔

● عام طور پر اردو میں "ء" در میانی، آخری اور "و" کے اوپر لکھنے کی ضرورت ہوئی

ہے۔"و"کے اوپر"ء" لکھنے کے لیے علیحدہ سے بنجی موجود ہے حبیباکہ الف مد (آ ) بورا ایک ساتھ لکھنے کے لیے ایک ہی بھی موجود ہے اسی طرح "و" کے اوپر "ء" کھنے کے لیے بھی ایک ہی کنچی موجود ہے۔ عام طور پر اردو کلیدی تختہ میں "ؤ" w+Shiftےس اھکل اجات ےہ۔

نوٹ: اگر آپ کمپیوٹر پر اردو لکھتے ہوئے اصولوں کا کوئی خاص خیال نہ رکھیں تو ظاہری تحریرپر کوئی خاص فرق نہ بھی پڑتا ہولیکن ایک توآپ کوغلط انداز تحریر کی عادت پڑ حائے گی اور دوسرا جو بہت اہم ہے وہ بیہ کہ جب آپ پاکوئی دوسراآپ کی تحریر سے کوئی لفظ تلاش کرناچاہے گا توآپ کوپاسی دوسرے کومشکلات کاسامناکرنا پڑسکتا ہے۔ ونڈوز کے پروگرام میں اردوشارٹ کٹس

اگر آپ نے ونڈوز میں اردو زبان فعال کی ہے توونڈوز کی ٹاسک بار پر دائیں جانب زبانوں کی فہرست کا مینو موجود ہو تا ہے جس میں سے اردو زبان منتخب کر کے کسی بھی پروگرام میں اردو کھی جاسکتی ہے۔ لیکن ونڈوز پر چلنے والے پروگرام میں اردو کھنے کے لیے صرف دائیں سے بائیں الائنمنٹ (Alignment) کافی نہیں ہے، ہلکہ اس کے لیے اکھائی کی سمت (Direction) بھی تبدیل کرناضروری ہے۔

بہت کم سافٹ ویئر ایسے دیکھنے میں آئے ہیں جن میں لکھائی کی سمت تبدیل کرنے کا آپشن واضح طور پر دیاگیاہو۔ نیکن خوش یتمتی سے اس کے لیے کی بورڈ پر Shortcuts میسر ہیں جن کی مد دسے تحریر کی دائیں سے بائیں اور بائیں سے دائیں سمت نبدیل کی جاسکتی ہے۔ بنیادی *طور پر ار*دو کھنے کے لیے تین کام ضروری ہوتے ہیں: 1 <sub>،</sub> ونڈوز پر فعال زبانوں میں سے اردو زبان منتخب کرنا۔ 2. لکھائی کی سمت (Direction) دائیں سے پائیں مقرر کرنا۔ 3. لکھائی کی الائنمنٹ (Alignment) دائیں سے پائیں مقرر کرنا۔

فعال زبانوں میں سے مطلوبہ زبان منتخب کرنے کاشارٹ کٹ یک وبرڈ رپ Shift Right + Alt Left اشرٹ ٹک اامعتسل رک ےک آپ دورسی زبان منتخب کرسکتے ہیں۔ اگراس وقت اردو زبان منتخب ہے توبیہ شارٹ کٹ استعمال کرنے ے انگٹن زبان سلیکٹ ہوجائے گی۔اسی طرح اگراس وقت انگٹن زبان منتخب ہے توبہ شارٹ کٹ استعمال کرنے سے اردو زبان سلیکٹ ہوجائے گی۔ شارٹ کٹ کی وضاحت کے لیے دی گئی تصویر دیکھیں۔

#### www.urduchannel.in

71 اردو ویپمکگنٹ

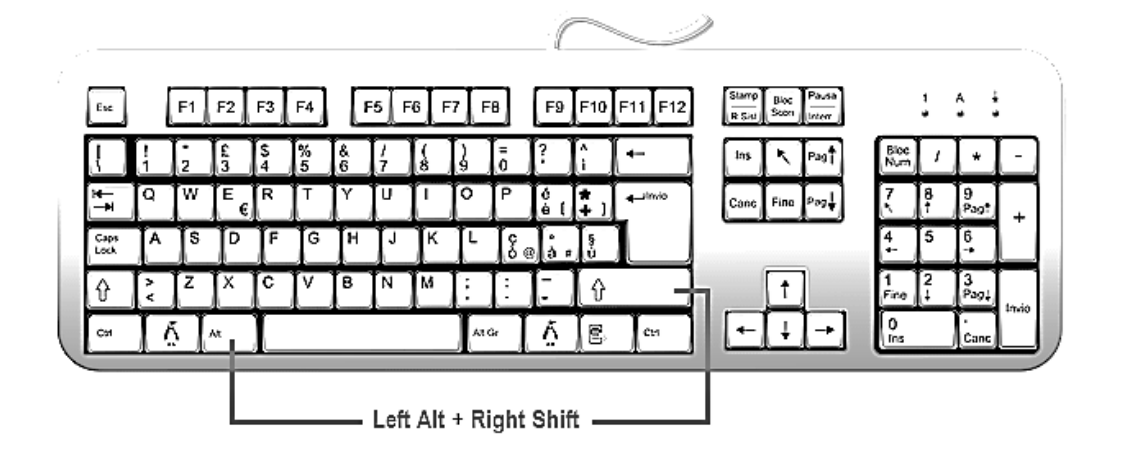

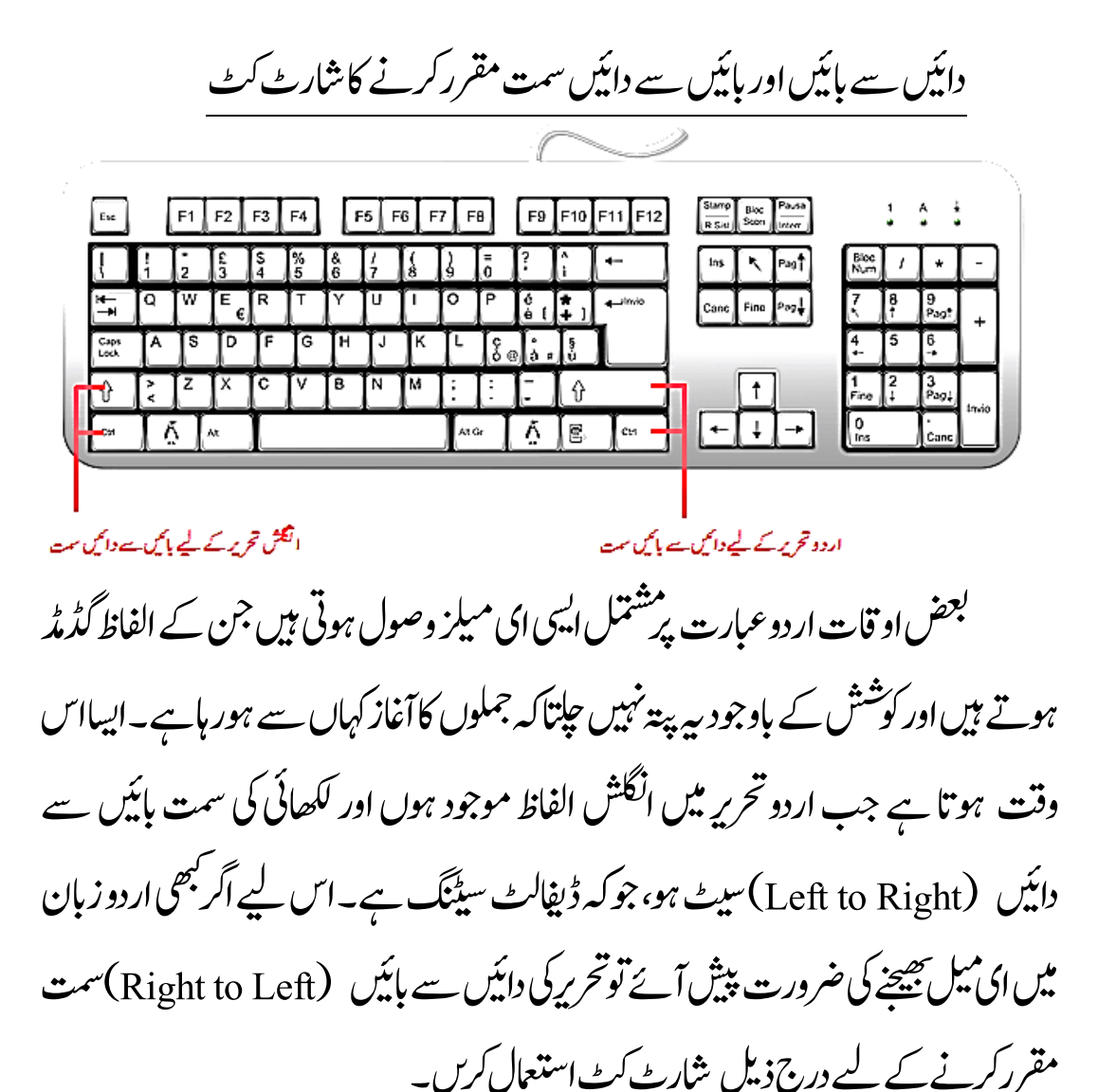

- داںیئ ےس ابںیئ تمس بختنم رکےن ےک ےیل Shift Right + Ctrl Right شارٹ کٹ استعمال کریں۔
- ابںیئ ےس داںیئ تمس بختنم رکےن ےک ےیل Shift Left + Ctrl Left اشرٹ کٹ استعمال کریں۔

عبارت کی الائنمنٹ مقرر کرنے کاشار<sub>ٹ کٹ</sub> عام طور پر کسی بھی سافٹ ویئر میں جب عبارت کی سمت (Direction) تبدیل کی حاتی ہے توسافٹ ویئر اس عبارت کی الائنمنٹ خود بخود تبدیل کر دبتا ہے۔اگر سافٹ ویئر خود بخود ایسا نہ کرے توآپ ٹول بار پر موجود آپشن کی مد دسے عبارت کے لیے الائنمنٹ <sub>سینٹ</sub> کرسکتے ہیں۔ یا پھر درج ذیل تصویر کے مطابق شارٹ کٹس استعمال کرسکتے ہیں۔

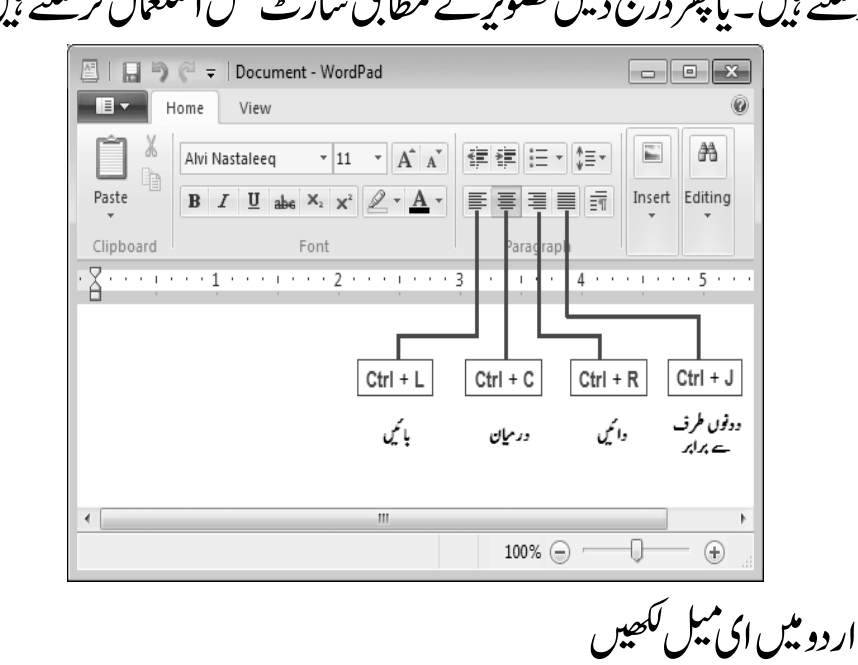

درج ذیل تصویر میں آپ دیکھ رہے ہیں کہ دونوں سطروں کی الائنمنٹ دائیں طرف
73 اردو ویپمکگنٹ ہے، کیکن اس کے باوجود پہلی سطر کے الفاظ گڈمڈ ہیں، جبکہ دوسری سطر کے الفاظ بالکل ٹھیک ہیں۔ایساس لیے ہے کہ پہلی سطر کی سمت Left to Right ہے، جبکہ دوسری سطر ی سمت Right to Left ہے۔  $\overline{\phantom{a}}$   $\overline{\phantom{a}}$ da Outlook  $\mathbf{C}$   $\overline{|\mathbf{A}|\mathbf{M}|\mathbf{C}}$  Microsoft Corporation [US] https://snt148.mail.live.com/default.as $\sqrt[n]{|\mathbf{B}|}$  $o$  Outlook |  $\vee$  $\bigoplus$  Send  $\bigoplus$  Insert  $\vee$  Save draft ... 甲券 اردو لکھنے کے لیے سمت تبدیل کرنا Draft saved at 10:02 AM **B** / <u>U</u> Aa A<sup>2</sup> A <u>Z</u> 這 I i キ キ I I 三 = e ① @ 2013 Microsoft Terms Privacy Developers English (United States) مائٹیکروسافٹ ای میل کی جانب سے HTML کوڈاستعمال کرتے ہوئے ای میل بھیجنے کی سہولت دی گئی ہے۔ اگر آپ ہیے جاننا جاہیں کہ آؤٹ لک دائیں سے بائیں سمت مقرر کرنے کے یل سپ سپ منظر میں کیاکوڈ استعمال کرتاہے تواس کے لیے درج ذیل تصویر دیکھیں۔تصویر میں آپ دیکھ رہے ہیں کہ جب مطلوبہ آپشن سلیکٹ کیاگیا ہے تولکھی ہوئی اردوسطرس کوڈ سمیت رظن آریہ ںیہ۔ اس HTML وکڈ ںیم یلہپ اردو رطس ےک ےیل رصف االٹنمنئاک CSS رول مقرر کیاگیاہے۔ جبکہ دوسری اردوسطر کے لیے الائنمنٹ اور ڈائریکشن دونوں کے اسٹائل رولز مقرر کیے گئے ہیں۔ دوسری سطر کے اسٹائل رولزمیں rtl کامطلب Right to Left ہے۔

اردو کمپیوٹنگ 74

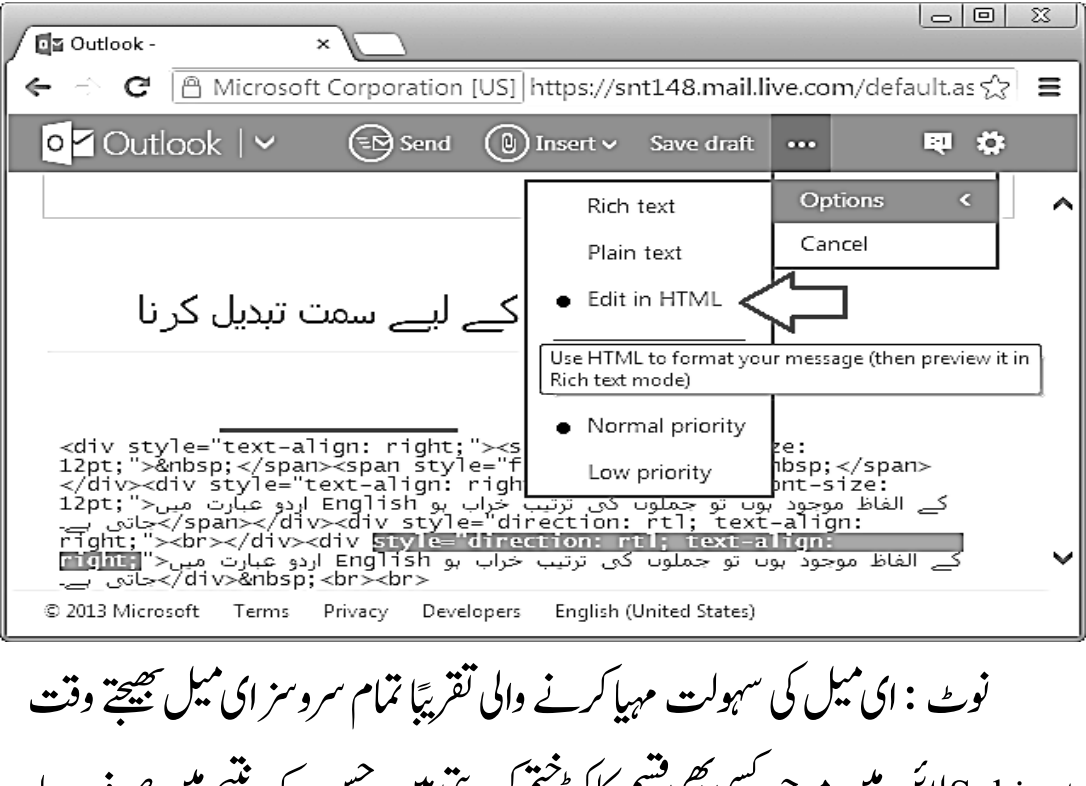

Subject این میں موجود سی بھی مسم کاکوڈ حتم کر دیتی ہیں، جس کے نتیجے میں صرف سادہ عبارت ہی منزل تک پہنچق ہے۔ حیانچہ سبجیکٹ کے خانے میں لکھی گئی اردو عبارت کے اندر اگرانگٹش الفاظ استنعال کے جائیں گے تواپسی عبارت کی ترتیب خراب ہوجائے گی۔

ار دو حروف کی پوٹی کوڈقدرس

کمپیوٹر پراردو کے لیے کچھ پروگرام،سافٹ ویئر،کی بورڈ کے آؤٹ پارسم الخط بنانے کے لیے ہمیں اکثر پونی کوڈ قدروں کی ضرورت پڑتی ہے جن کامکمل حدول یونی کوڈکی ویب سائیٹ www.unicode.org سے مل جاتا ہے۔ اُس جدول میں اردو کے علاوہ دیگر زبانوں کے حروف کی بھی پونی کوڈ قدرس موجود ہوتی ہیں جن میں اردو کی پونی کوڈ قدرس

# 75 اردو ویپمکگنٹ

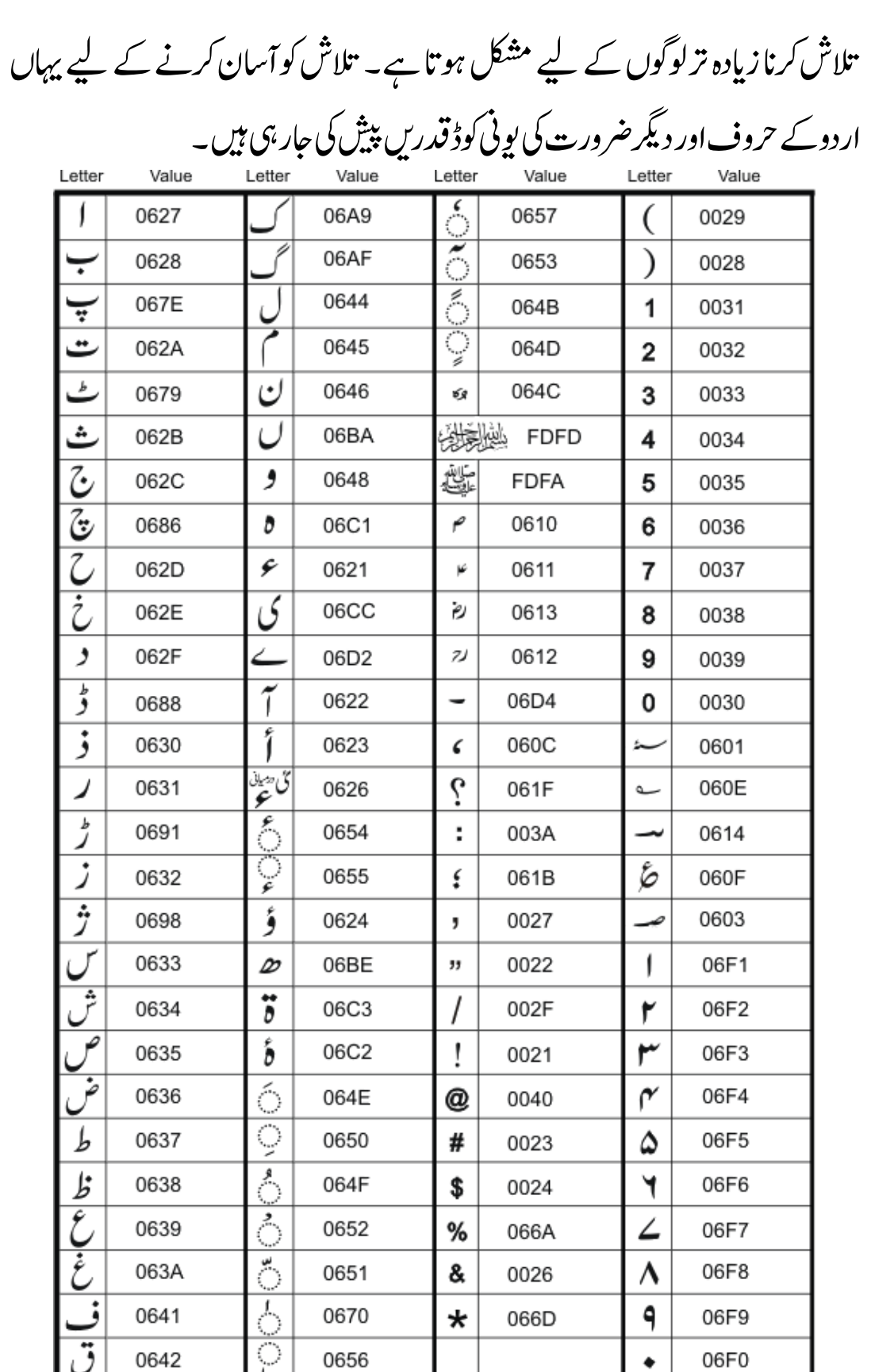

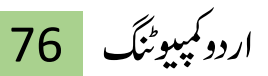

ونڈوز 2000میں اُردو تنصیب

ارگآپ وڈنوز اسکییپیکاجبےئ وڈنوز 2000رپولنشیف،وڈنوز 2000رسور اور ونڈوز 2000ایڈوانس سرور میں سے کوئی خدمت گار نظامِ اِستعمال کرتے ہیں تواُر دو تنصیب کے دوران میں آپ کے کمپیوٹر کی رجسٹری میں نتیدیلی کی جائے گی۔اِس لیے آپ کو تاکید کی حائی ہے کہ ونڈوز 2000 میں اُر دو کی تنصیب سے پہلے اِحتیاطاًاپِ نے کمپیوٹر کی رجسٹری کابیک اپ محفوظ کرلیں۔ رجسٹری کے بیک اپ کے بارے معلومات کے لیے مائیکروسوفٹ کو وِزٹ کیجئے۔ونڈوز 2000میں اُردو تنصیب 3 مراحل میں مکمل ہو گی۔

پہلامر حلہ:اُردوزبان کی تنصیب ینیچے دی گئی دونوں فائلوں کواپنے کمپیوٹر میں  $\rm{Windir}$ 'system32 ڈائرکییٹری میں انٹرنیٹ کے ذریعے محفوظ کرلیں۔ یہلی فائل: kbdurdu.dll اور دوسری فائل: urdu.reg.اب urdu.reg. پر ڈبل کلک کریں، ایسا کرنے سے ونڈوز رجسٹری میں ضروری ردوبل ہوجائے گا۔اب آپ اپناکمپیوٹرری اسٹارٹ کرلیں۔

دوسرامر حلہ: عربی زبان کااِضافہ رکنٹرول پینل میں جاکر Regional and Language Options پر کلک کریں۔ اکOK رکےک بختنم ںیمرعیبوکLanguage Settings for the System واہںوموجد

77 اردو ویپمکگنٹ

بٹن دیادی۔احتیاطاً کمیپوٹر کوری سٹارٹ کردی۔

نیسرامرحلہ:اُردوزبان کااِضافہ کنٹرول پینل میں جاکر Regional and Language Options پر کلک کریں۔وہاں موجود Locale کے خانے سے اُردو کو منتخب کریں۔اب Set Default کے بٹن سے Select System Locale میں مینوسے اُردو منتخب کرکے OK کابٹن دبادیں۔ احتیاطاً کمیپوٹر کوری سٹارٹ کردیں۔

ونڈوز 98 میں اُردوکی تنصیب

اگر آپ اپنے کمپیوٹر میں ونڈوز ایکس بی اور ونڈوز 2000 کی بجائے ونڈوز 98خدمت گار نظام اِستعمال کرتے ہیں تو سب سے پہلے واضح ہو کہ آپ کے کمپیوٹر میں ململ اُردو تنصیب ممکن نہیں۔ تاہم ونڈوز 98 کے حامل کمپیوٹرزمیں جزوی طور پر اُردو کی تنصیب عمل میں لائی جاسکتی ہے، جس کی مد د سے آپ یونی کوڈاُردو میں بنی تمام ویب سائٹس کوملاحظہ کر سلیس گے۔ ونڈوز 98 میں اُردو کی جزوی تنصیب کے لیے آپ کو درج ذیل دو اشیاء کی ضرورت ہوگی:

- ه تابہما(فونٹ)
- افرئوفسک )رباؤزر(

اردوویب سائٹس ملاحظہ کرنے کے لیے آپ کومائٹکروسافٹ کے براؤزراِنٹرنیٹ اُ ایجسپلورر کی بجائے موزیلا کے براؤزر فائر فوکس استعمال کرناہو گا، جو تاہومافونٹ کی مد د سے ردووبیاسسٹئ ںیمیھکلرحتریںیڑپھ ےنکس ےکاقلب رکے اگ۔ آپوکاُ

پہلامرحلہ افرئوفسک یکافلئ ونیمےس Toolsںیمےس Optionsوک بختنم رکںی۔یئناظرہ ہونے والی ونڈو میں بائیں طرف سے General میں سے Fonts & Colors کو منتخب کریں۔نئی ظاہر ہونے والی ونڈو میں موجود Font for کے سامنے سے Unicode کومنتخب کریں اور پنیچے فراہم کر دہ فونٹس کی تنبوں <sup>لس</sup>ٹوں میں سے Tahoma کو منتخب کرلیں۔اب اِیسوڈنوےک ےچینابںیئاجبن my use Alwayےک اسےنم وموجد Fontsوک بختنم رکےت وہےئ OKاک نٹب داب دںی۔

دورسارمہلح افرئوفسک یکافلئ ونیمےس Toolsںیمےس Optionsوک بختنم رکںی۔یئناظرہ ہونے والی ونڈومیں بابئیں طرف سے General میں سے Languages بوٹنی کریں۔نئ ظاہر ہونے والی ونڈو میں نیچے موجود Default Character Encoding کے سامنے ے Unicode UTF-8کومنتخب کرتے ہوئے OK کابٹن دبادیں۔ \*\*\*\*\*

79 اردو ویپمکگنٹ 基準 ورڈ پر یس میں اُردو 基业 ن<br>نف ٹ بلاگ پبلش کرنے کا مقبول ترین سوفٹویر ہے۔ کچھ لوگ اسے باقاعدہ ورڈ پریس، ہلاگ پنبلش کرنے کا مقبول تر  $\overline{\phantom{a}}$ ن  $\overline{a}$ لونٹینٹ منی<del>ج</del>منٹ سسٹم کے طور پر استعمال کرتے ہیں،اور اسے ایک آن لائن جریدہ ٹ س شپ ل کرنے کے لیے بھی استعمال کیاجاسکتا ہے۔اردو ہلاگرز میں بھی ورڈ پریس کافی مقبول ہے۔ اکرچہ ورڈ پریس تحر*ی*ری ( یونی کوڈ )اردو ڈیٹاکو درست شخفوظ کرنے کی اہلیت رکھتا ہے کیلن<br>م ی  $\overline{a}$ یمزمیں ترمیم کی ضرورت پیش آتی ہے۔ .<br>م اردو مواد کودر ست ڈسپلے کرنے کے لیے اس کی

زیر نظر مضمون کے ذریعے آپ کو ورڈ پریس کی **م**  $\overline{a}$ ی یمز کی اردو حسٹمائزیشن کے  $\overline{\phantom{a}}$ ٹ بارے میں بنیادی معلومات حاصل ہوجائیں گی اور آپ خود سے بھی ورڈ پریس کی کوئی تھیم کی اردو *کسٹم*ائز<sup>لیثن</sup> کرسکیں گے۔  $\overline{1}$ 

اس ٹیوٹوریل میں فراہم کی گئی معلومات سے فائدہ اٹھانے کے لیے ضروری ہے کہ آپ کواچج ٹی ایم ایل اور سی ایس ایس کی بنیادی باتوں کاعلم ہو۔ اپچ ٹی ایم ایل اور سی ایس ایس کو بچھناز یادہ مشکل نہیں ہے اور اس کے لیے انٹرنپٹ پر متعدّ دیٹیوٹوریل موجود ہیں۔ ورڈ پریس کی تقیم کی ار دو سسٹمائز بیثن کے لیے مندر حبہ ذیل ضرورت پیش آئے گی۔  $\overline{1}$ 

فائرفاکس براؤزر اور فائریگ ایکسٹینش: سی بھی ویب پیچ کے اسٹائل کی سسٹمائزلیثن میں مدد کے لیے فائزفا*ئس بر*اؤزر کی  $\overline{a}$ فائر گب ایکسٹینشن بہترین ٹول ہے۔اس کے ذریعے ویب بیچ کے اسٹائلز کوآن لائن حالت میں نبدیل کرکے اس کاانژ دیکھاجاسکتاہے۔

فائریگ کے ذریعے فوری طور پر معلوم کیاجاسکتا ہے کہ ویب پیج کے کسی مخصوص حصے پر اسٹائل شیٹ کاکون سااسٹائل اپلائی ہور ہاہے، حتی کہ سی ایس ایس فائل میں اس کا لائن نمبر تک معلوم ہوجاتا ہے جس سے وقت کی کافی بچت ہوجاتی ہے۔

اڈیرٹی: یہاں ایک سادہ ٹیکسٹ ایڈیٹر جس میں 8–utfٹیکسٹ کی سپورٹ موجود ہو، جیسے

## 81 اردو ویپمکگنٹ

کہ نوٹ پیڈ وغیرہ سے بھی کام چل سکتا ہے کیکن اگر کوئی بہترایڈیٹراستعمال کرلیاجائے جس سنٹیکس ہائی لائٹنگ مہیا ہوتواس سے کام ٹ  $\overline{\ }$ میں اپنچ ٹی ایم ایل کی سنگنیکس ہائی لائٹنگ مہیا ہو تواس سے کام میں سہولت ہوجاتی ہے۔ اس طرح کے کئی ایڈیٹر موجود ہیں جیسے کہ الٹراایڈٹ، ڈریم ویور وغیرہ۔

ورڈرپسی یک وللک ااٹسننشیل: مازئنشیٹسیٹرکےنےکےیلورڈرپ ٹ کسی ورڈرپسییکمیھتیکاردو سی یک اکی وللک ااٹسننشیل یھب دراکر وہ یگ۔

ورڈرپسی یک میھت: ہی وہ میھت ےہ وج آپ ارٹنٹین ےس ڈاؤولنڈ رکےت ںیہ اور سج یک آپ اردو مازئنشیرکاناچےتہںیہ۔ ٹ کسی

مازئنشیےکاقمدص ٹ کسی اردو ورڈرپسی یک میھت یک اردو دبتیلی ےس اعم وطر رپ ذلی یک زیچںی رماد یل اجیت ںیہ: رخداںیئےسابںیئرکان۔ ابعرتاکُ

- اردو ابعرت وک درتس ڈےلپس رکےن ےک ےیل اس رپ اردو وفٹناالپیئ رکان۔
	- میھت اک اردو رتہمج رکان۔
	- **●** تھیم کے ٹیکسٹ ایریاز میں اردواوپن پیڈانٹگر بیٹ کرنا۔ ٹ  $\overline{a}$

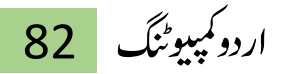

عبارت کارخ بدلنے اور اس پرار دوفونٹ اپلائی کرنے کے لیے تقیم کی اسٹائل شیٹ ٹمیں نزیم در کار ہونی ہے جبکہ اوپن پیڈانٹکر بیٹ کرنے کے لیے گھیم کی فائلیں ایڈیٹ کرکے  $\overline{a}$ اوپن پیڈکی" جاواسکر پٹ"شامل کرنے کی ضرورت پیش آتی ہے۔ ذیل میں ورڈ پریس کی آؤٹ آف دی باَس تھیم کی ار دو سسٹمائز بیثن کی مرحلہ وارتفصیل پیش کی جار ہی ہے ۔

تھیم انسٹال کرنا: ورڈ پریس کی کسی بھی تقییم کی ار دو سسٹمائز بیثن کے لیے اس تقییم کو ورڈ پریس کی کسی  $\overline{1}$ <sub>عمیسٹ</sub> انسٹالیشن پر انسٹال کرناضروری ہو تا ہے۔اس طرح تقییم میں اردو سسٹمائز<sup>ر</sup>یشن کے ٹ لیے کی گئی نبد بلیوں کافوری مشاہدہ نمکن ہوجاتا ہے۔مثال کے طور پر ورڈ پریس کی "آؤٹ آف دی ابسک" میھت وک ااٹسنل رکےن ےک ےیل اےس ورڈرپسی ےک -wp content/themes فولڈر میں کانی کریں۔ اس تھیم کوفعال کرنے کے لیے ورڈ پریس کے ایڈ من سیکشن میں لاگ ان کریں اور وہاں اسے بطور ڈیفالٹ اسٹائل سیٹ کر دیں۔

ار دومواد شامل کرنا: ورڈ پریس کی تقیم کی ار دو سسٹمائز بیثن کے لیے اس میں ار دو مواد شامل ہوناضر وری  $\overline{1}$ ے تاکہ بیہ معلوم ہوسکے کہ تھیم میں کس جگہ نتبدیلیوں کی ضرورت ہے۔

تقیم کے اسٹائل میں تبدیلی:

## 83 اردو ویپمکگنٹ

ورڈ پریس کی کسی بھی تھیم کی ار دو سسٹمائز بیثن کے لیے اس کی اسٹائل شیٹ میں ار دو  $\overline{u}$ عبارت کو درست دکھانے کے لیے نتیدیلیاں کرنے کی ضرورت ہوتی ہیں۔ یہ نتیدیلیاں ہنیادی طور پر کافی آسان ہوتی ہیں اور ورڈ پریس کی ایک عام تھیم کو بغیرکسی مشکل کے اردو کے لیے سسٹمائزکرناممکن ہو تا ہے۔لیکن اگر ورڈ پریس کی سی تقییم میں اسٹائل شیٹ کے پیچیدہ  $\overline{1}$ رول استعمال کیے گئے ہوں تواس کی ار دو سسٹمائز بیثن دقت طلب بھی ثابت ہوسکتی ہے ۔  $\overline{1}$ ورڈ پریس کی تقیم کواردو کے لیے سسٹمائزکرنے کاطریقہ سے سے کہ ویب صفحے کے  $\overline{1}$ مختلف حصوں پر ایلائی ہونے والے اسٹائل کی نشاند ہی کی جائے اور اس میں مناسب نزمیم کر دی جائے تاکہ بہ اردو متن کو درست طور پر دکھا سکے۔ فائر فاکس براؤزر کی فائریگ ایکسٹینش اس سلسلے میں بہت کارآمد ثابت ہوتی ہے۔اس کے ذریعے ویب پیچ کے کسی حصے پراپلائی ہونے والے اسٹائل کا پتاحپلا پاجاسکتا ہے اور اس کے ساتھ ہی ہیے اسٹائل شیٹ فائل میں اس مخصوص اسٹائل کالائن نمبر بھی بتادیتا ہے۔

ورڈ پریس کی تقیم کی اردو سسٹمائزیشن کا آغاز کرنے کے لیے فائرفاکس براؤزر میں ٹ ورڈ پریس کی لوکل انسٹالیشن کے ربط پر جائیں اور اس کے ساتھ ہی اس کی اسٹائل شیٹ فائل کوایڈیٹر میں کھول لیں۔ آؤٹ آف دی پائس تھیم کی اسٹائل شیٹ فائل <sup>1</sup>style.css آپ کویں نظر آئے گی۔ آن wp-content\themes\out-of-the-box وکٹرر میں نظر آئے گی۔  $\overline{a}$ 

ہم body کیلیمنٹ کے اسٹائل میں direction اٹری بیوٹ کااضافہ کریں گے اور اس کودائیں سے بائیں کرنے کے لیےاس کو<sub>rt</sub>tl پر سیٹ کریں۔body یلیمنٹ کی ڈائر کیشن  $\overline{a}$ ا دائیں سے پائیں کرنے سے کم از کم بلاگ کے صفحے پراردو متن کارخ درست ہوگیاہے۔اب

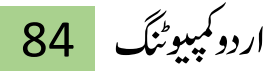

ہم صفحے کے مختلف حصوں کا فونٹ اور فونٹ سائز ابڈ جسٹ کرنے کی جانب توجہ کرسکتے ہیں۔ سب سے پہلے ہم ہلاگ کے ٹائٹل کا فونٹ درست کریں گے۔ ہلاگ کے ٹائٹل پر اپلائی ہونے والے اسٹائل کا پتالگانے کے لیے ہم فائر فاکس کی فائر بگ ایجسٹینشن کا استعمال کریں گے ۔ فائر گب کوایکٹیویٹ کرنے کے لیے براؤزر کے پیچے کی حانب سبز رنگ کے چیک بائس پر کلک کریں۔اس سے فائرنگ کاکنسول ظاہر ہوجائے گا۔

اس ےک دعب افرئگب ےک Inspectنٹب رپ کلک رکںی اور رھپ البگ ےک اٹلٹئ رپ کلک کریں۔اس طریقے سے بلاگ کے ٹائٹل کے اسٹائل کے بارے میں تمام معلومات حاصل وہ اجںیئ یگ۔

اب ہمیں نہ صرف ہلاگ کے ٹائٹل کے اسٹائل (#head ) کے بارے میں ی<br>مه معلومات مل رہی ہلکہ ہیے بھی پتا چل رہا ہے کہ اسٹائل شیٹ میں اس کی ڈ  $\overline{\phantom{a}}$ یپ نیفی ن لائن نمبر  $\overline{a}$ :<br>ش مذهب<br>مسر 45 پر موجود ہے۔ ہم ایڈیٹر میں اسٹائل شیٹ فائل کی اس لائن پر جاکر متعلقہ اسٹائل کو دبتلی رکےتکس ںیہ ۔

اسی نئکنیک کااستعمال کرتے ہوئے ہوئے اسٹائل شیٹ میں شامل باقی اسٹائلز میں کجھی ضروری ننبدیلی کی حاسکتی ہے۔اس کو خود سے دیکھنے کے لیے منسلکہ سسٹمائزڈ تقییم کو  $\overline{u}$ ڈاؤنلوڈ کر کے اس کی اسٹائل شیٹ کو ملاحظہ کر سکتے ہیں۔ آپ نوٹ کریں گے کہ اکثر اسٹائلز میں صرف ار دو فونٹ کااضافہ کیاگیاہے اور فونٹ سائز میں مناسب ننپدلی کی گئی ہے۔ مثال کے طور پر یوسٹ کے متن کا سٹائل #content p ایڈجسٹ کرنے کے لیے اس میں ذیل کی دوسطور کااضافہ کیاگیاہے:

85 اردو ویپمکگنٹ

وکڈ:

font-family: 'Urdu Naskh Asiatype', Tahoma;

font-size: 13pt;

تھیم کااردو ترجمہ کرنا: ورڈ پریس کی تقیم کے اسٹائل میں اردو مواد کے اعتبار سے نزمیم کرنے کے بعد ہلاگ پر اردو درست نظر آنے گلے گی لیکن ابھی تک تقیم کے کچھ ٹیکسٹ انگریزی میں ظاہر ہو رہے ہوں گے۔ اس کوار دو میں نتبدیل کرنے کا واحد طریقہ تقییم کی تمام فائلوں کو ایڈیٹ سیکہگجاناکاردورتہمجانھکلےہ۔ ٹ ب<br>میگسد ٹ ٹ لرکے ان میں انگریزی<br>م ز میں لوکلائزیشن کی سپورٹ موجود ہونی ہے او  $\overline{a}$ یم ھی ی اکر چہ پڑھ گھیمز میں لوکلائزلیتن کی سپورٹ موجود ہوتی ہے اور ان کی <sub>P</sub>o فائل کو<br>'' بوایڈ<sub>ٹ پر</sub>وگرام کے ذریعے ترجمہ کیا جاسکتا ہے <sup>لیک</sup>ن عام طور پر ورڈ پریس کی تھیمز کی یم ھی ی فائلوں میں براہ راست ترجمہ کرنے کی ضرورت پیش آتی ہے۔ درست ترجمہ کرنے کا یہی طریقہ ہے کہ ہلاگ کے صفحات پر چیک کیاجاتار ہے کہ ترجمہ مکمل اور درست ہو۔تقیم کا اردو ترجمہ کرنااس لیے قدرے طلب ہو تاہے کیونکہ ترجمہ طلب ٹیکسٹ فائلوں میں پھیلے ہوتے ہیں اور انہیں ڈھونڈکر ان کو ترجمہ کرنے کی ضرورت پیش آتی ہے۔

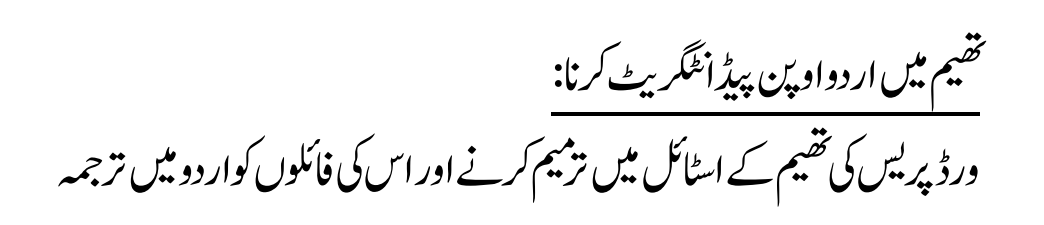

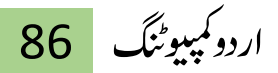

کرنے کے بعد ہم آخری پٹج دینے کے لیے اس میں اردو اوپن پیڈ شامل کریں گے۔ اردو اوپن پیڈایک ویب بیپڈار دوایڈیٹر ہے جوانٹرنیٹ ایکسپلورر اور فائرفا*کس م*یں درست کام کر تا ہے اور اس کی خاصیت ہیے ہے کہ اس میں اردو لکھنے کے لیے کمپیوٹرپر اردو لیپنگو پیچ ٹسپورٹ یاار دو کی بورڈ انسٹال کرناضروری نہیں ہو تا۔ ہلاگ میں اردو اوپن پیڈ کی اعکر کیتن  $\overline{a}$ ے اس پر بآسانی اردو میں تبصرے پوسٹ کے جاسکتے ہیں اور اور اس کی تلاش کے خانے میں بھی اردو کھی جاسکتی ہے۔

ورڈ پریس میں ار دو اوپن پیڈ کے استعمال کا آسان ترین طریقہ ورڈ پریس کے اردو اوپن پیڈیلگ ان کااستعمال ہے۔اس کے ذریعے تقییم کی فائلوں کوعلیحدہ سے ایڈٹ کرنے کی ضرورت پیش نہیں آتی۔ مزید ہیرکہ اردواوپن پیڈیلگ ان کے استعمال کی بدولت آپ کو ابڈمن سکیشن میں یوسٹ کھنے کے لیے بھی اردو ایڈیٹر دستیاب ہوجاتا ہے۔اس مضمون ورڈ پر <sup>ی</sup>س کی ایک نسبتاً سادہ تھیم کی ار دو سسٹمائز<sup>لی</sup>ثن کی وضاحت کی گئی ہے ۔ <sub>س</sub>ی ایس ایس کاور اپنچ ٹی ایم ایل میں معمولی مہارت بھی ورڈ پریس کی تھیم کی اردو سسٹمائز کیثن کے لیے<br>' ٹ زکی  $\overline{\phantom{a}}$ یم ھی ی کافی ثابت ہوتی ہے۔ بتائے گئے طریقے سے ورڈ پریس کی اکثر تھیمز کی اردو سسٹمائزلیثن  $\overline{a}$ .<br>زکی اردو *کس*ٹمر ۔<br>ر  $\overline{\phantom{a}}$ یم ھی ی ;<br>.. نمکن ہوگی۔البتہ ایسی تکشیمز کی اردو کسٹمائزلیتن مشکل ثابت ہو سکتی ہے جن میں سی ایس ایس کے پیچیدہ قواعد کااستعمال کیاگیاہو۔

 $\frac{1}{2}$   $\frac{1}{2}$   $\frac{1}{2}$ 

87 اردو ویپمکگنٹ 基本 و<br>**اردوویپ سائن**س ا<br>ا 业业

۔<br>آج کے دور میں کمپیوٹر اور انٹرنیٹ پر اردو کااستعال کافی بڑھ گیا ہے۔ اردو تھیم  $\overline{a}$ ۔اردو ز  $\overline{a}$ اور ار دوایڈیٹریلگ انزکی بدولت نئے ار دو بلاگز میں اضافہ ہور ہاہے۔ لیکن ابھی بھی کچھ لوگ اردو کے سادہ اپچ ٹی ایم ایل صفحات میں استعمال کے بارے میں سوال یو پچھتے ہیں۔ اس مضمون میں اسی نوعیت کی بنیادی معلومات فراہم کرنے کی کوشش کی جائے گی۔ اس ٹیوٹور پل میں پیش کر دہ معلومات کے ذریعے سادہ ار دوویب صفحات بنانے میں آسانی ہوجائے گی۔ اس مضمون پرعمل درآمد کے لیے ذیل کے لوازمات در کار ہوں گے:

یوٹی ایف-8 کمپیٹیبل ایڈیٹر: تحریری اردوکو درست طور پر محفوظ کرنے کے لیے ایک s−utf پیپٹیپل ایڈیٹر در کار ہو گاجس میں وبی صفحے کوایڈ بے کیاجا سکے۔ بیہ کام عام نوٹ پیڈیٹیں بھی ہوسکتا ہے اگرکسی بہتر اپنچ ٹی ایم ایل ایڈیٹر جیسے کہ ڈریم ویور وغیرہ کااستعمال کیاجائے تواس سے کام میں قدرے سہولت ہوجاتی ہے۔

کمپیوٹر پرار دو لکھنے اور پڑھنے کی سہولت: اگرچہ ونڈوز وسٹااور اس کے بعد سے آپر ٹینگ سسٹم میں اردو کی سپورٹ بلٹ ان ہوتی ہے، نیکن اس سے پہلے کے آپر ٹینگ سسٹمز جیسے کہ ونڈوز ایکس پی اور ونڈوز 2000 میں ار دو کی سپورٹ علیحدہ سے شامل کرنی پڑتی ہے۔ اوبنٹولینکس میں بھی اگرچہ بوپی کوڈ کی مکمل سپورٹ شامل ہے کیکن اس میں بھی اردو کی سپورٹ آف دی شیف شامل نہیں ہوتی ہے۔ ار دو کھنے کاایک متبادل طریقہ بیربھی ہے کہ سسٹم کاار دوکی بورڈ استعمال کرنے کی بجائے براہ راست کسی ار دوابڈیٹر، جیسے کہ ار دو نوٹ پیڈیاار دوابڈیٹر لائٹ میں لکھ کراس سے اپنچ ٹی ایم ایل ایڈیٹر میں کانی پبیپٹ کرلیاجائے۔ہوسکتا ہے کہ آپ آپر ٹینگ سسٹم کے اردوکی بورڈ کے استنعال کوزیادہ پسندکریں، بیرآپ پر منحصرے کہ آپ س طریقے کو ترجیح دیتے ہیں۔

اچی یٹ امی الی اور یس اسی اسی یک اینبدی ولعمامت: اس ویٹوٹرلی وک ایھچ رطح ےنھجمس ےک ےیل اچی یٹ امی الی یک اینبدی ولعمامت اک وہان رتہب رےہ اگ۔

 $\overline{a}$ ر  $\overline{a}$ ی ن )<br>پیسٹیپنشن  $\overline{a}$  $\overline{1}$ فائرفانس ویب براؤزراوراس کی ایسنگینشنز: نز فائر بڳ اور ويب ڈيويلو  $\overline{\phantom{a}}$  $\overline{\phantom{a}}$ ی ن یکسط<br>مسلمنشن  $\overline{\phantom{0}}$  $\frac{1}{2}$ فائر فانس ویب براؤزر کی ایکسٹنشنز فائر بگ اور ویب ڈیویلوپر ٹول بار کے ذریعے وبب ڈیویلپمنٹ میں سہولت ہو جاتی ہے۔آج کل تمام نمایاں براؤزرز میں اردو متن دکھانے کی سپورٹ موجود ہے۔

89 اردو ویپمکگنٹ

آغاز

ویب صفحات کی تیاری کے لیے کچھ نمونے کے متن کی ضرورت پیش آتی ہے۔ الطینی زبانوں میں صفحات کی ڈیزائننگ کے لیے ایک پلیس ہولڈر متن استعمال کیاجاتا ہے۔ اردو کے لیے اس طرح کاکوئی مخصوص متن موجود نہیں ہے۔ ہم نے اس مقصد کے لیے ذیل کامتن اکٹھاکیاہے:

وکڈ: <!DOCTYPE html PUBLIC "-//W3C//DTD XHTML 1.0 Transitional//EN" "http://www.w3.org/TR/xhtml1/DTD/xhtml1 transitional.dtd"> <html xmlns="http://www.w3.org/1999/xhtml"> <head> <title <اردو ویب پیج <title/< <meta http-equiv="Content-Type" content="text/html; charset=utf-8" /> </head> <body> <div class="container"> <div class="header"> <1h<اردو ویب سائٹ<1h/<

اردو کمپیوٹنگ 90 <12>اس ویب سائٹ پر اردو کمپیوٹنگ سے متعلق معلومات موجود ہںی۔<2h/< </div> <div class="content"> <h3>اردو لکھنا<15></> <p> یآج کل یونی کوڈ کی بدولت کمپیوٹر پر اردو لکھنا بہت آسان ہو گیا ہے۔ مگر پھر بھی اس کے لیے کمپیوٹر کو صحیح ے ہیں کر میں ہیں ہیں ہیں ہیں ہیں ہیں ہیں ہیں کہ ہیں کہ ہیں کرنا پڑتا ہے۔<br>طرح سیٹاپ کرنا پڑتا ہے۔ ہم نے اس سلسلے میں آپ کی مدد کے لیے کچھ مضامین اکٹھے کئے ہیں جو مختلف آپریٹنگ سسٹم کے لیے طریقهکار کو واضح کرتے ہیں۔ اس کے علاوہ ہماری ےے پے حدید کی حالی ہیں جن کی عامل ہے۔<br>سافٹویر ٹیم نے ایسے پروگرام بنائے ہیں جن کی مدد سے آپ اپنے دیر ہے۔ ہے پرد رہ جے بین دن ں سے ہے<br>کمپیوٹر پر بآسانی اردو لکھ سکتے ہیں۔ ہمیں احساس ہے که ابھی بہت سے اردودان لوگوں کے کمپیوٹر پر اردو سپورٹ نصب اس ںی نہںی ہون <sup>ے</sup> ےہ ل اردو ویب پر ہماری کوشش ک ہ آپ ایک آنالئن سکرین پر موجود کلیدی تختہ استعمال کر ےک ہماری ویب سائٹ پر اردو لکھ سکںی۔  $<$ /p> <h3>اردوویب کیا ہے؟<h3> حp>اردو جنوبی ایشیا کی زبانوں میں سے ایک عام بولی جانے والی زبان ہے جس کے بولنے والے a<a ی href="http://www.ethnologue.com/show\_langu </p>ہںی۔ زیادہ ےس>/a> کروڑ دسage.asp?code=urd"> <p> موجودہ زمانے میں اردو کی ترقی کے .<br>ڈ مںی اردویک ترق <sup>ل</sup> نیٹ ںی موجودہ زمانی اےس انٹ <sup>ر</sup> اور کمپیوٹر پر فروغ دینے کی اُشد صرورت ہے۔ اگرچه اردو کے توں کی ویب سائٹ انٹرنیٹ پر موجود ہیں مگر ان میں سے زیادہتر ہںی ے توبہ ہیں ہیں جس کی ہیں۔<br>اردو کا مواد تصویری شکل میں پیش کرتے ہیں۔ اس کے کئی

91 اردو ویپمکگنٹ

نقصانات ہںی۔ اس مواد مںی نہ کیس الفاظ یک تالش یک جا ۔<br>سکتی ہے، نه اس میں سے تحریر کا کچھ حصه آسانی سے نقل کیا جا سکتا ہے اور نه ان تصویری تحریروں پر کسی قسم کی<br>۔ کمپیوٹنگ ممکن ہے۔ اب جبکه یونی کوڈ کی سپورٹ کمپیوٹر ی نیٹ پر عام ہ*نو چ*کی ہے کسی بہ ۔<br>م اور انٹرنیٹ پر عام ہو چکی ہے کسی بھی سافٹویر میں اردو خط، گپ شپ .<br>ذ لکھنا کافی آسان ہںو گیا ہے۔ ویب، برقی ی (چیٹ)، بلاگنگ، مضامین وغیرہ سب میں اردو تصویری شکل حرف بہ حرف لکیھ جا سکےئ ےہ۔ اردویک دنیا مںی یک بجانے اردوویب کا شمار اس ٹیکنالوجی کے استعمال میں صفِ اول میں ہہوتا ہے۔<p/> ے<br><p> اردوویب کا مقصد اردو سمجھنے والوں کو ایک دوسرے کے قریب لانا ہے اور اردو کو انٹرنیٹ پر مقبول بنانا یے۔ اس مقصد کی خاطر ہمماری کوشش ہے که<r/>>: <ul> <li> اردو سے محبت کرنے والوں کے لیے انٹرنیٹ پر ایک ی گوشہ فراہم کرنا<li/< <li> اردو میں نیا مواد لکھنا اور پرنٹ کی دنیا سے مواد کو آنلائن لانا</li> <li <آزاد مصدر اردو سافٹویر بنانا<li/< <li <ویب اور کمپیوٹر سافٹویر کو اردو مںی مقامیانا<li/< ںی <li <ان موضوعات پر لوگوں یک مدد ےک ل مضامںیی کا ذخںٹہ اکٹھاکرنا<li/<  $<$ /ul> ے۔<br><p> ان مقاصد کے پیشِ نظر ہم نے اب تک جو کام کیا<br>۔ یے اس میں سے کچھ دائیں طرف کے روابط سے آپ دیکھ سکتے ہںی۔<p/<

<p> اردوویب ایک رضاکارانه سائٹ ہے۔ ہم چاہنے ہیں ے میں ہے۔<br>که ایک رضاکار کمیونٹی تشکیل دیں جو مل کر اردو کو انٹرنیٹ پر فروغ دے۔ چونکه ہمار ے منصوبے رضاکارانه کام پر منحصر ہیں اس لیے ہم آپ کو ہر طرح سے مدد کرنے کی ترغیب دیں ی پیں ،س <u>فت</u>ے ہمم ،پ ــو ہر صر<sub>ی</sub> سے سعت عربے کی عرصیب عیں<br>گے۔ اگر آپ ہمار ے ساتھ کسی کام کا بیڑا اٹھانا چاہتے ہیں یا ےک ہںی تو آپ ہمںی مشورہ یا تجویز دینا چاہن ے ہمںی کون a< ا<br>د خط href="contact.shtml"> <sup>ے</sup> برق <a/<ےک ذریعہ بھیج سکتے ہیں۔<r/></>

<h3>اردو بلاگنگ<13</>

 $<$ p>

چھ .<br>آ میر ے انداز ے کے مطابق اردو بلاگنگ کا آغاز تقریباً سال قبل ہوا تھا۔ عمیر سلام کے متعلقِ کہا جاتا ہے که انہوں ت بعد کی سات ہے۔<br>نے انٹرنیٹ کا پہلا اردو بلاگ سیٹ اپ کیا تھا۔ یه وہ زمانه تھا ے<br>جب بی بی سی اردو ڈاٹ کام کی سائٹ کو چھوڑ کر انٹرنیٹ پر ناپ ا<br>آ تحریری شکل میں اردو تقریباً ناپید تھی۔ اگرچه اس وقت بھی اردو کے حوالے سے متعدد ویب سائٹس موجود تھیں، لیکن ان سب پر تصویری یا رومن (انگریزی حروف میں لکھی گئی) اردو یئ کا استعمال مروج تھا۔ تصویری یا رومن اردو یک اہمیت اپ جگه ہے اور اردو سے محبت کرنے والے انہی فارمیٹس کو ی ے۔ جو کرکے کسی طور انٹرنیٹ پر اردو کی موجودگی کا ۔ رہے ہیں۔ لیکن جہاں گزشته ایک عشرے سے<br>احساس دلاتے رہے ہیں۔ لیکن جہاں گزشته ایک عشرے سے ت کے *دے ی*ں ۔<br>یونی کوڈ ٹیکنالوجی کا فائدہ اٹھ<u>ان</u> ہوئے تحریری شکل میں عربی ے اور فاریس مواد پر مشتمل ہزاروں ویب سائٹس وجود مںی آ یں وی سی کی پر اردو مواد کی کمیابی اردو دان طبقے<br>گئیں تھیں، وہاں انٹرنیٹ پر اردو مواد کی کمیابی اردو دان طبقے کے لیے لمحه فکریه تھا۔ ایسے میں اردو بلاگز کے منظرِ عام پر نمودار ہونے سے یه امید پیدا ہو گئی تھی که اس طرح کم از کم ی ۔ ے یک نیٹ پر اردو ےک فروغیک ایک راہ نکل آنے ر کسی طور انٹرنیٹ پر اردو کے فروغ کی ایک راہ نکل آئے گی۔</p>

## 93 اردو ویپمکگنٹ

<h3>اردو لائیربری<13> <p <اردو کتب خانہ )ڈیجیٹل الئیٹیری( پر خوش ر<br>ذ برق آمدید۔ یه کاپی رائٹ سے آزاد مواد کی ایک آن لائن لائبریری ہے۔ ہمارا مقصد اردو کے قیمتی اور نایاب ورثے کو معدوم ہونے سے ی ے ۔ اس کے ساتھ کی میں ہے۔<br>بچانا اور عوام الناس تک اس کی رسائی آسان بنانا ہے۔ اس کے ساتھ ساتھ ہم اردو میں کاپی رائٹ سے آزاد ادبی اور تدریسی مواد پبلش کرنے کے لیے ایک پلیٹ فارم مہیا کرنا چاہتے ہیں۔ ی ہماری ان کاوشوں کا محرک ویک سورس ، ویک بکس اور .<br>پراجیکٹ گٹن برگ جیسے پراجیکٹ ہیں۔ ہمارا عزم ہے که اردو ی مواد پر مشتمل بھی ایسی ہی ایک سائٹ موجود ہو جہاں سے پھوٹںی۔ .<br>د علم کے سوتے پھوٹی*ں۔<*p/> </div> <div class="footer">  $< p$ کایی رائٹ ;8copyاردو ویب سائٹ  $<$ /p> </div> </div> </body> </html> او پر کے منن میں اپنچ ٹی ایم ایل کے کئی بنیادی گیگ شامل ہیں۔اس مضمون میں ہم سکھیں گے کہ *کس طرح سی ایس ایس یعنی کہ اسٹائل شیٹس میں چ*ند اٹریبیوٹس میں ترمیم کے ٹر<br>ش ذریعے ویب صفحے کے مختلف حصوں کوار دو متن درست اور بہتر طور پر دکھانے کے لیے نتیار کیاجاسکتا ہے۔ حبیباکہ پپیش کردہ متن میں دیکھاجاسکتا ہے،اس میں سب سے پہلے بالائی

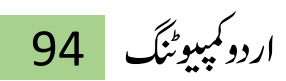

یں خی موجود ہے۔ بیراس صفحے کی ہیڈر انفارمیشن ہے۔ اس کے بعد ذیلی سرخیوں سمیت عبارت ہے جو کہ صفحے کامین کونٹینٹ ہے،اور آخر میں کانی رائٹ انفارمیشن ہے جو کہ بیچ کا وفرٹ ےہ۔

صفحے کو utf-8 فارمٹ میں سپوکرنا: اردوویب صفحات کی تیاری میں سب سے پہلا مرحلہ ان کو utf-8 فارمیٹ میں سیوکرناہے۔ ذیل کی تصویر میں دکھایا گیاہے کہ نوٹ پہلڑ میں فائل محفوظ کرتے وقت-utf 8فارمیٹ کاانتخاب کیسے کیاجاتا ہے۔ بیرانِطاہرایک معمولی سااسٹیپ ہے لیکن اردو ویب صفحات کی تیاری اس کے بغیرممکن نہیں ہے۔

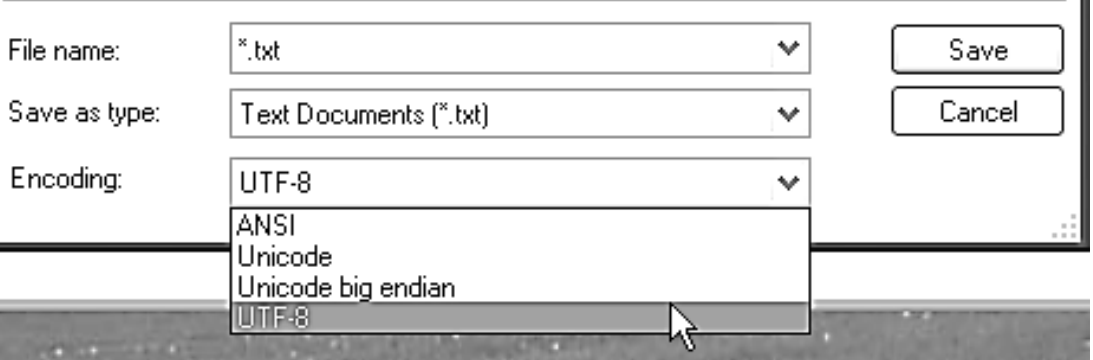

بیچ اینکوڈ نگ سیٹ کرنا: ویب صفحے پراردو عبارت کے درست ڈسیلے کے لیے اس کی اینکوڈنگ کوبھی utf-8 پر درست کرناضروری ہے۔اس کے لیے ویب پیچ کے head سیکشن میں ذیل کی سطر شامل رکںی:

# 95 اردو ویپمکگنٹ

وکڈ:

 $\epsilon$  http-equiv="Content-Type" content="text/html;

### charset=utf-8" $\geq$

مندر جہ بالا متن کو درست طور پر فائل میں محفوظ کرنے کے بعد اسے وب براؤزر میں دیکھاجائے توبہ ذیل کی تصویر کے مطابق نظر آئے گا۔ اگر پیچ اینکوڈ ٹک درست نہ ہوتو ار دومتن درست نظر نہیں آتااور اس کی جگہ گار بیج نظر آتاہے۔

اردو ويب سائث

#### اس ویب سائٹ پر اردو کمپیوٹنگ سے متعلق معلومات موجود ہیں۔

#### اردو لكهنا

آجکل برینکرڈ کی بنولٹ کنبررٹر پر اردر لکھنا بہت آسان پر گیا ہے۔ مگر بھر بھی اس کے لئے کنبررٹر کر سحیح مئرح سیٹاب کرنا پڑتا ہے۔ ہم نے اس<br>سلسلے میں آپ کی مدد کے لئے کچه مسامین اکٹھے کئے ہیں جر مختلف آپریٹنگ مسٹم کے لئے مئری سانڈ پر نیم نے ایسے بررگام بنائے ہیں جن کی مدد سے آپ اپنے کیپیرٹر پر باسانی اردر لک سکتے ہیں. ہیں احساس ہے کہ ابھی بت سے اردردان ٹرگرں کے کیپرٹر پر اردر سپررٹ نسب نیبن پرنی اس سے اردرریب پر پماری کرشش ہے کہ آب ایک انلائن سکرین پر مرجرد کلیدی نظہ استسال کر کے ہماری رہب سائٹ پر اردر لکه سکرن۔

#### اردوویب کیا ہے؟

#### اردر جنربی ابشیا کی زبانوں میں سے ایک عام ہوئی جانے وائی زبان ہے جس کے برقنے وائے <u>بس کروڑ</u> سے زیادہ ہیں۔

موجودہ زمانے میں اردو کی ترقی کے لئے اسے انٹرنیٹ اور کمپیوٹر پر فروخ دینے کی اشد مدرورت ہے۔اگرچہ اردو کے کئی ویب سائٹ انٹرنیٹ پر مرجرد ہیں مگر ان میں سے زیادش اردر کا مراد نصریری شکل میں بیش کرنے ہیں۔ اس کے کئی نضمانات ہیں۔ اس مراد میں نہ کسی الفاظ کی نلاش کی جا ۔<br>سکتی ہے ، نہ اس میں سے نحریر کا کچه حصہ آسانی سے نقل کیا جا سکتا ہے اور نہ ان نصوبری نحریروں پر کسی نسم کی کمپروٹنگ ممکن ہے . اب جبکہ برنیکرڈ کی سیرزٹ کیپرٹر ارز انٹرنیٹ پر عام ہر جکی ہے کسی بھی سانڈرپر میں اردر ٹکھنا کامی آسان ہر گیا ہے۔ ریبہ برنی نملہ گب شب (جبٹ)، بلاگنگ، مصامین رغبرہ سب میں اردر نصریں کی نگلے کی بجائے حرف بہ حرف لکھی جا سکتی ہے۔ اردر کی نشا میں اردرویب کا شمار اس ٹیکنائرجی کے استعمال میں سنف اول میں ہوتا ہے۔

اردوویب کا مفسد اردو سمجھنے وائوں کو ایک دوسرے کے فریب لانا ہے اور اردو کو انٹرنیٹ پر مغول بنانا ہے۔ اس مفسد کی خاطر ہماری کوشش ہے ىكە

- اردو سے محبت کرنے والوں کے لئے انٹرنزٹ پر ایک گوشہ تراہم کرنا ۔
- اریہ میں دیا مراد ڈکھنا ارز ہردے کی دنیا سے مراد کر آن⊻ٹن لانا ●
- آزاد مسندر اردر سانتگریز بنانا اه
- ویب اور کمپیوٹر سائٹویر کو اردو میں مقامیلا∟ ●
- ان موجبوعات پر ٹوگرں کی مدد کے لئے مجتامین کا ذخیرہ اکٹھا کرنا اہ

ان مقاصد کے بیش نظر پر نے اب تک جر کام کیا ہے اس میں سے کچه دائیں طرف کے روابط سے آپ دیکه سکتے ہیں۔

اردوویب ایک رحماکارانہ سائٹ ہے۔ ہم جاپتے ہیں کہ ایک رحماکار کمیونٹی نشکرل دیں جو مل کر اردو کو انڈرنیٹ پر غروغ دے۔ جونکہ ہمارے منصوبے ر مباکارانہ کام پر منحصر پرں اس لئے ہم آپ کر پر ملرح سے مدد کرنے کی نر غرب دیں گے۔ اگر آپ ہمارے سانه کسی کام کا برنا اٹھانا جارنے ہیں یا ہمیں

حبیباکہ مندر حبہ بالاتصویر میں دیکھاجاسکتا ہے کہ اگر چہ اردو متن پیچاناضر ور حار ہاہے نکیل اس یک االٹنمنئ اوروفٹن درتس ںیہن ںیہ۔ ذلی ںیم مہ یس اسی اسی ےک ذرےعی

区

اردو کمپیوٹنگ 96

بتدر پیجی و بہتر بنائیں گے۔

عبارت کی سمت در ست کرنا: جیسے کہ اوپر ببان کیاجا جکا ہے، یسی ویب صفحے کے مختلف حصوں کے ظاہری خواص جیسے کہ اس کے رنگ، فونٹ، سمت وغیرہ کواسٹائل شیٹ کے ذریعے نتبدیل کیاجاسکتا ہے۔ ویب صفحے میں اسٹائل شیٹ شامل کرنے کے کئی طریقے ہیں۔ ہم فی الوقت اسٹائل شیٹ شامل کرنے کے لیے style گیگ کااستعال کریں گے ،اور سب سے پہلے ہم اپنچ ٹی ایم ایل کے body ایلیمنٹ کے اسٹائل کو ننبدیل کرتے ہیں۔اس کے لیے ذیل کے کوڈکوبالا J ےک اچی یٹ امی الی ڈاوکٹنم ےک headگیٹ ںیم اشلم رک دںی:

وکڈ: <style> body { direction:rtl; }  $\langle$ style> باڈی ایلیمنٹ اپنچ ٹی ایم ایل صفحے کاروٹ ایلیمنٹ ہو تا ہے اور اس پراپلائی کیاگیا  $\overline{a}$  $\overline{1}$  $\overline{a}$ 

# 97 اردو ویپمکگنٹ

 $\overline{a}$ ٹ اسٹائل ویب صفحے کے ہر حصے پراپلائی ہو تا ہے۔ ویب پیچ کے باقی ایلیمنٹس کے یم اسٹانگ کو ٹ  $\overline{\phantom{a}}$ مدلنے کے لیے خاص ان سے متعلقہ ابیج ٹی ایم ایل ٹیگز کے لیے اسٹائل ڈیفائن کرنے کی ضرورت پیش آتی ہے ۔ باڈی ٹیگ پر مندرجہ بالاسٹائل اپلائی کرنے کے بعد ہیہ ویب پیج اب ذیل کی تصویر کے مطابق نظر آئے گا۔ اردو ويب سائٹ

اس ویب سائٹ پر اردو کمپیوٹنگ سے متطق معلومات موجود ہیں۔

اردو لكهنا

آجکل برندکرڈ کی بنوات کنپرٹر پر اردر لکھنا بہت آسان ہر گیا ہے۔ مگر بھر بھی اس کے لئے کنپرٹر کر سنجھ سرح سینٹاب کرنا پڑنا ہے۔ ہم نے اس<br>سلسلے میں آپ کی مدد کے لئے کچہ مسامین اکٹھے کئے ہیں جر مخلف اپریٹنگ مسٹم کے لئے سربضکار سانٹ پر ٹیر نے ایسے بروگرام بنائے ہیں جن کی مد سے آپ اپنے کیپرٹر پر باسانی اردو لک سکنے ہیں۔ ہمیں احساس ہے کہ ابھی بٹ سے اردودان لرگرں کے کمپیرٹر پر اربر سپررٹ نسب نہیں ہرنے اس لئے اربر ریب پر یماری کرشش ہے کہ آپ ایک ان لائن سکرین پر مرجود کلیدی نختہ استعمال کر کے پماری ویب سائٹ پر اردو ڈکه سکیں۔

#### اردوویب کیا ہے؟

اردو جنودے ابشیا کی زیانوں میں سے ایک عام ہوئی جانے وائی زبان ہے جس کے بولنے وائے <u>دس کروڑ</u> سے زیادہ ہیں۔

مرجودہ زمانے میں اردو کی ترغی کے لئے اسے انٹرنیٹ اور کمپیوٹر پر عروع دینے کی اشد صرورت ہے۔ اگرچہ اردو کے کئی ویب سائٹ انٹرنیٹ پر مرجود ہیں مگر ان میں سے زیادش اردر کا مراد نصوبری شکل میں پیش کرنے ہیں۔ اس کے کئی نفصانات ہیں۔ اس مراد میں نہ کسی الفاظ کی نلاش کی جا سکنی ہے ، نہ اس میں سے نحریر کا کچه حسہ آسانی سے نقل کیا جا سکتا ہے اور نہ ان نصویری نحریروں پر کسی نسم کی کیپوٹنگ ممکن ہے۔ اب جنکہ بونیکوڈ کی سپورٹ کیپرٹر اور انٹرننٹ پر عام ہو جکی ہے کسی بھی سانٹویر میں اردو لکھنا کامی آسان ہو گیا ہے۔ ویب، برخی خطہ گب شب (چیٹ)، بلاگنگ، مصامین رغیرہ سب میں اربر نصوبری شکل کی بجائے حرف بہ حرف لکھی جا سکتی ہے۔ اربر کی دنیا میں اربر ریب کا شمار اس ٹُڈِکنالوجی کے اسٹحمال میں صف ِ اول میں پوتا ہے۔

اردوریب کا مضـد اردو سمجھنے والوں کو ایک دوسرے کے فریب لانا ہے اور اردو کو انٹرنیٹ پر مغول بنانا ہے۔ اس مضـد کی خاطر ہماری کوشش ہے

- اردر سے محبت کرنے والوں کے لئے انٹرنیٹ پر ایک گوشہ تراہم کرنا
	- اردر میں دیا مواد لکھتا اور پردے کی دنیا سے مواد کر آن⊻ئن لانا
		- أزاد مصدر اردو سافتوير بنانا
		- ویب اور کمپیوٹر سائٹویر کو اردو میں مقامیانا
	- ان موحموعات پر لوگوں کی مند کے لئے مصامین کا ذخیرہ اکٹھا کرنا

ان مفاصد کے پیش نظر پم نے اب تک جو کام کیا ہے اس میں سے کچہ دائیں طرف کے روابط سے آپ دیکہ سکتے ہیں۔

ار در ریب ایک رحماکار انہ سائٹ ہے ۔ ہم چاہئے ہیں کہ ایک رحماکار کمروڈی نشکرل دین جو مل کر اردر کی انڈرنیٹ بر خر ی جی کہ پمارے منصوبے ر مبلکار انہ کام پر مذمسر پرں اس آئے پم آپ کے پر طرح سے مدد کرنے کی تر غرب دہن گے۔ اگر آپ پمار ے سانہ کسی کام کا برڑا اٹھانا جاپنے پرں یا پمبن

حبیباکہ اوپر کی تصویر میں دیکھا جاسکتا ہے، اب اس ویب صفحے میں کم از کم متن کی سمت درست ہوگئی ہے۔ایسا body ٹیگ کے direction اٹرینبیوٹ کو rtl پر سیٹ کرنے کی بدولت ہواہے۔

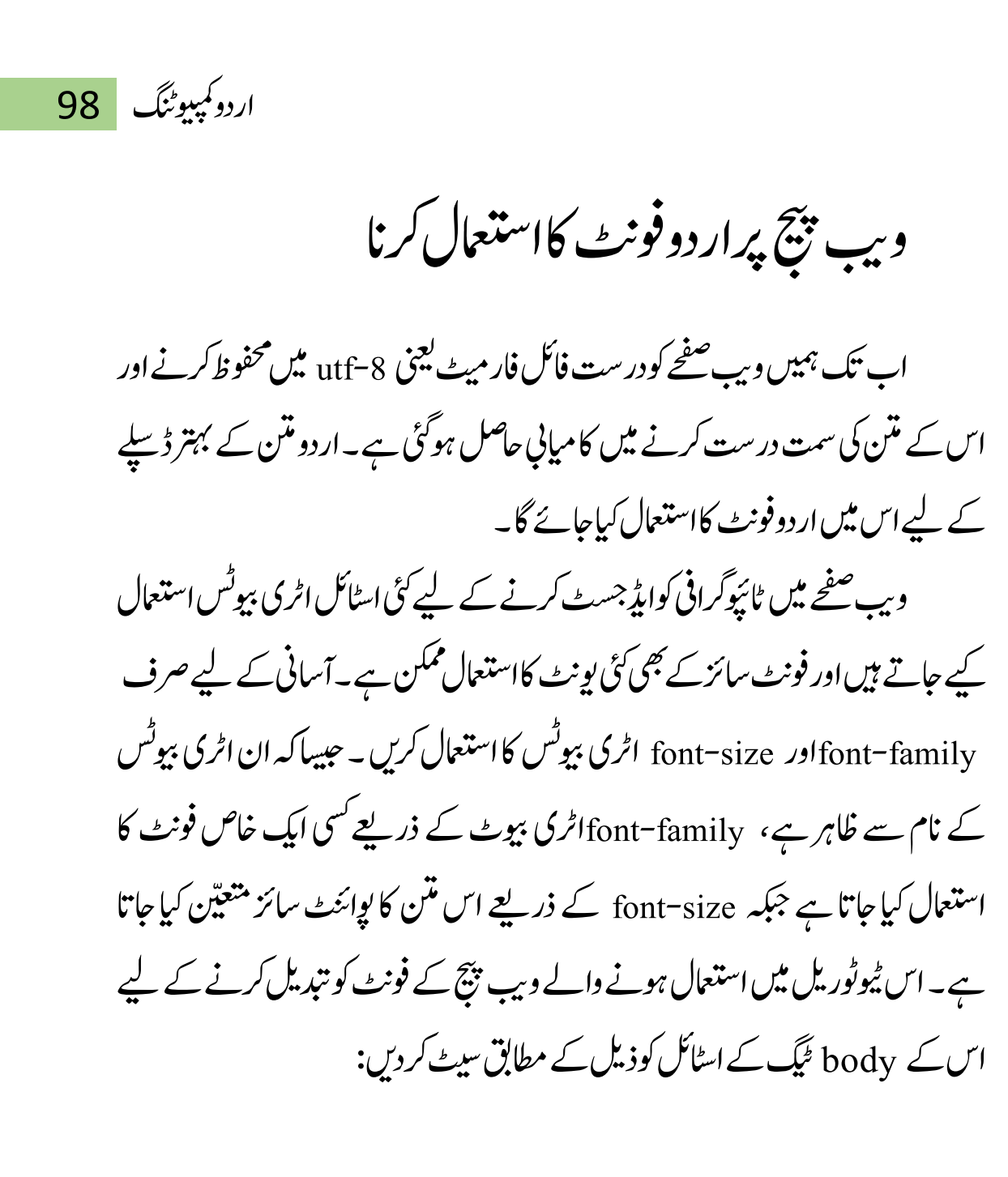

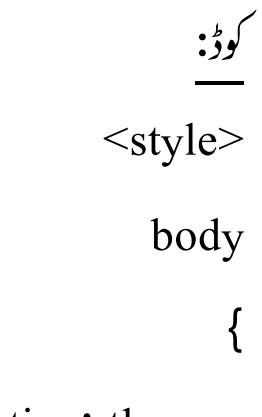

direction:rtl:

99 اردو ویپمکگنٹ

}

### font-family: "Jameel Noori Nastaleeq";

### font-size: 18px;

 $\langle$ style> باڈی ایلیمنٹ کافونٹ اور فونٹ سائز تبدیل کرنے کے بعد بیہ ویب پیجج اب ذیل کی تصویر کے مطابق نظر آئے گا۔اس طرح ہم ایک سادہار دوویب صفحہ تشکیل دے سکتے ہیں۔ اردو ويب سائٹ

اس ویب سائٹ پر اردو کمپیوننگ سے متعلق معلومات موجود ہیں۔

ور دو گھت

آ ڈنک پونیکوڈ کی پورا پر اورو لکھنا بہت آسان ہو گیا ہے۔ مگر پُم کئی اس کے کی کوئی کی اپنے اپنے اپنے اپنے اس کے ایک مدد کے لیے کہ مغامین اسلے کئے میں جو مختف آپر پلنگ سسلم کے لئے طریقہ کار واضح کرتے ہیں۔ اس اور وہ براہ اس کے اپنے کی اس کے اپنے کی کھیلے کی اس کا مجمع کرنا کیا گیا تھا کہ اور لکو کتے ہیں۔ ہیں اصال ہے کہ ابھی یہ ہے سے اردوان لوگوں کے کپولر پر اردو سپورٹ اصب قبین بوق اس کے اردویہ پر بہ دیک آن ایک ایک آن اسکرین پر موجود کلیدی تقد استعمال کر <sup>س</sup>ے ہماری ویب <sup>ک</sup>سائٹ پر اردو لکھ سکیں۔

#### اردوویپ کیا ہے؟

ارود جنوبی ایشیا کی زباتوں میں سے ایک عام بولی جانے والی زبان ہے جس کے بولنے والے ویں کروڑ سے زیادہ ہیں۔

موجودہ زمانے میں اردو کی تنگ کے اسے اعرتیف اور کچوٹر پر فروغ دینے کے اس کے دوستان اعراق کے موجود میں تحر ان میں سے زیادتر اردو کا مواد تصویری حل میں پٹی کرتے ہیں۔ اس کے کئی نقصانات ہیں۔ اس مواد میں ند کسی انقاظ کی علاق کی ساتھ کی ساتھ تھے کہ اس کی اسکے اس کیا جا سکتا ہے اور نہ ان تصویری تحریروں پر کسی قسم کی کمپیوننگ ممکن ہے۔ اب ڈبکہ یونکولو کی سپورٹ کرور اور انٹرنیٹ پر مائی اس کی اس کا میں اس اس بر کیا ہے۔ ویب برقی عطاء کپ شپ (چیٹ)، ۔<br>بلانک، مضامین وغیرہ سب میں اردو تصویری شک کی بھائے حرف تھی جا تھی جا سکتا ہے۔ اردو کی دنیا میں اس استعمال میں سال اس میں ہوتا ہے۔

اردویب کا مقصد اردو سمجھتے والوں کو ایک دوسرے کے قریب لانا ہے اور اردو کو انٹرنیٹ پر مقبول بنانا ہے۔ اس مقصد کی خاطر ہلائ کو حشل ہے کہ:

- اردوے محبت کرتے والوں کے لئے انٹرنیٹ پر ایک گوشہ فراہم کرنا
	- اردو میں نیا مواد لکھنا اور پر زین کی ونیاستہ مواد کو آنالائن لانا
		- آزاد مصدر اردد سافت دیر بنانا
		- ویپ اور کمپیوٹر سافٹ دیر کو اردو میں مقامیاتا
	- ان موضوعات پر لوگوں کی مدد کے لئے مضامین کا ذخیرہ اکٹھا کرنا

وبیب بیچے کالے آؤٹ نبدیل کرنا(اپشنل) .<br>.<br>.

مندر جہ بالااسٹیپ تک ایک بنیادی اردوویب صفحے کی تیاری کا کام مکمل ہوگیا ہے۔ اسی وب صفحے میں جند اضافی کیکن سادہ کئیبک کے ذریعے اس کے لے آؤٹ بہتر بنایاجا

سکتا ہے۔ آپ اس ویب صفحے کے ایچ ٹی ایم ایل مارک اپ کا جائزہ لیں توآپ نوٹ کریں ے<br>کے کہ ویب صفحے کے متن کو div ٹیگز کے ذریعے ذیل کے حصوں میں تفتیم کیاگیاہے: ر<br>با ۔header ،اس میں اوپر کی دوسر خیاں شامل ہیں۔ ۔ content ،اس میں ویب صفحے کا بیشتر متن شامل ہے۔ ۔ footer ،اس میں صفحے کے آخر کا کانی رائٹ نوٹس شامل ہے۔ اور بیرتمام div ایکیمنٹس ایک ٹ یلیمن<sup>ا</sup> '<br>. یم ا پیمیٹس ایک container میں موجود ہیں۔ ہہ وب صفحات میں لے آؤٹس کے استعال کی ایک انتہائی بنیادی کیکن قابل استعمال اور اہم شکل ہے۔اس لے آؤٹ پر اسٹائل اپلائی کرکے اس کی یوزیشن، چوڑائی اور ر ٹکوں کاامتزاج تبدیل کیاجاسکتا ہے۔وبیب صفحے کے اسٹائل کوذیل کے اسٹائل سے ریلیس رک دںی:

> وکڈ:  $\langle$ style $\rangle$ body {

direction:rtl;

font-family: "Jameel Noori Nastaleeq";

font-size: 18px;

## 101 اردو ویپمکگنٹ

background: #4E5869;

## }

.container {

width: 80%;

max-width: 1260px;

min-width: 780px;

background: #FFF;

margin: 0 auto;

## }

.header {

background: #6F7D94;

padding: 10px;

## }

.footer {

padding: 10px;

background: #6F7D94;

# }

.content {

اردو کمپیوٹنگ 102

padding: 10px; }  $\langle$ style> اس کے بعد بیہ ویب صفحہ ذیل کی تصو*بر کے* مطابق نظر آئے گا۔ اردو ويب سائٹ اس دیب سائٹ پر اردو کمپیوننگ سے متعلق معلومات موجود ہیں۔ اردو لکھتا آ جکل پوٹیکوڈ کی بدولت کمپیوٹر پر اردو لکھتا بہت آسان ہو گیا ہے۔ گمر مجمع اس کے لیکن کے سیاست کرنا پڑتا ہے۔ ہم نے اس سلسلے میں آپ کی مدد کے لئے کچھ مضامین انٹھے گئے ہیں جو مخلف آپر پڑیک سسٹم کے لئے طریقہ کار کو دائش کرتے ہیں۔ ان اور ان کے اپنے پر دگرام بنائے ہیں جن کی مددے آپ اپنے کپیوٹر پر پاکسائی اردو لکھ کیلئے ہیں۔ جمیں احساس ہے کہ انجی سے اردودان لوگوں کے کپیوٹر پر اردو سپورٹ نصب خبیں ہوتی اس لئے اردودیب پر ہماری کوشش ہے کہ آپ ایک آن لائن سکرین پر موجود کلیدی تختہ استعمال کر کے ہماری ویب سائٹ پر اردو لکھ سکیں۔ اردوویب کیا ہے؟ اردو جنوبی ایشیا کی زیانوں میں سے ایک عام بوٹی جانے والی زبان ہے جس کے بولنے والے <u>وس کروڑ</u>ے زیادہ میں۔

بشکر بیہاردوویب سائٹ

٭٭٭

103 اردو ویپمکگنٹ

準準 ردووگنیلجئاور یکوبرڈ ا<br>ا

## 基业

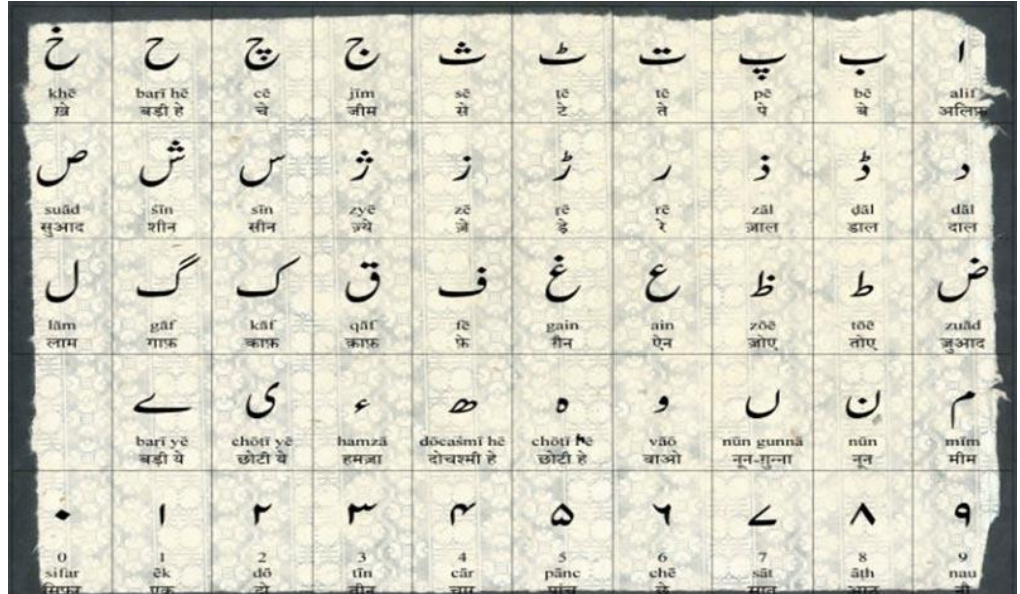

اردو کلیدی تخته

کلیدی تختہ (کی بورڈ)کی تمام تنجیوں یعنی Keys پر حروف ایک خاص ترتیب سے کھے ہوتے ہیں۔ اس خاص نز نتیب کوکی بورڈ لے آؤٹ کہاجاتا ہے۔ جس میں پیر فیصلہ کیا

حاتا ہے کہ فلاں کنچی دبانے سے کون ساحرف لکھاجائے گااور فلاں دبانے سے کون سا۔ بیہ ایک چھوٹا سا پروگرام ہوتا ہے۔ زیادہ تر زبانوں کے لیے یہ پروگرام پہلے سے ہی مائیکروسافٹ ونڈوزیادوسرے آپر ٹینگ سسٹم میں موجود ہو تاہے۔

انگریزی کھنے کے لیے دنیامیں ایک معیار بناد پآ کیاہے کہ فلاں کنجی سے فلاں حرف اور فلاں سے فلاں۔اسی لیے ہمارے کلیدی تختہ (کی بورڈ) پرانگریزی کے حرف پہلے سے ہی لکھے ہوتے ہیں اور کمپیوٹر کے تمام اپر ٹینگ سسٹم میں اس کا پروگرام پہلے سے موجود ہو تاہے۔ ویسے توونڈوز آپر ٹینگ سسٹم میں اردو کے لیے پروگرام پہلے سے ہی موجود ہے جو بہ فیصلہ کر تاہے کہ کس کثجی سے کیالکھاجائے۔اس میں ایک مسئلہ ہیے ہے کہ جولوگ کمپیوٹر پرار دو کھتے ہیں زیادہ نزایسی نز نتیب استنعال کرتے ہیں جوار دوکے پرانے سافٹ ویئر میں موجود ھی۔ جیسے عام طور پر A کی جخی سے "الف" اور B کی جخی سے "ب" لکھاجاتا ہے۔ نیکن ونڈوز میں سے ترتیب موجود نہیں بلکہ Aے "م"اور Bے "تن" لکھاجائے گا۔اس مسئلہ کوختم کرنے کے لیے آپ خود سے اپنااردوکی بورڈ بناسکتے ہیں۔ پھر جس کنجی سے جو لکھناجاہیں وہ ترتیب دے لیں۔ ویسے کلیدی تختذ(کی بورڈ)عام طور پر اردوکی کچھ ویب سائیٹ سے بنابنایامل جاتا ہے۔

اُردولینگو بچ کی بورڈ کی مد د سے ورڈ، ایکسل، پاور یوائنٹ، نوٹ پیڈ سمیت *کسی بھی* اُ سافٹ ویئرمیں اردو لکھناممکن ہوجا تاہے۔ساتھ ہی جی میل،باٹ میل، پاہوسمیت کسی بھی سروس سے اُردو میں ای میل بھیجنا بھی حملن ہوجا تا ہے۔ہیہ ایم ایس ورڈ میں اردوائیپیل چیلر املاءکی غلطیاں بتاتاہے۔معیاری یونی کوڈار دوویب سائٹ بنانے کے لیے اس مرحلے پر

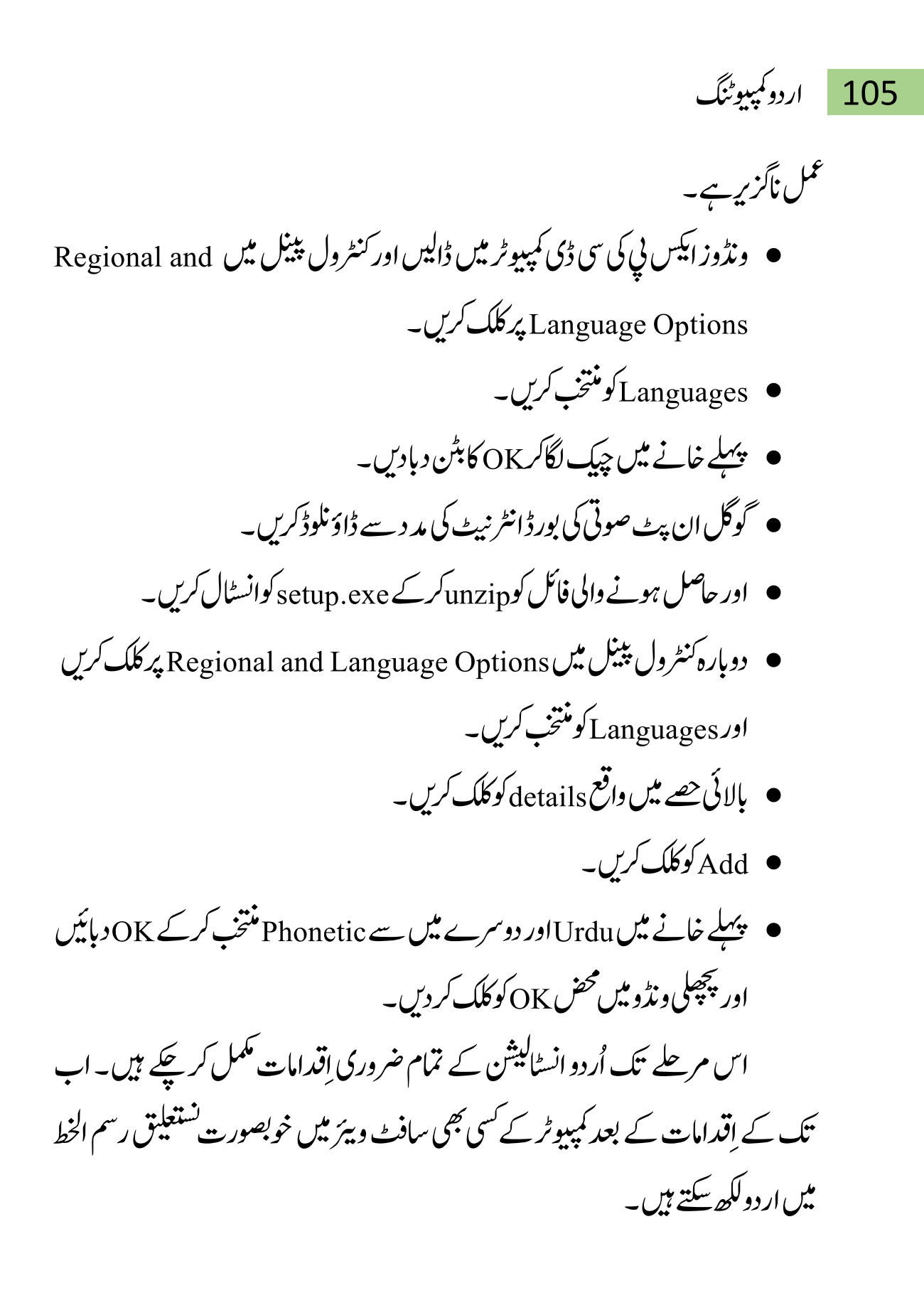

ار دو کلیدی تخته بنانا

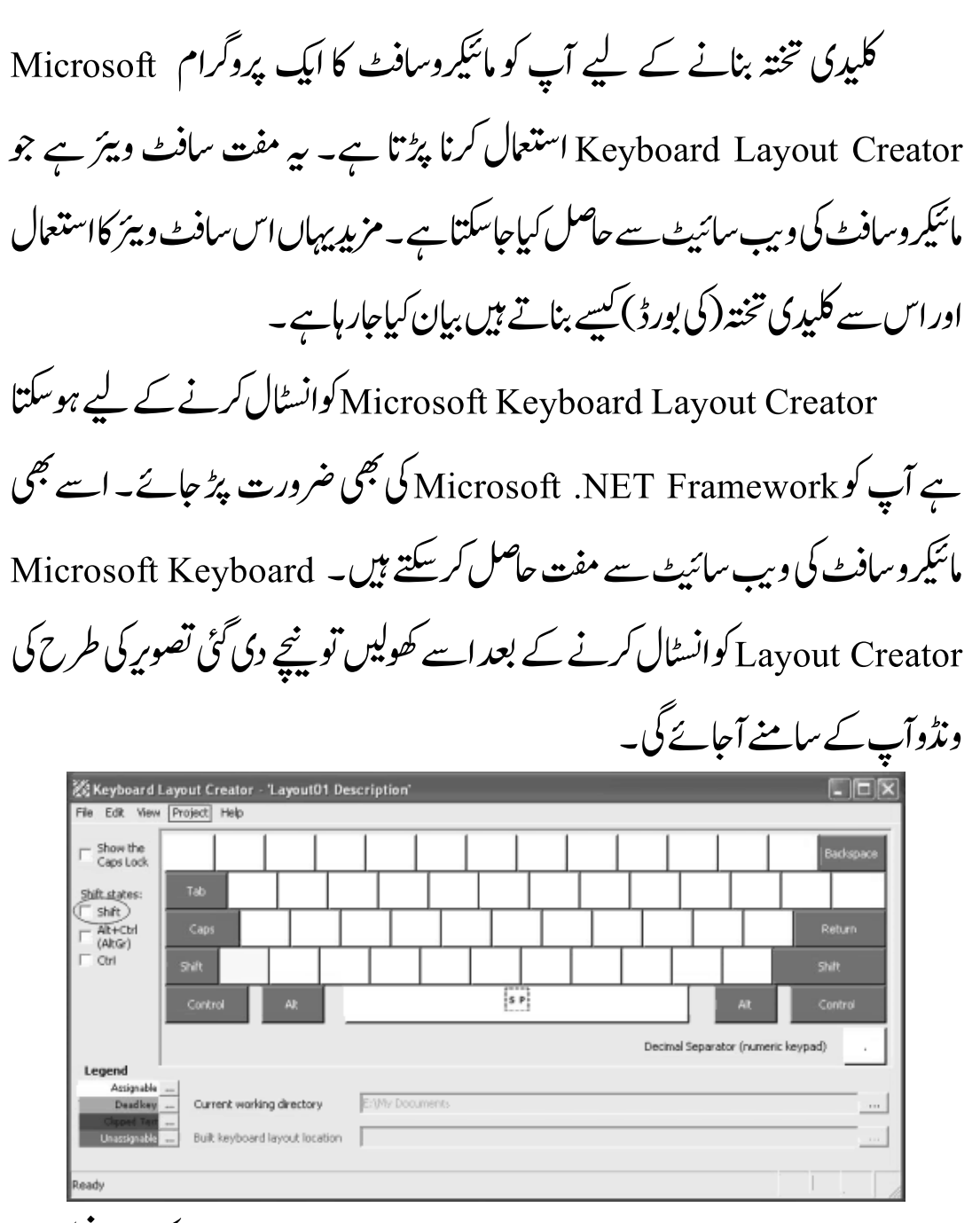

Microsoft Keyboard Layout Creator میں ایک سادہ کی بورڈ نظر آرہا  $\mu$ ہے۔اس سادے کی بورڈ پر آپ کوار دو حروف داخل کرناہو گا۔ حرف داخل کرنے کے لیے اُس کنجی پر کلک کرس اور نئی ظاہر ہونے والی ونڈو میں حرف کی یونی کوڈ قدر داخل کر کے دیابیّں۔ یوں یونی کوڈقدر حرف میں نبدبیل ہوجائے گی۔اس کے بعدی $\rm Ok$ ردی۔  $\rm A$ 

# 107 اردو ویپمکگنٹ

آپShift کے ساتھ بھی کوئی حرف لکھناجاہتے ہیں توMicrosoft Keyboard M Layout Creator میں بابیّں طرف جہاں Shift ککھاہے وہاں چپک کر دیں توشفٹ کے ساتھ لکھنے والی تخباں ظاہر ہوجائیں گی جس میں پہلے کی طرح ہی حروف داخل کرسکتے ہیں۔ تمام حروف داخل کرنے کے بعد بنائے ہوئے کی پورڈ کو کمپیوٹرپر نصب کرنے کے قابل Project ںیماورپMicrosoft Keyboard Layout Creator ےیلآپ ےک انبےن پر کلک کریں پھر Properties پر کلک کریں۔ نئی ظاہر ہونے والی ونڈومیں اپنے کلیدی تختہ کا Nameاور درگیولعمامت دالخ رکںی۔

اس کے بعد بنائے ہوئے کلیدی تختذ(کی بورڈ) کی سورس فائل کو کمپیوٹر میں جہاں حابیں محفوظ کرلیں اس کے بعد دوبارہ Project پراور پھر Build DLL and Setup Package پر کلک کریں۔ اس طرح کلیدی تختہ (کی بورڈ) کی سیٹ اپ فائل تیار ہونانثروع ہوجائےگی اور ایک پیغام ظاہر ہو گاجس کامطلب ہو گاکہ کیاآپ لاگ فائل دیکھناجا پتے ہیں یانہیں؟ بیرآپ کی مرضِی ہے کہ آپ لاگ فائل دیکھناچاہتے ہیں یانہیں اس کے بعد پھر ایک پیغام ظاہر ہو گاجس کامطلب ہو گاکہ آپ کی سیٹ اپ فائل بن پجکی ہے کیا آپ وہ فولڈر دیکھناچاہتے ہیں جہاں آپ کی سیٹ اپ فائل محفوظ ہوئی ہے۔یوں آپ کی Working Directory جوکہ عام طور پر My Documents ہوتی ہے میں ایک فولٹدر محفوظ ہوجائے گااس فولڈر کا نام وہی ہو گا جو آپ نے Properties میںNameدیا تھا۔ اس فولڈر میں مزید پچھ فائلیں اور فولڈر بھی ہوں گے ۔ یہ تمام فائلیں اور فولڈر کلیدی تختذ(کی بورڈ) کے لیے ضروری ہیں اور سب سے اہم فائل Setup کے نام سے ہو گی جس پر ڈبل کلک کریں تو

کلیدی تختد(کی بورڈ)آپ کے کمپیوٹر میں نصب ہوجائے گا۔ My Documents یعنی آپ یکDirectory Workingںیموفحمظ وہےن واےل وفڈلر وک اہجں اچںیہاکیپرکںی۔

انسٹال شدہ ار دوکی بورڈ میں نژیم

ہا پھر یوں کر سکتے ہیں کے انٹرنیٹ سے حاصل کردہ کی بورڈ انسٹال کرکے اسے Keyboard Layout Creator کی مد دسے کھولیں۔ اور پھر حسب ضرورت اس لے آؤٹ میں تبدباییاں کرکے نئے نام کے ساتھ ایک نیاکی بورڈ لے آؤٹ تیار کرلیں۔ درج ذیل اسکرین شاٹ میں آپ دکپھ سکتے ہیں کہ اس سافٹ ویئر میں پہلے سے انسٹال شدہ کی بورڈ لے آؤٹ امپورٹ کرنے کاآپشن موجود ہے۔

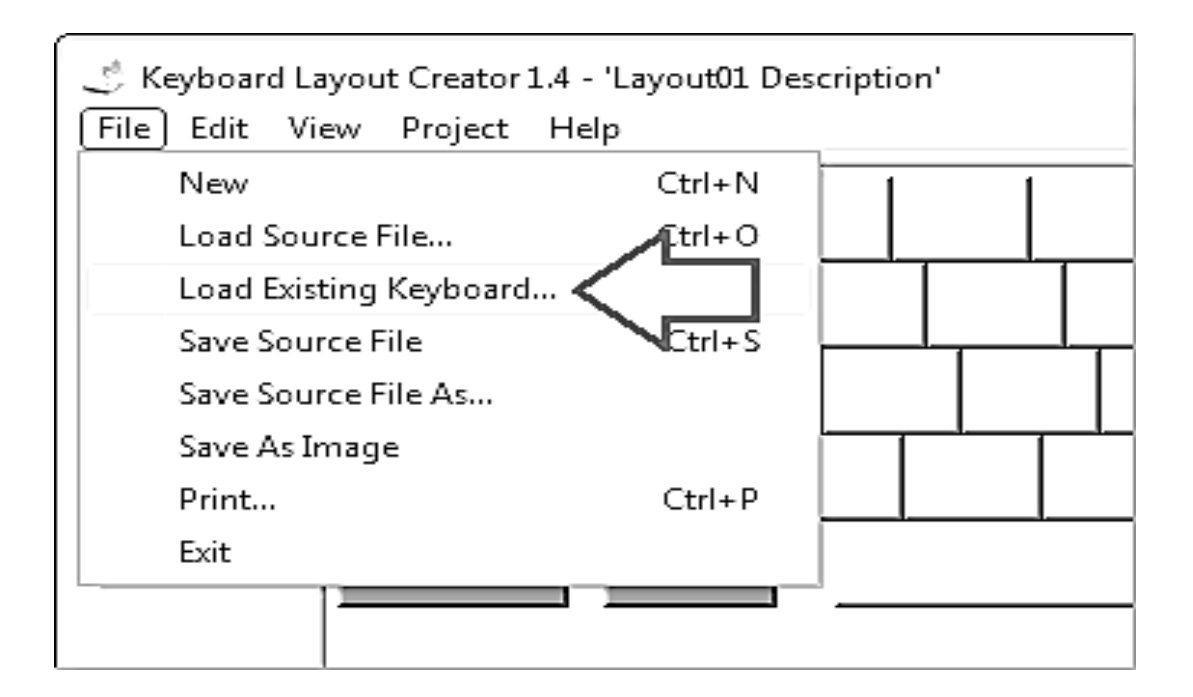
109 اردو ویپمکگنٹ

ار دو کے حروف، ہند سے اور علامات

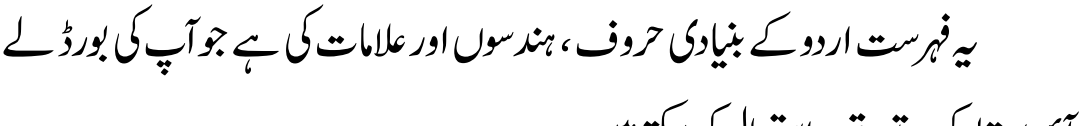

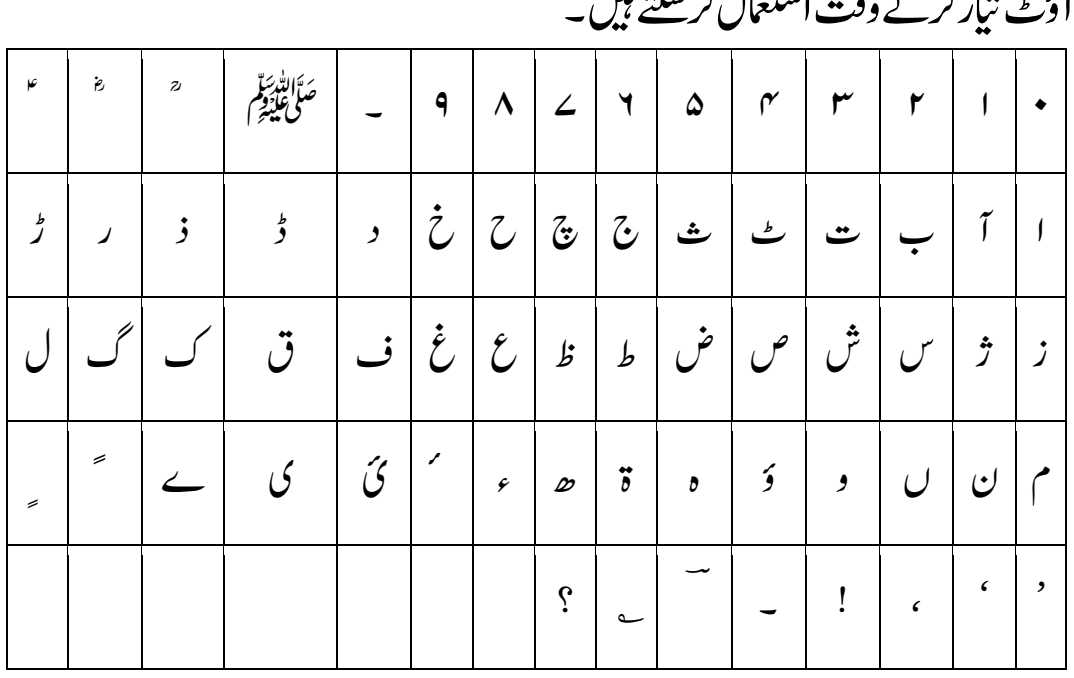

8 Windowsوک اردو ےنھکل ےک اقلب انبںیئ

ونڈوز ایٹ میں یونی کوڈ ٹیکنالوجی کے تحت دنیاکی بیشتر زبانوں کے ساتھ اردو زبان استعمال کرنے کی سہولت بھی دی گئی ہے۔ کیکن ونڈوز کی عام انسٹالیشن کے ساتھ صرف انگلش زبان By default enableکی گئی ہوتی ہے۔ درج ذیل اقدامات سے ونڈوز اپٹ میں اردو زبان باآسانی فعال کی جاسکتی ہے۔ ونڈوزابٹ کی سرچ بار پر سرچ باکس میں Control panel آپشِن تلاش کریں۔

اردو کمپیوٹنگ 110

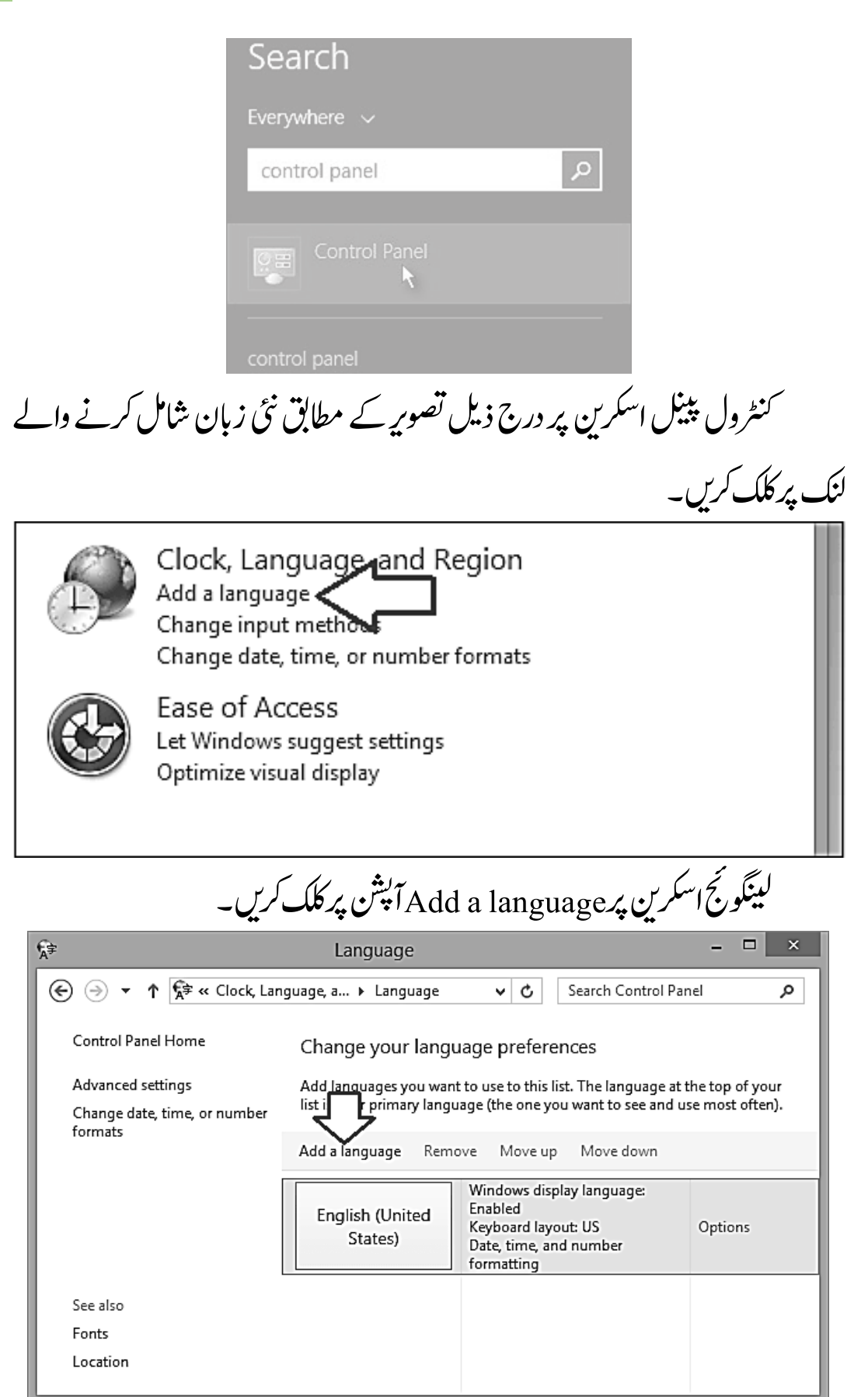

111 اردو ویپمکگنٹ سرچ باکس کی مد د سے زبانوں کی فہرست سے اردو تلاش کریں، نام ظاہر ہونے پر منتخب کریں، پھر Add بٹن پر کلک کرکے ونڈوز میں ار دو زبان فعال کرلیں۔  $\Box$   $\times$ ଳୁ urdu - Add languages  $\overline{\vee}$  c urdu  $\left\langle \overline{\cdot} \right\rangle$  $\boldsymbol{\times}$ Add a language Use the search box to find more languages. Group languages by: Language name  $\checkmark$  $\overline{u}$ أردو Urdu Cancel Privacy statement آپ دیکھ رہے ہیں کہ ونڈوز ایٹ کی ٹاسک بار پر زبانوں کی فہرست میں اردو زبان یھبوموجد ےہ۔ **ENG** English (United States) US keyboard  $\mathbf{J}$ Urdu Urdu keyboard Language preferences For easy switching, press Windows key + Space  $\frac{1}{2}$   $\frac{1}{2}$  all  $\left(\frac{1}{2}\right)$   $\frac{1}{2}$   $\frac{1}{\sqrt{1/2}}$   $\frac{1}{2013}$ اب ونڈوز پر چلنے والے سی بھی سافٹ ویبر میں ار دولکھی حاسکتی ہے۔

اردو کمپیوٹنگ 112

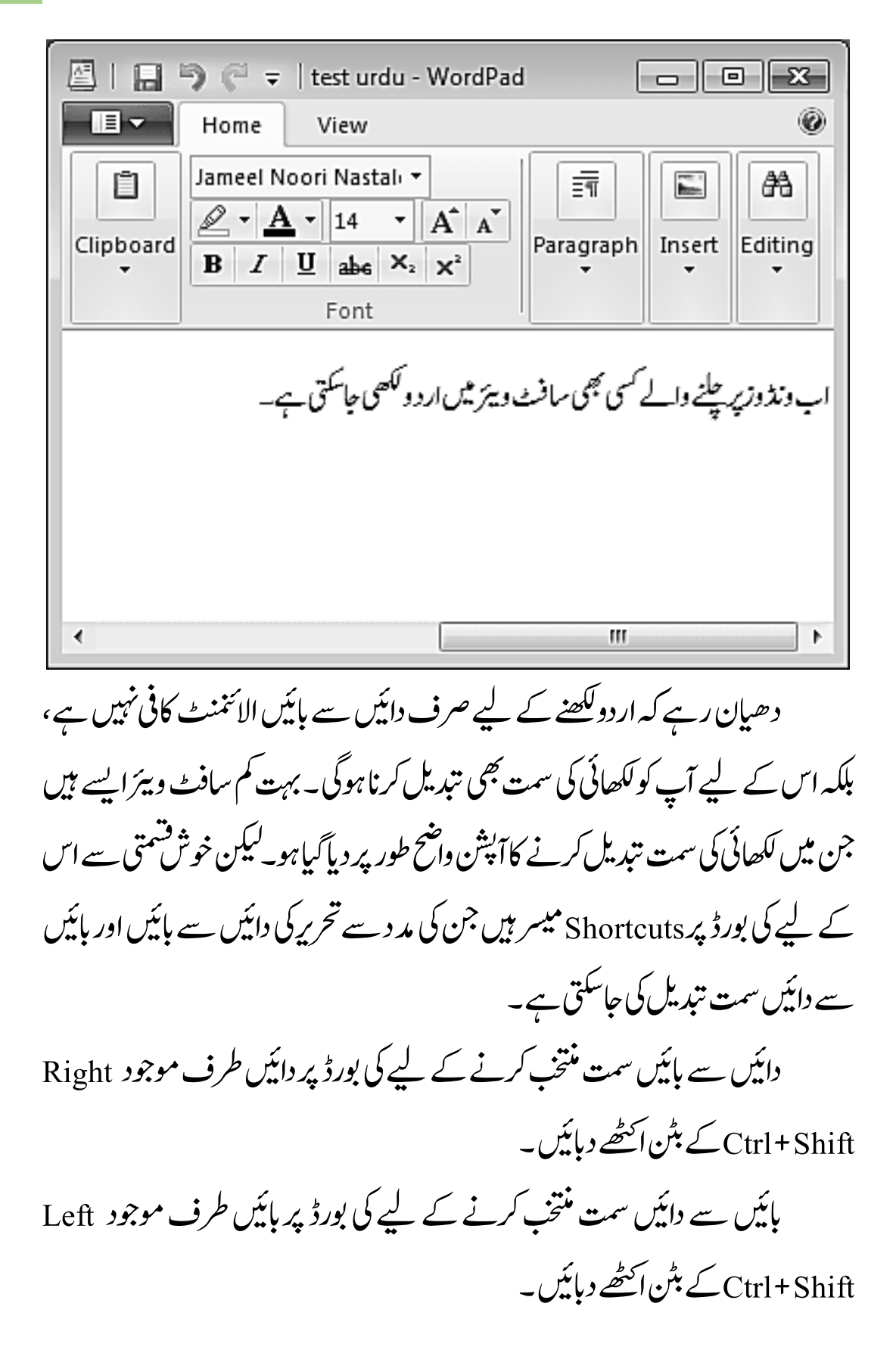

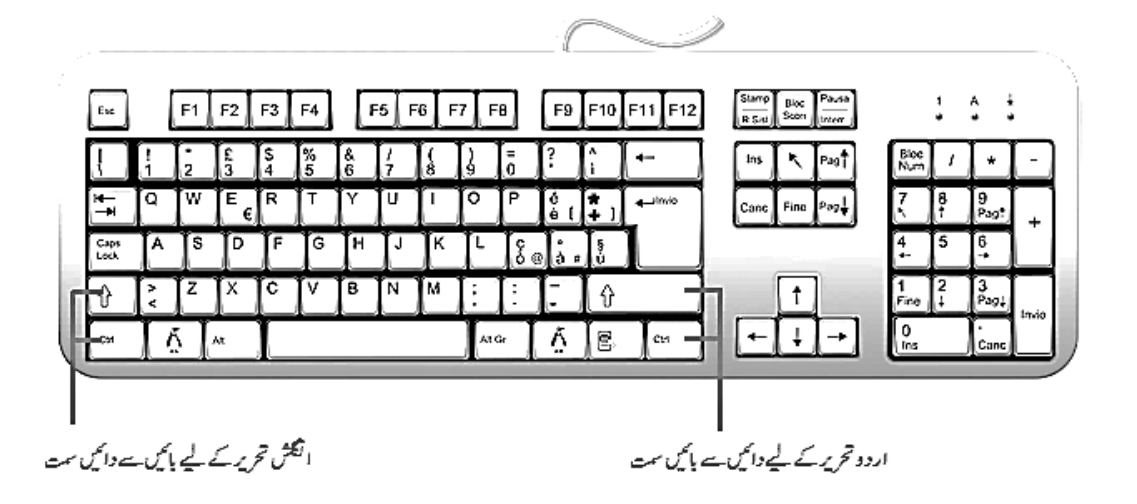

# کوار دوکھنے کے قابل بنائیں کا کہاں کا کہانی کی انب

ونڈوز ایکس پی میں یونی کوڈ ٹیکنالوجی کے تحت دنیا کی بیشتر زبانیں استعمال کرنے کی سہولت فراہم کی گئی ہے۔ ونڈوز ایکس پی میں انسٹالیشن کی سہولت کی خاطر بہت سی زبانوں کو پہلے سے فعال نہیں کیا گیا، اردو بھی انہی زبانوں میں سے ہے۔ چنانچہ درج ذیل اقدامات ے آپ ونڈوز ایکس پی میں اردو زبان کوفعال بناکر ونڈوز کے کسی بھی سافٹ ویئرمیں استعمال کر سکتے ہیں۔ مثلاً اس سہولت سے فائدہ اٹھاتے ہوئے Word میں مضامین لکھے جاسکتے بیں، Excel میں اکاونٹ بنائے جاسکتے ہیں،اور براؤزر میں ای میل لکھی جاسکتی ہے وغیرہ۔ ونڈوز ایکس بی کا کنٹرول پبیٹل کھولیں۔دائیں سے بائیں لکھی حانے والی اضافی زبابیں فعال کریں۔کنٹرول پینک میں Regional and Language Options منتخب کریں۔ ڈائیلاگ پائس کھل جانے کے بعد Languages کے حصے میں آجائیں۔ پھر دائیں ے مائیں کھی جانے والی زبانوں کا چیک پائس منتخب کریں۔

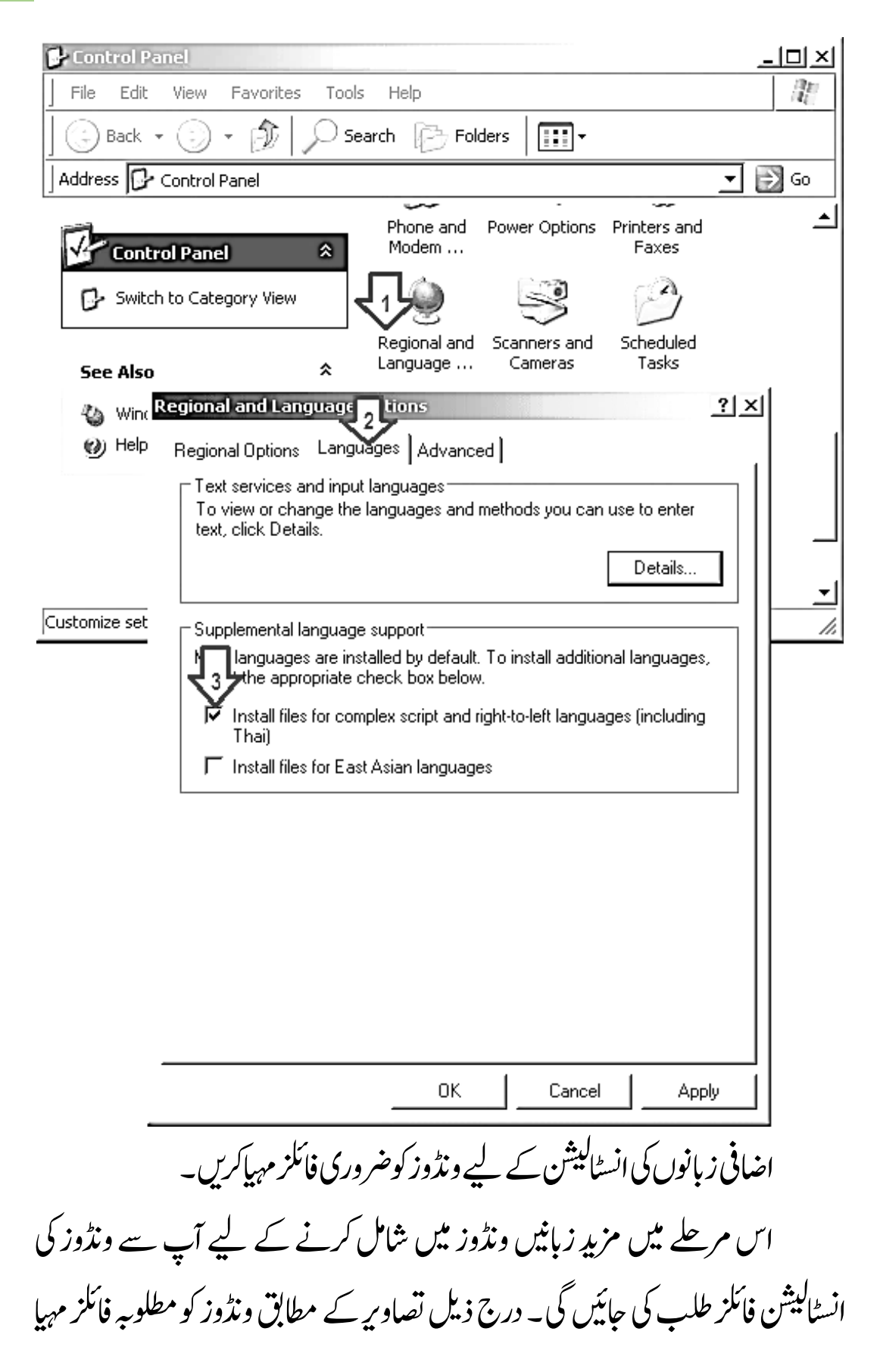

115 اردو ویپمکگنٹ کریں۔ اگر ونڈوز کی انسٹالیشن فائلز آپ کے پاس سی ڈی میں ہیں تووہ مہریاکریں، اگر بوایس نی ڈرائیومیں ہیں تواس کا پاتھ منتخب کریں۔ **Install Supplemental Language Support** ×l You chose to install the Arabic, Armenian, Georgian, Hebrew, Indic, Thai and ŗ Vietnamese language files. This will require 10 MB or more of available disk space. The files will be installed after you click OK or Apply on the Regional and Language Options dialog box. **Insert Disk** x Please insert the Compact Disc labeled 'Windows XP ΟK Professional CD-ROM<sup>\*</sup> into your CD-ROM drive (D:) and then click OK. Cancel You can also click OK if you want files to be copied from an alternate location, such as a floppy disk or a network server. Regional and Language Options -- Copying Files... ×l **LIPCKLTTF** To C:\WINDOWS\fonts 000000000000 Cancel **Change Regional Options**  $\times$ You must restart your computer before the new settings will take effect.  $\cdot^2$ Do you want to restart your computer now? Yes Νő

اردو کمپیوٹنگ 116 جہلے سے انسٹال شدہ زبابیں دیکھنے کے لیے ڈائیلاگ پائس کھولیں۔ ونڈوز کو مطلوب فائلز کی تنصیب مکمل ہو جائے تو پہلے سے نصب شدہ زبانوں کی فہرست دیکھنے کے لیے Details کے بٹن پر کلک کرکے ڈائیلاگ بائس کھولیں۔  $|?| \times |$ **Regional and Language Options** Regional Options Languages | Advanced | " Text services and input languages: To view or change the languages and methods you can use to enger text, click Details. Details... Supplemental language support Most languages are installed by default. To install additional languages, select the appropriate check box below.  $\overline{\mathbf{V}}$  Install files for complex script and right-to-left languages (including Thai) Install files for East Asian languages OΚ Cancel Apply نئی زبان کااضافہ کرنے کاڈائیلاگ پائس کھولیں۔

Addنٹب رپ کلک رک ےک یئن زابن اک ااضہف رکےن اک ڈاالیئگ ابسک وھکںیل۔

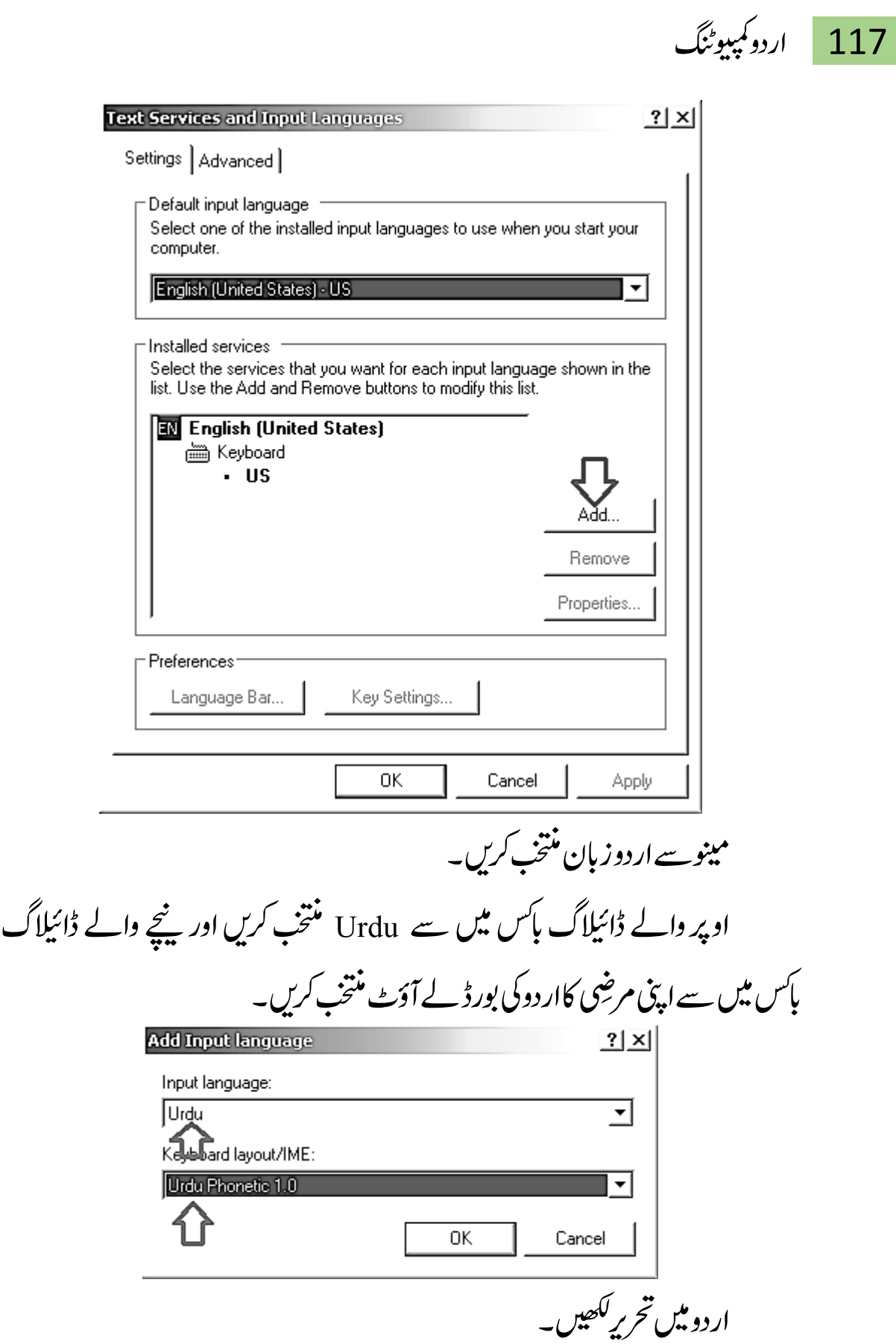

آپ دیکھ رہے ہیں کہ ونڈوز کی ٹاسک بار پر ایک نیاآ پشن موجود ہے جس میں تمام دستیاب (Enabled) زبانوں کی فہرست موجود ہے۔ یہاں سے آپ اردو زبان منتخب کر ےکیسک یھب اسٹف ورئی ںیم اردو ھکل ےتکس ںیہ۔

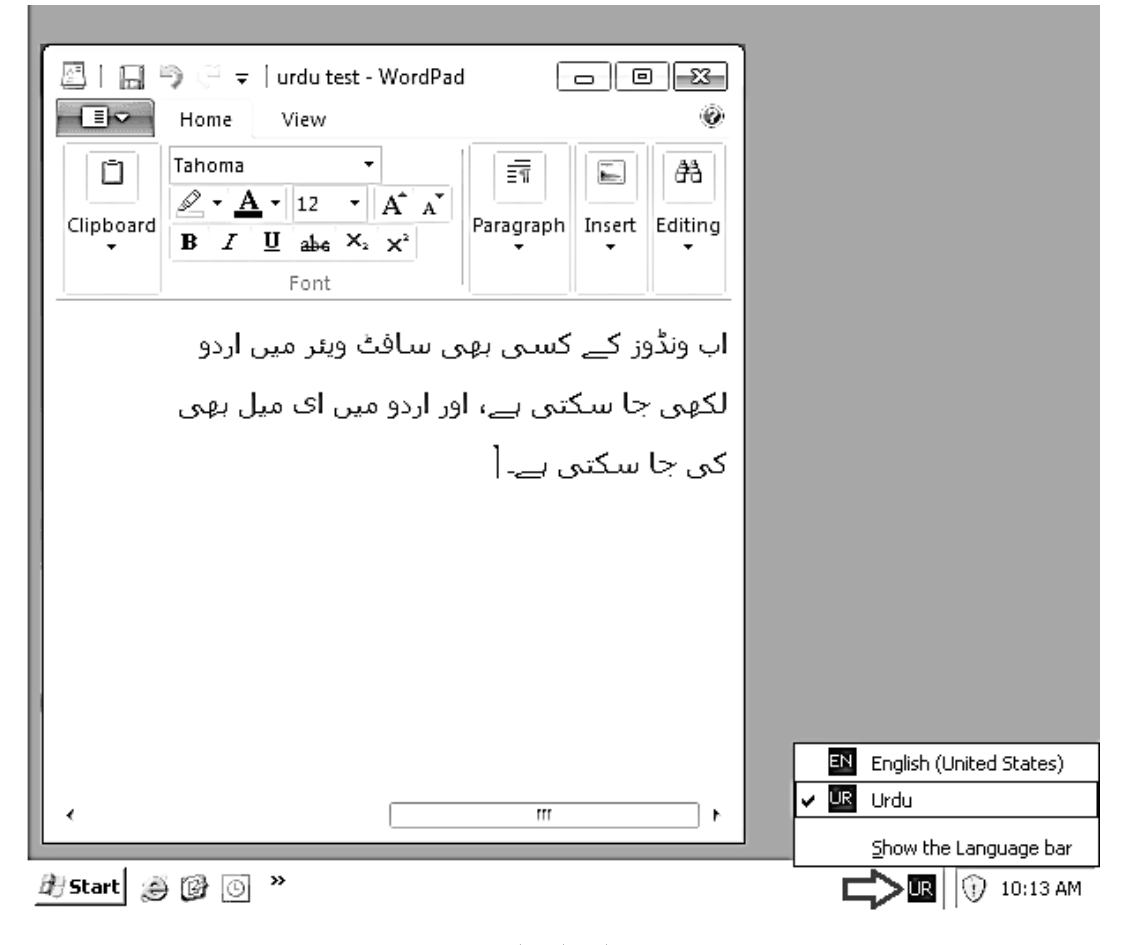

٭٭٭

119 اردو ویپمکگنٹ

基準

اردوا بیڈرائڈ موبائل

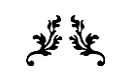

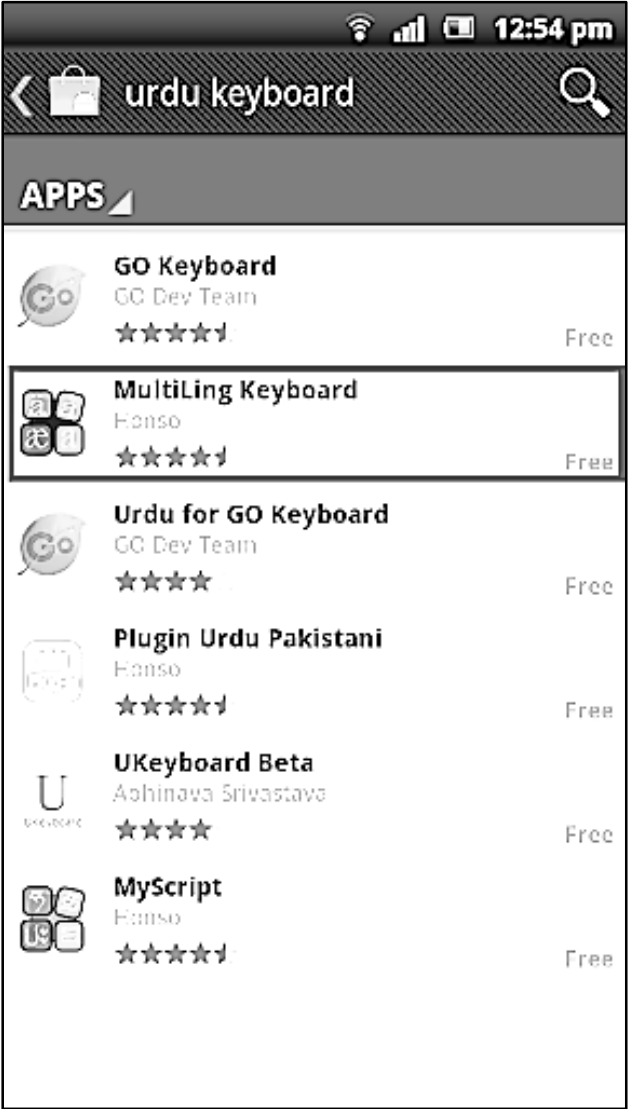

گوگل نے موبائل فون اور ٹیپلٹ کمپیوٹروغیرہ کے لیے ایک اوپن سورس آپرٹینگ سسسٹم،اینڈرائڈ بنایا۔ ۲۰۰۸ءمیں اپنچ ٹی سی ڈریم پہلا موبائل تھا، جس میں اینڈرائڈآپریٹینگ سسٹم تھا۔ اس کے بعد اینڈرائڈ نے بہت تیز ترقی کی۔ آج کل اینڈرائڈ نے مارکیٹ میں اپنا ایک نام بنالیاہے اور زیادہ تراہیھے و مہنگے موبائلوں میں یہی آ پر ٹینگ سسٹم آر ہاہے۔ایپڈرائڈ کے کئی ایک ورژن آ چکے ہیں۔ شروع کے ایک دوور ژن ابیڈرائڈ کے اپنے نام سے ہی تھے ےئگںیہ۔ہی  $\overline{1}$ نکیاں بعد کے ورژن ہیں مختلف ناموں سے موسوم کر دیئے گئے ہیں۔ بیرایک حچھوٹاساحدول اینڈرائڈ کی تاریخ اور دیگر چیز سکافی اچھی طرح واضح کردے گا۔

| 'ľ            | نام                   | ورژن نمبر | تاريخ اشاعت            |
|---------------|-----------------------|-----------|------------------------|
| Android       | ایپڈرائڈ              | 1.0       | سمبر2008ء              |
| Android       | ایپڈرائڈ              | 1.1       | فروري2009ء             |
| Cupcake       | پ کیک                 | 1.5       | اپریل2009ء             |
| Donut         | ڈونرط                 | 1.6       | تتمبر2009ء             |
| <b>Éclair</b> | ايكليئر               | 2.0/2.1   | اکتوبر2009ء/جنوری2010ء |
| Froyo         | فروبو                 | x.2.2     | $.2010$ مئی            |
| Gingerbread   | جنجربريڈ              | x.2.3     | $.2010$ بېمبر          |
| Honeycomb     | ہنی کمپ               | x.3       | فروري11 201ء           |
| Cream         | Ice   آئس کریم سینڈوچ | x.4       | اكتوبر2011ء            |
| Sandwich      |                       |           |                        |

ایپڈرائڈا پر ٹینگ سسٹم

جدول میں صرف اہم ورژن کھیے ہیں، باقی کئی ورژن کی کافی ساری ایڈیٹس آئیں، جیسے جنجر بربڈ کے تقریبًاسات مزیدِ ورژن آئے۔اینڈرائڈمیں یوپی کوڈکی سہولت غالباً شروع ے موجود ہے پاپھر کم از کم فرویو 2.2.2 سے تولازم موجود ہے۔

ابیڈرائڈمیں یونی کوڈکی سہولت توموجود ہےلیکن کئی اینڈرائڈ موبائلوں پر ار دو کی حَکّہ ڈب بن جاتے ہیں یاالفاظ ٹوٹ جاتے ہیں اور ساتھ ساتھ کئی موبائلوں پر الفاظ کی نزتیب بھی الٹ حاتی ہے یعنی موبائل پر ار دو پڑھنے کی سہولت نہیں ہوتی۔ گر کئی موبائلوں پر ار دو بالکل ٹھیک پڑپی حاتی ہے اور کئی پر تواردو کھنے کی سہولت بھی موجود ہوتی ہے۔ جن مومائلوں پر اردو پڑھنے کی سہولت نہیں ہوتی دراصل ان میں اردو کا بہتر فونٹ موجود نہیں

ہو تااور بعض میں فونٹ توہو تاہےکیکن حروف جوڑنے کی سپورٹ موجود نہیں ہوتی۔ موبائل کمینپاں مختلف علاقوں کے لیے مختلف موبائل (سافٹ ویئر) بناتی ہیں اور پھر انہیں علاقوں کے حساب سے اس میں زبانوں کی سہولت دیتی ہیں۔ موبائل کاماڈل ویں ہو تا ے لیکن جوایشیاء وغیرہ کے لیے بنایاجاتا ہے اس میں ایشیاء کی زبانوں کی سہولت ہوتی ہے اور جو یورپ وغیرہ کے لیے ہو تاہے اس میں یورپ کی زبانوں کی سہولت ہوتی ہے۔ بالکل اسی طرح ایپڈرائڈ موبائلوں میں بھی ہور ہاہے۔

ایشیاء والے ماڈل میں ایشیاء کی زبانوں کے بہتر فونٹ اور سپورٹ رکھی حاتی ہے تو دیگر علاقوں کے لیے بنائے گئے موبائلوں میں ان علاقوں کے حساب سے زبانوں کی سہولت رکھی حاتی ہے۔ اس کے علاوہ کئی کمینیاں زیادہ سے زیادہ زبانیں پڑھنے کی سہولت ( فانٹ ) تورکھ دیتی ہیں لیکن لکھنے کی سہولت صرف اس علاقے کی زبانوں کی رکھتی ہیں جس

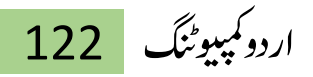

علاقے کے لیے موبائل بنایا ہو تاہے۔ان حالات میں اردو کے حوالے سے سہولت ہونے بانہ ہونے والے موبائلوں کومیں تین زمروں میں تقسیم کیاجاسکتا ہے۔ آپ کا موبائل س زمرہ میں آتا ہے ہیہ جاننے کے لیے پیپلے آپ کواردو مواد تھوڑا بہت دیکھنا ہو گا۔اردو پڑھنے کی سہولت موجود ہے پانہیں بیہ جاننے کے لیے پانوکسی دوست کوکہیں کہ وہ آپ کوخاص اردو میں ایس ایم ایس کرے یا پھر آپ اپنے موبائل پر کوئی اردو وبیب سائنیٹ کھولیں، یاد رہے ویب سائنیٹ موزیلا فائر فاکس یااسی طرح کےکسی براؤزر میں نہیں ہلکہ موبائل کے اپنے براؤزر میں کھولیں۔ اس کے علاوہ ار دو لکھنے کی سہولت جاننے کے لیے اپنے اینڈرائڈ موبائل کی سیٹنگز گ  $\overline{\phantom{a}}$ ٹ ںیم حابئیں اور پھر اپنے موبائل اور اس کے سافٹ ویئر کے مطابق Local and Text یا Language & Keyboard یا اس سے ملتی عبلتی اپشن میں جائیں۔ دراصل ہیہ مختلف کمپنپوں اور ایپڈرائڈکے مختلف ورژن کے حساب سے مختلف ناموں سے ہوتی ہیں۔اس کے بعد Select Input Method یااس سے ملتی عبلق آنپشن میں جائیں۔ مزیدیہاں آپ Keypad یا Input Languages یا Writing Languages ا بااس سے ملتی جلتی آپشن کی فہرست میں دیکھیں کہ "اردو" موجود ہے پانہیں۔ اگراردو موجود ہے توسیح مجھ جابئیں کہ آپ کاابنڈرائڈ موبائل اردو کھنے اور پڑھنے کی مکمل سہولت دیتا ہے۔ جب ار دو ٹھیک پڑھی اور لکھی حاتی ہے اور اگر آپ کوار دوکی سیٹنگ کرنی ہوگی۔

ایپڈرائڈمومائل پرار دوکی بورڈ کی سٹنگ

کچھ اینڈرائڈ موبائلوں پر اردو پڑھنے اور ککھنے کی سہولت پہلے سے موجود ہوتی ہے، بس ار دو کھنے کے لیے کی بورڈ کی سیٹنگ کرنی پڑتی ہے۔ دراصل کی بورڈ کی سیٹنگ مختلف کمپنیوں اور اینڈرائڈ کے مختلف ور ژن کے حساب ے مختلف ہوسکتی ہے۔ یوں تو کام ایک ہی ہو تا ہے لیکن آپشِن اور دیگر چند ایک چمزوں کے ناموں میں تھوڑا بہت فرق ہوسکتا ہے۔ اگر آپ کاابیڈرائڈ موبائل درج ذیل موبائلوں کے علاوہ کسی اور کمپنی کا ہے یا آپ کے موبائل میں درج ذیل آپشِن موجود نہیں تو پریشان ہونے کی ضرورت نہیں ہلکہ ان سے ملتی حلتی آپشِن میں جائیں اور \_Writing Languages یا Input Languages تک پہنچیں۔ آسانی کے لیے چند ایک مشہور کمینپوں کی آپشن لکھ دی ہیں۔ سونی اریکسن

Settings -> Language and keyboard -> International Keyboard -> Writing Languages

اسمگنس

Settings -> Local and text -> Samsung Keypad -> Input Languages

ایچ ٹی سی

Settings -> Language and Keyboard -> Touch input -> International keyboard

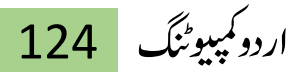

الییج

Settings  $\Rightarrow$  Language and Keyboard  $\Rightarrow$  LG keyboard -> Writing Languages

جب پہاں تک پنپنج جائیں گے توز بانوں کی ایک فہرست نظر آئے گی۔ یہ ان زبانوں کی فہرست ہے، جو آپ کاابیڈرائڈ موبائل ککھنے کی سہولت دیتا ہے اور ان زبانوں کے کی بورڈ ے آؤٹ پہلے سے موجود ہیں۔اس فہرست میں آپ ایک سے زیادہ زبانیں منتخب کرسکتے ہیں۔ یعنی جوجو زبان آپ لکھنا پسند کرتے ہیں،ان کومنتخب کرلیں۔عام طور پر لوگوں نے اس فہرست میں سے صرف English منتخب کی ہوتی ہے یاوہ پہلے سے خود بخود منتخب ہوئی ہوتی ہے۔اس فہرست میں سے English کے ساتھ ساتھ "اردو" کو بھی منتخب کرلیں،یعنی انگلش کوبھی منتخب رہنے دیں اور ساتھ میں اردو بھی منتخب کرلیں۔ یوں اینڈرائڈ موبائل پر جہاں پہلے صرف انگلش وغیرہ لکھ سکتے تھے،اب وہاں پرار دو جھی لکھ سکیں گے ۔ کسی جگہ لکھتے ہوئے ایک زبان سے دوسری زبان پر منتقل ہونے کے لیے کی بورڈ پر موجود سیٹنگ یا اس سے ملتے جلتے آپشن کو "ٹیپ"یچنی حچوبیّں۔ اگر آپ اپنے موبائل سافٹ ویئرمیں تھوڑا بہت خود ہی ادھرادھر دیکھیں تو کافی کچھ خود ہی تہجھ جائیں گے ۔ مزیداگر آپ نے ککھتے ہوئے ڈشنیری وغیرہ کی سیٹنگ کرنی ہوتووہ جھی کی بورڈ کی سیٹنگ کے ساتھ ہی ادھرادھر موجود ہوتی ہے۔اگر آپ کے اینڈرائڈ موبائل میں لکھنے والی زبانوں کی فہرست میں ٹاردو موجود نہیں یاآپ فونیٹک اردوکیبورڈ لے آؤٹ جایتے ہیں تواس کے لیے آپ کو علیحدہ  $\overline{a}$ ے ار دو کیپورڈ لے آؤٹ انسٹال کرنا پڑے گا۔

ایپڈرائڈ پر فونیک اردوکی بورڈانسٹال کرنا ر<br>پا 

اگرا بیڈرائڈموبائل وغیرہ پرار دو کھنے کے لیے ار دوکی بورڈ لے آؤٹ موجود نہیں یا ٹ چر آپ فونیٹک کیبورڈ لے آؤٹ جاہتے ہیں تواس کے لیے آپ کوعلیحدہ سے کی بورڈ انسٹال  $\overline{a}$ کرنا پڑے گا۔ ہیے بہت ہی آسان طریقہ ہے۔ اس وقت اینڈرائڈ مارکیٹ میں مندرجہ ذیل اچھے ار دو کیپورڈ کے آؤٹ موجود ہیں۔

- یٹلمگنل وبیکرڈ
	- وگ یکوبرڈ
		- یج وبرڈ

ان کی بورڈ کے انگریزی کے علاوہ اور کئی زبانوں کے پلگ ان دستیاب ہیں۔ ان میں ار دو پلگ ان بھی موجود ہے۔ان کی بورڈ اور ساتھ میں ار دو پلگ ان کے ذریعے آسانی سے ہر جگہ اردو لکھی جاسکتی ہے۔ پہلے کی بورڈ اور اردو بلگ ان انسٹال کیاجا تا ہے، پھر اپنی ضرورت کے مطابق ان کی سیٹنگ کی جاتی ہے۔ آپ کوان میں سے جوکی بورڈ پسند ہووہ انسٹال کرلیں پاپھ سبھی انسٹال کرسکتے ہیں۔

یٹلمگنل یکوبرڈ

ملٹی اننگ کی بورڈ کاحجم کم ہے اور اگر موبائل میں اردو کا بہتر فونٹ موجود نہیں تو پھر

مکٹی لنک کیبورڈ ایک ایسی 1 سلیکییش<br>م<sup>پن</sup>ستیش ٹ ا ن ن بذ " مائی اسکر پٹ "دیتا ہے جس کی مدد سے بہتر فونٹ کے ساتھ ار دولکھ کرایس ایم ایس پاسی دوسری جگہ پیپیٹ کرسکتے ہیں اور موصول ہونے والے ی**یغامات ب**ھی اس ایپلی کیشن میں پیپیٹ کرکے پڑھ سکتے ہیں۔

یاد رہے اینڈرائڈ ایپلی کیشن کی اپنی ایک مارکیٹ ہے۔ جسے عام طور پر ہم موبائل کے ذریعے ہی کھول کروہاں سے اینی مرضی کی ایپلی کپیشن ڈاؤن لوڈ اور انسٹال کرلیتے ہیں۔ مومائل کے ذریعے مارکیٹ سے کوئی چز ڈاؤن لوڈ کرنے کے لیے موبائل پر انٹرنیٹ ہونا ضر وری ہے اور ساتھ میں آپ کے پاس گوگل اکاؤنٹ/جی میل اکاؤنٹ ہوناضر وری ہے۔ ملٹی لنگ کی بورڈ انسٹال کرنے کے لیے ابیڈرائڈ موبائل کی مارکیٹ میں جائیں۔ تلاش والے خانے میں Urdu Keyboard لکھ کر تلاش کریں۔یہاں سے ملٹی انگ کی بورڈ کی مین ابیلی کیشن انسٹال کریں۔

ااٹسنل رکےن ےک ےیلایلپینشیکرپ پیٹرکںی،رھپ Downloadاور رھپ Accept download پر ٹریپ کریں۔ یوں ایپلی کیشن ڈاؤن لوڈ ہونانثروع ہوجائے گی۔ جیسے ہی ڈاؤن لوڈٹک کمک ہوگی ساتھ ہی خود بخود انسٹال بھی ہو جائے گی۔ انسٹال ہونے کے بعد اسکرین پرOpenاور Uninstallکی آپشن آ جائیں گی۔بہاں سے واپس جائیں اور اب ملٹی لنگ کااردو پلگ ان انسٹال کریں۔ اردو پلگ ان کا نام Plugin Urdu ہے۔ اسے بھی انسٹال کرلیں۔اب ملٹی انگ کی بورڈ اور اس کااردو پلگ ان انسٹال ہو جکا ہے۔اب اسے شروع کرنے اور سیٹنگ کی ضرورت ہے۔ اپنے موبائل کے مطابق Settings اور پھر keyboard and Language ایtext and Localںیماجںیئ۔ اب اہیںرپ آپ وک

دیگر آپشنز کے ساتھ ساتھ ملٹی انگ کی بورڈ کی دوآپشن نظر آئےگی۔ پہلے والی کی بورڈ منتخب رکےن وایلےہ اور دورسییکوبرڈیکگنٹیسیک۔ پہلے والی کے ذریعے ملٹی لنگ کی بورڈ کومنتخب کریں اور پھر دوسری کوٹیپ کرتے ہوئے سیٹنگ میں داخل ہوں۔ یہاں پر Languagesاور پھر Languages کو ٹیپ کریں۔ اب بہاں ایسی زبانوں کی فہرست نظر آئے گی جوملٹی اننگ کی بورڈاستنعال کرتے ہوئے لکھی جاسکتی بیں۔اس فہرست میں Englishاور "اردو" کومنتخب کریں اور اگر باقی کوئی منتخب کی ہوئی ہے تو ساسے حتم کر دیں۔اب واپس آحاییں۔اگر آپ دیگر اپنی ضرورت کے مطابق یپ  $\overline{\phantom{a}}$ ایم<br>منگز گ  $\overline{\phantom{a}}$ ٹ کرناجا بیتے بیں تووہ بھی ملٹی اننگ کی سیٹنگ میں موجود دیگر آپشن سے کرسکتے ہیں۔ جیسے اگر دیگر موبائل آپ کے اردو پیغامات ٹھیک نیہ پڑھ سکتے ہوں یااردو "لکھتے" ہوئے الفاظ ٹوٹ رہے ہوں، تو اس کے لیےNon-Latin settings بیمان سےConnect Arabic کو منتخب کریں۔ یٹلمگنل یکوبرڈااٹسنل اور اس یکاردو ےک قلعتم گنٹیسلمکم رکےنےک Input method تبدیل کرنے کی ضرورت ہے۔اس کاآسان حل ہیہ ہے کہ کسی بھی ایسی حَکِمہ جائیں جہاں کچھ لکھاجاسکتا ہو۔ جیسے ایس ایم ایس لکھنے والی جگہ پر جائیں ۔ جہاں ایس ایم ایس لکھا اجات ےہ واہںرپ پیٹےیکرںیھک۔ ویںmethod Inputیکآنشپ اظرہ وہ یگ۔ Input method میں جائیں اور کی بورڈ کی فہرست میں سے Multiling keyboard کو منتخب کر لیں۔اب جہاں جاہیں ار دو لکھیں۔ انگریزی یاار دو کھتے ہوئے ایک زبان سے دوسری پر جانے کے لیے پاتوکی بورڈ کے اسپیس بار کو ٹیپ کئے رکھیں اور زبانوں کی فہرست ظاہر ہوجائے گی،اس میں سے مطلوبہ

زبان پر جاکر حچوڑ دیں یا پھر اسپیس بار کوٹیپ کیے ہوئے دائیں یابائیں لے جائیں،اس طرح جھی ایک زبان سے دوسری اور دوسری سے پہلی پر منتقل ہوسکتے ہیں۔

وگیکوبرڈ

جس طرح ملٹی انگ انسٹال کیاجاتا ہے بالکل اسی طرح مارکیٹ سے گوکی بورڈ بھی انسٹال کر سکتے ہیں۔ مارکیٹ میں urdu keyboard ہی لکھ کر تلاش کریں۔ پہلے مین ایپلی کیشن اور پھر اردو بلگ ان انسٹال کرلیں۔ایپلی کیشن کا نام GO Keyboard ہے اور اس ےک اردو گلپ ان اک انم Keyboard GO for Urduےہ۔ دوونں وک ااٹسنل رک ںیلاور بالکل ملٹی انگ کی طرح یااس سے ملتے چلتے طریقہ سے ہی اس کی سیٹنگ بھی ہوتی ہے۔

یجوبرڈ

گوگل کی ایپڈروئیڈ اسارٹ فونز کے لیے ''جی بورڈ''میں • ١٢ سے زیادہ زبانوں میں ٹائپنگ اور کسی بھی ایپ میں رہتے ہوئے ویب سرچنگ اور شیئرنگ تک کی سہولت موجود ہے۔ چی بورڈ جسے پہلے ''گوگل کی بورڈ'' کہاجاتا تھا، مئی ٢٠١٦ء میں ایپل آئی فونز کے لیے متعارف کروایا گیا تھا۔ اب اسے اینڈوروئیڈ فونز کے لیے بھی تیار کرلیا گیا ہے اور اس کا ابیڈروئیڈور ژن گوگل یلےاسٹور سے مفت ڈاؤن لوڈ کیاجاسکتا ہے۔

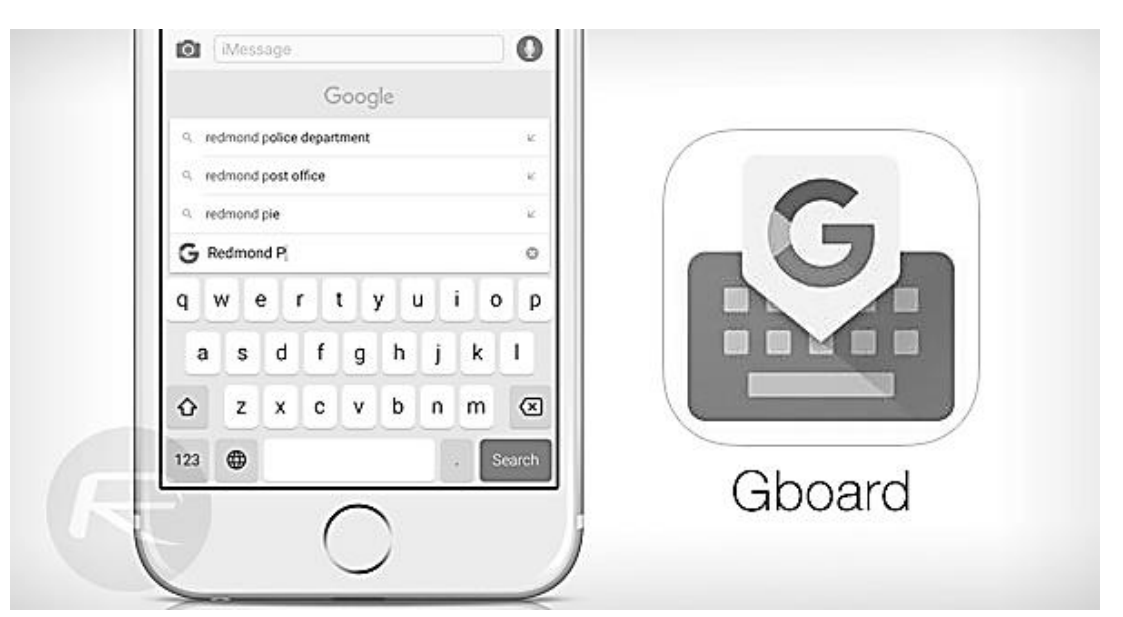

گوگل آفیشل بلاگ کے مطابق، جی بورڈ میں ایسی کئی خوبیاں ہیں جواس وقت د نیاکے کسی دوسرے اسارٹ فون کی بورڈ میں موجود نہیں ۔ مثلاً اس میں دنیاکی • ١٢ سے زائد زبانوں میں ٹائپ کیاجاسکتا ہے (جن میں اردو بھی شامل ہے )الیبتہ اس سے پہلے صارف کواپنی مطلوبہ زبابیں ایکٹیویٹ کرنا ہوں گی،تقریبًااسی طرح جیسے کسی ڈیبک ٹاپ آپر ٹینگ سسٹم ںیمایکاجات ےہ۔

ابیڈروئیڈ کاڈیفالٹ کی بورڈ ہونے کی بدولت جی بورڈ بیشتراییپ کے لیے کارآمد ہے ینی آپ چیٹنگ کے دوران *کس*ی ایپ میں رہتے ہوئے ویب سرچنگ بھی کرسکتے ہیں اور  $\overline{a}$ ٹ .<br>. سامنے دکھائی دینے والے نتائج کو یی 3 ج ب<br>س کے طور پر شیئر بھی کرسکتے ہیں۔

اس میں ایموجی اور گف سرچ کے علاوہ انہیں سرچ رزلٹس ہی میں سے براہِ راست چیٹنگ میں شیئرکرانے کی سہولت بھی موجود ہے جب کہ کسی ایموجی کے لیے آپ کوصرف  $\overline{\phantom{a}}$ ٹ اس کا نام لکھنا ہو گا اور جی بورڈ خود ہی متعلقہ ایموجیز ڈھونڈ نکالے گا جن میں سے اپنی من پسندا بموجی منتخب کرکے شیئر کرسکتے ہیں۔

129 اردو ویپمکگنٹ

مالبتہ گف شیئر نگ کی صلاحیت اس وقت صرف کوکل یی سنجر ،  $\overline{a}$ ایلواور ہینگ آؤٹ تک محد ود ہے جسے دوسری اییپں تک وسعت دےنے کی تیار پاں جاری ہیں۔ آن اسکرین ٹائٹینگ کوتیز رفتار اور بہتر بنانے کے لیے اس میں ''گلائیڈ ٹائٹیگ'' کافیجر بھی رکھاگیاہےجس کے تحت آپ کو ٹائینگ کے دوران اسکرین سے انگلی ہٹانے کی ضرورت نہیں بلکہ انگلی کو اسکرین پر پھسلاتے ہوئے ایک سے دوسرے کرپکٹرپر لے حانا ہی کافی وہاگ۔

ان سب کے علاوہ آٹوکر کیٹ اور دوسرے اسارٹ فیچرز کی بدولت جی بورڈ اپنے صارف کے مزاج اور پسند ناپسند کو مدنظر رکھتے ہوئے خود بھی سکھتار ہتاہے اور وقت کے ساتھ ساتھ اس کی کارکردگی بہتر ہوتی چلی جاتی ہے۔

ایپڈرائیڈیٹں اردوسپورٹ شامل کرنا

ھچکاڈنیراڈئومابلئ ای  $\overline{1}$ ی لیب <sup>س</sup> <sup>پ</sup> یپ ی  $\overline{1}$ ایسے ہیں جن میں اردو اور عربی وغیرہ لکھنے کی سہولت تو دور ، پڑھنے کی سہولت تک موجود نہیں ہوتی۔ بعض میں اردو الفاظ ٹوٹ جاتے ہیں اور بعض اس سے بھی ایک در جہ نیچے ہوتے ہیں،ان میں ار دوالفاظ سرے سے نظر ہی نہیں آتے اور الفاظ کی جگہ ڈے پاکوئی عجیب زبان بن حاتی ہے۔

جن ایپڈرائڈ موبائلوں پر اردو ٹھیک پریھی نہیں جاتی ان کوہم دو حصوں میں تقسیم کرتے ہیں۔ ایک ایسے موبائل جن میں اردو نظر توآتی ہےلیکن الفاظ ٹوٹ جاتے ہیں اور

دوسرے ایسے موبائل جن پر اردو کی حَکّہ ڈے وغیرہ بن حاتے ہیں۔ایسے موبائل جن پر ار دوالفاظ ٹوٹ حاتے ہیں دراصل ان میں ار دو سپور ٹڈ فونٹ توہو تا ہے کیکن فونٹ کوٹھیک جلانے کی سہولت موجود نہیں ہوتی اور جن موبائلوں پر اردو الفاظ کی حَکِیہ ڈے وغیرہ بنتے ویں ایسے موبائلوں میں سرے سے اردو سپور ٹڈفونٹ موجود نہیں ہو تا۔

عام طور پر اینڈرائیڈ موبائل فون سسٹم فائلز اور فانٹس وغیرہ میں نبد پلی کی اجازت نہیں دیتے۔اگر کوئی تبدیلی کرنی ہوتواس کے لیے موبائل کو''روٹ ''کرنا پڑتا ہے۔روٹ کرنے کا مطلب ہے کہ ہم سسٹم فائلزاور فانٹس وغیرہ میں نتبدیلی کرنے کااختیار حاصل کرلیتے ہیں۔ پھر ہم نے جہاں بھی جیسی بھی تبدبلی کرنی ہووہ کرسکتے ہیں اور پرانے فانٹس کی جگہ نئے فانٹس رکھ سکتے ہیں۔ایپڈرائیڈکے مختلف ہر موبائل کوروٹ کرنے کاطریقہ مختلف ہوسکتا ہے۔

کسی موبائل میں صرف "عربی" سپورٹڈ فانٹس شامل کرنے سے "اردو" سپورٹ شامل ہوجاتی ہے توسی میں نہیں ہوتی۔ابیڈرائڈ میں فانٹس کی فائلز <sub>system</sub>اور پھر فونٹس ے فولڈر میں ہوتی ہیں۔ ویسے بعض موبائلوں پر عربی سپور ٹڈٹھیم سے بھی اردو ٹھیک پڑتی حاسکتی ہے۔ اب کئی موبائل تونئی تقییم ایسے ہی انسٹال کرنے دیتے ہیں جبکہ بعض پر تقییم انسٹال کرنے کے لیے بھی موبائل کوروٹ کرنا پڑ تاہے۔ان سب باتوں اور مسائل کو مد نظر رکھتے ہوئے فی الحال دو بہتر طریقے ہیں جن کی مد دسے اردو پڑھی اور لکھی حاسکتی ہے۔

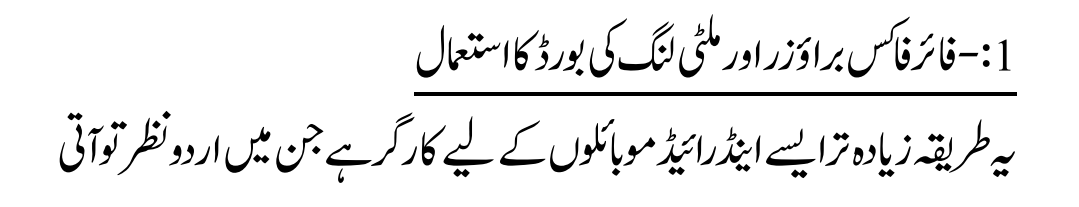

ہے کیکن الفاظ ٹوٹ جاتے ہیں۔اگر بات صرف انٹرنیٹ کی حد تک اردو پڑھنے اور لکھنے کی ہوتو پھر ار دو وب سائیٹ پڑھنے کے لیے فائر فاکس براؤزر کااستعمال کریں۔اس کے لیے ابیڈرائڈ کی مارکیٹ سے ''فائر فانس'' انسٹال لیں۔ مزید اگر اردو لکھنا جاپ ہتے ہیں تواس کے لیے ابتڈرائنڈمارکیٹ سے ملٹی اننگ کی بورڈ انسٹال کرلیں ۔

مزبی<sub>د</sub>اگر آپ اردو میں ایس ایم ایس وغیرہ بھی بھیجناچاہتے ہوں تواس کے لیے ملٹی یپسلنگ کی بورڈ کی سیٹنگز  $\overline{a}$ گ .<br>م ٹ میں سے Languages میں سے Use MyScript Font کو منتخب کرس اور پھر اینڈرائڈ مارکیٹ سے ہی ملٹی لنگ کاایک چچوٹاساٹول مائی اسکر پٹ بھی انسٹال کر لیں۔ مائی اسکر پٹ ایک فتسم کا حچوٹاسائیکسٹ ایڈیٹر ہی ہے جس میں ار دو لکھ سکتے ہیں اور پھرایس ایم ایس بھیج سکتے ہیں اور ساتھ ساتھ مائی اسکر پٹ میں ار دولکھ کر کالی کرتے ہوئے کہیں اور پیسٹ بھی کرسکتے ہیں۔

2:-موبائل پرار دو پاعر پی سپورٹڈآپریٹنگ سسٹم انسٹال کرنا ہیراپقہ دونوں قسموں کے موبائلوں کے لیے کارگرہے۔ دراصل اس طریقے کے ذریعے موبائل کا آپر ٹینگ سسٹم مکمل طور پر نیاانسٹال کرلیاجاتا ہے۔عام طور پر اس طریقے فل وک یی .<br>ش بتن کرنا،روم یافرم و بیرَ کی تبدیلی بھی کہتے ہیں۔

ابیڈرائڈ موہائل بنانے والی کئی ایک کمپنیاں ہیں اور اوپر سے ہر ماڈل کو روٹ اور فلیی ن ب*ش کرنے* کا طریقہ مختلف ہو سکتا ہے۔ روٹ یا فلبیٰ ن بثل کرنا زیادہ مشکل نہیں۔ اپنے فلموبائل کی کمپنی اور ماڈل کے مطابق گوگل پر روٹ، فلبیٰ ن<br>ش بتن یاروم/فرم و بیرَکے بارے میں

تلاش کریں توپے شاروبپ سائیٹس اور طریقے پیتہ چل جائیں گے۔ عام طور پر اس کام کے لیے ہمیں کوئی ایساٹول حایے ہوتا ہے جس کی مد د سے ہم فلیی ن سرکےت ںیہ،ےسیجاسم گنس ےک ےیلاوڈن )Odin)ےہ اور اس ےکاسھت اسھت روم فرم ویئرکی فائل/فائلز جاہئے ہوتی ہیں۔ تاکہ ٹول کی مدد سے ان فائلز کو موبائل میں انسٹال کر لیاجائے۔ نئی روم/فرم و بیرَ کی تلاش کرتے ہوئے بیہ بات ذہن میں رکھیں کہ آپ ایسی روم/فرم و بیرَ کی تلاش کر رہے ہیں جو اردو، فارسی یاعربی سپورٹڈ ہو۔ دراصل فارسی یاعربی سپور ٹڈروم/فرم و بیڑپرار دو جی ٹھیک پڑھی جاتی ہے۔ باقیوں کی نسبت عربی سپورٹڈ زیادہ آسانی سے مل جاتی ہے۔ روم/فرم ویئر کے لحاظ سے سام سنگ بہت ہی زبردست ہے کیونکہ اس کی یورپ، امریکہ، ترقی،عربی اور ایشیاء کی روم/فرم ویئر آسانی ے دستیاب ہیں۔

سب سے پہلے اپنے موبائل کوفلبیٰ ن بتل کرنے کے طریقہ تلاش کریں۔ طریقے سے ہی آپ کواندازہ ہوجائے گاکہ ہہ کام آپ کرسکتے ہیں یا بہیں۔اس کے بعداکر فل .<br>آپ فلس ن<br>ش سرکان جابیں تو پھر اپنے موبائل کی کمپنی اور ماڈل کے مطابق اردو، فارسی یاعربی سپور ٹڈ روم/فرم ویئر تلاش کریں اور پھر تلاش کردہ طریقے کے مطابق فلبیٰ ن ش کرلیں۔ کامیابی سے فلب<sub>ن</sub> ن يتن کرنے کے بعدار دو ٹھیک پڑھی جائے گی اور اگر نئے سافٹ ویئرمیں بھی ار دو کی بورڈ موجود نیہ ہوتوگھبرائیں نہیں بلکہ خود سے ملٹی انگ پاگوکی بورڈ انسٹال کرلیں ۔اینڈرائیڈ کے متعلق ایکس ڈی اے ڈوبلپر زابک بہترین فورم ہے اس کے علاوہ سیم موبائل پر سام سنگ کے متعلق کافی معلومات ہے اور تقریبًاہرفشم کے فرم و بیر بھی دستیاب ہیں۔

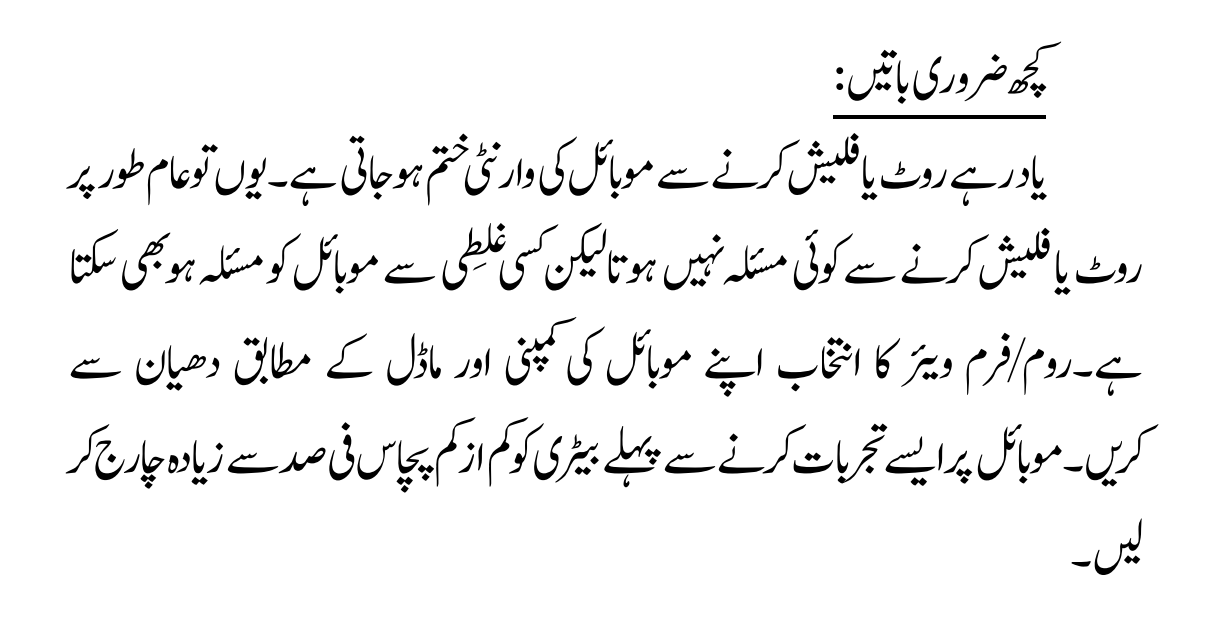

موبائل پراردو تشنیلق فونٹ:

اردو زبان میں کھنے کے لیے زیادہ تر موبائل فون صارفین رومن اردو کا سہارا لیتے بیں۔ ونڈوز اور میک کے صارفین کے لیے بلاشبہ بہتر سے بہتر سہولیات مہیاکی جارہی ہیں۔ ساجی روابط کی ویب سائیٹ سے منسلک زیادہ تر صار فین اسارٹ فون استعمال کرتے ہیں،حتٰی کہ ونڈوز اور میک کے صارفین کابھی ہمہ وقت اسارٹ فون سے واسطہ رہتا ہے۔ لیکن سارٹ فون پرار دو تحریر کے لیے اردو کے با قاعدہ فونٹس مہیانہیں کئے گئے جس کی وجہ ے عام طور پر اس تحریر کوبلٹ ان فونٹس کے ذریعے ہی پڑھاجاتا ہے، جواچھی خاصی تحریر کا مزہ کِرکِراکر دیتے ہیں۔ زیادہ ترلوگ بیہ سہولت میسر نہ ہونے کی وجہ سے قیمتی تحاریر، تجربات و مشاہدات مشترک کرنے میں دلچپیں نہیں لیتے بالخصوص ایسے بہترین رائٹزز جو زیادہ نز اسارٹ فون ہی استعمال کرتے ہیں۔موبائل میں موصول ہونے والے اردو واٹس

### 135 اردو ویپمکگنٹ

اپپ میسیج،ای میل اورایس ایم ایس پڑھنے میں کافی دقت پیش آتی ہے ۔اب سیمسنگ موبائل فون میں جمیل نوری تستعیلیق فونٹ آسانی سے انسٹال کیاجاسکتا ہے ۔ فونٹ انسٹال کرنے کے لیے بس آپ کو کچھ اقدام کرنے ہوگئے جومندر جہ ذیل ہیں:

- بس ےس ےلہپ لیمجونریقیلعتسن)آیئوفٹن( ڈاوولنڈ رفامںیئ۔ہیوفٹن آاسینےس انٹرنیٹ پرس پی کرنے پر ل جائے گا۔
	- ڈاؤولنڈ وہ اجےن ےک دعب افلئ وک ااٹسنل رکںیل،ااٹسنل رکےنیلےک دعب ابرہ آاجںیئ۔
		- اب ومابلئ یکگنٹیسںیماجںیئ۔
			- رھپ ڈےلپس اونشپ ںیم۔
			- رھپ وفٹن ااٹسلئںیم۔

فونٹ اسٹائل اوپشن میں آپ کو جمیل نوری نستعیلق فونٹ بھی دیگر فونٹس کے ساتھ نظر آئے گا،اب حجیل نوری تستعلیق فونٹ کومنتخب کیجئے۔ \*\*\*\*

اردو کمپیوٹنگ 136 準準 اردو اویس آر 业业  $\overline{a}$ ا پٹیکل کیریکٹر ریگکنائزر یااوسی آر ،کمپیوٹنگ کی وہ تکنیک ہے جس کے ذریعے کسی تصور یا بی ڈی اب<sub>ن</sub>ف فائل سے متن یا ٹیکسٹ کوعلیحدہ کیاجاتا ہے اور متن الگ ہوجانے پر اس میں باسانی ترمیم کی جاسکتی ہے۔تستعیلتی <sub>ا</sub>ر دواو آپٹیکل کیریکٹر ریلگنائزر ، نتخ سے کافی مشکل

ہے۔ اس کے لیے اگر ہم کوئی او سی آر انجن بھی استنعال کریں تو کافی پری پراسسنگ کی

ضرورت ہوگی۔

137 اردو ویپمکگنٹ

اردواوسی آر (ٹیسیر کیٹ ) کیسے کام کر تاہے؟ ٹ ا–اگر آپ کے پاس اردو میں چھپا ہوا پچھ مواد موجود ہے ، جس میں ہم نژمیم نہیں کر سکتے۔اس مواد کے متن کواوسی آر کی مد دسے الگ کیاجاسکتا ہے۔ ۲۔اس سارے مواد کواسکین کریں اور ان صفحات کی تصاویر حاصل کریں۔ ۳۔ وہ تمام تصاویرار دواوسی آر سوفٹ ویریاآن لائن اپلوڈ کر دیں۔ ۴۔اردواوسی آر سوفٹ ویریہ تصاویر <sup>ٹیب</sup>سر کیٹ انجن کو پروسیسنگ کے لیے <u>ج</u>ھیجے گا۔ ٹ ۵\_ٹیبیر کیٹ انجن ان تصاویر میں موجود اشکال کا تیار کردہ اردو زبان کی تمام الفاظ  $\overline{1}$ اور امیں اک ذخیرہ سے مواز نہ کرے گا۔ ۲۔ اردو او سی آر سوفٹ ویر قریب ترین نتائج کو جے درست کرنے کے بعد قابل ترمیم حالت میں فراہم کر دے گا۔

چ رڈ ٹیکسٹ

اکثر تصویروں پر ککھی تحریریں یااقوال ہمیں پسند آجاتے ہیں۔خاص کر سوشل میڈیا پر اکثرایسے اقوال نظر آتے رہتے ہیں۔ پسند آنے پر ہم انھیں شیئر بھی کرتے ہیں۔ بعض او قات تصویر کوسامنے رکھ کراس پر موجود ٹیکسٹ ٹائپ کرنا پڑ تاہے کیونکہ تصویر پر موجود ٹیکسٹ براہ راست کاٹی نہیں ہو تا۔اس مسئلے کاحل ''جی ٹی ٹیکسٹ''کی صورت میں موجود

ے۔ بیراوسی آر سافٹ ویئر ہی ہے۔اس کی مد د سے آپ کسی بھی تصویر پر موجودہ ٹیکسٹ براہ راست کانی کرکے کہیں بھی پیپٹ کرسکتے ہیں۔ چی ٹی ٹیکسٹ تصاویر کے ipg، Tiff، j bmp اور <sub>p</sub>ng فارمیٹس کی سپورٹ رکھتا ہے۔ اس میں تصویر کھولنے کے بعد وہ حصہ منتخب کریں جہاں سے ٹیکسٹ آپ کانی کرناچاہتے ہیں۔ ٹیکسٹ کانی ہوجائے گااس کے بعد اسے جہاں جاہیں پیپیٹ کرلیں ۔لیکن اس سافٹ ویرییں اردو متن ابھی فی الحال حاصل نہیں کیاجاسکتا۔

ایبی فائن ریڈر

فائن ریڈر بہترین اوسی آر سوفٹو پیرَ ہے کیکن بیرکمرشل سوفٹو پیرَ ہے اور اردو کوسپورٹ نہیں کرتا۔ ورژن 12 پروفیشنل 150 سے 170ڈالر یا130 سے 140 یورو میں دستیاب ہے۔ اس کے باوجود کہ جدید ترین ورژن 'فائن ریڈر 12 پروفیشنل' عربی کوسپورٹ کر تا ے،اسے اردو کے لیے استعال کرنامشکل ہے۔ایک بڑامسکہ اس کی قیمت ہے، کیکن اس کے لیے اردوکی فائلیں نتیار کرنابھی طویل کام ہے۔

چند سال پہلے ریڈ آئرس پرو میں بھی عربی کی سپورٹ شامل کی گئی تھی لیکن بہ بھی صرف عربی کے مخصوص نسخ فونٹس کو ہی شناخت کر تاتھا، معلوم نہیں کہ اس کے جدید بزین ورژن میں کیاصورت حال ہے۔ہیں تھی کمرشل سوفٹو پیرَہے۔

ایک بات ہمیں سمجھ لینی جاہیے کہ ہاتھ کی خطاطی کواوسی آر کرنے میں کافی عرصہ لگے

گااور خصوصًاماتھ سے لکھی ہوئی سنعیلق کی شاخت کے لیے طویل عرصہ در کار ہو گا۔ نوری نستعلیق کی شاخت کے لیے اب بھی کچھ ذرائع موجود ہیں لیکن ہمیں ان کے ٹیبیٹ ڈیٹا تک رسائی نہیں ہے۔ ہر سال کمپیوٹر سائنس کے در جنوں طلباار دواو سی آر کا پروجیکٹ کرتے ہیں کیکن کوئی بھی ٹیبیٹ ڈیٹاظاہر نہیں کر تا۔

تستعلیق حرف شاس

ردو<sup>تس</sup>تعلیق حرف شاس (آ<sup>مپزی</sup>کل کیریکٹر ریگگنائزر)ایک ایساخود کار نظام ہے جو اُ  $\overline{a}$ اسکین کر دہ صفحے سے مکن اخذ کر تا ہے تاکہ اس میں ردّو بدل کیاجا سکے۔ حرف شناس کتابوں ة<br>ق اور دستاویزات سے متن کے حصول کے لیے استعال کیاجاتا ہے تاکہ مطلوبہ مقامی مواد کی ان لائن انثاعت مستعدی سے کی جاسکے۔'مرکزِ تحقیقاتِ لسانیات 'نے تستعینق حرف شاس کاڈلیک ٹاپ ورژن ریلیزکر دیاہے۔جس کو15000 روپے میں خریداحاسکتاہے۔ اامعتسل ےک ےیلہاایت:

- ےحفصےک نتم اک وفٹن اسزئ ١۴ےس ۴۴کت وہان اچےیہ۔
- ےحفصےک نتم یکرحف انشیسوک رتہب رکےن ےک ےیلاکررکدیگےک ڈراپڈاؤن ابسک ںیمرتہب وحض رکںی۔
- ےحفصاک وفٹن اسزئ ولعمم ہن وہےن یکوصرت ںیمڈراپ ڈاؤن ابسک ںیموفٹن اسزئ وحض ہن رکںی۔

اردو کمیںوٹنگ 140

- ہحفصرتاھچ ںیہنوہان اچےیہ۔
- صفحے کامتن اُردوزبان میں ہوناجا ہیے۔
- ہحفص ونریقیلعتسنوفٹن ںیموہان اچےیہ۔
- ہحفص JPEGاور BMPافرٹیمںیموہان اچےیہ۔

ہحفص رنیکسےس ۳٠٠DPIرگے الیکسںیمانیکسوہان اچےیہ۔

گوگل او سی آر (ار دو ٹیکسٹ ایکسٹرینشن)

اردو او سی آر پر تحقیق کی حوصلہ شکن تاریخ کو دیکھتے ہوئے گوگل او سی آر (اردو ٹیکسٹ ایکسٹریشن) کے نتائج کو کافی حوصلہ افزاکہاجاسکتا ہے۔اس میں اردوتستعیلق سوفٹویہ کے مقابلے میں نتائج بہت بہتر ہیں۔ اگر گوگل یہاں بھی اپنی ڈپپ لرننگ ٹیکنالوجی کا استنعال کرر ہاہے توان میں مزید بہتری آنے کاامکان ہوسکتاہے۔

د نیاکی تمام زبانوں کی او سی آر پر امریکی اور دیگر ادارے کام کرتے رہے ہیں۔ سخر غالبًا بہت پہلے سے یہ کام کر دیکا ہے۔ کیکن زیادہ قیمت کی وجہ سے کسی معلوم شخص کے استنعال میں نہیں آیا۔سخر کے کلائنٹس میں لاک ہیڈمارٹن اور بیا بیل بو نیور سٹی جیسے ادارے شامل ہیں۔جس سے معیار کااندازہ لگایاجاسکتاہے۔اب مفت میں اتنی اچھی معیار کا حصول بہت حوصلہ افزا ہے۔جب کہ ہاتھہ کی لکھانی اور دیگر تستعیلق کانتیجہ تو کافی متاثر کن ہے۔ابھی  $\overline{a}$ لا<br>أ ڈاکس کے اینڈرائڈاپپ میں اوسی آر سپورٹ نہیں ہے۔

## 141 اردو ویپمکگنٹ

گوگل اوسی آر کے ذریعہ تصاویر یاپی ڈی ایف فائلز کوبویی کوڈ منن میں کنورٹ کرنے کا رطہقیاسرطح ےہ ۔

- ہ کسی بھی امیچ کویابی ڈی ایف کوجوار دو یاعر بی میں ہو( پی ڈی ایف کازیادہ سے زیادہ جحم 2ایم پی ہوناجا ہےٗ )اس کوکوگل ڈرائیومیں اپلوڈ کرلیں۔
- ہ اپلوڈ کی ہوئی اس تصویریانی ڈی ایف فائل پر رائٹ کلک کرکے اس کو"اوپن ود گوگل ڈوسک"رکںی۔
- و جوصفحہ آگے نظر آئے گا اس میں عبارت ٨٠ فی صد <sup>س</sup>ب صحیح یونی کوڈ میں کنورٹ وہاجےئ یگ۔
- وصتریںیینتجاصف وہیگ، رزیوولنشایھچوہیگوت رزٹل اور رتہبوہاگ ۔ اہھت ےس ککھاہوامواد بھی کافی حد تک صحیح کنورٹ ہو تاہے۔ ٭٭٭

اردو کمپیوٹنگ 142

建设 اردو اچیپسوٹ ٹسکیٹ 业业

اگر آپ اپنے اینڈرائیڈ فونز پر آواز سے گوگل سرچ کرنا پسند کرتے ہیں تواب انگلش بولنے کی ضرورت نہیں بلکہ اردو سے بھی ایساممکن ہوسکے گا۔گوگل نے اپنی وائس سرچ میں اردو زبان کی سپورٹ کااضافہ بھی کردیا ہے ۔ آواز کی مد د سے منب<sub>ر</sub> ź ج س لکھنا ٹائپنگ کے مقابلے میں تین گنا تیز ہو تاہے اور اسی کو مد نظر رکھتے ہوئے گوگل نے اس سال یعنی ١٠١٤ء سے

143 اردو ویپمکگنٹ

دنیا بھر کی تنیس زبانوں کو دائس سرچ کا حصہ بنادیا ہے جو کہ ایک ارب سے زائدافراد بولتے ںیہ۔

ان زبانوں کے اضافے کے لیے گوگل نے انہیں بولنے والوں کی مد دلی اور ان کے تقریر کے نمونے اکھٹے کیے اور پھر اپنی مشین لرننگ ٹیکنالوجی کو تربیت دی تاکہ وہ نئی زبانوں کو پنجھ کراپنے نظام کودرست کرسکے۔

گوگل سرچ پر اردو بول کر ٹائپ کرنے کے لیے آپ کو پہلے اینڈرائیڈ فون پر پلے یپساسٹور سے جی بورڈ کی بورڈ کوانسٹام کرناہو گا۔وہاں سیٹنگز  $\overline{a}$ گ .<br>Z ٹ ںیم اجرکامرکیئووفن رپ کلک رکےک سب وبانل رشوع رکدںی۔ایسرطح وگلگ اپیرپ واسئ رسچ ےک ےیلاےس اونپ رکںیاور وائٹس سیپا<br>وائٹس سیپا  $\overline{a}$ ا<br>منگز گ  $\tilde{\phantom{a}}$ ر<br>ر مینومیں جاکر کینکو گج کاانتخاب کرلیں۔

ویسے عام طور پر سوشل میڈیامیں اردو زبان پر اتنی توجہ نہیں دی جاتی گر گوگل کی جانب سے کیے جانے والے ہیہ نئے اضافے اس زبان کی فروغ کے حوالے سے حوصلہ افزاء ہیں۔

\*\*\*\*

اردو کمپیوٹنگ 144

建造 ار دوسافٹ وئیر

基业

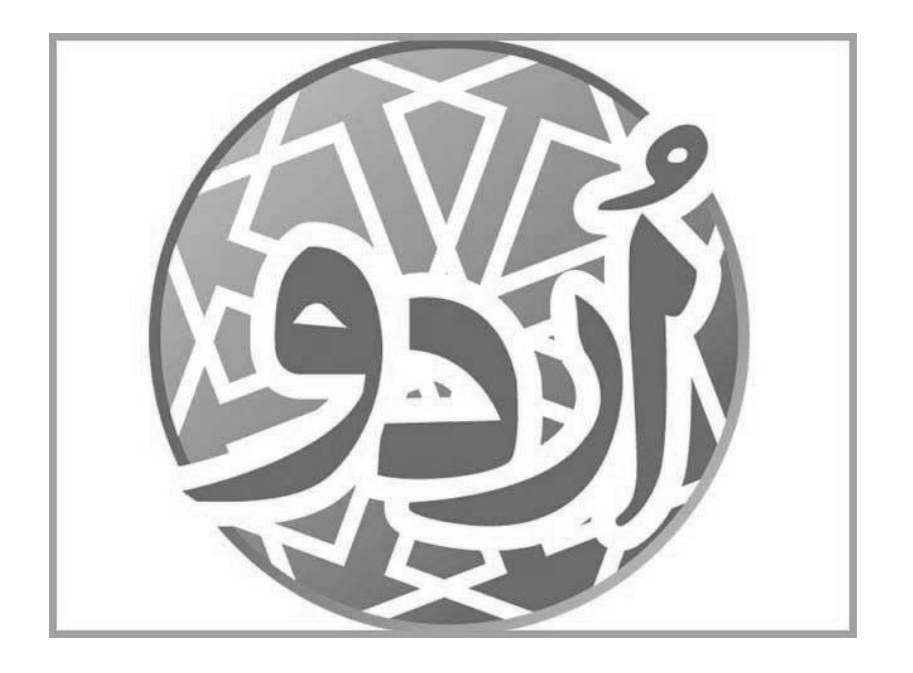

ان پیچ اردو

آج شاید ہی کوئی اردو داں کمپیوٹر استعال کرنے والا ہو گاجس کے کمپیوٹر میں اِن پیچ اردو کا کوئی ورزن نہ ہو۔ اُردواور دیگر دابیٔں سے بابیٔں جانب لکھی جانے والی زبان کی نشر و اشاعت میں اہم کر دار نبھانے والا دنیاکاسب سے عمدہ سافٹ ویبر پیکیچ''ان پیچ ار دو '' ہے،
جوگزشتہ بائیس برسوں سے اردو دنیا پر راج کر رہا ہے۔ ان پیچ اردو، فارسی، پشتو، سندھی، عربی اور دیگر عربی رسم الخط کی حامل زبابیں لکھنے اور صفحات کی نزئین و آرائش کاایک سافٹ وئیرہے جس کا پہلا نسخہ ۱۹۹۴ءمیں جاری ہوا۔اسے ہندوستان کے کانسپیٹ سافٹ وئیرنے تخلیق کیاہے اور بیرصرف مائکر وسافٹ ونڈوز آپریٹنگ سسٹم کے لیے جاری کیاجاتا ہے۔ان جیپاخص وطر رپ اردو زابن ےک قیلعتسنرمس اطخل ےنھکل ےک ےیلاامعتسل ایکاجات ےہ۔ ١٩٩۴ء ںیم''اِنجیپاردو'' ےک آےن ےس ےلہپ یھبیئکاسٹف وریئاردو داینیک ضرورت پوری کر رہے تھے کیوں کہ ''ان پیچ اردو'' جیسی سہولتیں اُن میں نہیں تھیں اس لیے ''اِن پیچ ار دو''کواپنی حَکَہ بنانے میں زیادہ وقت نہیں لگااور حلد ہی ار دو والوں کی مکمل ضرورت بوری کرنے والا اکلو تا سافٹ ویئر پیکیج بن گیا۔ اس کے بعد بھی کئی سافٹ ویئر آئے کیکن وہ اپنامقام نہیں بناسکے۔''ان پیچ ار دو'' ہی وہ واحد سافٹ وئیرا پلی کیشن ہے جس نے اردو کے ساتھ ساتھ دوسری زبانوں میں بھی اشاعت کے کام میں تعاون کیااور آج بھی ویسے ہی رائج و مقبول ہے۔

<sup>د</sup> کمپیوٹر ٹکنالوجی کی ترقی کے ساتھ ساتھ ''ان پیچ اردو'' میں بھی ترقی ہوئی ہے۔ ''ان پیچ اردو''کو حدید ِ گنالوجی سے منسلک رکھا گیاہے، تاکہ دوسری ترقیاتی زبانوں کی طرح اردو بھی شانہ بشانہ چل سکے۔ تازہ ترین ورزن 3.61 اپنی پوری آب و تاب کے ساتھ صرف ہندو پاک ہی نہیں بلکہ ساری اردو دنیاکی ضرورت پوری کرر ہاہے۔ آپ اپنی ضرورت کاکوئی بھی کام آسانی سے کرسکتے ہیں۔ دستاویزات تیار کرکے ای میل یا دوسرے انٹرنیٹ کے ذرائع سے کہیں بھیج سکتے ہیں۔ دوسری جگہ اسی ورزن میں اسی طرح فائل کھلے گی جسے

آپ پڑھ سکتے ہیں، پرنٹ کرسکتے ہیں، پی ڈی ایف تیار کرسکتے ہیں۔ اگر آپ خط تیار کررہے ہیں اور اسے ای میل کرنا جایتے ہیں تواب اسے اپیچ کرنے کے بجائے ڈائرکٹ ٹیکسٹ (متن)کو کانی کرکے ای میل میں پیپٹ کرکے بھیج سکتے ہیں۔ اعداد پرانے ورزن کی طرح کھنے کے بجائے بالکل ویسے ہی لکھئے جیسے لکھنے کاطریقہ رائج ہے۔اس میں اب کسی فتسم کی تبدیلی کرنے پاکوئی الگ طریقہ استعال کرنے کی ضرورت نہیں ہے۔

یچھ لوگوں کا بی<sub>ہ</sub> خیال ہے کہ ''ان پیچ اردو'' میں نمبر اُلٹاٹائپ کرنا پڑتاہے۔ جب کہ موجودہ ورزن میں ایسانہیں ہے۔ وہ لوگ ۱۹۹۸ء میں بنے اور حاری ہوئے ''ان پیچ اردو'' کے ورزن 2.40 کی بات کر رہے ہیں جسے وہ آج بھی تازہ ترین ورزن کہہ کے لوگوں کو دے رہے ہیں۔ کیوں کہ بیران پیج کا پرانااور پائیریٹیڈیورزن ہے اور بیرکٹی ناموں سے بازار میں مفت دستیاب ہے۔ اس لیے لوگوں کی معلومات بھی یہیں تک محدود ہوگئی ہے۔ نئی  $\mathop{\rm info}(\partial\mathop{\rm inpage:} \text{com}$ معلومات کے لیے براہ کرم پر رابطہ کرں۔ یہاں موجود پتا اور فون نمبر پر ڈائرکٹ ملاقات کرسکتے ہیں۔ بات کرسکتے بیں۔اور <sup>''</sup>ان پیچ اردو'' کے بارے میں یوری تسلی کرسکتے ہیں۔

بونی کوڈکی بورڈ کی سہولت ''ان پیچ ار دو'' کاموجودہ ورزن جو مکمل طور سے بونی کوڈ بیپٹر ہے اس لیے اس میں جوکی بورڈ کی سہولت ہے وہ بھی یونی کوڈ بیپڈ ہے۔ یونی کوڈیپی ایک ایسی سہولت ہے جس کی وجہ سے مختلف زبانوں کو آپس میں ملاکردستا پزات کو خوبصورت اور اپنی ضرورت کے

مطابق تیار کیاجاسکتا ہے۔ جتنے کی بورڈ کی سہولت پہلے سے ''ان پیچ اردو'' میں موجودتھیں اب بھی وہ ساری موجود ہیں۔ آسانی بیہ پیداکر دی گئی ہے کہ آپ کوجس کی بورڈ میں کام کرنے میں سہولت ہے وہی کی بورڈ اپنے کمپیوٹرپر انسٹال کریں۔ باقی کو نہ کریں کیوں کام کرتے وقت کی بورڈ کوآ پس میں سوچج کرناہو تاہے۔ جس میں کچھ اُنچھن یا پریشانی ہوسکتی ہے۔ یوِنی کوڈکی بورڈ انسٹال کرنے کے بعد آپ کسی بھی اپلی کیشن میں اردو یاجو بھی زبان میں آپ کام کرناجاتے ہیں اُس زبان میں کام کرسکتے ہیں۔صرف ''ان پیچ اردو''کی تخصیص باقی نہیں رہ حاتی۔ خواہ وہ نوٹ پہلِ ہو، ورڈ پیڈ ہو،ایم آفس کے کسی بھی اپلی کیشن میں ٹائپ کرسکتے ہیں۔ یہاں تک کہ کورل ڈرا، فوٹو شاپ، ای میل وغیرہ میں بھی آسانی سے دائیں سے بائیں لکھی حانے والی زبانوں کو ٹائپ کرسکتے ہیں۔

الیپسگنکیچ سی بھی دستاویز کے لیے املا و لغت کی صحت تعمیل کی دلیل ہے۔''ان پینج اردو'' میں ایپیل چیکنگ کی سہولت ورزن 2.0 سے موجود ہے۔ جب آپ Ctrl+L کمانڈ دیتے ہیں یاUtilities مینو کے تحت Spellingکو منتخب کرتے ہیں تو آپ کے سامنے Spell Checker اک ڈاالیئگ ابسک آےئ اگسج ںیم :To Change :Error :Word :Suggestionsاک آنشپ وموجد ےہ۔طلغ ایڈرنشکیںیمریغوموجداافلظ یکاشندنیہرکے اگ، متبادل لفظ دکھائے گا اور مشورہ بھی دے گا۔اس کے علاوہ اسپیلنگ کے آپشنز ہیں جس میں ار دواور انگلش دونوں زبانوں کوچیک اور صحیح کرنے کی سہولت ہے۔اسپیلنگ چیک کرنے سے

پہلےSpelling Preferences کو چیک کر لیں۔ ہیر سہولتEditینو کے تحت Preferences مینومیں موجود ہے۔ جسے چیک کرناہواُسے چیک ان کرلیں، پھر دستاویز کو چیک کریں۔ یہاں خود اپنی ڈکشنری بنانے کی سہولت بھی موجود ہے۔ جس کی تفصیل آپ ''ان پیچ<sub>ار</sub> دو"کے مینوول میں دکھ سکتے ہیں۔

انڈکسنگ بافہرست سازی: کتابوں یا دستاویزات کی فہرست تیار کرناانثاعت کاایک اہم حصہ ہے۔ فہرست کی اشاعت سے قاری کو بہت آسانی ہوتی ہے اور وہ فہرست دیکھ کر اپنی فوری ضرورت یا فہرست کے مضامین کو دیکھ کراپنی ضرورت کے مطابق نزتیب دے کر پڑھ سکتا ہے اور اگر کسی خاص لفظ باجملہ کے بارے میں تفصیل جانناجا ہتا ہے تووہ اس کی فہرست یاانڈکسنگ میں دئے گئے صفحہ نمبر کے مطابق آسانی سے اور حلدی ڈھونڈ سکتا ہے۔ ''اِن پیچ اُر دو'' میں اس کام کے لیے خصوصیت موجود ہے۔اِس کام کوکرنے کے لیے دوطریقے موجود ہیں۔ایک خود کار یعنی آٹومیٹک انڈکسنگ، دوسراخودعمل یعنی مینولی انڈکسنگ۔ انڈکسنگ کی تفصیل ''ان جیپاردو'' ےک ونیملںیموموجد ےہ۔

حاشیہ پافوٹ نوٹ کتابوں میں اور بعض دفعہ دیگر دستاویز میں بھی حاشیہ کی اپنی اہمیت ہے۔ دائیں حانب سے ککھی جانے والی زبانوں میں حاشیہ ککھنے کا انداز بھی مختلف ہے۔ عربی کی کتابوں

میں یاشروح میں تو دائیں بائیں اوپر <u>نی</u>ح حاروں طرف حاشیہ ککھنے کا رواج ہے۔ مینوولی (خودعمل) توآپ ابھی بھی''ان پیچ اردو'' کے کسی بھی ورزن میں چاروں طرف حاشیہ بنا سکتے ہیں، کیکن حاشیہ کی جواہمیت ہے وہ بوری نہیں مل پار ہی ھی۔اب ''ان پیچ اردو'' کے موجودہ ورزن میں دائیں طرف یا بائیں طرف حاشیہ بنانے کی سہولت فراہم کر دی گئی ے۔حاشیہ یافوٹ نوٹ کا یہی طریقہ ہے کہ جس ٹیکسٹ کے لیے فوٹ نوٹ دیاجائے تووہ ٹیکسٹ جہاں ہووہیں اس کافوٹ نوٹ بھی جلاحائے۔

خود کار حاشیہ لگانانہایت آسان ہے۔ جس عبارت کاحاشیہ لگانا ہے وہاں کرسرر کھ کر Insert مینوکے تحت سب سے پنچے Footnote پر کلک کریں،کرسر کی جگہ ایک نمبر لکھا آحائے گااور پنچے جایشے کی جگہ بن جائے گی۔اس جگہ جاشیہ کامنس ٹائپ کریں۔ حاشیہ آپ مینوولی(خودعملی)بھی لگاسکتے ہیں۔ اگر ایساہی کرناحات ہیں توپھر آپ کو کام کے طریقہ کار پر توجہ دینی ہوگی۔ سب سے پہلے آپ ہیرکریں کہ جس کتاب پر آپ کام کر رہے ہیں، اُسے بغیر حاشیے کے کمپوز کرلیں، ساری فار میٹنگ وغیرہ مکمل کرلیں۔ تمام حاشیے اُن کے حوالوں کے ساتھ ایک الگ فائل میں کمپوز کریں۔ دونوں کی الگ الگ یہی پروف ریڈ نگ کروالیں۔ جب آپ کو لگے کہ اب کتاب فائنل مرحلے میں ہے تووہ حاشیوں کے متعلقہ صحوں پر ٹیکسٹ ہائس بناتے حابئیں اور اُن میں باری ہاری حاشیے پیپیٹ کرتے حابئیں۔اس سے بیرہو گاکہ آپ کاکام کم سے کم متاثر ہو گا۔ بصورت دیگر اگر آپ کتاب کمپوز کرنے کے ساتھ ساتھ نیچے جاشے بھی لگاتے جائیں گے توبعد میں پروف ریڈیگ کے مرحلے پر اگر زیادہ تبد بابیاں واقع ہوئیں توآپ کے بیشتر حاشیوں کامحل ووقوع غلط ہوجائے گا

#### www.urduchannel.in

اردو کمیںوٹنگ 150

اور ان رپ دوابرہ ےس تنحم رکینڑپے یگ۔

مٹسٹم سائزڈاکومنٹ جس طرح ایک اسٹینڈرڈ سافٹ ویئر پیکیچ میں صفحہ بنانے کے لیے ڈیفالٹ سائز ہو تا ہے اُسی طرح ''اِن پیج اُردو''میں بھی دستاویز تیار کرنے کے لیے ڈیفالٹ سائز موجود ہے۔ جیسے A2, A3, A4, B4,B5, Legal, Letter وغیرہ۔ اگراسٹینڈرڈ سائز سے الگ لوئی سائز متعیّن کرتے ہیں تووہ کسٹم سائز کہلا تا ہے۔ ''اِن پیچ اُردو'' میں 45×45اچج لمبائی چوڑائی میں دستاویز تیارکرنے کی سہولت موجود ہے۔اِس سہولت کی وجہ سے اخبار، بوِسٹر، بینر ہوڈ تک وغیرہ آسانی سے تیار کیاجاسکتا ہے۔

''اِن پنیج اُردو''میں ہندی کے دستاویز تیار کرنا: ''اِن پیجج اُردو'' بہت ہی آسائی کے ساتھ Left to Right لکھی جانے زبانوں میں دستاویز تیار کیاجاسکتاہے۔ جس طرح انگلش کے دستاویز تیار کئے جاتے ہیں اُسی طرح ہندی کی کتابیں تیارکی جاسکتی ہیں۔ آپ کے کمپیوٹر میں ہندی کے فونٹس موجود ہوناضر وری ہے۔ ہندی دستاویز تبارکرنے کے لیےصفحہ میں ڈائرکشن Left to Right کااستعمال کرں۔ہہ چیک New Documentکائیلاگ ہا*کس میں س*ب سے پنچے دکھائی دیتا ہے۔ہزاروں پلٖشر ہندی اور انگریزی کے کام کے لیے ''اِن پیچ اُردو''کااستعال کرتے ہیں۔خاص طور ے دبینات کی کتابوں کا کام آسانی سے ان پیچ میں کیاجاسکتا ہے، کیوں کہ ضرورت کے

#### www.urduchannel.in

# 151 اردو ویپمکگنٹ

تحت اس میں قرآنی آیات یاعربی متن کوشامل کرناآسان ہو تاہے۔

<sup>ٹیبی</sup>ل سے ٹیکسٹ اور ٹیکسٹ سے ٹیبل:

بعض دفعہ ٹائپ شدہ متن کوٹیبل فور میٹ میں بدلنا ہو تا ہے پاٹیبل میں ٹائپ شدہ متن کورواں متن پاٹیب موڈ میں نتیار کرنے کی ضرورت پیش آجاتی ہے تواس کے لیے نئے سرےسے ٹیکسٹ کوٹائپ کرنے کی ضرورت نہیں ہے۔ تھوڑی سی توجہ دے کراِس کام بہ آسائی اسے نتبدیل کیاجاسکتا ہے۔اس کام کوکرنے کے سہولت اوّل روز سے ہی''اِن بیچؔ اُردو'' میں موجود ہے۔اس کامطلب ہیےہو تاہے کہ اگر آپ کسی ٹیکسٹ کوٹیبل فور میٹ میں اُ تیار کر لیا ہے کیلن اب حایتے ہیں کہ اُسے ٹیکسٹ کی حالت میں پیراکراف یا ٹیب دے کر تیارکریں توا<sub>لی</sub>پاکر سکتے ہیں یااس کے برعکس سادہ ٹیکسٹ کوٹیبل میں بدلناجات ہیں توا<sub>لیسان</sub>ھی کر سکتے ہیں۔ آپ پہلے ٹیکسٹ کوسلیکٹ کریں اُس کے بعدInsert مینوکے تحت Text to Table پر کلک کریں۔ بی<sup>ٹیب</sup>ل میں بدل دے گا۔ اگر آپ کو<sup>کس</sup>ی ٹیبل کے ٹیکسٹ کوٹیب دے کر بدلناہے تواس ٹیبل کوسلیکٹ کریںاور Insert مینوکے تحت Table to Text پر کلک کریں۔ اس میں دو آپشن آئے کہ آپ ٹیکسٹ کو پیراگرام میں بدلنا جایتے ہیں ٹیپ کی شکل میں آپ کوجیسی ضرورت ہوویساکر سکتے ہیں۔

اسٹائل شیٹ: ''اِن پیجج اُر دو''میں اسٹائل شیٹ بنانے کی سہولت پہلے ورزن سے ہی موجود ہے۔

جس کا فائدہ کمپوزٹک کے ماہرین اٹھار ہے ہیں۔اس خصوصیت سے ٹائپنگ اور لے آؤٹ میں بہت سہولت ہوتی ہے۔ایک ماہر کمپیوٹر آپریٹراپنے ڈاکومنٹ کواسٹائل شیٹ کے ذریعہ بہت حلدی اور آسانی سے فور میٹ کرلیتا ہے۔ اس میں فونٹ اسٹائل، فونٹ سائز، ٹیکسٹ الائنمنٹ، پیراگراف کی خصوصات وغیرہ کوایک ہی بار میں متعیّن کرکے استعال کیاجاتا ہے۔ سرخی، ذیلی سرخی ، نوٹس، خاص متن وغیرہ جیسے اسٹائل شیٹ خود اپنی ضرورت کے مطابق تیار کرسکتے ہیں اُسے استعمال کرکے دستاویز کولم وقت میں بہتر اور خوبصورت انداز ںیمایتررک ےتکس ںیہ۔ہیآنشپ Formatونیمےک تحت ...Sheets Styleوموجد ےہ۔

ٹیکسٹ میں کشیدہ کااستعمال: اِن پیچ اُردو تازہ ترین ورزن میں تستعلیق ٹیکسٹ میں تشش کااستعمال کرکے متن کو زیادہ خوبصورت تیار کرسکتے ہیں۔ اگراسٹائیل شیٹ کے ذریعہ ہی کیرکٹر فور میٹ سے کشدہ کا آپشن منتخب کرلیاجائے یعنی اس میں K–Auto کر دیاجائے توٹیکسٹ کوجسٹی فائی کرنے پر خالی حکّہ کو پر کرنے کے لیے الفاظ پاکٹیجیرکوشش میں نبدبیل کردے گا۔آٹوکشیدہ کامطلب ضرورت کے مطابق خود بخودکشدہ تبارکردینا۔

دورسا آنشپ ےہ Alwase-Kاس آنشپ اک اامعتسلمک وہات ےہ۔ اسرے داتسوزی ککمل کشدہ کے ساتھ کم ہی تیار کئے جاتے ہیں۔اور ایسا پسند بھی نہیں کیاجاتا۔ سرخی بنانے میں یہ اہم کر دار اداکر تاہے کشش کااستعمال کرکے اخبارات ور سائل، کتاب پاکسی بھی فتسم کے دستاویز کو بہتری اور خوبصور تی میں چار جانداگا سکتے ہیں۔

بی ڈی ایف(فائل) بنانا: ني ڈی ایف کیجنی ''پورٹیبل ڈاکومنٹ فائل'' اب ''اِن پیج اُردو'' میں بیہ کامFile مینو ےک تحت ...PDF as Saveآنشپ اک ااختنب رکےک ایکاجاتکس ےہ۔ اس ےک ےنب یپڈی اپف بذریعہ ای میل یا دوسرے ٹرانسفر ذرائع سے کہیں بھی بھیجے جاسکتے ہیں اور کسی بھی دوسری جگہ بغیر نتیدبلی کے پرنٹ کئے جاسکتے ہیں۔ اردو میں کچھ فونٹ ایسے بھی آ گئے ہیں جس کے بنے پی ڈی ایف میں سرچ کرسکتے ہیں۔ بیہ پڑھے جانے کے ساتھ ساتھ سرچ بھی کئے جاسکتے ہیں۔ بیہ ممکن ہے کہ پچھ عرصہ ںیمدرگیاردو ےک قیلعتسناور خسن وفٹن ںیمرسچ رکےن یکوہستل لماجےئ۔

حتیج پخاری سوفٹوئزار دو

حیح بخاری ار دو ، عربی ،انگلش سرچ انجن ورژن 1 .2.2.2 متعارف کر دادیاگیا ہے۔ اب تک حدیث مبارکہ کے جو سوفٹ وئیر پپش کئے گئے ہیں ان میں سے بیرورژن جدید ور ژن ہے جس میں اردو ، عربی سرچ سہولت کے ساتھ ساتھ اب انگلش میں بھی سرچ کر ےتکس ںیہ۔ورژن8.2.2.1ںیمان وہسایلتاک ااضہف ایکایگےہ۔

**ہ** کمکمل کتاب کے تمام اردو الفاظ کو سرچ انج کے حوالے سے درست کیاگیاہے، جو لفظ دوسرے لفظ سے جڑے ہوئے تھے ان کوالگ کیا گیا جیسے کہ یہ جملہ دیکھیں م ی جی ر<br>مە .<br>. بر<br>مو ن ایک در خت طویل ہوگا(انتابڑاکہ)سواراس کے ساسہ میں سوسال تک

ےلچاگ۔ اےسدرتس رک ےک اےسیاھکل ایگےہ۔ تنج ںیماکیدرتخ وطلیوہاگ)اانتڑبا ہک( وسار اس ےک اسہیںیموس اسل کت ےلچ اگ۔ ےہ۔

- $\sim$  جن الفاظ کے در میان اسیپس تھاانہیں اکٹھاکیا گیا ہے جیسے کہ یہ الفاظ دیکھیں۔ سال، طویل، در خت، سوار، وغیرہ انہیں درست کرکے ایسے لکھاگیا ہے سال، وطلی،درتخ، وسار۔
- دحثیاردو رتہمج ںیمآےن واےل امتم رعیباافلظ وک اگل رعیبوفٹناور رلک دایایگ ے۔ تاکہ پڑھنے میں سہولت رہے۔
	- یسکیھبٹسکیٹوک آپ اکیپٹسیپرک ےتکس ںیہ۔
	- وسٹف وریئےک قلعتم آپ اےنپ اترثات ملقدنب رک ےتکس ںیہ۔
	- وسٹف ےک ذرےعیآپ وسٹف وریئاک کنل اےنپ اابحب وک جیھبےتکسںیہ۔
- **۔** سوفٹ وئیر میں احادیث مبارکہ نمبرسسٹم کے دو پیپٹرن مہ<u>با ک</u>ے گئے ہیں۔جو نین الاقوامی سطح پر رائج ہیں۔ایک پیٹرن کا نام نمبر العزواور دوسرے کا نام نمبر افق رکھا ایگےہ۔
- رختجیدحثیشیپیکیئگےہ، رختجیدحثیںیمرصف دحثیربمن یہںیہنہکلب اب حدیث کامختصر متن بھی پیش کیاگیاہے تاکہ ہیرمعلوم ہوجائے کہ حدیث میں ہیر ہہ متن آ رہاہے۔ جو بھائی، بہنیں تحقیق کرنا چاہتے ہوں ان کے لیے یہ بہت فائدہ دنم ےہ۔

#### www.urduchannel.in

### 155 اردو ویپمکگنٹ

 ارطاہف دحثیشیپایکایگےہ۔ دحثیابمرہک ےک احفصت یکیپڈیافیانب ےتکس ںیہ۔ دحثیابمرہک ےک احفصت اک رپٹن ےل ےتکس ںیہ۔ وروچل یکوبرڈ اک ااضہف رک دایایگےہ۔ دحثیابمرہک اشلگن ولگرسیایہمیکیئگےہ۔ دحثیابمرہک رعیبولگرسیایہمیکیئگےہ۔ دحثیابمرہک اردو ولگرسیایہمیکیئگےہ۔ اوباب اشلگن ولگرسیایہمیکیئگےہ۔ اوباب رعکیبولگرسیایہمیکیئگےہ۔ اوباب اردو ولگرسیایہمیکیئگےہ۔ ● اردو،عربیک،انگ<sup>ھش</sup> الفاظ سٹیمنگ سرچ<sup>ع</sup>یکنیک کااضافہ کیاگیاہے۔  $\overline{1}$  $\overline{\phantom{a}}$ ہ \_ابواب انگلش لفظ،الفاظ کامجموعہ لکھ کر حدیث مبارکہ تلاش کرسکتے ہیں۔ اوباب اردو، رعکیبظفل، اافلظ اک ومجمہع ھکل رک دحثیابمرہکالتش رکےتکس ںیہ۔ اشلگن ظفل ایاافلظ اک ومجمہع ھکل رک دحثیابمرہک التش رک ےتکس ںیہ۔ رعیبظفل، ایاافلظ اک ومجمہع ھکل رک دحثیابمرہک التش رک ےتکس ںیہ۔ اردولفظ، باالفاظ کامجموعہ لکھ *کر جدی*ث مبارکہ تلاش کرس<del>کتے</del> ہیں۔

 دحثیربمن ےک ذرےعیدحثیالتش رک ےتکس ںیہ۔ آپ دوونں مسق ےک افرٹم ینعی١٢۳۴اور 1234ےک ذرےعیرسچ رک ےتکس ںیہ۔

اردو کمپیوٹنگ 156

 دحثیٹسکیٹ سل ن اشلگنرٹا یی ن ن س یھبایہمیکیئگےہ۔ دحثیٹسکیٹلیکشتےک اسھت شیپایکایگےہ۔ لمکم اتکب نیتفلتخم ادناز ےس ڑپھ ےتکس ںیہ۔

http://www.islamicurdubooks.com/download/index.html http://www.4shared.com/rar/026HlsVO/Sahih\_Bukhari.htm l

ردواگنر اُ

کنل:

ایڈوني فلین<sub>ا</sub> ن بتن دائیں سے بابئیں لکھے جانے والے نوپی کوڈ فونٹس کو سپورٹ نہیں لر تا۔جس کی وجہ سے ہمیں ان پیچ سے اُر دو ٹیکسٹ فلبیٰ ن بتن میں امپورٹ کرنا پڑتا ہے۔ان فلیی جیپاک ٹسکیٹ ن بش میں بطور شکل درآمد ہو تاہے۔ جس کی فل وجبہ سے فلبیٰ ن بتن کی فائل کا سائز ب<br>کافی بڑھ جاتا ہے۔ پچھ اُردو سافٹ وئیرز موجود ہیں جن کا ٹیکسٹ فلییش میں بطور ٹیکسٹ امپورٹ ہوتے ہیں گروہ مفت دستیاب نہیں ہیں۔ مکرایک سافٹ ویئرایسا بھی ہے جو ناصر ف ہیر فل ر<br>میں فلبیش میں اُر دو ٹیکسٹ بطور ٹیکسٹ

ہی امپورٹ کرنے کی سہولت دیتا ہے۔ ہلکہ بیرمفت بھی دستیاب ہے۔اس سافٹ وئیر کانام

ہے اُردو نگار ! بیہ سافٹ ویئر نیایہیں ہے۔ مگر بیہ بھی ایک حقیقت ہے کہ بہت کم لوگ اس کا فل استع<sub>ا</sub>ل فلبین ن سںیمرکےن ےس وافق ںیہ۔ اس سافٹ ویئر کے خالق 'نسیم امچد ''بیں۔ جن کے بارے میں آپ ان کی ذاتی ویب سائٹ پر مزیدِ جان سکتے ہیں۔ ان کی ویب سائٹ سے اُردو نگار ڈاؤن لوڈ کیا جا سکتا ےہ۔

فلیی ن بثن میں اُردو نگار کی مد دسے ٹیکسٹ اینٹر کرنا: **●** اُردو نگار میں ٹیکسٹ ٹائپ کریں۔ ابٹسکیٹپلک وبرڈ ںیماکیپرک ںیل۔ C+Ctrl فل اب یی ن بتن پروگرام کھولیں اور ٹیکسٹ ٹول منتخب کریں۔ ۔<br>اینٹیج پاڈاکیومنٹ میں کہیں بھی ٹیکسٹ ٹول کی مد د سے ایک بار کلک کریںاور پیپیٹ کر دیں۔Ctrl+V ییجئےاُردو ٹیکسٹ کامیانی کے ساتھ فلینا ن بتن میں امپورٹ ہو گیا ہے اور ہاں ىيە**داقى**ي ئىكسىٹ <sup>ہى</sup>ں ہے اور ان بېيچ كى طرح آپ كى فلىين<sub></sub> ن بتن مووی کو بھاری بھی نہیں کرے گا!

زرپ جیپِ

ویب سائٹس وزٹ کرتے ہوئے اکثرNext کے بٹن پر کلک کرنا پڑتاہے۔ ہم کوئی طویل مضمون پڑھ رہے ہوں یاتصاویرکی کوئی گیلری دیکھ رہے ہوں نیکسٹ کے بٹن پر کلک

کرناہی پڑتا ہے۔ زندگی اتنی مختصر ہے کہ اب نیکسٹ پر کلک کرکر کے کون اپناوقت ضائع رکے۔ PageZipperانیمگلپاِنآپیکاس ''ٹسکین''ےس اجن ڑھچا داتیےہ۔ ہیرخود ہی پیچ کوچیک کرکے نیکسٹ پیچ پر موجود مواد کو بھی اسی صفحے پر لے آتا ے۔اس طرح آپ بار بار نیکسٹ کرنے کے بجائے غیر ضروری مواد کو درگزر کرتے ہوئے حلد ہی اپنی مطلوبہ چیز تک پنپنچ سکتے ہیں۔ پنیچ زپر فائر فوکس اور کروم دونوں براؤزر ز کے لیے دستیاب ہے۔اس سافٹوئیر کی مفت دستیابی نیچے دی گئی لنک پر موجود ہیں۔

http://www.printwhatyoulike.com/pagezipper

ہلمج! 1.5

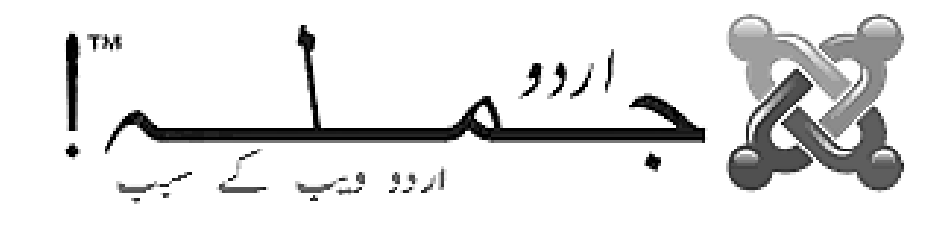

جملہ! کاتعارفہ

جملہ!ایک مفت سی ایم ایس (ویب اجزاسنہجالنے کانظام) ہےجس کی مد د سے کسی ویب سائٹ کومنظم رکھناآسان رہتاہے، بیرسائٹ میں موجود مواد کونز تیپ دینے کے لیے ڈیٹابیس کا استعال کر تاہے، دوسرے سی ایم ایس پر جملہ ای فوقیت اس کے استعال میں وسعت، محفوظ ہونے اور ہزاروں ایکسٹنشنز<sup>،</sup>  $\overline{\phantom{a}}$ ی ن لسط**ن**<br>مسلمنش  $\overline{\phantom{a}}$ ٹ کی دستیانی کی وجہ سے ہے۔جملہ! کی ریلیز 1.5.10 میں اردو زبان کو بھی انسٹالیشن میں شامل کردیا گیا ہے جبکہ سائٹ اور منتظم

159 اردو ویپمکگنٹ حصوں کے لیے ار دو پیک الگ سے فراہم کیاگیا ہے جسے نصب کرکے جملہ ! کومکمل طور پر اردو زبان میں ڈھالاجاسکتا ہے۔ اردوکیپبصن رکےن اک رطہقی: ہلمج! احلص رکان: http://www.joomla.org/ .1 سائٹ پر جاکرڈاؤن لوڈ جملہ! کے ربط کوکلک ےیجیک۔ 2. نیاضٹھ کھلنے پر جملہ!1.5 کے تازہ ترین ورژن کامکمل: ب<br>پیون ł م<sup>م</sup> ڈاؤن لوڈ <u>یجی</u>ے۔ ا اپ لوڈ کے قابل بنانا: 1 ش ٹ .<br>. پی  $\frac{1}{2}$ نی اپنے کمپیوٹر پر محفوظ کرنے کے بعد ا شٹ پی  $\frac{1}{2}$ ج وک راٹئ کلکAll Extractرکےک ا ان زپ کرلیجیے۔ اپ لوڈکرنا: اس کے لیے کوئی ایف ٹی پی کلائنٹ مثلاً FileZilla اور درج ذیل معلومات ہونا رضوریںیہ:  $\mathrm{ftp}:\!/\!/\mathrm{yourjoomlasite.com}/:$ ھ آپ کے ایف ٹی کی ہوسٹ کا پتہ جیسے : آپ اک افییٹیپویزرمینےسیج: rehankausar آپ اک افییٹیپاپوسرڈ ےسیج: 3o2o1j

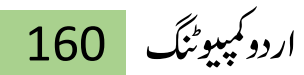

1 . فائل زیلاکھولیےاور کنکٹ بار میں مانگی گئی معلومات لکھ کر سرور سے جُڑ حائیے۔  $\overline{1}$  $\overline{\phantom{a}}$ دائیں طرف آپ کوسرور اور بائیں طرف اپنے کمپیوٹر کے فولڈرز اور فائلیں نظر آر ہی ہوگی۔ 2.اپنے کمپیوٹر میں ان زپ کیاگیاجملہ: ب<br>پیغ ź <sup>ج</sup>بابئ<u>یں طرف کھولیے</u>۔ ا 3 .اس میں موجود تمام فولڈر اور فائلیں منتخب کیجیے۔ 4. را*ئٹ کلک کرکے* اپ لوڈ کودبادیجیے ب<br>پیغ  $\frac{1}{2}$ ج اپ ولڈ وہان رشوع وہاجےئ اگ اور بس ےس ا ینیچےاپ لوڈ ہونے کی تفصیلات دی جار ہی ہوں گی اور کچھ دیرمیں یہ عمل مکمل ہوجائے گا۔اگرلوکل شسرور مثلاً wamp پر جملہ !نصب کررہے ہیں تو ٹ پی  $\frac{1}{2}$ ج ںیمٹسیپرکدںی۔C:\wamp\www وک ا

ڈاٹیسیبانبان: جہلہ! کے لیے ڈیٹابیس بناناضروری ہےاس کے بغیربیہ کام نہیں کر تاڈیٹابیس بنانے ےکےیلاےنپ وبیرٹنکول لنیپایوللک رسور ےس phpMyAdminںیماجےیئ۔ . ڈیٹانیس کانام مثلاًjoomla کیے۔ 2. ڈیٹابیس کی کوکیشنitf8\_unicode\_ci .3 Createنٹب دابےیئ۔ ڈیٹابیس بن جانے کا پیغام ظاہر ہوگااور بائیں طرف ڈیٹابیس بنانظر آئے گا۔

> جملہ !نصب (انسٹال)کرنا: ویب براؤزر سے اپنی سائٹ میں جہاں آپ نے جملہ اپ لوڈ کیاہے

ایhttp://www.yourjoomlasite.com : الثمً ایhttp://www.joomla.yoursite.com : الثمًڈونیم بس بسب ڈاریکٹری :http://www.yoursite.com/joomla پر جائیے۔ لوکل سرور مثلاً wamp سرور میں /http://localhost: پر جاکر Your Projects کے تحت جملہ ب<br>پیغ  $\frac{1}{2}$ ج<br>فج کے لنک کوکلک کیجیے۔جملہ! تنصیب کاصفحہ کھل جائے گاجس میں دائیں طرف تنصیب کے سات مراحل نمبر وار ککھے ہوگے اور پائیں طرف ہر مطے میں مانگی گئی تفصیلات اور ان ے متعلق معلومات *کھی ہو*گی جبکہ بابئ<sub>ں</sub> طرف اوپرا گلے پچھلے مرحلے پر جانے یامعلومات ےک اجےنچن ےک نٹب دےیوہےگن۔

.1 زابن اک ااختنب: الہپرمہلح زابن ےک ااختنب اک ےہ 1.1اہیںےس اردو زابن ےک ااختنب ےئجیک 1.2اور "آےگ" وک دابرک اےلگ رمےلح رپ اجےیئ۔

2 .قبل از تنصيب جاچُ: دوسرام حلہ ہیہ جانچنے کے لیے ہے کہ آپ کاسرور جملہ! سے کس حد تک موافقت رکھتاہے تاکہ آپ جملہ !کواطمینان سے استعمال کرسکیں اگر کوئی کمی ہوتواسے دور کرسکیں اور اگر ایساممکن نہ ہوتودوسرے ہوسٹ کاانتخاب کرلیں عموماًاس کی ضرورت نہیں پڑتی۔

#### www.urduchannel.in

اردو کمپیوٹنگ 162

2.1رسخ رگن ےس بختنم یلہپرہفتس ںیمبس رپ اہں اھکل وہان رضوریےہ ارگ ایسانہ ہوتواسے درست کرنے کی کوشش کیجیے ورنہ آپ کو پریشانی ہوسکتی ہے۔ 2.2<sup>س</sup>بز نشان کگی دوسری فہرست میں مناسب حالت سے موافقت بہتر ہے کیکن اس کے بغیر بھی جملہ ! کے عمل میں کوئی فرق نہیں پڑے گا۔ 2.3اےلگ رمےلح رپ اجےیئ۔

.3 ااجزت انہم: تیسرامرحلہ جملہ! استعال کرنے کے اجازت نامے پر شتمل ہے جوآپ کو منظور ہی ہوگالہذاا گلے مرحلے پر جائے۔

.4 ڈاٹیسیبیکرتبیت: چوتھامرحلہ تمام مراحل میں سب سے اہم ہے لہذااسے دھیان سے طے کیجیے۔ جہلہ ! ڈیٹابیس کی بنیاد پر مضامین وغیرہ سنبھالتا ہے اس لیے اسے ڈیٹابیس کی معلومات در کار ہیں جو آپ یہاں فراہم کریں گے ہیے معلومات آپ کا ہوسٹ آپ کوفراہم کر تا ہے یا پھر ڈیٹابیس بناتے وقت آپ خود درج کرتے ہیں، بیردوحصوں پر مشتمل ہیں۔

> بنیادی ترتیبیں: 4.1سب سے پیہلے ڈیٹابیس کی قسم جنبے، بیہ عموماًpmysql ہوتی ہے۔ J

#### www.urduchannel.in

### 163 اردو ویپمکگنٹ

4.2ہوسٹ کانام کیھیے،ہیرعموماًlocalhost ہوتا ہے۔ 4.3ڈیٹابیس کاصارف نام کھیے،لوکل سرور میں عموماً rootبو تاہے۔ 4.4اپنے ڈیٹانپس کا خفیہ لفظ لکھیے،اگر آپ نے ڈیٹانپس بناتے وقت نہیں لکھا تو اسے خالی چھوڑ دیں۔

4.5اپنے ڈیٹابیس کانام ککھیے،اگر آپ کا ہوسٹ صرف ایک ڈیٹابیس نام فراہم کر تا ٰ , ہے تواعلی نزمیبر  $\overline{a}$ تر تیبوں میں نتیل سابقہ ڈال کر جملہ ! کے ڈیٹانیس کو جداکر سکتے ہیں۔

ٰ اعلٰی ترتیبیں یہاں آپ کودواختیار دیے گئے ہیں۔ 4.6 پرانے ٹیبل ہٹانے کے لیے پہلے اختیار "موجود ٹیبل ہٹائیے " کومنتخب کیجیے، دھیان رہے اس سے تمام ٹیبلز حذف ہوجائیں گے اور آپ انہیں واپس نہیں لاسکیں گے ۔ 4.7 یاان کا بیک اپ بنانے کے لیے دوسرااختیار جینیے اور ٹیبل سابقے میں کوئی  $\overline{\phantom{a}}$ سابقہ لکھ دیجیے جوآپ کے پرانے جملہ! ٹیبلز کے شروع میں لگ جائے گااور آپ بوقت ضرورت انہیں واپس لاسکیں گے ۔اگلے مرحلے پر جائے۔

.5 افییٹیپرتبیت: ۔<br>اس مرحلے میں ایف ٹی ٹی اکاؤنٹ کی تفصیلات لکھی جائیں گے تاکہ جملہ! فائل سسٹم کو بہتر طریقے سے سنبھال سکے۔ اردو کمپیوٹنگ 164 اینبدیرتںیبیت: اگرآپ کاسرور ونڈوز پر ہے تو 5.1" ایف ٹی پی فائل سسٹم کی لیئر فعال کیجیے "میں نہیں کواختیار کرکے اگلے مرحلے یر جاسکتے ہیں۔ اگرآپ کاسرورلینکس پر ہے تو 5.2"ایف ٹی پی فائل مسٹم کی لیئر فعال کیجیے "میں ہاں کواختیار کیجیے۔ 5.3افییٹیپاصرف ےیھکل۔ 5.4ایف ٹی پی خفیہ لفظ <del>لک</del>ھیے۔ 5.5ایف ٹی پی روٹ پاتھ خود کھیے یا پہلا بٹن دباکر خود کار طریقے سے تلاش رکواےیئ۔ 5.6 ہیرجاننے کے لیے کہ درج کی گئی معلومات درست ہیں پانہیں "ابف ٹی پی .<br>يبول  $\overline{a}$ تر نیپوں کی توتیق یجیے '' کابٹن دبائیے درست نہ ہوں توانہیں درست کر یہجیے۔ ٰ العرتںیبیت:

ضرورت ہوتوں معلومات <u>ک</u>ھیے 5.7ایف ٹی پی ہوسٹ کھیے بیہ آئی پیکی صورت میں ہوسکتا ہے۔ 5.8ابف ٹی پی پورٹ کھیے۔ 5.9ایف ٹی پی خفیہ لفظ محفوظ رکھنا چاہتے ہیں یانہیں اسے ہاں پانہیں کے ذریعے

اختیار کیجیے۔ نہیں کی صورت میں آپ کوہر بار دوبارہ لکھنا پڑے گااور محفوظ طریقہ یہی ہے۔ 5.10اےلگ رمےلح رپ اجےیئ۔

.6 امہ رتبیت: ہیںآخری اور اہم مرحلہ ہے جس میں آپ کچھ انتظامی اور ڈیٹانیس کی تفصیل بتاکر تنصب مکمل کرلیں گے۔ 6.1اہیںبس ےس اورپ اسٹئ اک انم ےیھکل۔ 6.2 *پھر*اپناای میل کا پیتہ <u>لکھ</u>ے۔ 6.3اب اپناانتظامی خفیہ لفظ <u>لکھیے</u> اور <u>نی</u>جے اس کی توشق <u>کیجیے</u>۔

جملہ!ڈیپانیس: 6.4 اگرآپ جملہ! کا استعمال حانتے ہیں اور بالکل خالی تنصیب حایتے ہیں توا گلے رمےلح رپ اجےیئ۔ 6.5 اگر آپ جملہ! یہلی بار استعال کررہے ہیں تومناسب ہوگا کہ آپ نمونہ ڈیٹا نصب کرلیں تاکہ آپ کوجملہ! کے استعمال کااندازہ ہوسکے،اس کے لیے "نمونہ ڈیٹانصب یجیے" کااختیار جینے۔  $\overline{a}$ 6.6اگر آپ کے پاس جملہ! کامحفوظ شدہ ڈیٹانیس موجود ہے اور اسے لانا چاہتے ہیں نودوسرے اختیار .<br>مر " مأكر کیتن اسکر پٹ لوڈ یکجیے " كواختیار یعجیے۔

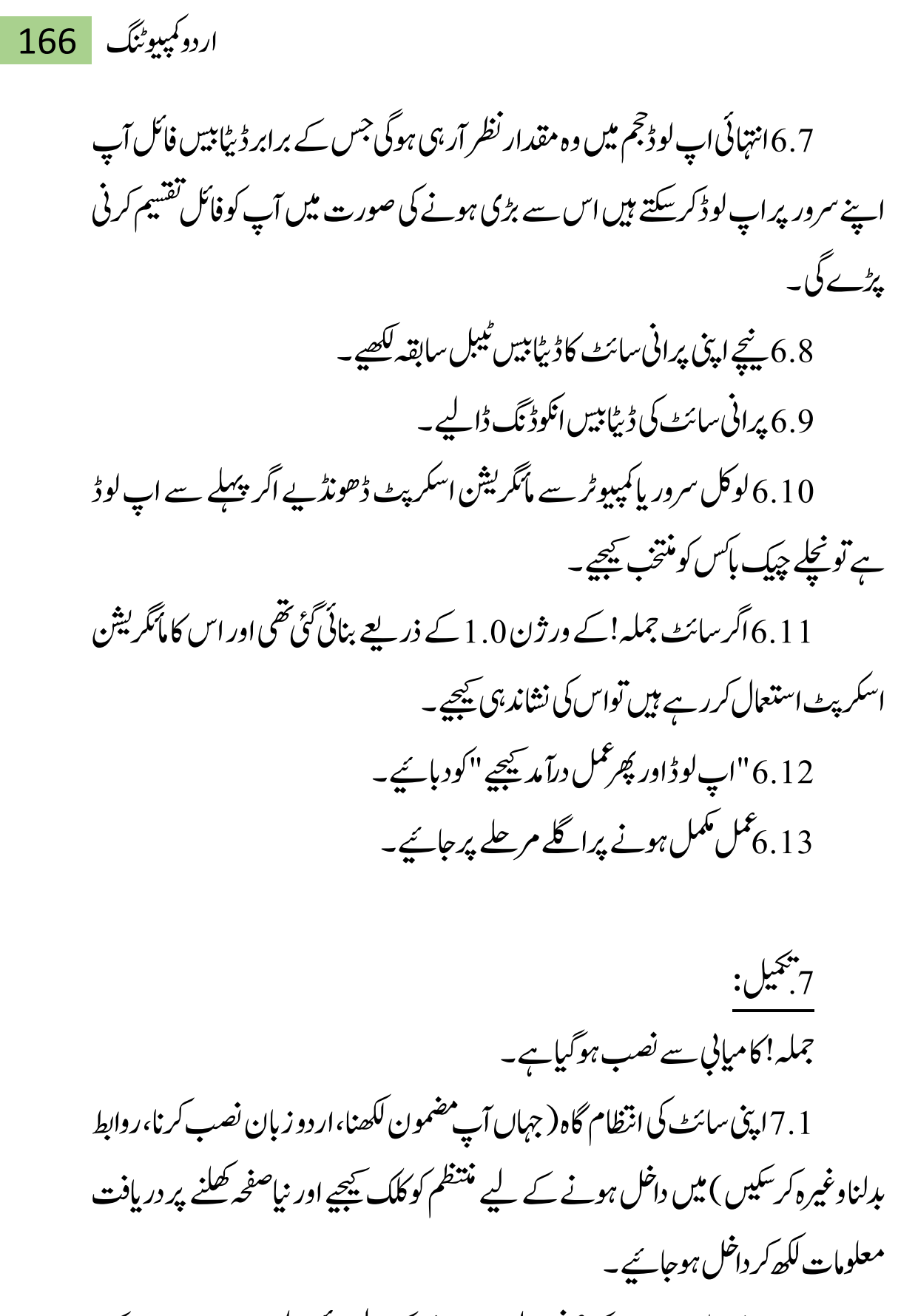

7.2اینی جملیہ! سائٹ کے صفحہ اول پر جانے کے لیے پائیں طرف اوپر سائٹ کے

بٹن کوکلک کیجیے۔اب آپ کواپنے سرور سے انسٹالیشن فولٹرر حذف کرنا ہے اس کے بغیر جہلہ! کاصفحہ اول دکھائی نہیں دے گا ایف ٹی پی کلائٹٹ کی مد د سے سرور سے جڑ جائیے اور installation فولڈر حذف کردیجیے۔ اگر آپ انسٹالیشن فولڈر حذف کیے بغیرصفحہ اول پر حائیں گے تواویر والا پیغام ظاہر ہو گا۔

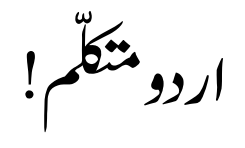

اردو متکلّم ایک ایساسافٹ ویئر ہے جواردو متن کوقدر ٹی آواز میں تبدیل کرتا ہے۔ اسے نابیبا قارنین نیز خواندگی کی دیگر معذور بوں میں مبتلالوگوں کی سہولت کے لیے ڈیزائن ایکایگےہ۔

مز بدبراں بیہ سافٹ ویئر پروف خوانی کے عمل کو بہتر کرنے اور کثرت مطالعہ کی وجہ ے آنکھوں پر پڑنے والا دیاؤ کم کرنے میں مد د گار ثابت ہو گا۔ اردومنکلّم بہت کارآمد تخلیق ہے۔ابتدائی کاوش کے لحاظ سے نتائج بہت عمدہ ہیں۔ بعض حگیہ تلفظ کی غلطیاں نظر آتی ہیں ۔ ایھی یہ سادہ الفاظ کو ہی دریٹگی سے بول پاتا ہے۔ جہاں کچھ مرکب الفاظ ہویعنی پہلالفظ دوسرے سے مل کر دوسرے لفظ کے ابتدائی حروف کو ساکن کردے پاکچھ اور اسی قسم کی نندملی کر دے تواسے پیچھنے میں مشکل ہوتی ہے۔

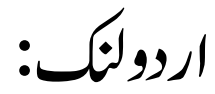

ار دولنک فری نبیٹ ار دو سوفٹو بیئر بنانے والا پہلاادارہ ہے۔ار دو کی تاریخ میں پہلی بار ار دو چیٹ،ار دوا<sup>یم</sup> ا<sup>ی</sup>س این می<sub>ن</sub> ز ج سی  $\overline{a}$ ،ار دوای میل،ار دو بلیه ل ار دو ہائیبر ،ار دو فائل ٹرانسفر ،ار دو ڈشنری بنانے کاشرف اُردولنگ کوہی حاصل ہے۔ تمام سافٹ ویرز اور ان کااستعمال مفت ہے۔ اس میں ہزاروں گانے اردو بول کے ساتھ سناجاسکتا ہے ۔ آپس میں انفارمیشن کا تبادلہ کیا جاسکتا ہے ۔ آپ دور دراز قیملی ممبران کے ساتھ اپنے الگ روم میں گروپ کی صورت یاون ٹوون <sub>ا</sub>ردومیں <u>چیٹ</u> کرسکتے ہیں۔ مزید تفصیل کے لیے Help@UrduLink.Comبررابطہ کریں۔

اردولنگ چیٹ روم: ىيەخالص ار دوميں مكمل چيٹ روم ہے جس ميں <sub>ل</sub>وزر ون ٹوون ياگروپ كى صورت میں آپس میں چیٹ کرسکتے ہیں ۔چیٹ روم خوبصورت کلر۔ پندرہ کے قریب خوبصورت ار دو فونٹس۔ طرح طرح کی دلچیپ اسائلیز ا<br>م سائلیز۔ کے ساتھ مزین ہے۔ برہ راست ویب چیٹ کا کنلدنمرہج ذلیےہ۔

http://UrduLink.Org

اردولنک ای میل: اس سافٹ ویر سے آپ بغیرکسی اکاونٹ کے اردو میں ای میل کرسکتے ہیں جس کوہر کمپیوٹر پر دیکھاجاسکتا ہے۔

169 اردو ویپمکگنٹ

مد<br>مد ار دولنک ایم ایس این میسنجر  $\overline{a}$ : ہیامیاسیانی سیا<br>مد ز ج سی  $\frac{1}{2}$ کی اردو کا پی ہے اور اصلی ایم ایس این مد<br>مد ز ج سی  $\overline{a}$ ےہ۔

اردوچیٹ آئپیل چیکر:<br>اردوچیٹ آئپیل چیکر: تمام سافٹ ویرمیں ار دواسپیلنگ چیک کرنے کاسسٹم موجود ہے۔ جولوگ اردو سکھ رہے ہیں ان کے لیے یہ کسی نعمت سے کم نہیں!

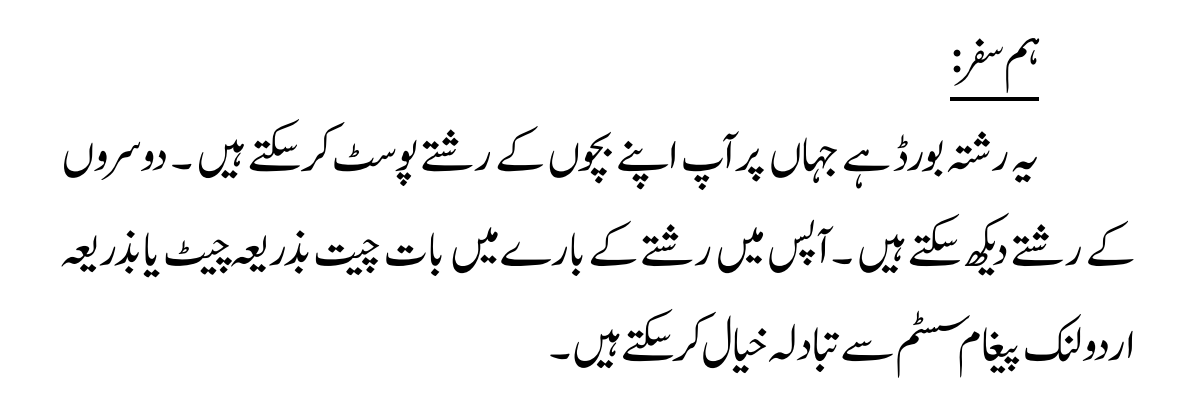

اردوکنلاسزوآواز: اردوکنل ی  $\overline{1}$ پائسیر اردو گانے اردو ٹائیٹل کے ساتھ دیکھنے ، سننے ، آپ لوڈ کرنے اور ڈاون لوڈ کرنے کا سافٹ ویرہے۔ اس وقت ہزاروں کے حساب سے پاکستانی اور انڈین کانےاس میں موجود ہیں۔

اردوکنلالربئریی: اہیںاردو ویوکینڈاتکوبں اک ذریخہےہ ۔ آپ اینپآن النئ اتکب یھبھکلےتکس ںیہ۔ اردوکنل ےک ویزراہیںروزاہن اینپیسک یھب مسق یک ولعمامت وپٹسرکےت رےتہ ںیہ۔

اردوسافٹ ویرڈاون لوڈ: . تمام سافٹ ویراکیپ ہی پیک کے اندر ہیں ۔ پیک کی دواقسام ہیں ۔ اگر آپ کے کمپیوٹر میں جاوا 1 . 1 یااس سے بہتر ورژن انسٹال ہے توآپ پیک نمبر 2 ڈاون لوڈ کریں۔ اگر آپ کو بیرنہیں معلوم کے آپ کے کمپیوٹر میں حاواموجود ہے پانہیں تو پھر لاز می پیک نمبر 1 ڈاون لوڈ کریں کیوں کے حاوا کے بغیر اردولنک سافٹ ویرنہیں چلے گا۔جن کے پاس پہلے یہاردوکنل اک ورژن 4.0.0وموجد ےہ وہ رصف آپ ڈٹیولڈ رکںی۔ارگ یسکیھبوہج ےس ڈاون لوڈ کام نہیں کر تاتوپھر صرف پیک نمبر 1 دوبارہ لوڈ کرں۔ ٭٭٭

171 اردو ویپمکگنٹ 準準 ار دوبلاگ 基业 **Allen Strangerson**  $E_{\epsilon}$ R Falshele الردويل  $\times$  $\mathsf{C}$ بلاگ ایک ذاتی ڈائری کی طرح ہو تا ہے، مگر بیہ ڈائری انٹرنیٹ پر لکھی حاتی ہے۔ بلاگ ویب سائیٹ کی ہی ایک فشم کانام ہے۔ جس میں لوگ اپنی سوچ اور شوق کے مطابق اپنے خیالات،تجربات اور معلومات وغیرہ لکھتے ہیں۔ اگر آپ تھچھتے ہیں کہ آپ کواپنی آواز دنیا تک پہنچانی جاہئے تواس کے لیے بلاگ بہترین چیزہے۔

اردو ہلاگ بنانا بہت ہی آسان ہے۔ جس کے لیے بہت زیادہ مہارت کی ضرورت نہیں بلکہ یوں بھی کہہ سکتے ہیں کہ اردو بلاگ بنانا اب بچوں کاکھیل ہے۔ آپ مفت کی

سروس استعمال کرتے ہوئے بھی اردو بلاگ بناسکتے ہیں اور تھوڑے سے بیبیے خرچ کرکیجی اپنے ذاتی ڈومین نیم اور ہوسٹنگ پر بھی اردو ہلاگ بناسکتے ہیں۔ اگر آپ کی پہلے سے کوئی ویب سائیٹ ہے تواس پر پااس کی سب ڈومین پر بھی ار دوبلاگ بناسکتے ہیں۔ ابھی یہاں ار دو بلاگ بنانے کاطریقہ کیمنی اردو ہلاگ بنانے کے مراحل دیکھتے ہیں۔اردو ہلاگ بنانے کے مراحل مندر چہ ذیل ہیں۔ • ویپمکرٹوک اردو ےنھکل ےک اقلب انبان۔ • البگنگ رسوس اک ااختنب اور البگ ٹیساپ رکان۔ • بلاگ پرار دو بہترانداز میں دکھانے کے لیے بلاگ کاتھیم/ٹیمیپلیٹ۔  $\overline{1}$ ا ٹ

ویپمکرٹ وک اردو ےنھکل ےک اقلب انبان: وڈنوز ویپمکرٹ رپ اردو رتہب ادناز ںیم ڑپےنھ اور ےنھکل ےک ےیلوگلگ انٹپ اامعتسل ایک اجات ےہ۔

بلاگنگ سروس کاانتخاب اور بلاگ سیٹ اپ: اردو ہلاگ بنانے کے لیے سب سے پہلے ہلاگنگ سروس کاانتخاب کرنا ہو تاہے۔ کئی کمینیاں بلاگ بنانے کی سہولت مفت میں دیتی ہیں۔اس کی سب سے بڑی مثال گوگل کا ہلاگسیاٹ ہے۔ ہلاگراور ہلاگسیاٹ ایک ہی سروس کے دونام ہیں۔ ہلاگسیاٹ کے علاوہ بھی کئی کمینیاں بلاگنگ کے لیے مفت سروس فراہم کرتی ہیں جیسے ورڈ پرپس وغیرہ۔ مفت کی

بلاگنگ سروس استنعال کرنے کی بجائے بیسے خرچ کرکے اپنی ذاتی ڈومین اور ہوسٹنگ پر بھی بلاگ بنایاجاسکتا ہے۔

بلاگنگ سروس اور انتخاب کے لیے مشورہ: ابھی یہاں مختلف ہلا گنگ سروسز کے ذریعے اردو ہلاگ بنانے کا مختلف طریقہ بتایا حائے گا۔ مزید تحریر کے آخر میں چند مشورے بتائے جائیں گے کہ آپ کوکہاں پر بلاگ بنانا اچےئہ۔

اردو ہلاگ بنانے کے لیے مختلف ہلا گنگ سروسز • تفم یک رسوس • ذایت ڈونیم مین اور ذایت وہگنٹس • ذاتی ڈومین نیم کے ساتھ ہلاگسپاٹ ڈاٹ کام

مفت کی سروس پرار دوبلاگ بنانا:

بلاگر اور بلاگسپاٹ ایک ہی سروس کے دو نام ہیں۔ ایک اندازے کے مطابق اس وقت دنیامیں سب سے زیادہ مشہور مفت کی سروس یہی ہے۔اس کے علاوہ مفت کی سروس میں دوسرے نمبر پر ورڈ پریس آر گنائزیشن کی ورڈ پریس ڈاٹ کام آتی ہے۔ گوگل اور ورڈ پریس کے علاوہ دیگر کئی کمینیاں بھی مفت میں بلاگ بنانے سہولت

دیتی ہیں،لیکن اس وقت یہی دو کمینیاں سب سے زیادہ مشہور ہیں۔ ورڈپریس ڈاٹ کام اور بلاگسپاٹ کی موجودہ سہولیات کو مدِنظر رکھتے ہوئے فی الحال اردو بلاگنگ کے لیے بلاگسپاٹ زیادہ بہتر ہے۔اردو بلاگ بنانے کامفت اور سب سے آسان طریقہ یہی ہے کہ بلاگسپاٹ پر ہلاگ بنایاجائے۔

ڈومین نیم اور ذاتی ہوسٹنگ پرار دوبلاگ بنانا

ویب سائیٹ کا پیتہ یعنی ڈومین نیم Domain Nameاور ہوسٹنگ Hostingایسے ہی ہیں جیسے گھر کا" پپتہ "اور "گھر" یعنی ڈومین ہیم" پپتہ "اور ہو سٹنگ "گھر"۔جب سی کونسی کے گھر جانا ہو تا ہے تو پہلے اس کا پہتہ معلوم کر تا ہے اور پھر وہ پہتہ اسے گھر تک پہنچا دیتا ے۔ایسے ہی جب کوئی ڈومین نیم اپنے ویب براؤزر میں لکھتاہے تووہ ڈومین نیم اسے گھر تک یعنی ہوسٹنگ تک پہنچا دیتا ہے۔ اب ہوسٹنگ ہی اصل جگہ ہوتی ہے جہاں آپ کی وب سائیٹ کامواد ہوتاہے۔

اس طریقے میں آپ اپنے خاص نام کی ڈومین خرید تے ہیں اور اس کے بعد آپ اپنی ویب ہوسٹنگ بھی خریدتے ہیں۔ پیرہالکل ویسے ہی ہے جیسے آپ اپنی دیگر ویب سائیٹس بناتے ہیں۔ ڈومین نیم اور ہوسٹنگ کابندوبست کرنے کے بعد ورڈ پر یس انسٹال کرلیاجا تاہے اور پھر ہلاگ تیار ہوجا تاہے۔ورڈ پریس آر گنائیزیشن آپ کواپپی ذاتی ہوسٹنگ پر ہلاگ بنانے ےک ےیلاکیورڈ رپسییسامیاسی)CMS WordPress)تفم ںیمرفامہ رکیتےہ۔

ہ سی ایم ایس اس وقت ہلا گنگ کے حوالے سے سب سے زیادہ کامیاب اور مشہور یں ایم ایس ہے۔ سی ایم ایس یعنی کانٹینٹ مینجمنٹ سسٹم ( Content management ) system) کوآسان الفاظ میں آپ ویب سافٹ ویئر کہہ سکتے ہیں جوکہ ویب سائیٹ پرانسٹال ہو تاہ اور پھر چپدایک حچوٹی حچوٹی تبدیلیوں کے بعد آپ کی ویب سائیٹ تیار ہوجاتی ہے۔ یاد رہے ورڈ پریس اپنی ویب سائیٹ" ورڈ پریس ڈاٹ کام" پر جھی بلاگ بنانے کی سہولت دیتاہے اور ذاتی ڈومین اور ہوسٹنگ پر بلاگ بنانے کے لیے "سی ایم ایس "جھی دیتاہے۔ اس سی ایم ایس کانام بھی ورڈپریس ہے۔ بیہ بات خاص طور پر ذہن میں رکھنے والی ہے کیونکہ اکثر لوگ ایک ہی نام کی وجہ سے دونوں میں تفریق سہیں کر پاتے ۔ حیال رہے " ورڈ پر یس سی ایم ایس"اور" ورڈ پریس ڈاٹ کام" دو مختلف چیزیں ہیں۔

ذاتی ڈومین نیم کے ساتھ اردو بلاگ بنانا

ہیر طریقہ آج کل بہت مشہور ہور ہاہے۔اس طریقے میں صرف ڈومین نیم خریدِ ناہو تا ہے اور ہوسٹنگ گوگل کے بلاگسپاٹ والی استعمال کی حاتی ہے۔اسی طرح بلاگسپاٹ پر ہلاگ بناگراُدھر Settings میں Custom domain شامل کرتی ہوگی۔ دراصل اس سارے عمل میں ڈومین کوہوسٹنگ سے اور ہوسٹنگ کوڈومین سے جوڑاجاتا ہے۔اس کے بعد بلاگ کو بلاگسپاٹ کے ذریعے ہی کنٹرول کیاجاتا ہے جبکہ ہلاگ ذاتی ڈومین نیم سے ہی کھلتا ہے کیجنی براؤزر میں ذاتی ڈومین نیم ہی نظر آتا ہے جبکہ اندر کھاتے ہلاگسپاٹ چل رہاہو تا ہے۔

البگنگرسوس اکااختنب

• اگر آپ ویب سائیٹ کے متعلق تکنیکی معلومات نہیں رکھتے اور آپ ویسے بھی تکنیکی بندے نہیں تو پھر سب سے بہتر یہی ہے کہ بلاگسپاٹ کاانتخاب کریں اور پھر کوئی مناسب سا  $\overline{1}$ ٹ ار دو<sup>ط</sup> بیمپلیٹ ڈھونڈ کرادھرا پلوڈ کرلیں۔ ا  $\overline{1}$ 

• اگر آپ ویب سائیٹ کے متعلق تھوڑی بہت تکنیکی معلومات رکھتے ہیں تو پھر اپنا ذاتی ڈومین نیم خریدیں اور ہوسٹنگ بلاگسیاٹ والیاستعمال کرلیں۔

• اگر آپ ویب سائیٹ کے متعلق کافی تکنیکی معلومات رکھتے ہیں تو پھر ڈومین نیم اور ہوسٹنگ خریدیں اور ہلاگ بنالیں۔

• آپ تکنیکی معلومات نہیں رکھتے مگر ذاتی ڈومین چاہتے ہیں تو پھر بیسے خرچیں اور <sup>یس</sup>ی تکنیکی بندے کوکہیں کہ آپ کابلاگ سیٹ اپ کر دے۔ اس کے بعد آپ خود بلاگ کی دیکھ بھال کریں۔ اگر دیکھ بھال بھی خود نہیں کرنا جایتے پھِ مستقل بنیادوں پر کسی تکنیکی بندے کی رسوساحلص رکںی۔

کیپنی یاادارے وغیرہ کے علاوہ اگر کوئی بندہ ایناذاتی بلاگ بے مثنگ کسی سے بنوائے اور اس میں کوئی حرج والی بات نہیں گر اس کو خود ہی بلاگ کی تحریر لکھنی پڑے گی جبکہ تکنیکی بندہ تحریر شائع کرنے بابلاگ کے تکنیکی معاملات میں معاونت کرے گا۔ بالفرض تحریر بھی کسی کوپیسے دے کر لکھوائی جائے تو پھراسے یہی کہاجائے گاکہ وہ بلاگر نہیں بلکہ پیسے دے کر عزت خریدر ہاہے۔

بلاگ کائقیم/ٹیم ل ش پ یی ٹ ر<br>م  $\mathbf{r}$ 

۔<br>تقییم اور ٹیمیپلیٹ ایک ہی چیز ہے۔ ورڈ پریس والے اسے تقییم کہتے ہیں جبکہ  $\overline{1}$ ٹ ا ٹ ہلاگسپاٹ والے اسے ٹیمیپلیٹ کہتے ہیں۔ جب ہلاگ سیٹ اپ کرلیاجاتا ہے تواس کے ا  $\overline{1}$ بعد اس پر کوئی مناسب ساار دونھیم یاار دوٹیمیپلیٹ لگایاجا تا ہے تاکہ ہلاگ دیکھنے والوں کو ٹ ا ٹ اردو بہترانداز میں نظر آئے۔

یاد رکھیں "ورڈ پریس سی ایم ایس" کے ذریعے ذاتی ہوسٹنگ پر بنے بلاگ اور بلاگسپا<sub>ٹ م</sub>یر مفت میں اپنی مرضی کا تقیم یا<sup>م</sup>یمیلیٹ اپلوڈ کیاجاسکتا ہے جبکہ "ورڈ پریس  $\overline{u}$ ا ڈاٹ کام" پر بنے بلاگ پر ار دو تھیم مفت میں اپلوڈ نہیں کیاجاسکتا۔ ورڈ پریس ڈاٹ کام پر ار دو بہتر انداز میں دیکھانے کے لیے ہر پوسٹ کے شروع اور اختتام پر پچھ اپیج ٹی ایم ایل کوڈ داخل کرنا پڑتا ہے۔ اس لیے بہتر ہے کہ مفت میں بلاگ بنانے کے لیے ورڈ پر یس ڈاٹ کام کی بجائے ہلاگسپاٹ کاانتخاب کیاجائے۔

ب<sub>لا</sub>َ <sub>کسمیا</sub>ٹ پرار دوبلاگ بنانا

بلاگر اور بلاگسپاٹ ایک ہی سروس کے دو نام ہیں۔ بیہ سروس گوگل فراہم کر تا ہے۔ بلاگسپاٹ ڈاٹ کام پر بلاگ بنانے کے لیے آپ کوگوگل اکاؤنٹ کی ضرورت ہوتی ہے۔اگر آپ کا پہلے سے گوگل پراکاؤنٹ/ای میل ہے توٹھیک،ور نہ پہلے گوگل اکاؤنٹ بنالیں۔

اکاؤنٹ بنانے کے بعد ہلاگسپاٹ ڈاٹ کام پر حابئیں۔اگر آپ پہلے سے سائن ان گ(Sign in ) ہوئے توای میل اور پاسورڈ نہیں پوچھاجائے گا۔ اگر پیپلے سے سائن ان نہیں تو پھر ای میل اور پاسورڈ درج کرکے سائن ان ہوجائیں۔اس کے بعد New Blog پر کلک کریں۔ نئی کھلنے والی ونڈو میں Title میں بلاگ کاعنوان درج کریں اور آپ یھی جو بلاگ کا عنوان رکھنا جایتے ہیں وہ ککھیں۔ Address میں جوبلاگ کا پپتہ رکھنا جایتے ہیں وہ ککھیں۔ ہے وہ پہ ہو گاجو کوئی ویب براؤزر میں لکھ کر ہلاگ تک بینیچے گا۔ جب پپتہ لکھ رہے ہوتے ہیں توساتھ ساتھ ہی معلوم ہو تاجاتا ہے کہ ہہ پیتہ مل سکتا ہے یا پیملے ہی کسی دوسرے نے لے رکھاہے۔

عنوان اور پیتہ ککھنے کے بعد Create blog پر کلک کریں۔ آپ کا بلاگ بن حیکا ہے۔اب بس آپ کوار دو کی مناسبت سے ایک س دو یپ  $\overline{a}$ ا<br>منگز گ  $\overline{\phantom{a}}$ ٹ )Settings)رکینںیہ۔

بلاگسياٹ پراردو<sup>ڻ</sup>يج  $\overline{u}$ إ ش پ یی ٹاگلان: **م**<br>م  $\overline{1}$ 

بلاگسپاٹ پر بلاگ بنانے کے بعد اردو بہتر انداز میں دیکھانے کے لیے بلاگ کے  $\overline{1}$ موجودہ ٹیمیپلیٹ (Template) میں ار دوکی مناسبت سے کچھ تبدیلیاں کرنی پڑتی ہیں۔اگر ل  $\overline{1}$ تو آپ ویب سائیٹ بنانے کے متعلق بنیادی قسم کی ڈیزائننگ جانتے ہیں تو آپ خود ہیر تبدیلیاں کرلیں گے ،ورنہ بہتر یہی ہے کہ ہلاگسیاٹ کااردوٹیمیاٹ لیں اور اسے اپنے ہلاگ  $\overline{1}$ ٹ ا یم  $\overline{1}$ پر اڳاليل ۔

#### www.urduchannel.in

### 179 اردو ویپمکگنٹ

 $\overline{1}$ ٹیمپلیٹ ڈاؤن لوڈکرنے کے بعداگروہ ذپ / کمپو ل  $\overline{1}$ ر<br>م ک ڈاؤن لوڈ کرنے کے بعداکروہ ذپ / کمپیر یس ہے تو پہلے اسے ان ذپ / ی ایکسٹر کیٹ کرلیں۔ اس کے بعد ظاہر ہونے والی فہرست میں Template پر کلک کریں۔ ویںاکیاینہحفص ےلھک اگ۔ اہیںرپ Restore/Backupےک نٹب رپ کلکرکےن ےس اکی نئی ونڈوظاہر ہوگی۔اسی ونڈو کے ذریعے ہم اپنے بلاگ پر پہلے سے لگے ہوئے ٹیمیپلیٹ کو ٹ ا ٹ جی ڈاؤن لوڈ کرسکتے ہیں اور اسی کے ذریعے ہی نیاٹیمیپلیٹ اپلوڈ ہو تا ہے۔ ٹ ا ٹ بلاگسیاٹ پر نیاار دوٹیمیپلیٹ لگانے کے لیے Browse پر کلک کرکے اپنے کمپیوٹر  $\overline{1}$ ٹ ا  $\overline{1}$ میں موجود ار دو ٹیمیپلیٹ فائل کومنتخب کریں۔ فائل منتخب کرنے کے بعد Upload پر کلک  $\overline{1}$ ا  $\overline{1}$ لریں۔ جیسے ہی ٹیمیپلیٹ کامیانی سے اپلوڈ ہو گا تو یہ جھوٹی ونڈو خود بخود بند ہو جائے گی اور  $\overline{1}$ ا  $\overline{1}$  $\overline{1}$ لیمپلیٹ والا مرکزی صفحہ سامنے آ جائے گا۔ یوں اردو ٹیمپلیٹ لگ جپکا ہے اور آپ کے ل  $\overline{1}$  $\overline{1}$ ٹ ا  $\overline{u}$ بلاگسپاٹ بلاگ پرار دو بہترانداز میں نظر آئے گی۔ **<del>7472747</del>** 

اردو کمپیوٹنگ 180

建设 فوٹوشاپ اور اردو 基业

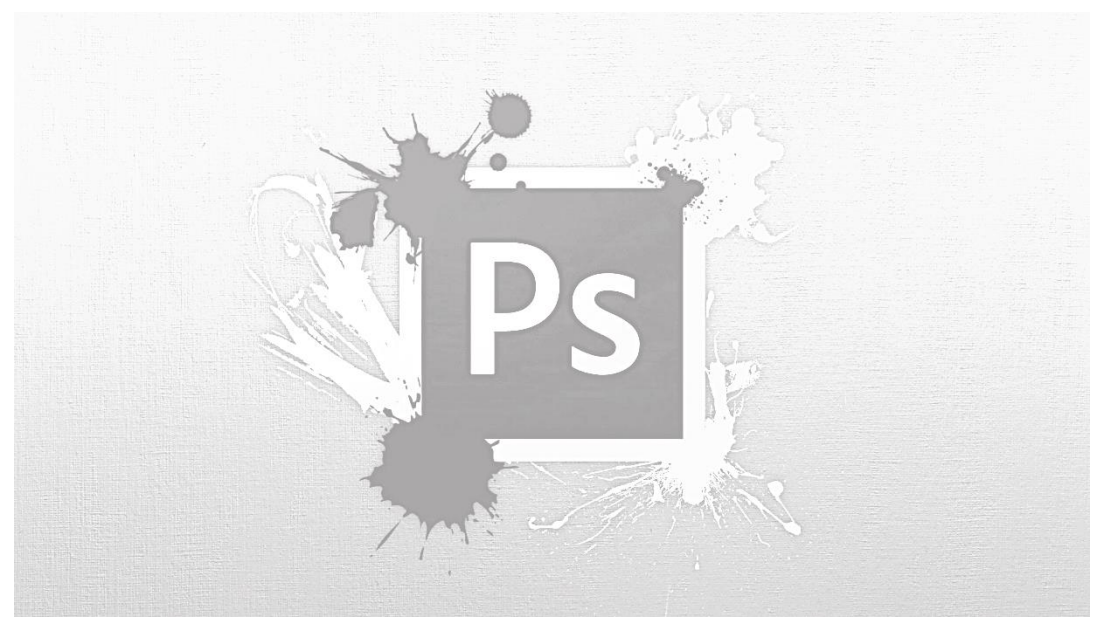

فوٹوشاپ سی ایس $6$ سے پہلے عربی،فارسی اور ار دو وغیرہ کھنے کے لیے فوٹوشاپ کا علیحدہ ورژن ہوتا تھا، جسے میڈل ایسٹرن ورژن کہاجاتا تھا۔ فوٹو شاپ سی ایس 5 سے پرانے میڈل ایسٹرن ورژن میں اردو کی سہولت تو موجود تھی لیکن نستعلیق فونٹ کے حوالے سے پیرزیادہ بہتر نہیں تھے۔ سی ایس 5 میڈل ایسٹرن ورژن ار دواور تستعلیق فونٹ کے حوالے سے کافی حد تک بہتر ہوگیاہے۔اب بھی اگر کوئی پراناور ژن ہی استعمال کرنااور
اس میں اردو لکھناجا ہتاہے تومیڈل ایسٹرن ورژن استعمال کرے کیونکہ اردو میڈل ایسٹرن ور ژن میں ہی ٹھیک ککھی جاسکتی ہے۔

فوٹوشاپ سی ایس 6:

اڈوب نے فوٹوشاپ سی ایس 6 (Photoshop CS6) میں مختلف زبانوں کے لیے مختلف ورژن والی بات ختم کر دی۔ علیحدہ سے میڈل ایسٹرن ورژن بنانے کی بجائے اسی میں ہی میڈل ایسٹرن لینگونج ( Middle Eastern Languages) کی سپورٹ شامل کر دی۔ اب مختلف ور ژنوں والا جھنجٹ ختم ہو حیکا ہے اور فوٹوشاپ سی ایس 6 میں اردو اور وہ بھی نستعیلتی فونٹ جیسے "جمیل نوری نستعیلت "میں لکھنے کی مکمل سہولت موجود ے۔اس کے باوجود بھی کئی لوگوں کوفوٹوشاپ سی ایس 6 میں اردو کھنے میں مسئلہ پیش آتا ے اور الفاظ ٹوٹ جاتے ہیں۔ دراصل ہیہ مسَلہ تب آتا ہے جب فوٹو شاپ میں لکھنے کی سیٹنگ میڈل ایسٹرن/اردو کے مطابق نہیں ہوتی۔ اگر سی کوفوٹوشاپ سی ایس 6 میں اردو کھنے میں مسکہ ہے تودرج ذیل سینگ کریں۔

- وفوٹاشپیساسی6وھکںیل۔
- اس ےک دعب Editوایلرہفتس ںیماج رک Preferencesاور رھپ Typeرپ کلک رکںی۔
	- ی نئی ظاہرہونے والی ونڈومیں Choose Text Engine Options کے نیچے

اردو کمپیوٹنگ 182 Eastern Middleیکآنشپ بختنم رکےن ےک دعب OKرک دںی۔ اس ےک دعب وفوٹاشپ وک لمکم دنب رکںیاور رھپ دوابرہ وھکںیل۔ وفوٹ اشپ دوابرہ وھکےنل ےک دعب Type وایل رہفتس ںیم اجرک Language OptionsںیمFeatures Eastern Middleرپ کلک رکںی۔ اس طرح اردو کی مناسبت سے سیٹنگ مکمل ہو جائے گی اور اس سیٹنگ کے بعد فوٹوشاپ سی ایس 6 میں اردو کھنے میں کوئی مسَلہ پیش نہیں آئے گا۔ فوٹو شاپ میں اردو کھنے کے لیے گوگل ار دوان پٹ استعمال کریں۔اس کے علاوہ فوٹوشاپ میں جیسے انگریزی کے مختلف فونٹ نتبد بیل کر سکتے ہیں بالکل ایسے ہی ار دو کے بھی کرسکتے ہیں۔  $\frac{1}{2}$   $\frac{1}{2}$ 

183 اردو ویپمکگنٹ 建造 وکرل ڈرا اوراردو 基业 CorelDRAW X8<sup>(0)</sup> Creating Application Environment. کورل ڈرا کے ورژن 12 کے بعد اس میں اردو کی سپورٹ شامل ہو گئی تھی لیکن تستعلیق فونٹ ٹھیک نہیں دکھائی دیتا تھا۔ کورل ڈراایکس 5 تک اس میں کافی بہتری آ گئی تھی، نیکن پھر بھی ئئی الفاظ بھدے،خراب اور ٹوٹ جاتے تھے۔مگر کورل ڈراایکس6 Corel (Draw X6)میں اردو کی مکمل سپورٹ شامل ہو چکی ہے اور تستعلیق فونٹ جیسے "جمیل نوری تستعیلق "جھی ٹھیک جپلتاہے۔ ایکس6میں اردو کے حوالے سے ایک چچوٹاسامسکہ ہے۔ بیہ مسکلہ پرانے ورژن

میں نہیں تھا۔ کورل ڈرا کی ٹیم مختلف زبانوں اور فانٹس کی سپورٹ شامل کرتے کرتے اردو کے حوالے سے ایک غلطی کر گئی۔ وہ ہہ کہ ایکس 6 میں چچوٹی "ی "کھپک طرح دوسرے رحوف ےس ںیہنڑجیت۔٢٠؍امرچ٢٠١٢ءوک بج وکرل ڈرا اک اینورژن 6Xاجریایکایگوت کافی لوگوں نے انہیں دنوں کورل ٹیم کواس مسئلہ کی نشاندہی کر دی اور کافی تفصیل سے اس مسئلے پر بات چیت ہوئی اور انہوں نے کہاکہ مسئلہ رجسٹر کر لیاگیا ہے اور نئی ایڈبٹ میں پہ حل ہوجائے گا۔ بہرحال اس مسکہ کاعارضی حل ایک توبیہ ہے کہ کورل ڈرا X6 میں اردو کی "ی"کی بجائے عربی کی " می" استعال کی جائے کیونکہ عربی " یاکل ٹھیک کام کر رہی ہے۔ اس کے علاوہ دوسرا اور بہتر حل ہیے ہے کہ کسی بھی ٹیکسٹ ایڈیٹر جیسے نوٹ پیڈیا مائیکروسافٹ ورڈ میں ار دولکھ کروہاں سے کانی کرکے کورل ڈرا X6 میں پیپیٹ کرلیاجائے۔ اخبارات اور ڈیزائننگ وغیرہ کے شعبہ میں فوٹو شاپ اور کورل ڈرا بہت زیادہ استعمال ہوتے ہیں۔ پہلے ان سافٹ ویبرز میں براہ راست اردونہیں کلھی حاتی تھی اور کسی دوسرے سافٹ ویئر جیسے ان پیچ میں لکھ کر لے جانی پڑتی۔ اگر اردو تحریر میں جھوٹی سی تبدیلی *کر*نی پڑتی تو کافی کوفت ہوتی ۔ گراب فوٹوشاپ اور کورل ڈرامیں ڈائر کیٹ اردو<sup>لک</sup>صی حا سکتی ہے اور اگرار دو تحریر میں کوئی نتیدبلی کرنی پڑے تووہ جھی براہ راست انہیں سافٹ و بیڑز ںیمیہوہ یتکسےہ۔ اس ےئن اظنم ینعیویین وکڈاردو ےن زدنیگآاسن رک دیےہ۔ کمپیوٹراور انٹرنیٹ پرکسی بھی جگہ اور کسی بھی سافٹ ویبڑ میں ار دوکھنے کے لیے گوگل ان پیٹ استعمال <u>ک</u>یجئے۔

185 اردو ویپمکگنٹ 基準 الکیٹا وراردو 业业  $\setlength{\unitlength}{1pt}$ ۔<br>لا<sup>ظ</sup>یک توایک بہت ہی جیمز ک سافٹ وئیر ہے اور اس میں آپ کتب کی تذوین سے  $\overline{a}$ ٹ ن  $\overline{a}$  $\overline{a}$ ٹ لے کر مکالمے، سائنسی اور تحقیقی مقالے، پوسٹرز، پر بنینشنز اور دیگر مختلف اقسام کی ی نز اور ڈاکومنٹس وغیرہ تیار کرسکتے ہیں تو پھر اس کوکسی خاص صنف کے لیے مختص کرناسراسر زیادتی ہوگی۔ نیکن ہم یہاں لاٹیک کوار دوکتب کی تذوین کے متعلق معلومات فراہم کررہے ہیں۔ لائیک عام الفاظ میں دستاویزت تیار کرنے کاایک سسٹم ہے جو کہ ایک بہت ہی سادہ سی مارک اپ زبان استعال کرتے ہوئے آپ کے متن کو بہت عمدہ اور اعلی کوالٹی

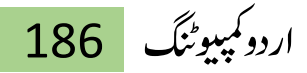

(عموما) پی ڈی ابف فائل میں نبدیل کر دبتا ہے ۔ ہیر مسٹم ۱۹۸۵ء سے بہت کامیابی کے ساتھ مختلف فشم کی اعلی معیار کی دستاویزات تیار کرنے کے لیے استعال ہور ہاہے۔خاص طور پر یعیلی اور تحقیقی اداروں میں ہیر بہت ہی وسیع پیانے پر استعمال کیاجا تا ہے۔

لائیک کا جہاں سب سے بڑا فائدہ ہیرہے کہ کوئی بھی دستاویز تیار کرتے ہوئے آپ اس کی فار میٹنگ (ابواب، فہرست مضامین، حوالہ جات وغیرہ) کے متعلق پریشان ہوئے بغیر آپ اس کے متن پر توجہ دے سکتے ہیں اور فارمیٹنگ کا ذمہ آپ لاٹیک کے حوالے کرسکتے ہیں وہاں اس کااایک حچھوٹاساکمزور پہلوںیہ بھی ہے کہ شروع میں اس کو پیکھنے کے لیے آپ کو تھوڑی بہت محنت کرنا پڑھتی ہے ۔ مگرایک بار آپ نے لائیک کے ذریعے سے چند سادہ ڈاکومنٹس تیار کرلیں توبعد میں مختلف فشم کی دستاویزات بنانا آپ کے لیے کافی آسان ہوجا تا ہےاور پھر آپ پہلے سے موجود سینکڑوں سانچوں کواستعال کرتے ہوئے بہت عمدہ کوالٹی کی دستاویزات بغیرکسی دقت کے تیار کرسکتے ہیں۔

آپ کاتعلق تحقیق و نذریس سے ہے پاآپ کے پیشے میں لکھنے لکھانے کا کام زیادہ ہے تو میرے خیال میں لا<sup>ظ</sup>یک خاص طور پر آپ کے لیے ہی بنایا گیا ہے۔ اگر آپ لا<sup>ظ</sup>یک سکھناجا یتے ہیں توانٹرنیٹ پراس کوسکھنے کے لیے بہت ہی عمدہ مواد دستیاب ہے۔

لاٹیک سے ملتاحلتا ہی پروگرام زیٹک (xetex ) ہے جس کہ اندر لاٹیک کی تقریباً تمام خصوصیات توموجو د ہیں ہی مگر اس کی علاوہ اس کی خاص خو پی ہے کہ بیہ خاص طور پر یونی کوڈانکوڈنگ UTF-88 پر مشتمل ڈاکومنٹس کو تیار کرنے کے لیے استعال ہو تاہے۔ ز بٹک کسی بھی نزتیب کے بغیر آپر ٹینگ سسٹم میں انسٹال فونٹ کو ان کی جدید نزن

ٹائیوگرافک خصوصات کے ساتھ براہ راست ڈاکومنٹس میں استنعال کرنے کی صلاحیت رکھتا ہے۔ ہم زیٹک کی انہیں خصوصیات کافائدہ اٹھاتے ہوئےاسے اردوکتب کی تذوین کے لیے استعال کر سکتے ہیں اور عمدہ کوالٹی کی دیدہ زبی کتب حاصل کر سکتے ہیں۔

لائیک میں کوئی بھی دستاویز ککھنے کے لیے (عام الفاظ میں) آپ ایک سانچے کا استعمال کرتے ہیں۔اس سانچے میں آپ خاص طور پر اپنی دستاویز کی فار میٹنگ سے متعلق تمام خصوصیات کی تعریف کرتے ہیں ۔ مثلاً ہیرکہ اس دستاویز کے لیے آپ فونٹ کون سا استنعال کرنا جایتے ہیں ،الفاظ اور ککپروں کے در میان، در میانی فاصلہ کتنارکھنا جایتے ہیں ، کلھائی جفت صفحے سے شروع کرنا چاہتے ہیں یاطاق پر سے ،اوپر، پنچے ، دائیں ، بائیں مارجن کتنارکھناجا ہتے ہیں وغیرہ وغیرہ۔

غرض آپ اپنی دستاویز کی فار میٹنگ سےمتعلق ہر چیز کو سسٹمائز کرسکتے ہیں۔ اس  $\overline{1}$ مرحلے کاسب سے آسان حل بیے ہو تاہے کہ آپ پیملے سے سینکڑوں کی تعداد میں موجود میں ے سی ایک سانچے کاتعین کر لیتے ہیں اور پھراس میں اپنی ضرورت یاخواہش کے مطابق تبدیلیاں لے آتے ہیں۔ایک بار اپ نے سانچہ منتخب اور حسٹمائزکر لیاتوآپ کی دستاویزکی  $\overline{1}$ فار میٹنگ کابڑاحصہ مکمل ہوجا تاہےاور باقی کام صرف متن کی ٹائٹینگ کارہ جا تاہے۔ ٹ

ایاسہچن لییٹ پش ی ٹ یم ٹ ہم یہاں اردوکی کتب کی تذوین کے لیے لا کھیک کامشہور زمانہ بُک استعمال کریں گے جبکہ اس کے علاوہ زیٹک میں اردو کواستعمال کرنے کے لیے ہمیں جن بیکجز پاکمانڈز کی ضرورت پڑے گی اُن کی تفصیل ذیل میں دی گئی ہے ۔خاص *طور* پر زیٹک جہنرصف میں اردو لکھنے کے لیے ہم [Polyglossia](http://get-software.net/macros/xetex/latex/polyglossia/polyglossia.pdf) پیچ کااستعمال کریں گے کیونکہ بیہ پیچ ٹ ź شپیک ٹ

اردو کو پہچانتا ہے بلکہ تمام جملہ لوازمات مثلاً آج کی تاریخ، فہرست مضامین، وغیرہ ہمارے کہنے پر خود بخود ہی ہماری دستاویزات میں اردو زبان میں شامل کر دیتا ہے ۔

\usepackage{polyglossia} %IMPORTANT. Allows using multiple languages in document. Knows about Urdu مکر polyglossia ہیلج کے ساتھ اردو لکھنے کی شرط ہیہ ہے کہ ہمیں ł شپیک ٹ اس کو کم از کم ایک سسٹم انسٹالڈ اردو فونٹ (urdufont) کے متعلق بتانا پڑھتا ہے ۔ یہاں پر ہم حجمیل نوری تستعلیق فونٹ کو دستاویزات کے میجر فونٹ کے طور پر استعمال کریں گے اور اس فونٹ شکی تعریف ہم fontspec ہیلیجی کمانڈ ٹ  $\frac{1}{2}$ پیک  $\angle$  newfontfamily $\setminus$  اور یع سے کریں گے ۔

وکڈ:

وکڈ:

%\newfontfamily<font-identifier>[options]{font name} \newfontfamily\urdufont[Script=Arabic,Scale=1,WordS pace=1]{Jameel Noori Nastaleeq} % Main document font, urdu option polyglossia requires you to define a font name with urdufont.

فونٹ کی تعریف کرتے وقت ہم فونٹ کے استعال سے متعلق مختلف آپشنز کااستعمال

کرتے ہوئے مختلف فارمیٹنگ کے ساتھ دستاویزات تیار کرسکتے ہیں ۔ ان مختلف اقسام کی اپشنز کے بارے میں تمام تفصیلات تو fontspec پیچ کی ڈاکومنٹییشن میں ہی پڑھی جاسکتی نه<br>ش .<br>مذکیبه . ٹ .<br>-<br>. یکڈاوک ج  $\frac{1}{2}$ ب<br>می ٹ ہیں ۔ گریہاں ہماری ضرورت کے حساب سے دو نہایت ہی کارآمد آپشنز فونٹ سائزیعنی scaleاور حروف کے در میانی فاصلے یعنی wordspacee کی ہیں۔ مثال کے طور پر اگر ہم الفاظ کا در میانی فاصلہ زیادہ رکھنا جایتے ہیں تو wordspaceآپشن کوبڑی ویلیو کے ساتھ استعمال کریں گے ۔اس طرح بڑے فونٹ سائز ےک ےیل مہ ڑبی الیکس وویلی اک اامعتسل رکںی ےگ ۔ اس کے علاوہ نیوفونٹ فیلی کمانڈ کے ذریعے سے ہم دوسرے اور تیسرے درجے ے قونٹز کی بھی تعریف کر سکتے ہیں۔مثال کے طور پر ہم اپنی کتاب میں جمیل نوری نستعیلق<br>کے فونٹز کی بھی تعریف کر سکتے ہیں۔مثال کے طور پر ہم اپنی کتاب میں جمیل نوری نستعیلق  $\overline{\phantom{a}}$  $\mathbf{r}$ کشیدہ فونٹ کااستعمال ابواب کے نام کے لیے استعمال کریں گے ۔ پس ہم اس کی بھی تعریف ےیک دےتی ںیہ۔

\newfontfamily\nast[Script=Arabic,Scale=1.2,WordSpac e=1]{Jameel Noori Nastaleeq Kasheeda} % or Nafees 2nd level font used for chapter and section headings

اس تمام محنت کے بعد ہماراسانچہ مکمل ہے۔جس کی شکل کچھ اس طرح کی ہے۔ وکڈ:

وکڈ:

\documentclass{book}

 $\text{usepackage}$ [margin=1in]{geometry}  $\&$  set all margins (left, right, top, bottom) to 1 inch

\usepackage{polyglossia} %IMPORTANT. Allows using multiple languages in document. Knows about Urdu \setmainlanguage[numerals=eastern]{urdu} % main language for the document will be urdu with eastern numerals

% Now define the fonts that will be used by the document \newfontfamily\urdufont[Script=Arabic,Scale=1,WordS pace=1]{Jameel Noori Nastaleeq} % Main document font, \newfontfamily\nast[Script=Arabic,Scale=1.2,WordSpac e=1]{Jameel Noori Nastaleeq Kasheeda} % 2nd level font used for chapter and section headings \rightfootnoterule % force footnote separator rule to appear at right

% title of book

} % title page of the documentربںی رفدوس\title{

}author\ومالان دبع امیلحل رشر{

 $\det{\text{arg}}$  insert date of today on the title page  $\begin{bmatrix} x \\ y \end{bmatrix}$  wour main document start from here \begin{urdu} % start typing your document.

\maketitle % Create a title page

\tableofcontents % also generate table of contents

} % start first chapter here and after }وغل اک رپویں\chapter{{ that start typing the content of chapter.

اب توسنہ ۲۵۰ہجری ہے، گراس سے ڈیڑھ سوسال پیشتر سے ساحوں اور پخاصۃً حاجیوں کے لیے وہ پچی اور او پچی یپچی سڑک نہایت ہی اندیشہ ناک اور پرخطر ہے جو بحر حزر (کیپپین سی) کے جنوبی ساحل سے شروع ہوئی ہے اور شہر آمل میں ہوکے شاہنامے کے قدیم دیوستان یعنی ملک ماژندران اور علاقہ رودبار سے گزر تی اور کوہسار طالقان کو نثمالاً و جنوباًقطع کرتی ہوئی شہر قزوان کو نکل گئی ہے۔ مد توں سے اس سڑک کا بیہ حال ہے کہ دن دہاڑے بڑے بڑے قافلے لٹ جاتے ہیں اور بے گناہوں کی لاشوں کو برف اور سردی مظلومی وقتل وغارت کی یاد گار بناکے سالہاسال تک باقی رکھتی ہے۔

\end{urdu}% finished writing urdu

\end{document}% document is finished اس تمام مرحلے کے اختتام پر جو پی ڈی ایف فائل ہمیں ملے گی اس کی جھلک ملاحظہ فرمائیں۔

اردو کمپیوٹنگ 192

با \_\_ ا \_ پریوں کا غول

اب توسنہ ۲۵۰ ججری ہے، نگر اس سے ڈیڑھ سو سال پیشتر سے ساحوں اور خاصۂ حالتے دہ کچی اور اچچی ٹیچی سزک نہیں تک اور پر خطر ہے جو بجر حزر (کیمپین سی) کے جنوني ساحل سے شروع ہو گی ہے اور شہر آمل میں ہو کے شاہناہے کے قدیم دیوستان یعنی ملک مائقہ رودبارے گزرتی اور کوہسار طالقان کو ثلاثا و جنوبا قطع کرتی ہوئی شہر قزوان کو فکل گئی ہے۔ مدتوں سے اس سڑک کا ہیے حال ہے کہ دن دہاڑے بڑے بڑے لگے لگے اس کے سے مل سے اس کی اشوں کو برخت اور سردی مظلومی و ممثل و غارت کی یاد گار بنا کے سالہا سال تک ہاتی رکھتی ہے۔

ان دنوں ابتدائے سرما کا زمانہ ہے۔ سال گزشتہ کی برف پوری نہیں گلنے گئی تھا تھی تک تک کر ابھی تک ساڑا ستے درجے کو نہیں پہنچا کہ موسم بہار کے نمونے اور فصل گل کی دلچیپاں بالکل مٹ گئی ہوں؛ آخری موسم کے دو چار پھول باقی میں اور کہیں گئی وار ان کی اپنی بڑار داستانی و نغمہ نٹی کے راگ سناتے نظر آ جاتے ہیں۔ یہ کوہتان عرب کے خشک و بے گیاہ پیاڑوں کی طرح برہنہ اور دھوپ میں مجلسے ہوئے کہیں بگر طرف سایہ دار درختوں اور تحتی محتور تعدالت اور قدرت کے صحیح قدردانوں کے لیے عمدہ عزلت کوے اور خلوت گاہیں بنا رکھی ہیں۔ اور جس جگہ درختوں کے حیفنڈ خبین سے سے سے کیا تھا کہ کا سینکش اس کا سبز اور مخلیں فرش بچھا دیا ہے جس پر بیٹھ کر کوئی شراب شیراز کا لطف اٹھانا چاہ تو بیہاں نبر رکنی کے بدلے پر میں جو شاہر اتھی پوری ڈیڑھ صدی بھی نہیں گزری کہ رود سفیدے کاٹ کر پہاڑوں کے اندر ہی اندر مخلف گھاٹیوں میں تھمائی اور شہر خرم آباد کے قریب بحر خزر میں گرائی گئی ہے۔  $\overline{a}$ 

تمام شاعر حضرات افراد bidipoem پیکچ کی ب<br>می ٹ traditionalpoemانوائز نمیینٹ  $\overline{1}$  $\overline{a}$ یی کواستعمال کرتے ہوئے اپنی غزلوں اور نظموں کی تذوین بھی بہت سہل طریقے سے کرسکتے یں۔مثلاً آپ اس سادہ سے کوڈ کواستعمال کرتے ہوئے۔

وکڈ:

 $\setminus\setminus\cup\subset\subset$ 

\begin{traditionalpoem}

وہ بتوں نے ڈالے ہیں وسوسے کہ دلوں سے خوف خدا گیا & وہ پڑی ہیں روز قیامتیں کہ خیاِل روز جزاگیا\\ جوتفس تھاخار گلوبنا، جواٹھے توہاتھ لہو ہوئے &وہ نشاط آہ سحر گئی وہ و قار دست دعاگیا\\ نہ وہ رنگ فصلِ بہار کا، نہ روش وہ ابر بہار کی & جس اداسے پار تھے آشناوہ مزاج بادِ صباً کیا  $\setminus$ جو طلب پہ عہدِ وفاکیا، تووہآبروئے وفالٹی & سرِعام جب ہوئے مدعی توثوابِ صدق وصفا

193 اردو ویپمکگنٹ

ابھی بادباں کو تہہ رکھوابھی مضطرب ہے رخ ہوا\\کسی راستے میں ہے منتظر وہ سکوں جو آکے جلاگیا\\

\end{traditionalpoem}

جو پی ڈی ایف فائل حاصل کرسکتے ہیں اس کا پیش منظر ملاحظہ کیجیے ۔ غسنزل فنسيض احمسد فنسيض

دہ بتوں نے ڈالے ہیں وسوسے کہ دلوں سے خوف نے بدا گیا ہے ۔ دہ پڑی ہیں روز قیسامت پیں کہ نخسیال روز سبسنرا گیسا جو گنسس پت چسارگلو بپ ، جو اٹھے تو ہاتھ لہو ہوئے دہ نشاط آہ تحسیر گئی وہ وتیار دست دعیا گبا ے۔ دہ رنگ۔ فصسل بہبار کا، بے روسش دہ ابر بہبار کی مصبح جمس ادا سے بار تھے آ<sup>ر</sup>شنا وہ مسینراج باد صبا گیسا جو طلب سے عہدِ ونسا کپا، تو وہ آبروئے ونسا گُل مصبح عسام جب ہوئے مّدمی تو ثواب صبدتی و مفا گپیا ابھی بادباں کو تہے۔ رکھو ابھی مضطسے رہے رخ ہوا کی راستے مسیں ہے منتظسیر وہ سکوں جو آگے حبیلا گپا

دراصل لاٹیک ( زیٹک ) ایک مکمل سافٹ وئیر ہے۔ اس کے متعلق مکمل تفصیلات توآپ نزاور دوسرے ذرائع سے ہی حاصل کرسکتے ہیں۔ J  $\overline{a}$ ی ن مذیلیند<br>منسلینه  $\overline{1}$  $\overline{\phantom{a}}$ مختلف آن لائن ڈاکو

لاظیک سافٹ وئیر:

الائیک میں اردو کھنے کے لیے آپ کوایک سادہ ٹیکسٹ ایڈیٹر کی ضرورت ہوگی جوکہ ار دو کو سپورٹ کر تا ہواور جس میں syntax coloring (ضروری نہیں ) کی سہولت بھی

موجود ہومثلاً جیسے لینکس میں gedit وغیرہ۔اس کے علاوہ آپ کے سسٹم پر [texlive](http://www.tug.org/texlive/) یا )وڈنوز ےک ےیل [\(](http://miktex.org/2.9/setup) [miktex](http://miktex.org/2.9/setup)اک دجدی رتنی ورژن یھب ااٹسنل وہان اچےیہ۔ مہےن ہی امتم ڈاکومنٹس اوبنٹو پر 20122 texlive ورژن استعمال کرتے ہوئے تیار کیے ہیں۔ گرامید ہے miktexx کو استعال کرتے ہوئے ونڈوز پر بھی اسی سہولت کے ساتھ آپ دستاویزات تبارکر <u>سکتے</u> ہیں۔

مزید براں ہیرکہ آپ کو ڈاکومنٹ کھتے ہوئے دونوں اردو اور انگریزی کی بورڈز کی ضرورت پڑھے گی اس لیے بہتر ہو گا اگر آپ کی بورڈز کی نتبدیلی کے لیے پیملے سے ہی کوئی شرٹ کٹ مختص کرلیں۔اس کے علاوہ دائیں سے بائیں اور بائیں سے دائیں لکھائی سے جو جنس<br>منسجھلاہٹ پیدا ہوتی اس سے بیچنے کے لیے ضروری ہے کہ آپ لا<sup>ظ</sup>یک کی  $\overline{\phantom{a}}$ کمانڈز کو ایک علیحدہ لائن پر کھیں۔

 $\frac{1}{2}$   $\frac{1}{2}$   $\frac{1}{2}$ 

195 اردو ویپمکگنٹ ان جیپوٹیٹرلی 基业 inPage 2016  $\widetilde{G}$ اردولکھنے کے لیےسب سے بہترین سوفٹ وئیر InPage® Urdu  $\cup$ World's most popular Urdu Software Urdu, Arabic, Dari, English, Hazaragi, Kashmiri, Kurdish, Pushto, Persian, Saraiki, Sindhi & Hindi

کالمزکسے بنائیں ؟

ان پیچ میں کالمز بنانا بہت آسان ہے، اس کے لیے صرف تھوڑے سے حساب کتاب کی ضرورت پیش آتی ہے۔ عموماً دکپھاگیا ہے کہ جھوٹے سائز کی کتاب کا مواد جب پروف ریڈیگ کے لیے پرنٹ کیاجاتا ہے توصفحہ کے اردگر دبہت سی خالی جگہ کے باعث کافی صفحات ضائع ہوجاتے ہیں اور اگر کتاب کا مواد عارضی طور پر بورے صفحہ پر پھیلا دیا

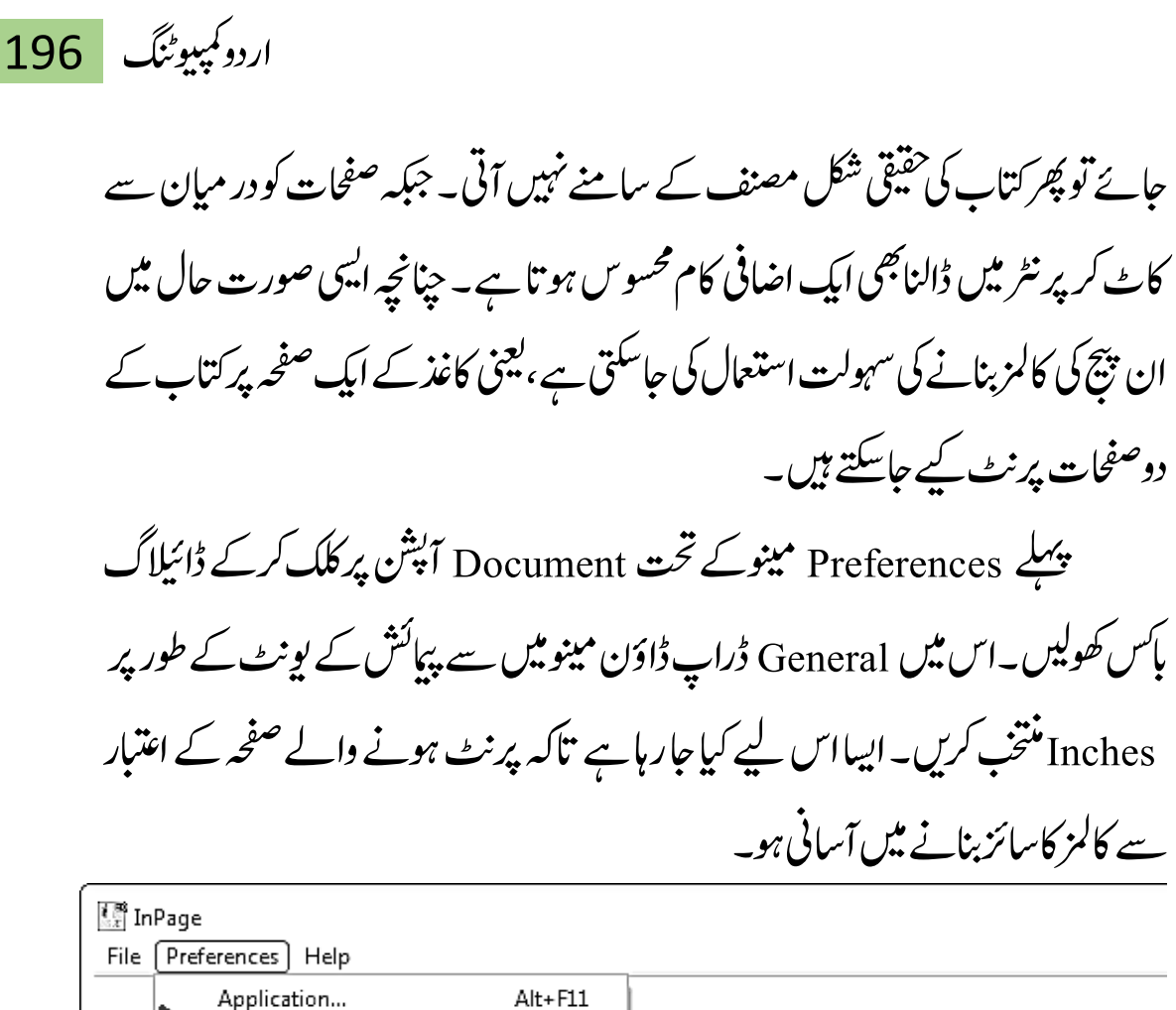

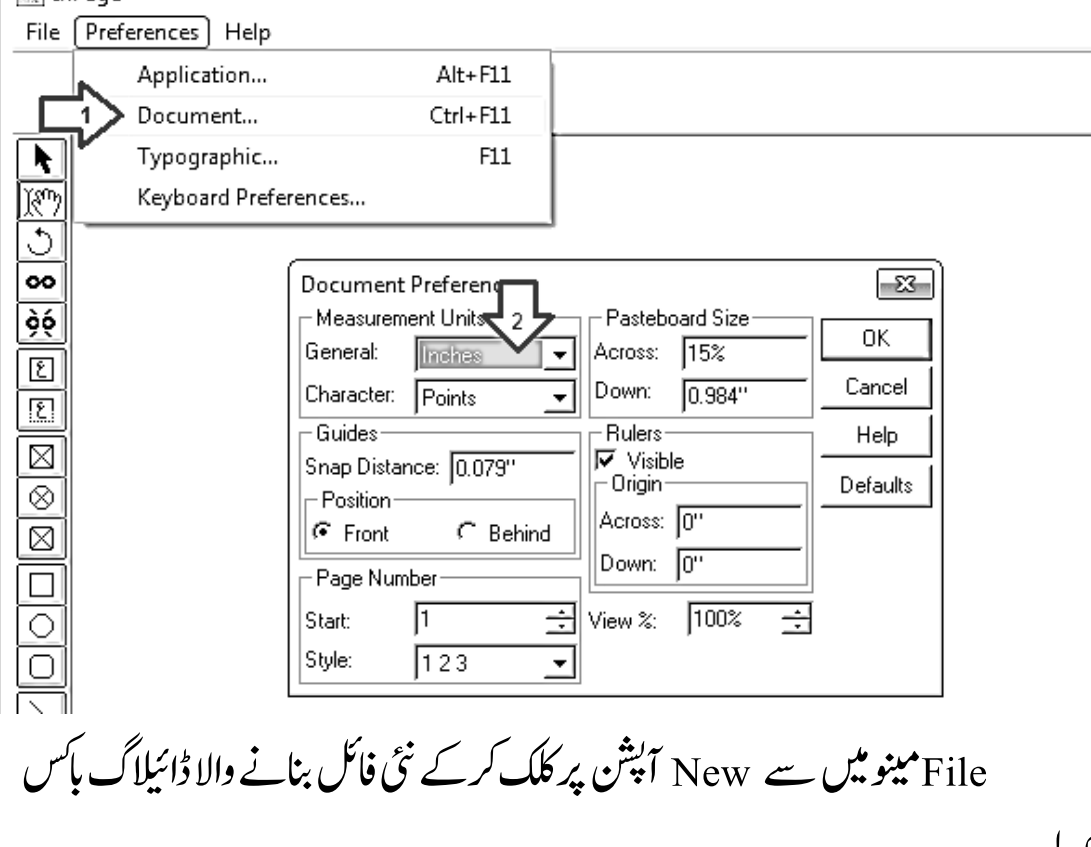

کھولپں۔

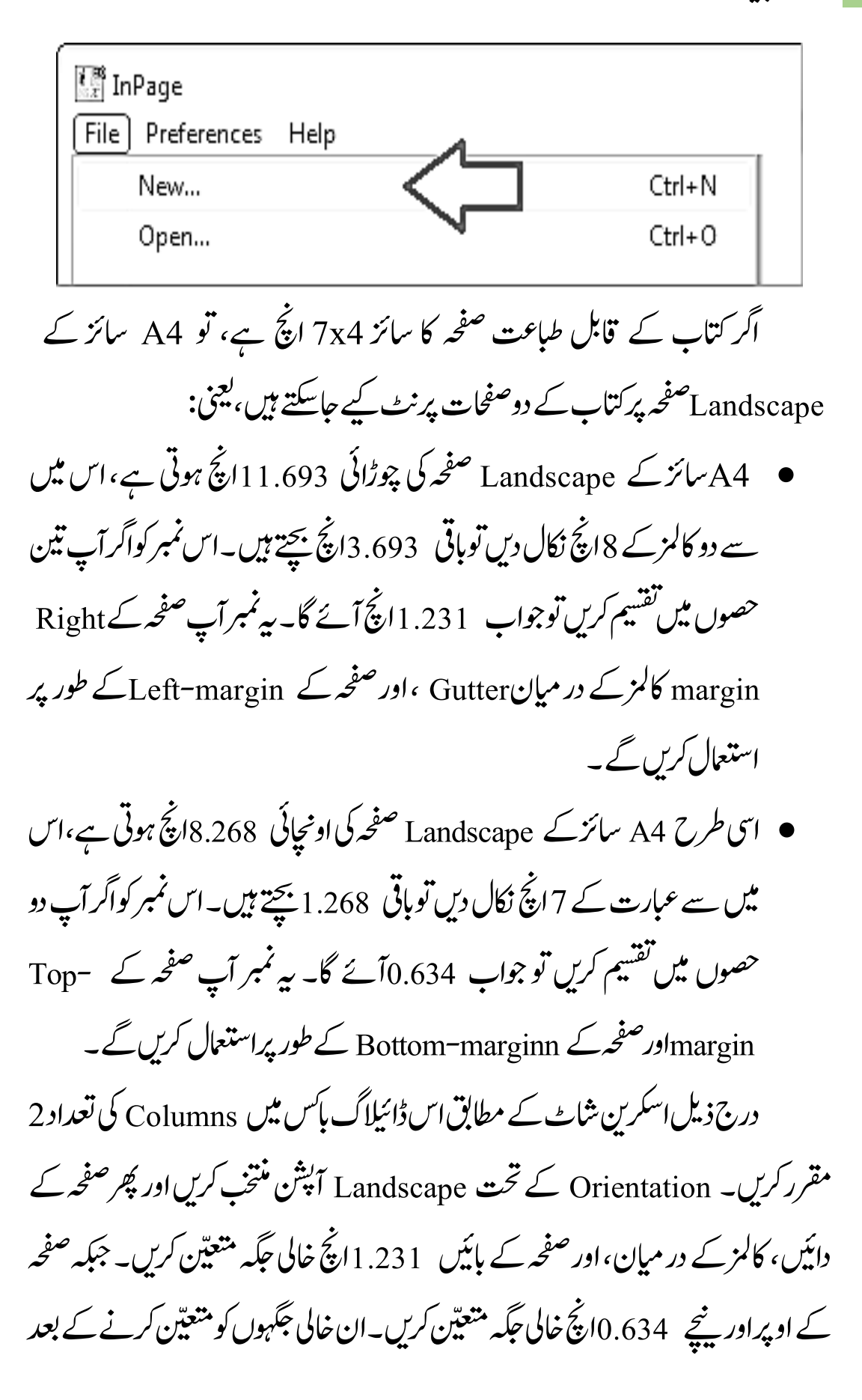

بیجنے والی حَکہیں در اصل 4x7اپنج کے 22 کالمزمین جن میں ڈاکومنٹ کی عبارت موجود وہیگ۔

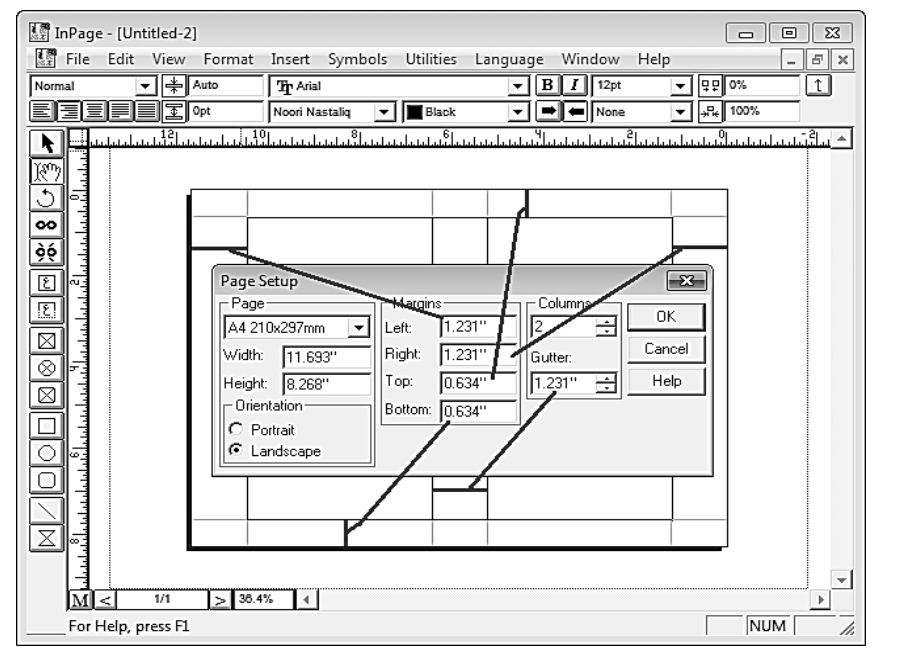

یعی صفحہ کے Right ، کالمزکے در میانGutter ، اور صفحہ کے Left پر خالی

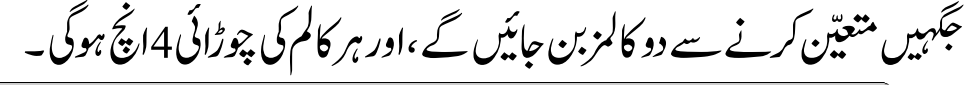

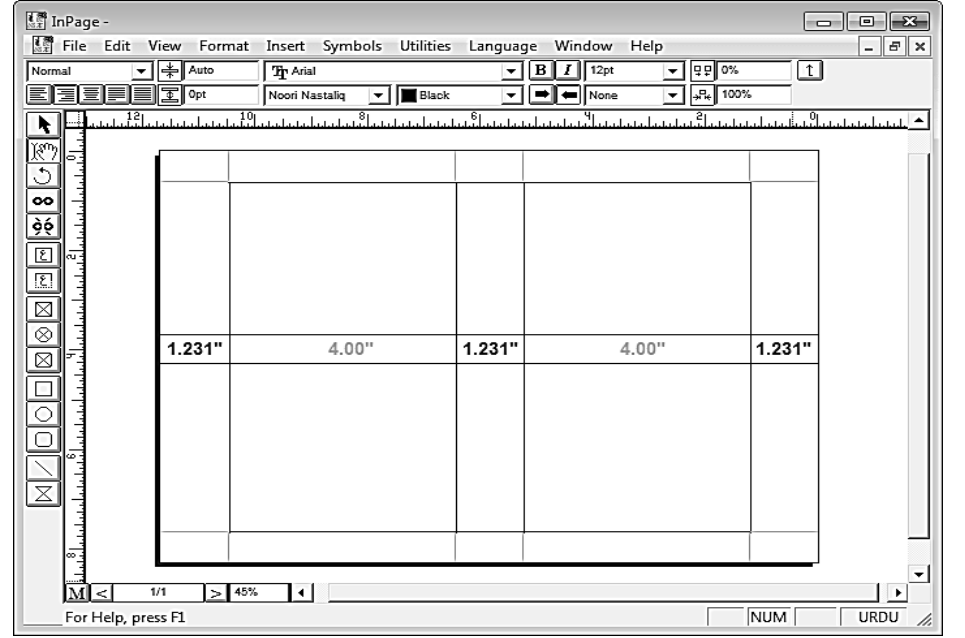

199 اردو ویپمکگنٹ

اسی طرح صفحہ کے Top ، اور صفحہ کے Bottom پر خالی جگہیں متعیّن کرنے ےس اکزمل یک اواچنیئ 7اچن رقمر وہ اجےئ یگ۔

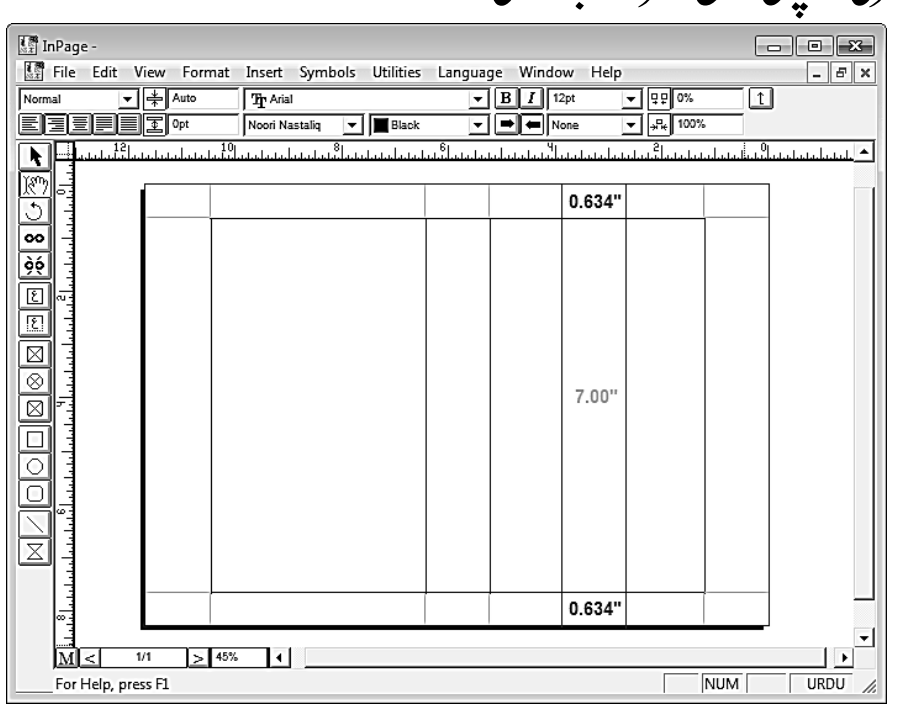

عبارت اور انڈر لائن کے در میان فاصلہ مقرر کریں

ان پیچ پروگرام میں لکھی گئی ایسی عبارتیں وقتاً فوقتاً دیکھنے کوملتی رہتی ہیں جن میں پچھ الفاظ کے پنیچے انڈر لائن کاایفیکٹ استنعال کیاگیاہو تا ہے۔زیادہ تربیہ دیکھنے **میں آیا**ہے کہ  $\overline{1}$ انڈر لائن نے الفاظ کے نقطوں کو چھپایا ہو تاہے۔ اس کی وجہ ہیہ ہے کہ ان پیچ میں عبارت اور انڈر لائن کے در میان ڈیفالٹ فاصلہ کم ہے، جس کے نتیجے میں یہ انڈر لائن بعض او قات عبارت کے نچلے حصے کو کاٹتی ہوئی نظر آتی ہے۔لیکن خوش یتمتی سے ان پیچ میں حسب ضرورت بہ فاصلہ بڑھانے کی سہولت مہیا کی گئی ہے۔ عبارت اور انڈر لائن کے

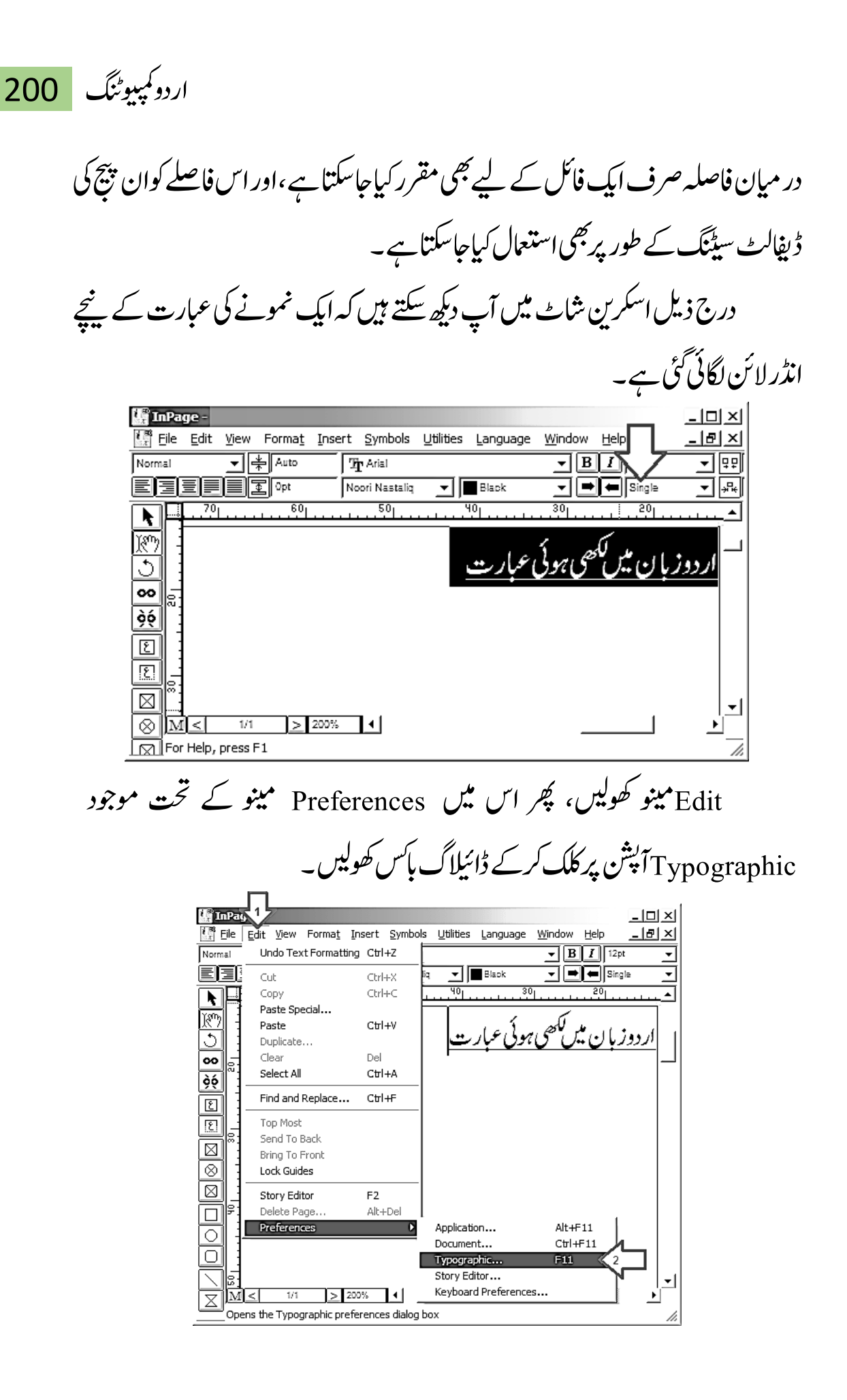

201 اردو ویپمکگنٹ اس ڈاالیئگ ابسک ںیم Underline واےل ےصح ںیم وموجد Shift آنشپیک وویلی بڑھادیں۔ جبکہ Width آپشن کی مد دسے انڈر لائن کی موٹائی مقرر کی جاسکتی ہے۔اگر آپ حایت ہیں کہ آئندہ بننے والی ان پیچ کی فائلوں میں انڈر لائن کے لیے یہی فاصلہ مقرر ہو، تو رھپ Default As Save نٹب رپ کلک رکںی۔ ورہن رصف OK نٹب رپ کلک رکدںی۔ **Typographic Preferences** Boxed Styles Nastalig Space Width: 0K Above: 10% First Space Width: lo% Cancel Subsequent Space Width: 25% ÷ Below: 15% Help Text:  $\sqrt{72}$ Auto Line Spacing: 50% 로  $\bar{\text{-}}$ Underline $\underline{\mathbb{S}}$   $\bar{\text{-}}$ Defaults Reduce Latin Fontsize:  $\sqrt{182}$ -Justification Priorities Shift: 70  $\sqrt{10}$ 걸 Nastalig Space: Width:  $\sqrt{8}$ 도  $\overline{110}$ Latin Space: । Auto Ker Quranic  $\nabla$  Auto Kashida Main Font: Quranic  $\overline{\mathbf{v}}$ Number Font: Number  $\overline{\mathbf{v}}$ Save As Default درج ذیل اسکرین شاٹ میں دیکھاجاسکتا ہے کہ انڈر لائن اب عبارت کے نقطوں ےک اورپ ںیہن ےہ ہکلب وھتڑا اس ےچین ےہ۔  $|$  $\Box$ | $\times$  $|$ **M** InPage -I. File  $|B| \times |$ Edit Symbols Utilities Language Window View Format Insert Help ▼ll≑lauto  $|{\bf B}|$  $I$  | 12pt Normal Th Arial 国际 医尾目盲 Noori Nastalig Black ➡∥⇔∥Single ▼  $\overline{\overline{\mathfrak{so}}_{1}}$ पठ 30  $\overline{20}$  $\overline{60}$ Ř٣ ار دوز با ن میں لکھی ہوئی عبار ت ୦୦ òó ▼ 飞  $> 200\%$  $1/1$ ы ٠ 团 For Help, press F1

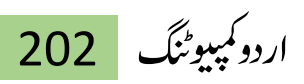

اھکل ایگ ومادImage ںیم دبتلی رکںی

بعض دفعہ آپ ان پیچ میں کوئی دعوت نامہ پااشتہار وغیرہ ڈیزائن کرتے ہیں،اور پھر چاہتے ہیں کہ اسے بذریعہ انٹرنیٹ دوسروں کے ساتھ شیئر کر دیاجائے۔ مثلاً ای میل کے ذریعے بھیج دیاجائے، یسی ویب سائیٹ پراپ لوڈ کر دیاجائے، پاپھر سوشل میڈیا پر ڈال دیا حائے۔ لیکن مسئلہ ہیرہے کہ ان پیچ فائل شیئر کرنے کا کچھ خاص فائدہ نہیں ہے،اس لیے کہ سب کے پاس ان پیچ سافٹ ویبرُنہیں ہو تا۔اس کاایک حل ہیرہے کہ ان چیچ کی عبارت کو یونی کوڈ میں نتیدیل کر دیا جائے۔ <sup>لی</sup>کن ایسا کرنے سے ہی*ے ہو* گا کہ ان پیچ میں جو آپ نے سیٹنگ اور ڈیزائننگ کی ہے،وہ سب غائب ہوجائے گی۔ دوسراحل ہیرہے کہ ان پیچ میں مہیا کیاگیاوہ آپشن استعال کر لیاجائےجس کی مد دسے ان پیچ کے مواد کوابکسپورٹ کرکے اس یک Image ایتر یک اج یتکس ےہ۔ آپ اجےتن ںیہ ہک اجیم افلئ ویپمکرٹ، ٹلبیٹ اورامسرٹ وفن سب پر دیکھی حاسکتی ہے۔ان بیچ کاجوور ژن بیشترلوگوں کے پاس ہیں،اس میں ایکسپورٹ کے لیے دوطرح کے فارمیٹس کی سہولت موجود ہے:

.1 اکی GIF افرٹیم ےہ۔ اس اک افدئہ ہی ےہ ہک آپ رباہ راتس ان جیپ ےس GIF فوری تیار کر سکتے ہیں۔نکیلن ان پیچیکی  $\overline{a}$  $\ddot{\phantom{0}}$ مر<br>ام ایمجز فوری تیار کرسکتے ہیں۔کیکن ان پینچ کی Anti-aliasing متمثلیک آئی بہتر نہیں ےہ۔ ینعی اس ےس اوپسکیرٹ وہےن وایل GIF اجیم ںیم اردو اافلظیک دویارںی نوکیلی اور خاردار نظر آتی ہیں۔ اگر آپ کے پاس فوٹوشاپ پااس طرز کاکوئی سافٹ ویئرنہیں ہے، توپھر GIF فارمیٹ میں ایکسپورٹ کرکے آپ کام حلاسکتے ہیں۔

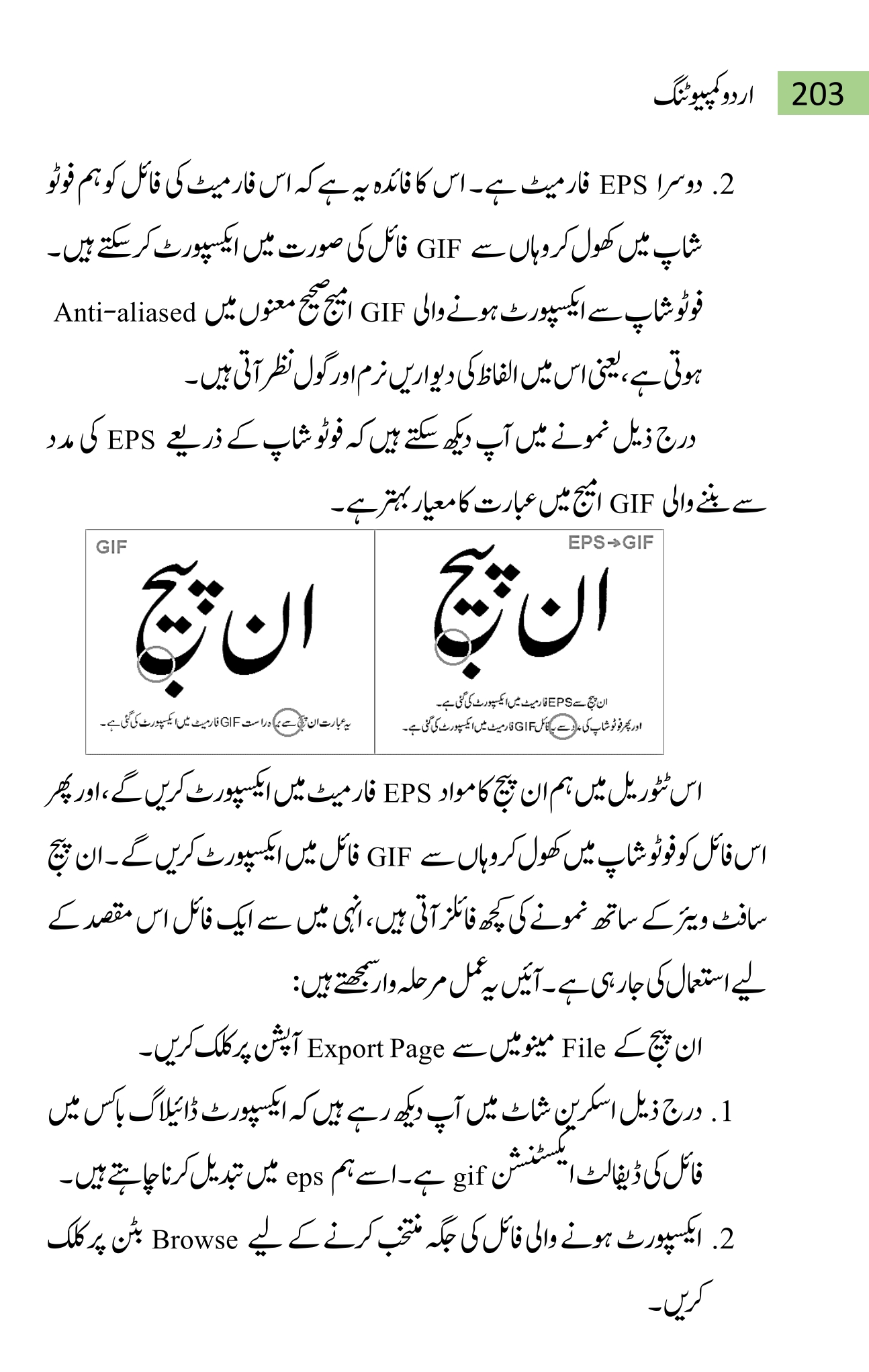

اردو کمپیوٹنگ 204

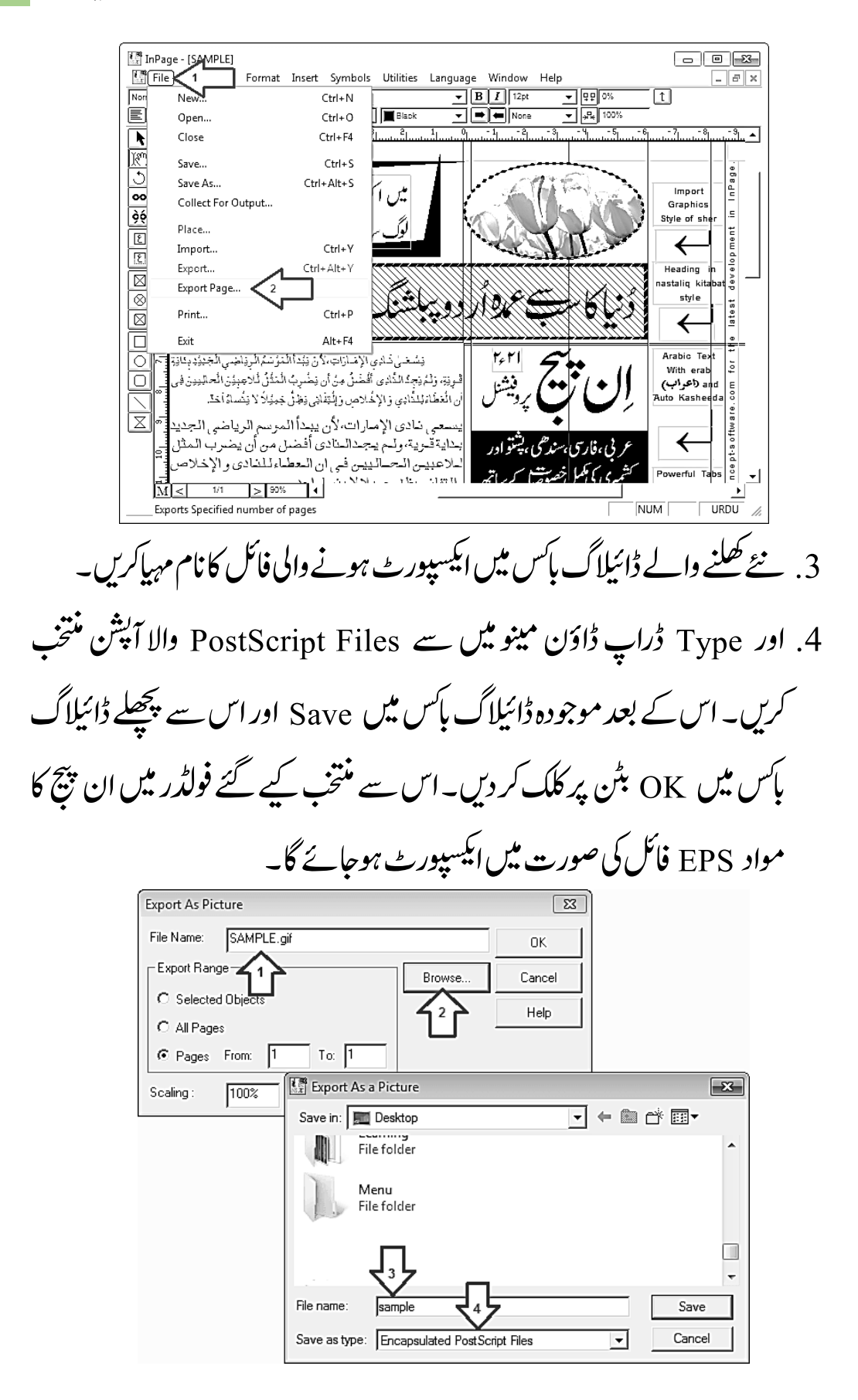

205 اردو ویپمکگنٹ ان پیچ سے ایکسپورٹ کی گئی فائل کو Photoshop میں کھولیں۔اس کاایک طریقہ ہی ےہ ہک ولطمہب افلئ رپ راٹئ کلک رک ےک ونیم وھکںیل۔ اور رھپ اس ںیم وموجد Open withآنشپ ےک تحتPhotoshopp آنشپ رپ کلک رک دںی۔ دورسا رطہقی ہی ےہ ہک ےلہپ فوٹوشاپ کھول لیں،اور پھر ماؤس کے ساتھ سے فائل فوٹوشاپ میں ڈر گیگ کرلیں۔ Edit Edit with ImageReady Edit with Photoshop Preview EV Edit with Notenad++ Adobe Photoshop CS2 **ET** Windows Photo Viewer Share with Restore previous versions Choose default program. فوٹوشاپ کھلنے پر جو ڈائیلاگ با<sub>کس</sub> سامنے آتا ہے،اس میں کھلنے والی EPS فائل ٹ  $\overline{\phantom{a}}$ J کے متعلق مختلف سیٹنگز موجود ہوتی ہیں۔ درج ذیل اسکرین شامے کے مطابق حسب یٹنگز موجود ہوتی ہیں۔ درج ذیل اسکرین شاٹ کے مطا گ ضر ورت ریزولوش اور دیگر آپشنز کی ویلیوز متعیّن کرس۔ Rasterize Generic EPS Format  $\overline{\mathbb{R}}$ Image Size: 8.28M  $\overline{\alpha}$ Width: 8.264 78 inches Cancel Height: 11.681 inches .<br>Resolution: 300 pixels/inch Mode: Grayscale **√** Anti-aliased ☑ Constrain Proportions فوٹوشاپ میں بیہ فائل کھلنے پر سب سے پہلا کام بیرکریں کہ اپنی ضرورت کے مطابق اس ابیج کا سائز مقرر کرلیں۔ اس مقصد کے لیے Image مینو میں موجود Image

اردو کمپیوٹنگ 206 ج آپشن پر کلک کریں، جس سے ایک ڈائیلاگ باکس کھل جائے گا۔ درج ذیل اسکرین شا<sub>ٹ </sub>کے مطابق ایمیج کاسائز مقرر کرکے OK بٹن پر کلک کر دیں۔ Image Size Adobe Phat 1 ۱,  $\frac{1}{2}$  883.4K (was 8.28M) Pixel Dim  $\sqrt{8}$ Τ File Edit [Image] Layer Select Filter View Width: 800 pixel  $\overline{\phantom{0}}$  $\frac{1}{\sqrt{2}}$   $\frac{1}{\sqrt{2}}$ Cancel Mode  $Q$ . Height: 1131 nivole Adjustments  $\underline{\hspace{1cm}}$   $\underline{\hspace{1cm}}$   $\underline{\hspace{1cm}}$   $\underline{\hspace{1cm}}$ Duplicate... Document Size:  $\sum_{2}^{\text{base...}}$ App  $\boxdot$   $\triangleright$  $c_{\overline{A}}$ Width: 2.667 inche  $\bigcap$  $\varphi$  $\overline{\phantom{a}}$ Time: AlterChrist Height: 3.769 inches 耳》 Canvas Size.. Alt+Ctrl+C Resolution: 300 pixels/inch  $\overline{\phantom{a}}$ ☑ Scale Styles ○ Constrain Proportions Resample Image: Bicubio 1. فوٹو شاپ میں جب سائز تبدیل کیا جاتا ہے تو عموماً Zoom لیول بھی کم ہو جاتا ے۔ مواد کواصل سائز میں دیکھنے کے لیے بائیں طرف ٹول بار میں سے Zoom ٹول منتخب کریں اور پھر پراپر ٹی بار پر Actual Pixels آپشن پرکلک کریں۔ 2. اب ہم اس فائل کو GIF فارمیٹ میں ایکسپورٹ کرناچاہتے ہیں۔اس کے لیے Fileونیم ںیم وموجد Web for Save آنشپ رپ کلک رکںی۔  $\boxed{\circ}$   $\boxed{\circ}$   $\boxed{\circ}$ Adobe Photoshop  $Fig. 2$ hage Layer Select Filter View Window Help New. Ctrl+N Open...  $Ctrl + O$ Browse... Alt+Ctrl+O Open As... Alt+Shift+Ctrl+O Open Recent ray/8)  $\boxed{\circ}$   $\boxed{\circ}$   $\boxed{3}$  $\mathbf{E}$  $\mathsf{B}$ . Edit in ImageReady Shift+Ctrl+M Close  $Ctrl+W$ 

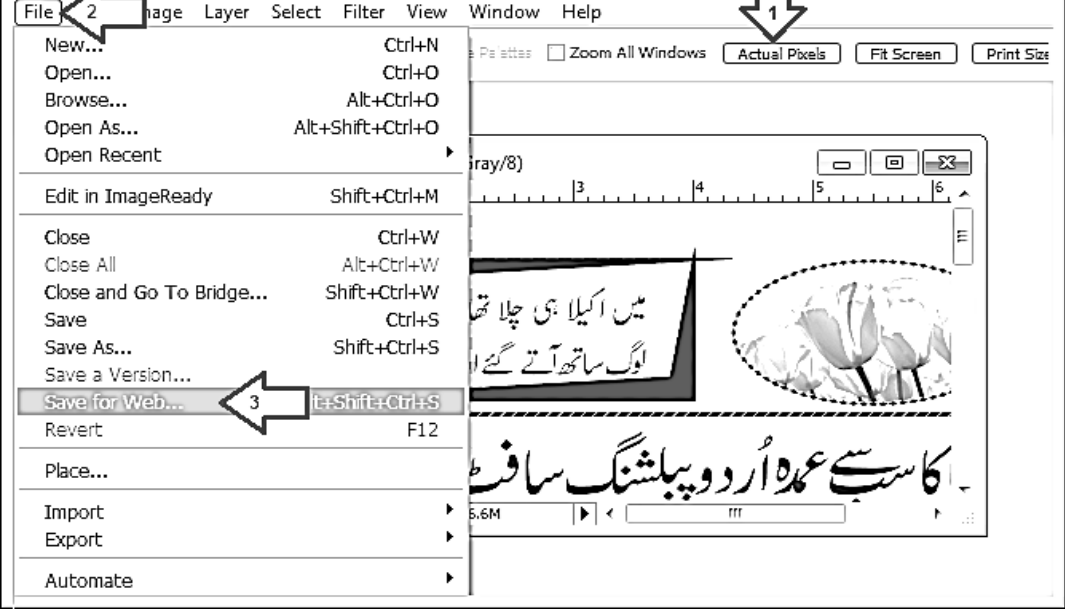

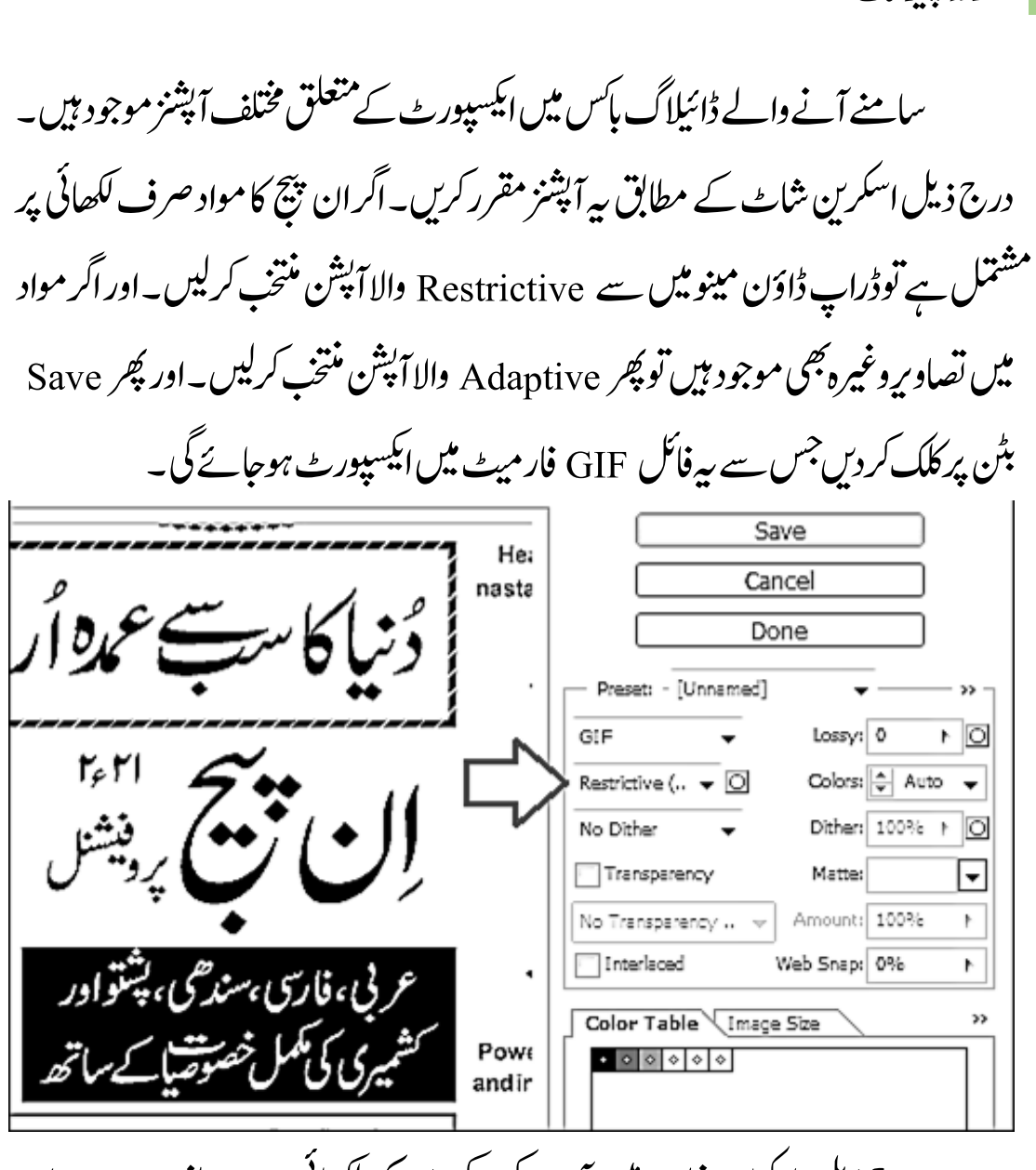

درج ذیل اسکرین شاٹ میں آپ دیکھ سکتے ہیں کہ لکھائی بہت صاف ہے اور اس ںیم اافلظ یک دویارںی Smooth رظن آریہ ںیہ۔

سطروں کے در مبان فاصلہ

ایک تجربہ ہد دیکھنے میں آیا ہے کہ ان پیچ میں سطروں کے در میان ہمیشہ Auto

207 اردو ویپمکگنٹ

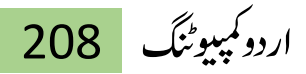

فاصلہ مقرر کیاجائے توبہتر ہے۔اس کی وجہ ہیرہے کہ اگر آپ سطروں کے فاصلہ کے لیے مقدار متعیّن کر دیں گے توبیہ عام عبارت کے اعتبار سے تو ٹھیک ہوگا،لیکن عنوانات کے لیے یہ فاصلہ کم ہوگا۔ یوں آپ کوعنوانات کی سطروں کے لیے الگ فاصلہ مقرر کرنا پڑے گااور عبارتوں کی سطروں کے لیے الگ۔ جبکہ Auto فاصلہ مقرر کرنے سے عنوانات اور عبارتوں کی سطروں کا فاصلہ ان کے فونٹ سائز کے اعتبار سے ہوتا ہے۔ اس Auto فاصلہ کوکم پاز پادہ کرنے کی سہولت ان پیچ میں دی گئی ہے۔ آئیں اس آپشِن کے استنعال کا رطہقی دےتھکی ںیہ:

درج ذیل اسکرین شاٹ میں آپ دیکھ سکتے ہیں کہ جب پراپرٹی بار کی مدد سے سطروں کے در میان فاصلہ مقرر کیاگیا ہے توعنوان کا فاصلہ اوپر والی سطر کے ساتھ نہ

وہےن ےک ربارب ےہ۔ 陽<br>【景】 InPage a loka Edit View  $\mathbb{Z}_{\text{mat}}$ Utilities Language Window Insert 打国王 The Arial  $\overline{I}$   $\overline{B}$   $\overline{I}$   $\overline{I}$   $\overline{$  $290%$ Noori Nastaliq  $\overline{\mathbf{y}}$   $\overline{\mathbf{z}}$  Black न⊫∎चाल्ल بے بہر در ہا۔ بجزان سلیم الفطرت لوگوں کے جو ہا دیا ن برحق کے کہنے سے ایک خدا کی ہندگی Ŧ گئے *اور پیہ با دی ہرقو*م میں آئے ۔وایکل قوم هاد۔  $\overline{\phantom{0}}\circ$ لا الله کام کب  $\overline{\dot{\phi}}\dot{\phi}$ اب ذرا ۱۷ ایسے پر کے م کپ رغور کیجئے پاس سے صاف طور پر داضح ہوگیا ہے کہ ہر معبود یا  $\overline{\epsilon}$  $\overline{E}$ اطل ہے ۔ نہ مظاہر فطرت، درخت، پہاڑ ، پتجر، آسان، زمین،سمندر، دا دہاں ۔ نہ جاندار چیسے  $\overline{\boxtimes}$ سانپ، چھپکلی، بیل، گھوڑے وغیر دعبادت کے لائق ۔ نہ مخصیتیں چیسے احبار، رہبان، مشاہیر،  $\frac{\otimes}{\boxtimes}$ بہادر، رہبر، پیشوایان باطل پابرین پرستش سے لاکق ۔ نہ بت ، وہ مٹی کے ہوں یا پتمبر سے پاکٹڑی<mark>۔</mark> ۔<br>سے،وہ انسانوں کی مورتیاں بہوں پاجانوروں سے پڑھیے ۔ پیل ندیعوق ندیغوث ند<sup>ی</sup>بل ندعز بنی نہ  $\Box$ لات نه منات اور نه چې د پوټا، وه پر جابهو يا دشنو،شيو بهو يا درگا،اگنی بو با سرسونۍ، venus بو با  $\circ$ jehova، zeus ہویا cupid ،apolo ہویا psyche – لا اللہ نے سب کی یوجا کی بنىبا دېلا *كررىگەد*ى \_  $> 110%$ ┒┙ For Help, press F1 ان جیپ ےک Edit ونیمںیم Preferences آنشپ وموجد ےہ، اس آنشپےک تحت

209 اردو ویپمکگنٹ Typographic آپشن پر کلک کرکے ڈائیلاگ باس کھولیں۔ اور پھر اس ڈائیلاگ بائس میں درج ذیل اسکرین شامے کی مدد سے Auto Line Spacing کے لیے مناسب ویلیو مہاکریں۔اور پھر سہ ڈائیلاگ پائس بندکر دیں۔ 1 $\frac{1}{\pi}$ itled-11 **En** InPack  $\boxed{\circ}$ Eile Edit View Format Insert Symbols Utilities Language Window Help  $F$ .<br>ਪੰਜਾਬ Normal Undo Text Editing Ctrl+Z Typographic Preferences EFE  $\blacksquare$  Bla Cut  $Ctrl + X$ Nastalio Space Width Boxed Styles  $\overline{\mathbf{H}}$  $0K$ ∏ First Space Width: Above: 10% Copy  $Ctrl + C$  $\overline{0\%}$ 곡 긕 ™آ Cancel  $\mathbb{Z}$  [25% Below: 15% ヨ Paste Special... Subsequent Space उ Help Paste  $Ctrl + V$ Text:  $\sqrt{7\%}$ 긕 Auto Line Spacing:  $\overline{30}$  $\infty$ Duplicate... Underlines Defaults **Reduce Latin** लिंड ÷ ∣èó Clear Del -Justification Priorities Shift: 40% 곡  $\lbrack \ell \rbrack$  $\sqrt{10}$ Select All Ctrl+A Nastalig Space: 크 Width: 7% 긬 <u>ारा</u> Latin Space  $\overline{10}$ 글 Find and Replace...  $Ctrl + F$ **V** Auto Kerning 网 Quranic **V** Auto Kashida Main Font: **Top Most** Quranic  $\bar{\mathbf{v}}$ ⊗ Send To Back ⊠ Number Font Number  $\overline{\phantom{a}}$ Save As Default Bring To Front  $\boxed{\Box}$ Auumcanum Lock Guides ० Ctrl+F11 Document...  $\bigcirc$ Story Editor F<sub>2</sub> Typographic...  $F11$  $\overline{2}$ Delete Page... Alt+Del Story Editor...  $\mathbf{r}$ Preferences Keyboard Preferences...  $\overline{\overline{\mathsf{x}}}$ **URDU** Opens the Typographic preferences dialog box h.

# اب Ctrl + A کی مد دسے اس فائل کی تمام عبارت سلیکٹ کریں، اور پھر پراپرٹی

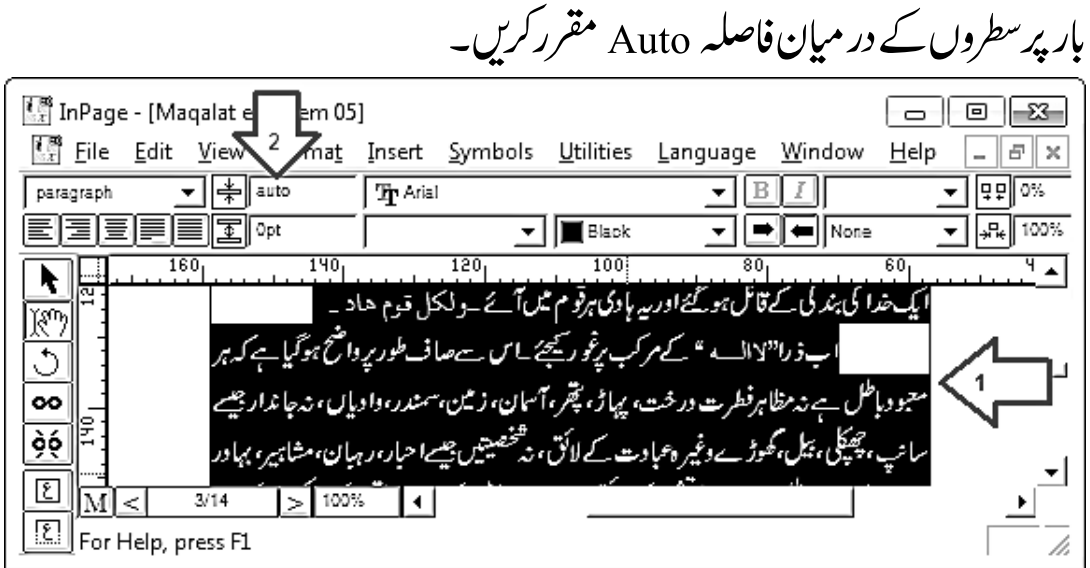

درج ذیل اسکرین شاٹ میں دیکھاجاسکتا ہے کہ اب عنوان اور اس سے اوپر والی سطرکے در میان مناسب فاصلہ ہے۔ایسااس لیے ہے کہ اب عنوان والی سطر کا فاصلہ اس کے فونٹ سائز کے اعتبار سے ہے۔

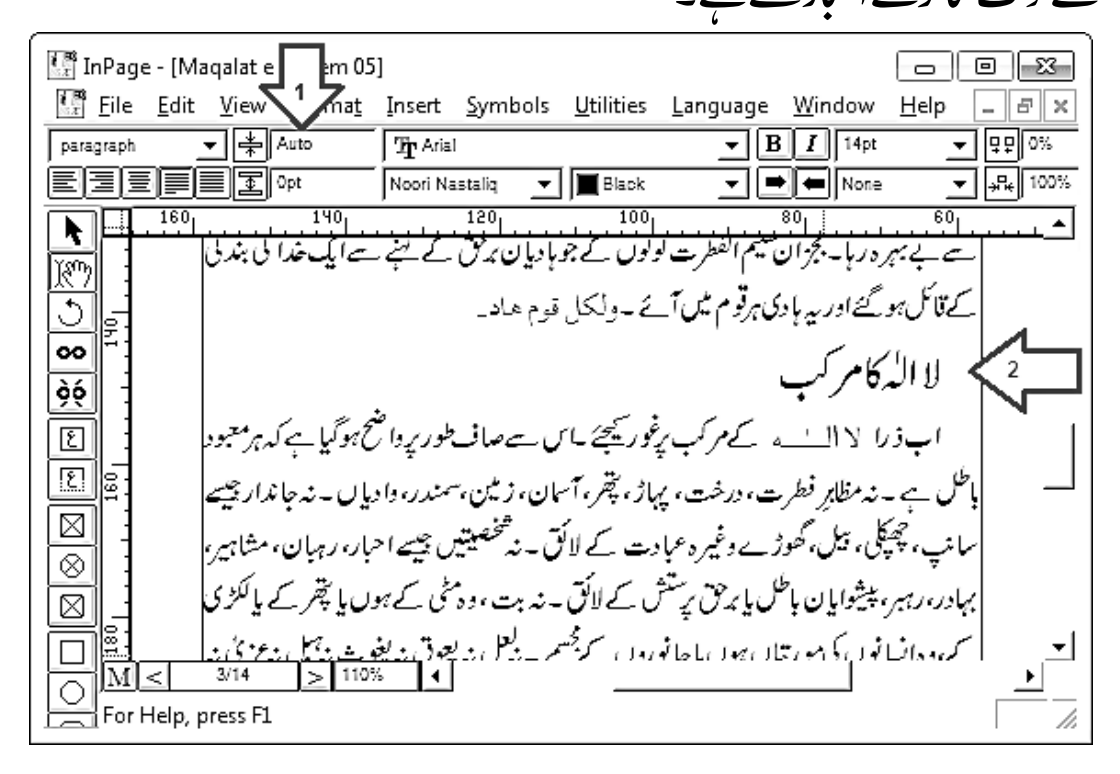

کون ساتھمون کس ان پیچ فائل کا ہے؟

اداروں میں عموماً فقسیم کار کے اصول پر کام کیاجاتا ہے۔ یعنی ایک پراجیکٹ پرایک ے زیادہ افراد منظم طریقے سے کام کرتے ہیں جس سے ہیر اجیکٹ حلد پاپر پمپیل تک پنپنچ حاتا ہے۔ مثال کے طور پر کسی کتاب کی طباعت کے منصوبے میں کچھ افراد ٹائینگ کا کام کرتے ہیں، کچھ پروف ریڈیگ کا،اور کچھ ایڈیٹیگ و چھانٹی کا کام کرتے ہیں۔ بیرمختصر ٹٹوریل ایسے ہی منصوبہ میں پیش آنے والے ایک مسکہ کے متعلق ہے۔

مثلاً اگران پیچ کی ایک فائل جپند سوصفحات پر شتمل ہے جس میں بہت سے مضامین ہیں، توان مضامین کو پر نٹ کرکے مختلف پروف ریڈرز میں تقسیم کر دیاجا تا ہے۔ لیکن کچھ عرصہ کے بعد جب پروف ریڈرز اپنے اپنے مضامین غلطیوں کی نشاند ہی کے ساتھ واپس کرتے ہیں توبہ معلوم کرنے کے لیے محنت کرنا پڑتی ہے کہ کونسامضمون ان پیچ کی کس فائل میں موجود ہے۔اور صورت حال اس وقت مزید پیچیدہ ہوجاتی ہے جب بیک وقت متعدّد کتابوں پر کام جاری ہو، باپھرایک کتاب کے ایک سے زیادہ ور ژنز موجود ہوں۔

اس مسئلہ کاایک حل ہیرہے کہ ہرمضمون کے پیملے صفحہ پر فائل کانام لکھ دیاجائے۔ جبکہ دوسرااور بہتر حل ہیے کہ ان بیچ کے ماسٹر بیچ میں اس فائل کا نام لکھاجائے۔ان بیچ ۔<br>کے ماسٹر مبیبج پر جو بھی چیزیں مثلاً لکھائیاں اور ڈرائنگز وغیرہ رکھی لکھائیاں اور ڈرائنگز وغیرہ رکھی جانی ہیں،وہ اس فائل کے ہر صفحہ پر نظر آتی ہیں۔ جنانچہ اس کا فائدہ ہیے ہوگا کہ مضامین کے کسی بھی صفحہ سے معلوم ہو حائے گا کہ اس کاتعلق کس فائل سے ہے۔ آئیں اس مقصد کے لیے دوسراطریقہ اسکرین شا<sup>ٹس</sup> کی مد دے دیکھتے ہیں :

ان پیچ کی مطلوبہ فائل کھولیں۔ پھر اسکرین پر بابیّں طرف نیچے موجود M بٹن پر کلک کرکے ماسٹر پیچ سامنے لائیں۔

- .1 ان جیپ یک وٹل ابر ےس ٹسکیٹ ابسک واال آنشپ بختنم رکںی۔
- 2. اس منتخب آپشن کی مد دسے صفحہ کی سی خالی اور مناسب جگہ پر ٹیکسٹ پائس بنائیں ۔ 3. اگر ٹول ہائس پر ہینڈ ٹول منتخب نہیں ہے تواسے منتخب کریں، تاکہ اس ہائس کے اندر ککھاجاسکے۔

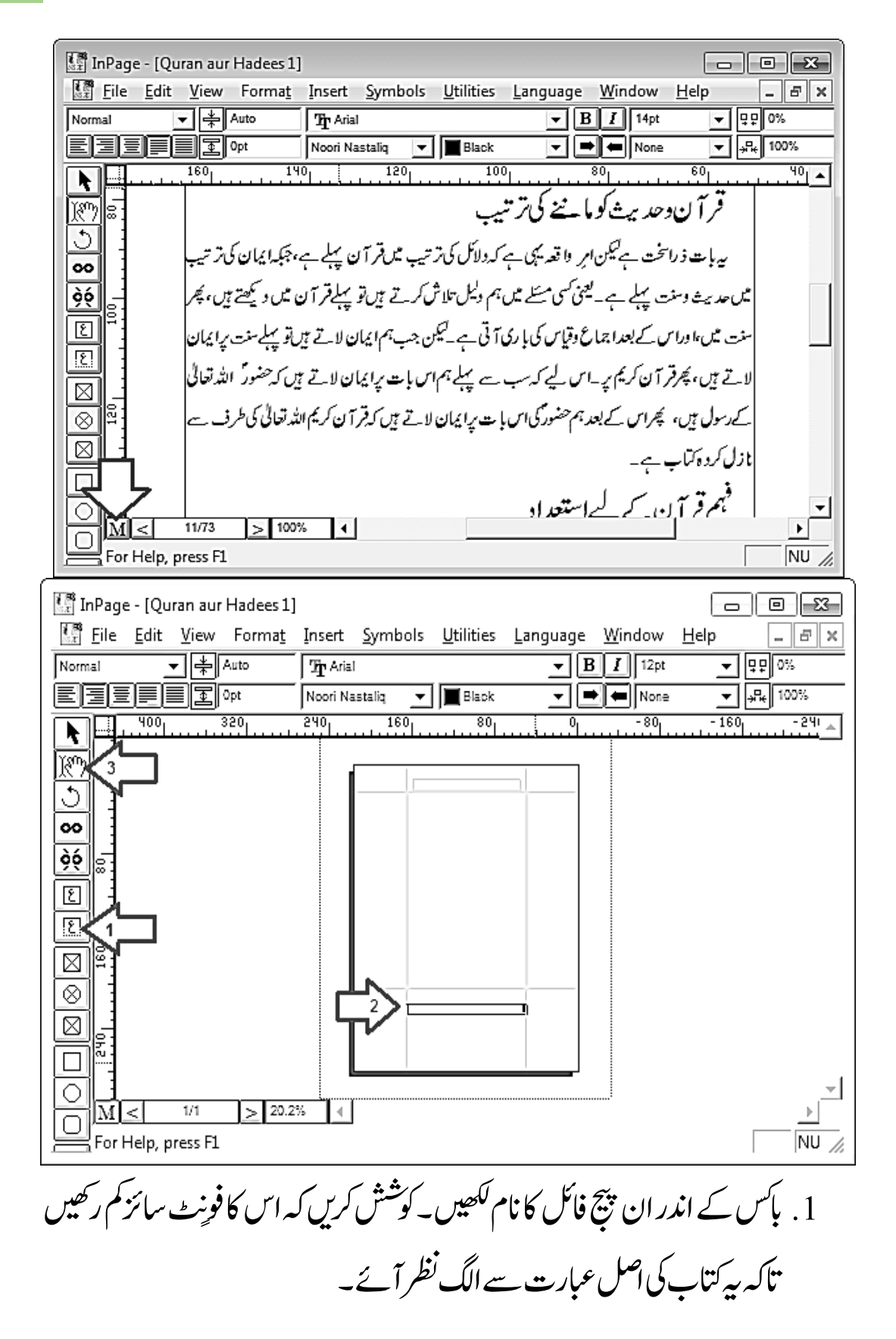

## 213 اردو ویپمکگنٹ

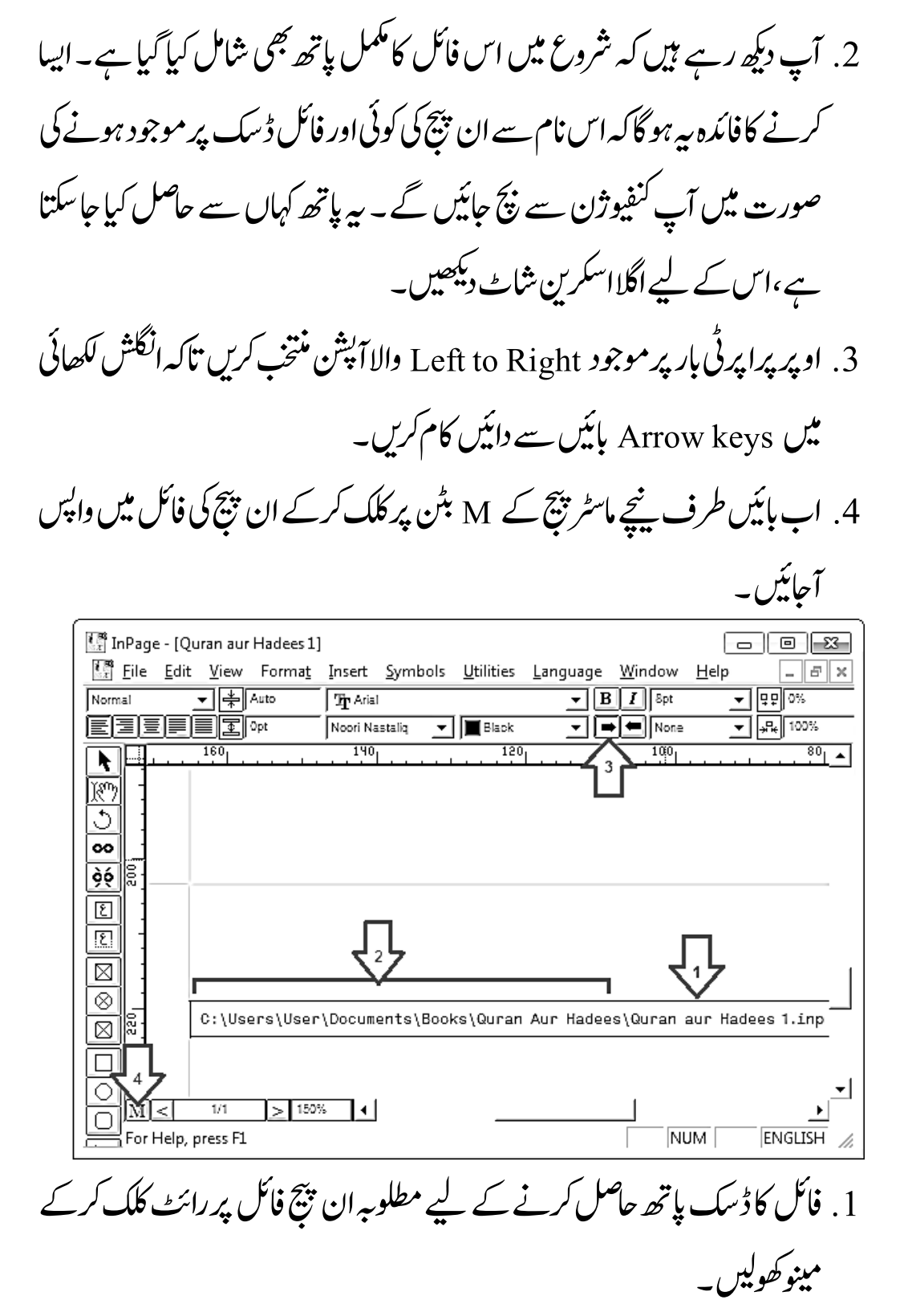

2. پھر Properties آپشن پر کلک کرکے ڈائیلاگ ہائس کھولیں۔

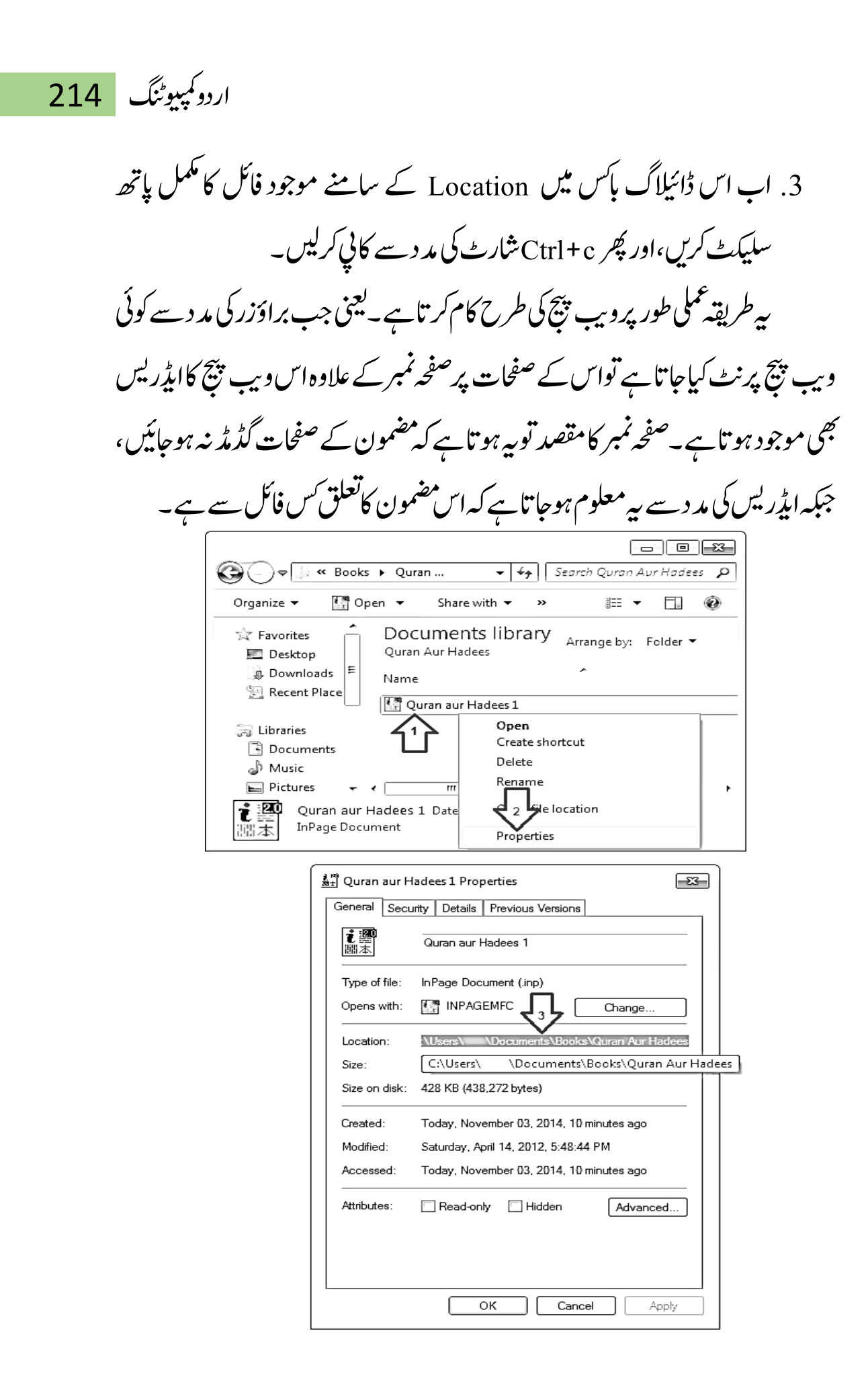

215 اردو ویپمکگنٹ

ان پیچ سے بوٹی کوڈ

یونی کوڈ وہ اسٹینڈرڈ ہے جس کے تحت کمپیوٹر پر دنیاکی بہت سی زبانیں استعال کی جا سکتی ہیں۔ تمام بڑے آپر ٹینگ سسٹمز بونی کوڈ کی سپورٹ فراہم کرتے ہیں۔اس سہولت کی مد دسے کمپیوٹر کے مختلف پروگرام میں اردو زبان بھی ککھی اور پڑھی جاسکتی ہے۔ لیکن ان پیچ کا جوور ژن میرے پاس ہے اس کے فونٹس یونی کوڈنہیں ہیں،اس لیے اس کی عبارت براہ راست کانی کرکے ای میل پابلاگ وغیرہ میں پیپٹ نہیں کی جاسکتی۔ان پیچ کا ہہ ورژن اگر حیہ پندرہ سال پرانا ہے، لیکن ابھی بھی بہت سے لوگ اسے استعمال کر رہے ہیں، اور ہیہ اردو پبلشنگ کی زیادہ ترضروریات پوری کرتاہے۔

اس ٹٹوریل میں ان پیچ کی عبارت یونی کوڈ میں نبدیل کرنے کے لیے ایک وبی سائیٹ کے استعمال کاطریقہ بتایا گیا ہے۔اس کے علاوہ ایک ایپلی کیشن بھی ڈاؤن لوڈ کے لیے پیش کی گئی ہے جو چند سال قبل میں نے کسی ویب سائیٹ سے حاصل کی تھی،اس کی مد د ے آپ یونی کوڈ کی عبارت نبدیل کرکے ان پیچ میں استعمال کر سکتے ہیں۔ ان پیچ کی عبارت سلیکٹ کرکے Ctrl+c کی مدد سے کالی کریں۔ میں کافی عرصہ سے ایک ویب سائیٹ

www.urdu.com

استعال کر ر ہاہوں جس کی ان پیچ سے یونی کوڈ کنور ژن بہت معیاری ہے۔ کیکن اگر کسی وجہ سے پیروبیب سائیٹ دستیاب نہ ہوتوسرچ انجن کی مد دسپے اس جیسی دیگر ویب —

اردو کمپیوٹنگ 216

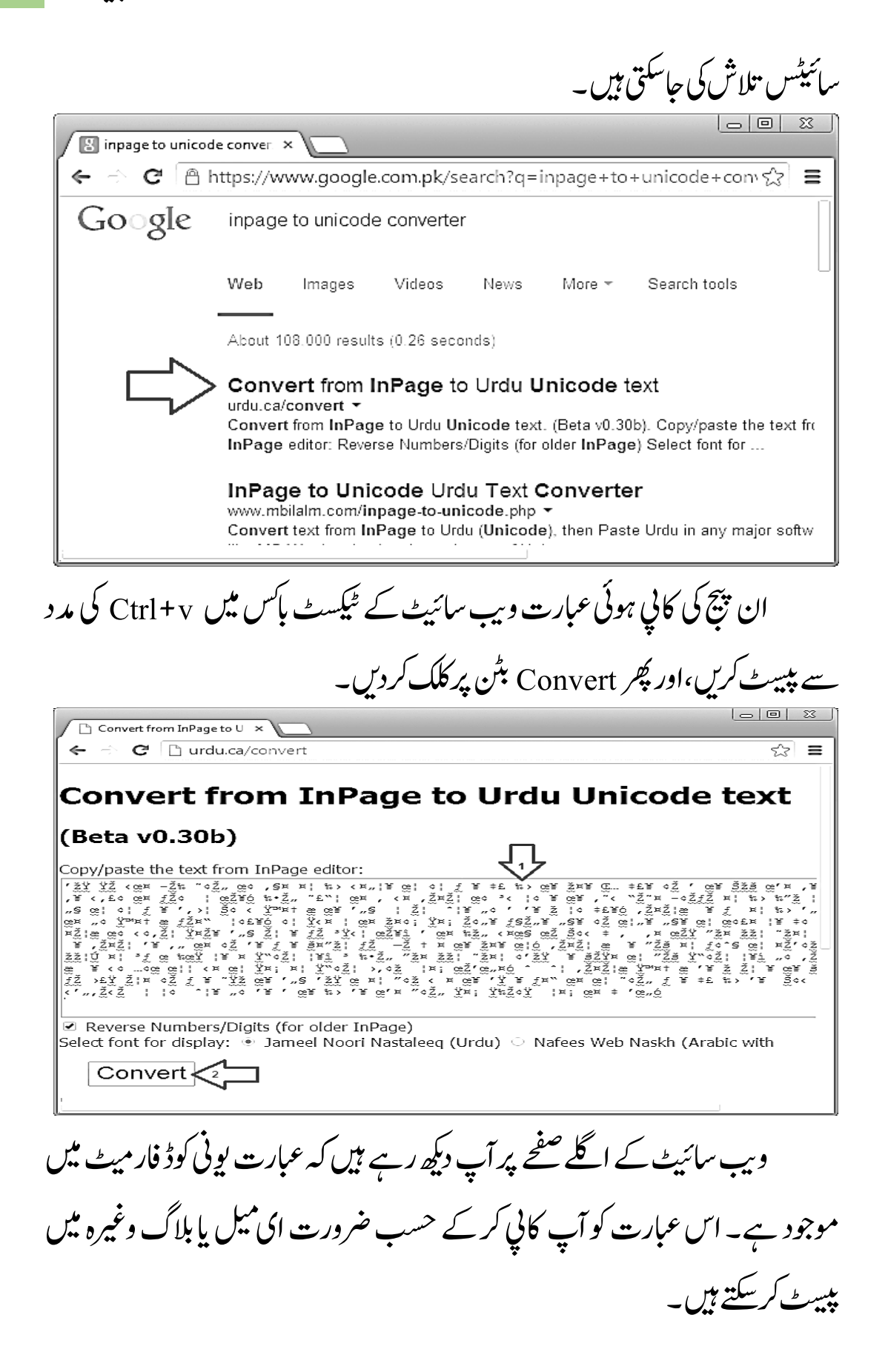
217 اردو ویپمکگنٹ

 $\overline{\phantom{a}}$   $\overline{\phantom{a}}$   $\overline{\phantom{a}}$   $\overline{\phantom{a}}$  $\Box$  Convert from InPage to U  $\bar{x}$  $\Leftarrow$   $\Rightarrow$   $\textbf{C}$   $\mid$   $\uparrow$  urdu.ca/convert ☆ ≣ اسلام مرد کی طرح عورت کو بھی یہ حق دیتا ہے کہ وہ اپنے جائز حق کے لیے ڈٹ جائے اور اس کے خلاف کسی بڑ دباؤ کی پروا نہ کرے۔ حضرت عائشہؓ کی باندی بریرہ کو آزاد بونے کے بعد شرحی طور پر یہ حق حاصل بو گیا تھا کہ کسی نے پر ان کا کرنے کے سال کے مسلمانے باسی بربری کی رہا ہیں۔<br>خاوند مغیثؓ کے ساتھ نہ رہنا چاہے تو اس سے الگ ہو جائے۔ بربر 3 نے اپنا یہ حق استعمال کیا تو مغیثؓ پریشان ہوگئے۔<br>گلیوں میں روتے پھرتے تھے اور کہتے تھے کہ کوئی ہے خود جناب نبی آکرم صلّی اللّہ علیہ وسلّم نے بریرہ سے بات کی اور اسے اپنے فیصلہ پر نظر ثانی کے لیے کہا۔ بریرۃ نے<br>پرچھا کہ بارسول اللہ! یہ آپ کا حکم ہے یا مشورہ ہے؟ آنحضرتِ صلّبی اللّٰہ علیہ وسلّم نے فرمایا کہ صرف مشورہ ہے، ثُوک کہہ دیا کہ میں یہ مشورہ قبول نہیں کرسکتی۔ چنانچہ بریرہؓ مغیثؓ سے الگ ربنے کے فیصلے پر قائم رہی اور اپنے<br>اسلام کا یہ اصول دنیا کے سامنے پیش کیا کہ عورت اپنے جائز حق سے از خود دستبردار نہ بونا چاہے تو اسے اس کے کسی صورت میں محروم نہیں کیا جا سکتا۔ درج ذیل ایپلی کیشن کالنک دیا گیا ہے جس کی مد دسے یونی کوڈ کی عبارت ان پیچ فار میٹ میں نبدیل کی جاسکتی ہے۔ لیکن اس ایپلی کیشن کی کنورٹ کی ہوئی عبارت کو بہتر کرنے کے لیے کچھ مزید کام کرنا پڑتاہے، بہرحال ہیرا یپلی کیشن ضروری حدیک اینامقصد پورا کرتی ہے۔

س اور نمبر زوالی فہرست بنائیں  $\overline{u}$ بلڈ

میرے پاس 2000 Inpage ہے اور میرے خیال میں اس وقت بھی ان پیچ کا یہی ورژن زیادہ تر لوگوں کے زیر استعال ہے۔ ان پیچ کے تمام مینوز بار بار دیکھنے کے ابووجد ےھجم ںیہک یھب Numbering and Bullets واال آنشپ رظن ںیہن آای وج ہک ورڈ پروسیسنگ کے ہر سافٹ ویئر میں موجود ہوتا ہے۔ جنانچہ میں نے Indentationn استعمال کرتے ہوئے ایسی فہرست نتیار کی ہے جس کے لیے بلٹس یانمبر زخود مہیاکرنا پڑتے ٹ

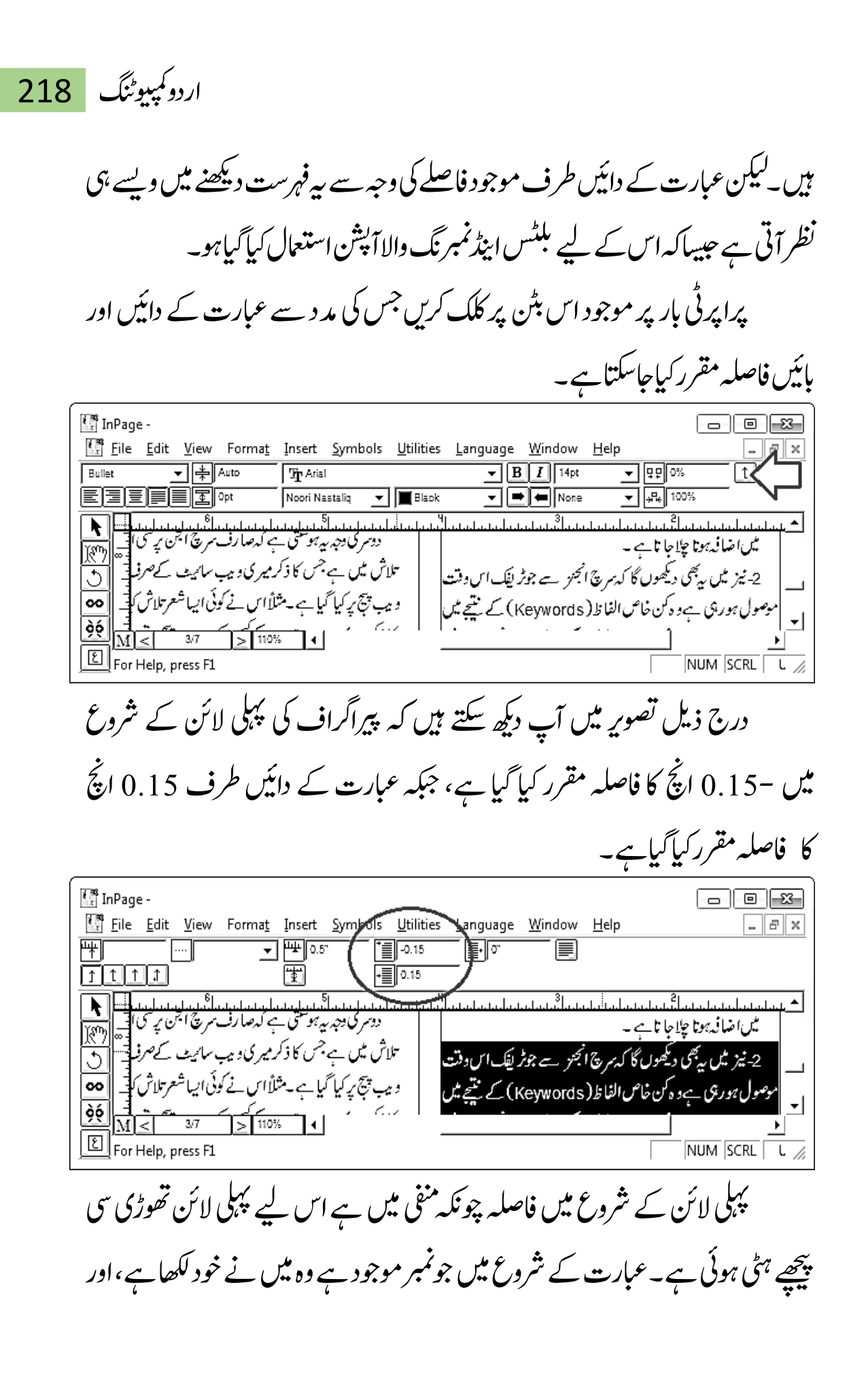

219 اردو ویپمکگنٹ

اس نمبر کے بعدایک Tab کافاصلہ استعمال کیا ہے۔ان پیچ میں ایک سارے کانشان بھی مہیاکیاً کیاہے جسے بلٹس کے طور پراستعال کیاجاسکتاہے۔  $\overline{1}$ 

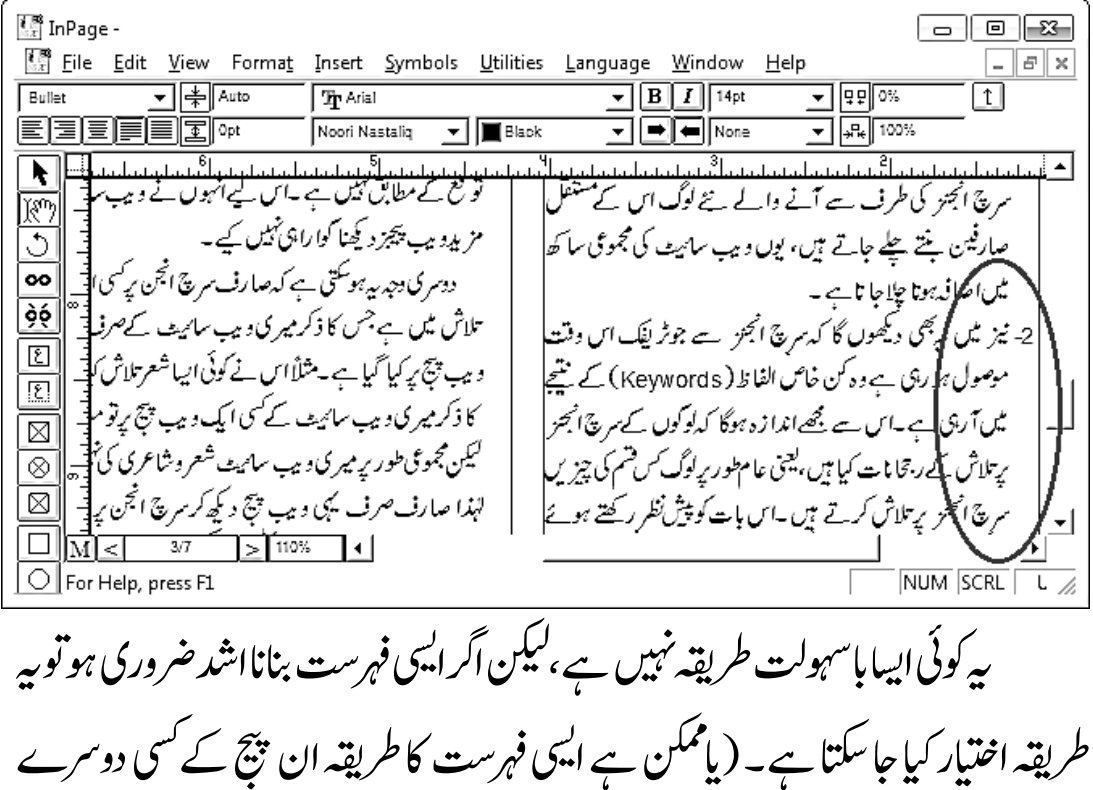

آپشن کے تحت موجود ہوجس کامیں سراغ نہیں اگاسکا)۔

قرآنی آیات پراعراب لگائیں

Inpageیک تہب زایدہ وبقمتیل یک اکی وہج ہی ےہ ہک اردو گنشلبپ ےک ےیل اس حبیبا کوئی دوسرا سافٹ ویئر ابھی تک نہیں بن سکا۔ دوسری وجہ ہیرے کہ اس کے بنانے والوں نے عربی اور اردو طباعت کے بہت سے پیچیدہ مسائل حل کیے ہیں۔ ان پیچ میں اعراب لگانے کی سہولت بھی مہیا کی گئی ہے۔اعراب کوحسب ضرورت مختلف انگلش بٹنوں

پر سیٹ کیاجاسکتا ہے۔اس کے علاوہ ان پیچ میں تطویل کاایک نشان مہراکیاگیا ہے جس کی مد دسے کسی بھی تسخ رسم الخط کے حروف کولمباکیاجاسکتا ہے۔ حروف کی بیرلمبائی اعراب واضح کرنے میں بہت مدد گار ثابت ہوتی ہے۔ آئیں ان پیچ میں بیہ سہولیات استعال کرتے ہوئے قرآنی آیات پراعراب لگانے کاطریقہ دیکھتے ہیں۔

عام مشاہدہ ہی*ے کہ پیم*لے قرآنی آیات لکھ کران کی یروف ریڈیگ اور فار میٹنگ کر لی حائے،اور پھر اس کے بعد اعراب لگائے حابیں توآسانی رہتی ہے۔ حیانچہ درج ذیل تصویر

میں آپ دیکھ سکتے ہیں کہ آیات لکھ کران کی فار میٹنگ کرلی گئی ہے۔

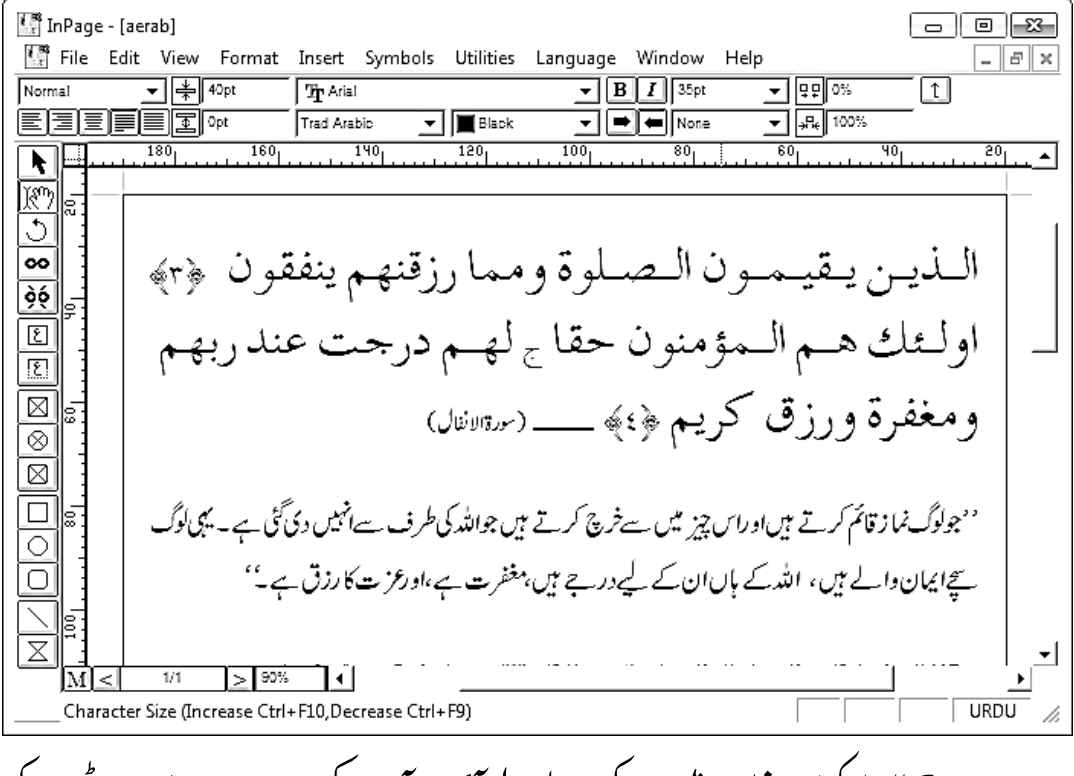

درج بالا اسکرین شاٹ میں جو کی بورڈ لے آؤٹ آپ دیکھ رہے ہیں،اس پر بٹنوں کی ترتیب وہ ہے جس کے مطابق میں نے کئی سال پہلے ٹائینگ سیھی تھی۔ اس لیے ضروری نہیں ہے کہ آپ کے کی بورڈ لے آؤٹ پرار دو حروف کی ترتیب بھی یہی ہو۔ میں نے درج

#### www.urduchannel.in

### 221 اردو ویپمکگنٹ

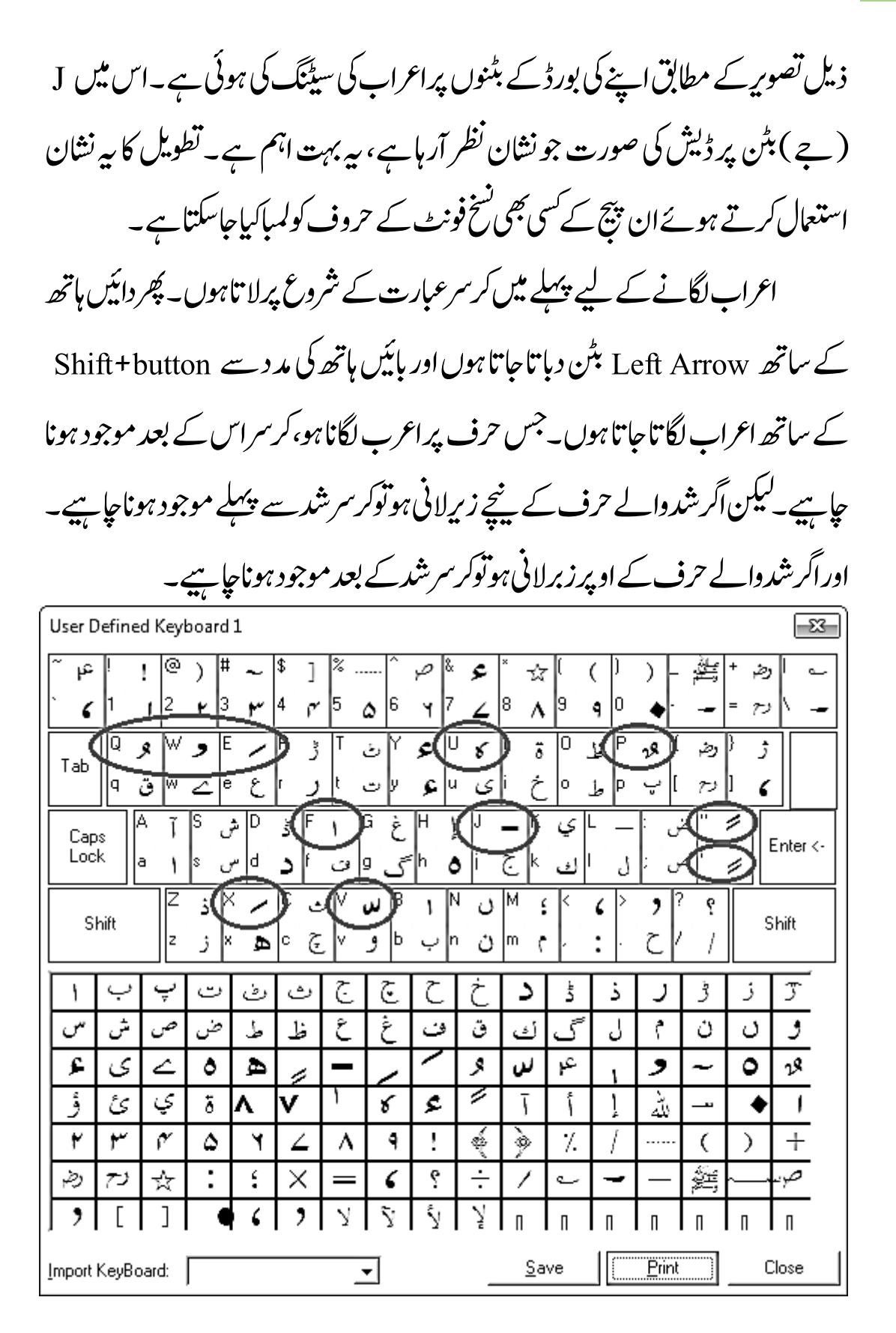

اردو کمپیوٹنگ 222

بہرحال ہیے ترتیب میرے کی بورڈ لے آؤٹ کی ہے، آپ اپنے کی بورڈ لے آؤٹ پر اپنی سہولت کے مطابق اعراب کی سیٹنگ کرسکتے ہیں۔

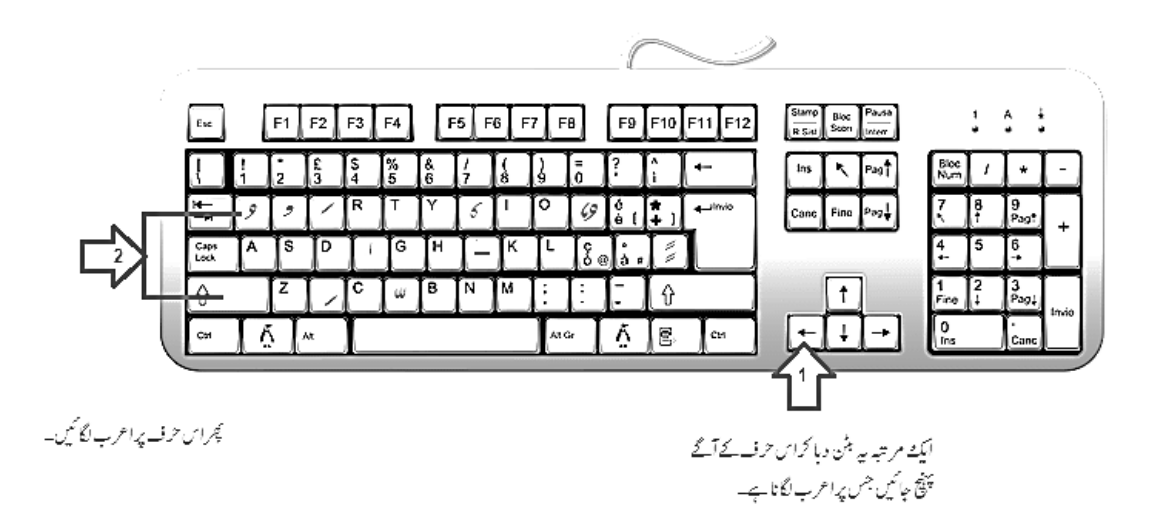

درج ذیل تصویر میں آپ دیکھ سکتے ہیں کہ: 1 . کچھ اعراب حرفوں کے بالکل ساتھ جڑے ہوئے ہیں جس کی وجہ سے بیرواضح طورپر پڑھے نہیں جارہے۔ ان حروف کی چوڑائی زیادہ کرنے کے لیے تطویل کا نشان استعمال کیاجاسکتاہے جوآپ نے اوپر کی بورڈ کے J بٹن پر دیکھا ہے۔ 2. کچھ لفظوں کے پنچے اور کچھ لفظوں کے اوپر اعراب واضح نہیں ہیں۔اس کی وجہ ہیہ ہے کہ جب عبارت کی سطروں کے در میان مخصوص فاصلہ مقرر کیا جاتا ہے تو اسکرین پر بیہ اعراب اس طرح سے کٹے ہوئے نظر آتے ہیں۔لیکن پرنٹ ہونے پر بپراعراب ٹھیک نظر آتے ہیں۔ اسکرین پر عارضی طور پر تمام اعراب ٹھیک دیکھنے کے لیے لائنوں کے در میان فاصلہ بڑھالیں۔

#### www.urduchannel.in

 $\left[\frac{1}{32}\right]$  InPage - [aerab]  $\boxed{\circ}$   $\boxed{\circ}$   $\boxed{\circ}$ **■■ Eile Edit View**  $F$   $\times$ Insert Symbols Utilities Language Window Egrmat Help  $\overline{\mathcal{L}}$  | ab  $\overline{\mathcal{L}}$  | ab  $\overline{\mathcal{L}}$ रा⊯[किः  $\overline{I}$   $\overline{B}$   $\overline{I}$  35pt Norma Tr Arial  $\overline{\mathbb{1}}$ 医尾尾尾尾 Trad Arabic  $\overline{\mathbf{y}}$   $\overline{\mathbf{z}}$  Black ন  $\boxed{\blacksquare}$  $\boxed{\blacksquare}$ None  $\overline{1}$   $\sqrt{\frac{1}{2}R}$  100% ৰৱ k ľ٣ ి لِّذِينَ يُتَقِيَّمُهُونَ الْبَصَّلِلُمُاةَ وَمِيَّا رَزَقْنَهُمْ يُنْفِقُونَ ∞ چ ۳ òó أَولٰئِكَ هُـمُ الْـمُؤْمِنُونَ حَقًّا ج لَّهُـمُ دَرَجْتٌ عِنْدَ  $\boxed{\underline{\mathfrak{E}}}$  $\epsilon$ وَمَغْفِرَةٌ وَّرزُقٌ كَرِيْمٌ ﴿؛﴾ \_\_ (سَّالُنَالَ) ⊠  $\overline{\otimes}$  $\overline{\boxtimes}$ ''جولوگ نما ز قائم کرتے ہیںاوراس چیز میں سے خرچ کرتے ہیں جواللہ کی طرف سے انہیں دی گئی ہے۔ یہی لوگ  $\Box$  $\circ$ سیجائیان والے ہیں، اللہ کے ہاں ان کے لیے درجے ہیں، مغفرت ہے،اورعزت کارزق ہے۔''  $\bigcirc$  $\overline{\overline{\mathsf{x}}}$ ⊣  $\sqrt{5}$   $\frac{1}{2}$   $\sqrt{25}$  $\overline{\Box}$ For Help, press F1 درج ذیل تصویر میں آپ دیکھ سکتے ہیں کہ لفظوں کے حروف کے در میان تطویل کانشان استعمال کرنے پراعراب واضح نظر آرہے ہیں۔اس نشان کی مد دسے سی بھی حرف کو جتناحا ہے لمباکیاجاسکتا ہے۔ InPage - [aerab]  $\boxed{\circ}$   $\boxed{\circ}$   $\boxed{\circ}$  $\frac{1}{\sqrt{2}}$ File Edit View Format Insert Symbols Utilities Language Window Help  $\overline{\mathcal{F}[\mathfrak{sp}]^{\mathfrak{g}_\mathbb{K}}}$ ▼⊯kuto  $\overline{I}$   $\overline{B}$   $\overline{I}$   $\overline{I}$   $\overline{$ Normal Tr Arial  $\lceil \uparrow \rceil$ **EEEFFER** Noori Nastalio  $\overline{=}$   $\boxed{=}$   $\boxed{\overline{}}$  None  $\overline{\mathbf{v}}$   $\sqrt{\mathbf{r}_{\mathbf{k}}}$  100%  $\Box$  Black Æ 网 ত لَكَلَّذِينَ يُتَّقِيمُونَ الصَّلَّاكَةَ وَمِمَّا رَزَقْنَهُمْ يُنْفِقُونَ ﴿ مَ ഹ  $\overline{66}$ أَوْلَـٰئِكَ هُــُمُ الْـمُؤْمِنُوُنَ حَقًّا ج لَّهُــمُ دَرَجْتٌ عِنُدَ رَبِّهِـمُ  $\boxed{\underline{\mathfrak{E}}}$  $\overline{\epsilon}$ وَمَغْفِرَةٌ وَّرِزُقٌ كَرِيْمٌ ﴿؛﴾ \_\_\_ (سَرْالِنَالِ)  $\overline{\boxtimes}$  $\overline{\otimes}$  $\overline{\boxtimes}$  $\Box$ ' مہجولوگ نماز قائم کرتے ہیںاوراس چزیٹیں سےخرچ کرتے ہیں جواللہ کی طرف سے انہیں دی گئی ہے۔ یہی لوگ  $\circ$ سچائیان والے ہیں، اللہ کے باں ان کے لیے درجے ہیں، مغفرت ہے،اورعز تکا رزق ہے۔''  $\overline{\circ}$ 

□⊵ ।

 $1/1$ 

For Help, press F1

223 اردو ویپمکگنٹ

**URDU** 

## درج ذیل اسکرین شاٹ میں دیکھا جا سکتا ہے کہ ان پیچ کی فائل PDF میں تبدیل کی گئی ہے، جس میں عربی عبارت پر اعراب بالکل واضح نظر آرہے ہیں، اسی طرح پیداعراب پرنٹنگ میں واضح نظر آئیں گے۔

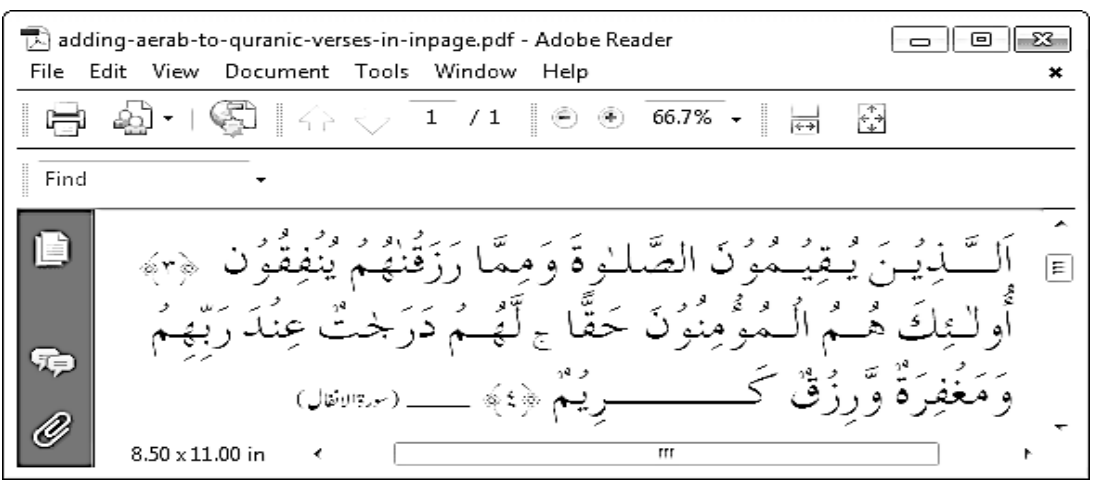

ڈاکومنٹ میں صفحہ نمبر شامل کریں

ان پیچ میں جو چیزی ہر صفحہ پر لانامقصود ہوں انہیں ماسٹر پیچ پر بنایاجا تا ہے۔صفحہ نمبر بھی چونکہ ہر صفحہ پر موجود ہو تاہےاس لیے اسے بھی ماسٹرینچ پرر کھا ۔ جاتاہے۔ان پیچ میں اردو اعداد میں صفحہ نمبر لکھنے کی سہولت بھی موجود ہے۔ اس کے علاوہ صفحہ نمبر کے ساتھ کوئی بھی عبارت مثلاً مضمون کا پاکتاب کا نام بھی لکھاجاسکتا ہے۔نیز ڈرائنگ کے ٹولز کی مد د سے لائن، پاکس اور دائرہ وغیرہ بھی ماسٹر پیچ پر استنعال کیے جاسکتے ہیں۔مختصراً بیرکہ ان پیچ کے ماسٹر پیچ میں آپ جو کچھ بھی شامل کریں گے وہ ڈاکومنٹ کے ہرصفحہ پر موجود ہو گا۔ درج ذیل تصویر کے مطابق اسکرین پر بائیں طرف نیچے M بٹن پر کلک کریں جس

ے ماسٹر بیچ سامنے آجائے گا۔ جب سے M بٹن دبا ہوا ہوتو بجھ لیں کہ آپ اس وقت ماسٹر جیپ رپ وموجدںیہ۔ Ø  $\geq 80\%$  $\exists$  $\overline{1/1}$ .1 ٹول بار سے Text Box ٹول منتخب کرکے صفحہ کے نیچے ایک باس بنائیں۔ .2 ابسک اک اسزئ رتہب رکےن ےک ےیل وٹل ابر رپ Pick وٹل بختنم رکںی۔ امؤس ےک ساتھ ہاکس کے دونوں کناروں پر موجود نشانات کی مدد سے ہاکس کا سائز بہتر کر ںیل۔

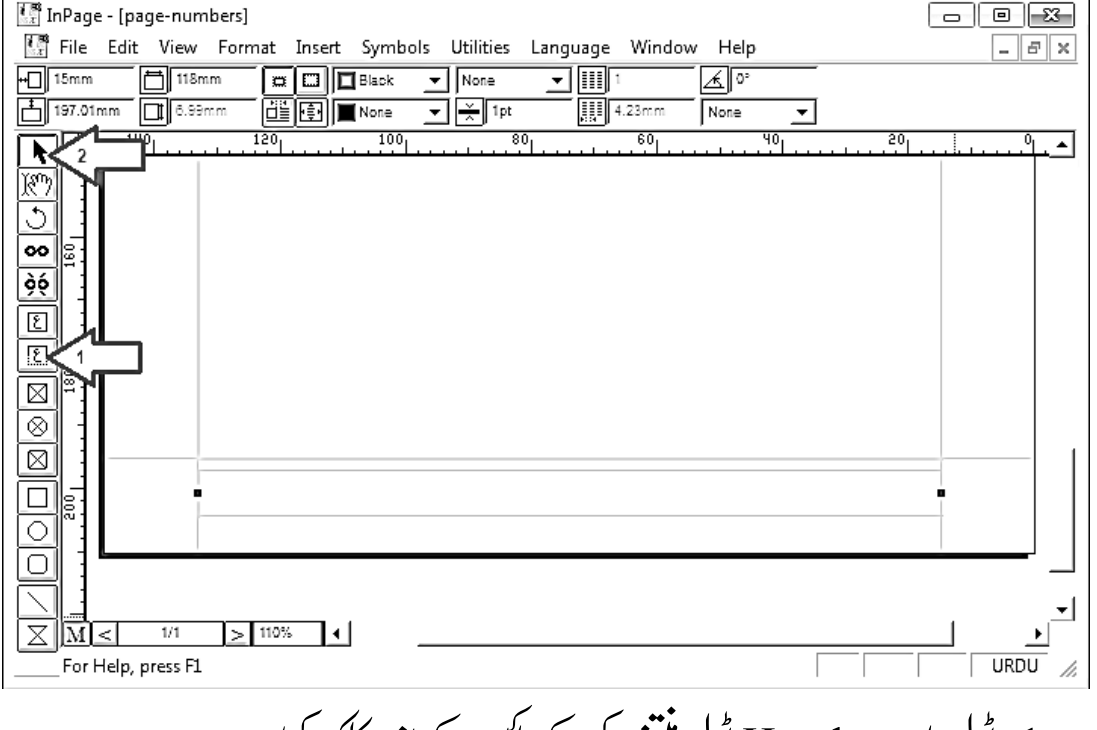

.1وٹل ابر ےس Hand وٹل بختنم رک ےکابسک ےک ادنر کلک رکںی۔

#### www.urduchannel.in

اردو کمپیوٹنگ 226 2. اوپر آپشن مارپر لکھائی کودر میان میں لانے والا آپشن منتخب کریں۔ 3. Insert مینومیں سے Page number آپشِ منتخب کریں۔ آپ دیکھیں گے کہ بابس میں # کانشان موجود ہو گاجوکہ صفحہ نمبر کوظاہر کرتاہے۔ جب آپ ماسٹر پیچ دنب رکںی ےگ وت ہی ہحفص ربمن الص دنہوسں ںیم رظن آےئ اگ۔ **TES** InPage - [page-numbers 國 Eil tit View Format (Insert) Symbols Utilities Language Window Help  $\Box$ elx  $\underbrace{\lceil \underbrace{\lnot} \rceil}$   $\uparrow$   $\uparrow$  $\sqrt{L}$  12pt Page. Alt+Ins  $\overline{\mathcal{F}}$  |  $\overline{\mathfrak{g}}$  |  $\overline{\mathfrak{g}}$  |  $\overline{\mathfrak{g}}$  $\overline{\mathbb{R}}$ Neber  $\overline{\mathbf{y}}$   $\overline{\mathbb{R}}$   $\overline{\mathbb{R}}$  100% 官宦 Page Number...  $\overline{\blacksquare}$ None ⊡म्रा  $\blacktriangle$ Date & Time. Picture.. Table...  $\overline{\infty}$ Split Table Òé  $\boxed{2}$ Index Entry...  $C$ trl+Alt+I  $\overline{E}$ Object Lock..  $\overline{\boxtimes}$ |⊗  $\boxtimes$  $\overline{\square}$  $\overline{\circ}$ ਟਿ  $> 110\%$ Inserts Page Number at specified positio **URDU** اب M بٹن پر کلک کرکے ماسٹر بیچ بند کریں۔ درج ذیل تصویر میں آپ دیکھ رہے ہیں کہ صفحہ کے پنیچے والے حصے میں صفحہ نمبر موجود ہے۔ کیکن ہی<sup>صفحہ</sup> نمبرا<sup>لگا</sup>ش عد دمیں ہے۔ اگر آپ جاپنے ہیں کہ بی<sup>ن</sup> مبرار دوعد دمیں ہوتواس کے لیے اس سے اگلی تصویر دیکھیں۔ **T** inPage - [page-numbers]  $\overline{\phantom{a}}$   $\overline{\phantom{a}}$   $\overline{\phantom{a}}$   $\overline{\phantom{a}}$   $\overline{\phantom{a}}$ En File Edit View Format Insert Symbols Utilities Language Window Help  $F$   $\times$ 기취碰  $\boxed{\bullet}$   $\boxed{\text{B} \boxed{\text{I}}$  13.5pt 可即%  $\overline{\overline{\mathsf{Norm}}}$ The Aria **EEEEE**  $\overline{1}$   $\overline{1}$   $\overline{1}$   $\overline{1}$   $\overline{1}$   $\overline{1}$   $\overline{2}$  $\overline{\phantom{a}}$ حضرات صحابہ کرامہکا ذوق ایک دوسرے سے مختلف تھا جھٹر ت صد لق اکبڑاپنے ذوق کااظہاراس طرح فرماتے  $\sqrt{\frac{1}{2}}$ ہیں کہ زندگی کی سب سے بڑی خواہش ہ<sub>یں</sub> ہے کہ جناب نبی اکرم<sup>صلی </sup>اللہ علیہ دسلم کاچر دُالورسا ہنے ہواور میں زیارت لرنا رہوں۔جبکہ حضر ت عمر بن العاعم شخر ماتے ہیں کہ میں جناب <sup>ج</sup>ی اکر م<sup>صلی</sup> اللہ علیہ وسلم کے ج و مبارک کے خدو ð ó 面 .<br>بال بران تہیں کرسکتان لیے کہ جبت کے رعب میں بھی جی تھر کر دیکھنے کی ہمت ہی تہیں ہوئی یا سی طرح ہرصانی کی تمنیا দি . تى تىنى كەلەسەم تے وقت جناب نبى اكرم صلى اللہ عليہ وسلم كى زيارت نصيب ہواور وبى اس كا جنازہ م<sub>ن</sub>وھا <sup>س</sup>يں ۔| ⊠ .<br>ئیکن ایک صحافیؓ نے وصیت کی کہاس کا جنازہ اگر رات کے وقت ہوتو جناب نمی اکر م<sup>صلی</sup> اللہ علیہ دسلم کواطلاع ندو ک**ی** ≅ ◙ جائے اس لیے کہ دشمنوں کاعلا قہ ہے، کہیں کوئی دشمن نبی اکر مصلی اللہ علیہ وسلم کونقصان نہ پہنچاوے۔  $\overline{\Box}$ ੋਂ 〒  $\overline{A}$ गे∑ा ™‱ा ∢। For Help, press F1 **TIRDIT** 

227 اردو ویپمکگنٹ

.1 Mنٹب رپ کلک رک ےک امرٹس جیپ وھکںیل اور # اک اشنن ٹکیلس رکںی۔ آپ دھکی رےہ ہیں کہ میں نےصفحہ نمبر کے ساتھ مضمون کا نام بھی لکھاہے۔

.2 Editونیم ںیم وموجدPreferencesونیم وھکںیل، رھپ اس ںیم ےسDocument

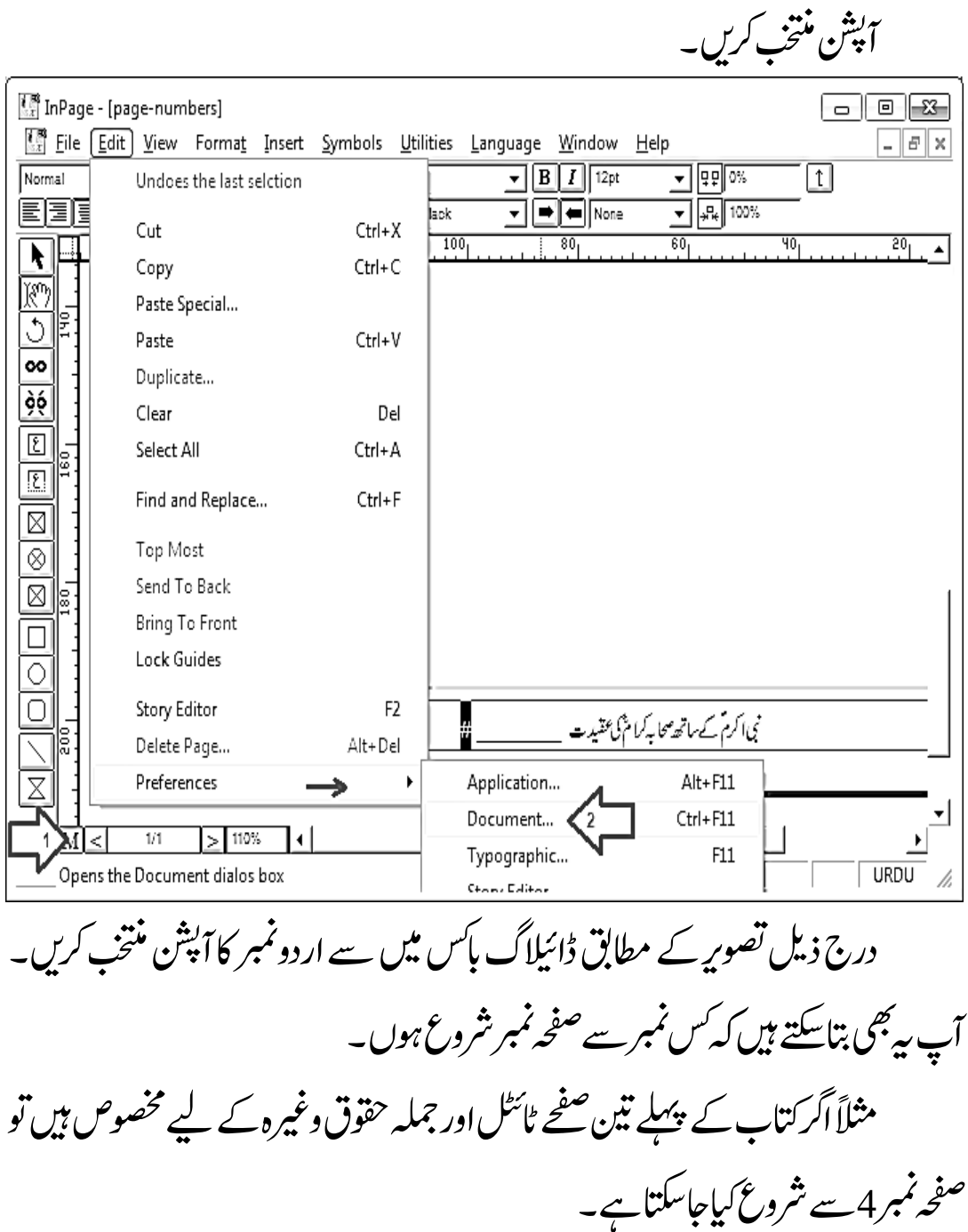

اردو کمپیوٹنگ 228

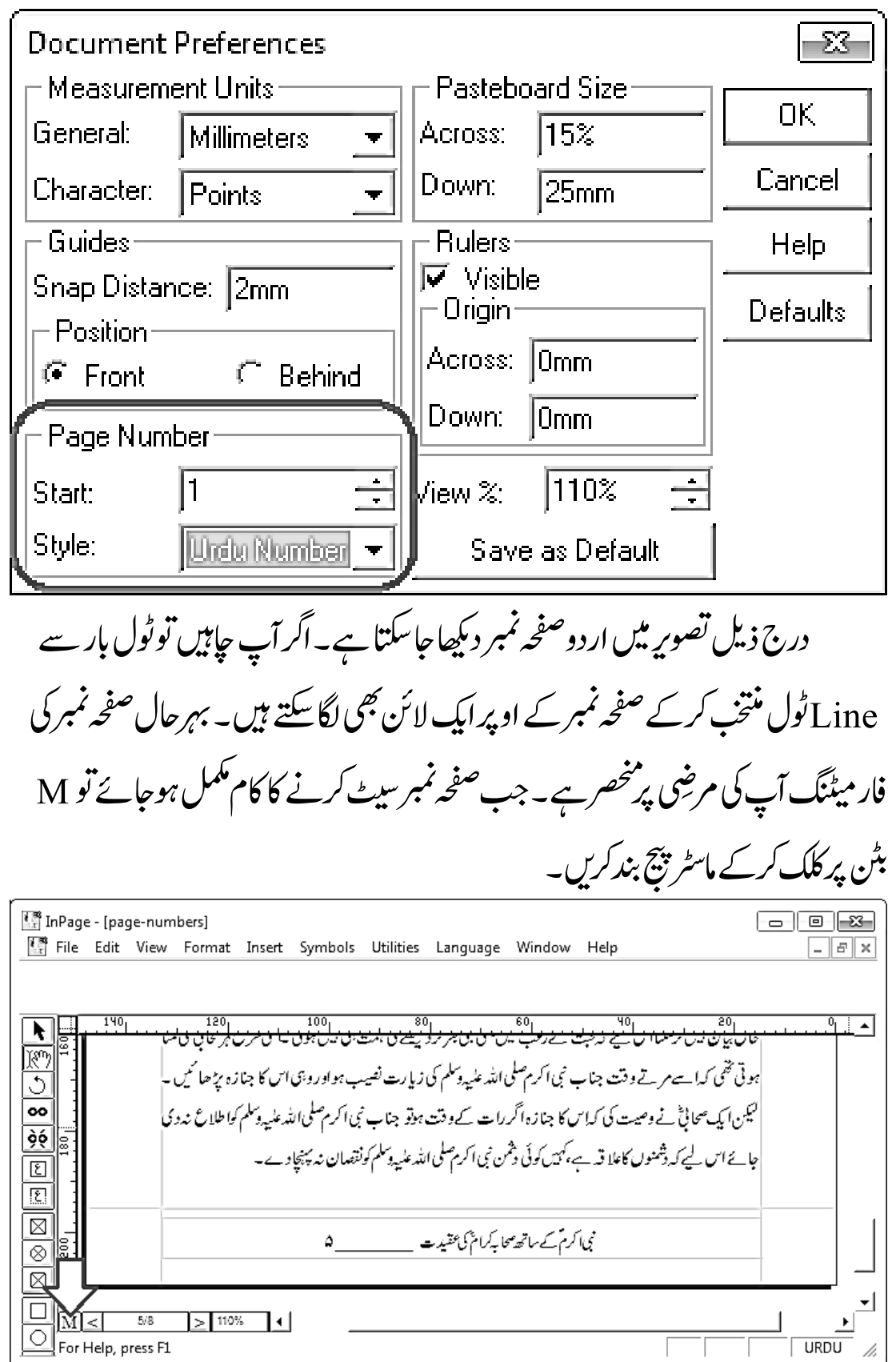

229 اردو ویپمکگنٹ

ڈاکومنٹ میں تصاویر شامل کریں

ان پیچ کی دستاویز کو جاذب نظر بنانے کے لیے ان میں تصاویر بھی شامل کی جاسکتی بیں۔ ڈاکومنٹ میں تصویر شامل کرنے کے لیے Insert مینوکے اندر بھی آپشن موجود ہے اور سائیڈ پر ٹول بار پر بھی اس مقصد کے لیے ایک ٹول مہیاکیا گیا ہے۔ان پیچ میں نہ صرف اتصاویر کے گرد مختلف اسٹائلز کے بارڈر اگائے جاسکتے ہیں بلکہ انبیج ابڈیٹنگ کے کچھ آپشنز بھی مہباکے گئے ہیں۔

نوٹ :اگر آپ ان پیچ میں ایسامونوگرام استعمال کرناجات ہیں جوکورل ڈرامیں بنایا گیاہے، توپھر بہتر نتیجہ حاصل کرنے کے لیے کورل ڈراسے اس مونوگرام کو EPS فارمیٹ

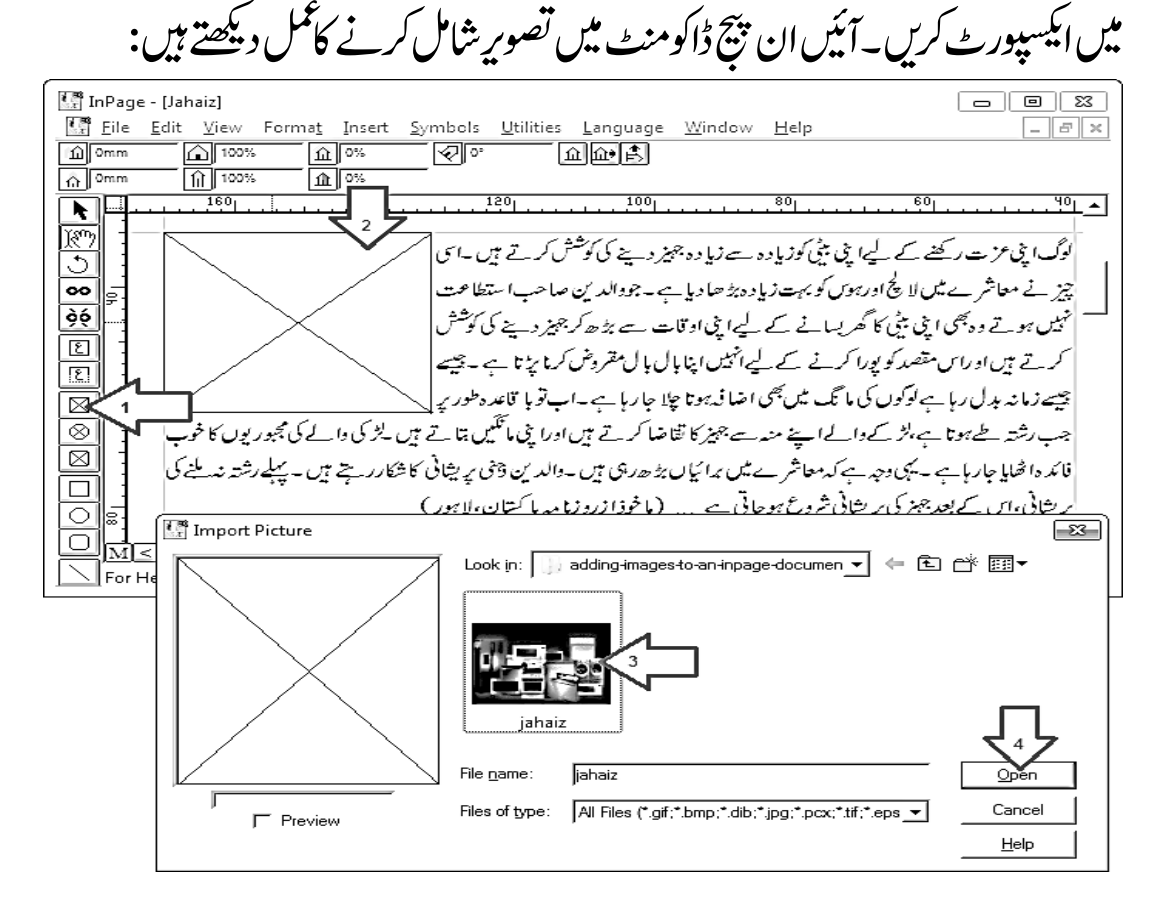

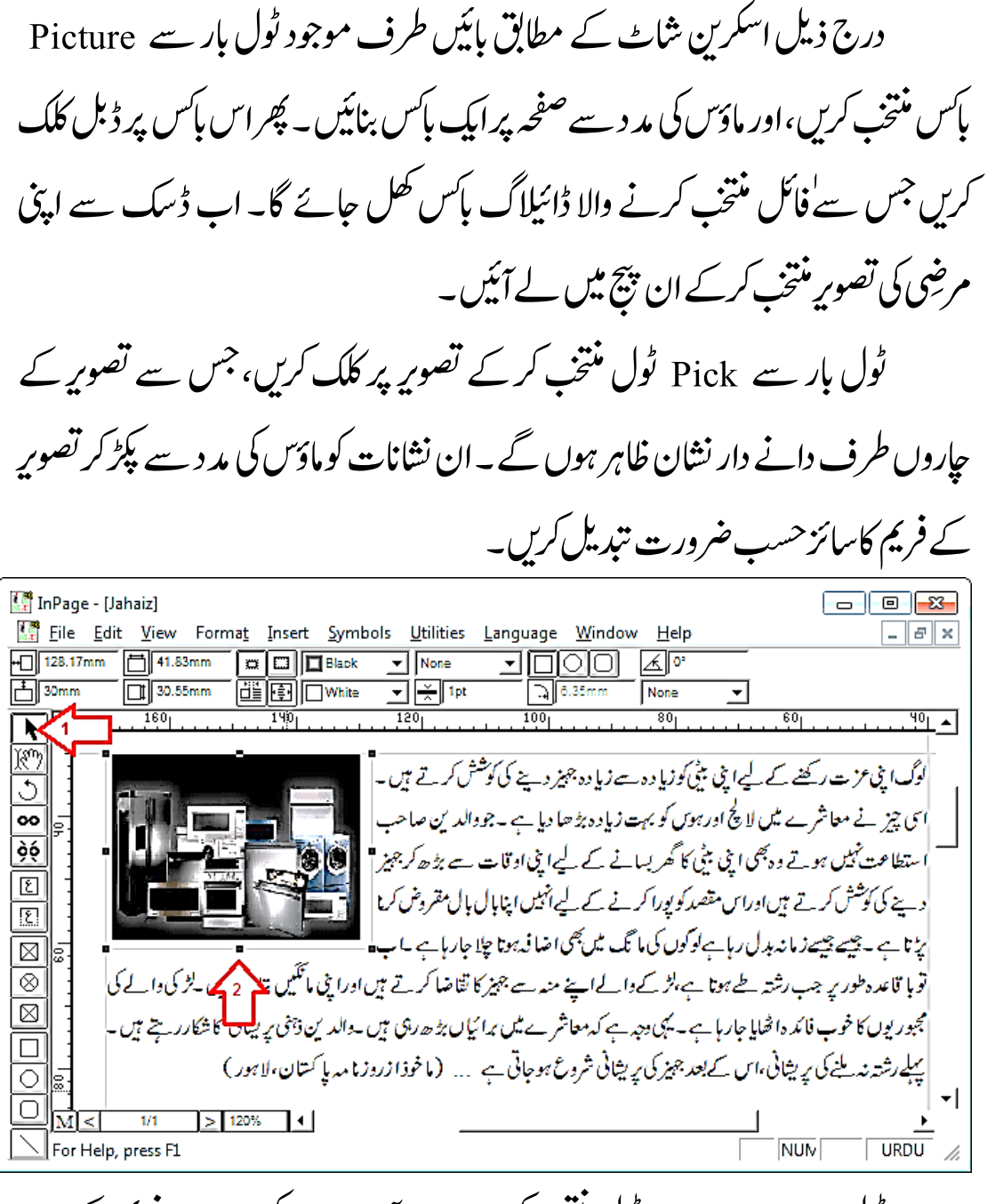

ٹول بار سے Hand ٹول منتخب کریں۔ اب آپ ماؤس کی مدد سے فریم کے اندر تصوبری یوزیشن سیٹ کرسکتے ہیں۔اس مقصد کے لیے اوپر پراپرٹی بارپر موجود آپشنز بھی استعمال کیے جاسکتے ہیں۔ اگر آپ تصویر کے گرد کوئی بارڈر وغیرہ نہیں لگاناجا ہتے ، توپھر تصویر کے فریم کوبڑاکر

#### www.urduchannel.in

231 اردو ویپمکگنٹ

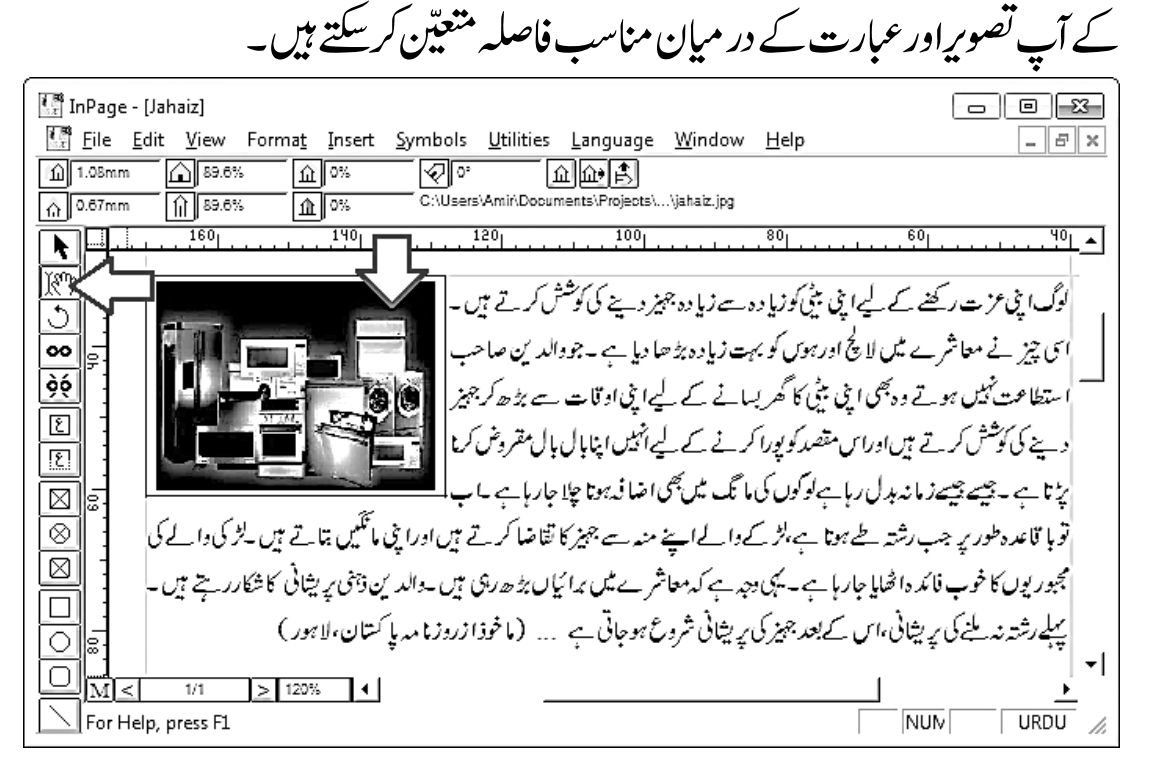

 $*$ \*\*\*

اردو کمپیوٹنگ 232

基本

ایپڈروئیڈایپس ڈیولپمنٹ

基业

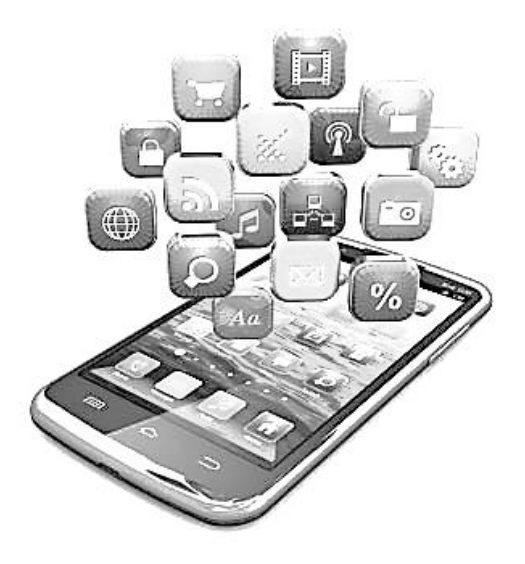

ابیڈروئیڈکی مقبولیت کسی سے ڈھکی چچپی نہیں،ہلکہ اس وقت ابیڈروئیڈ اپنے عروج پر ہے۔ یہی وجہ ہے کہ ڈیویلپرز نے اپنارُ خ ابیڈروئیڈ ایپلی کیشنز کی ڈیویلپمنٹ کی طرف موڑ لیاہے کیونکہ ابیڈروئیڈ ایپلی کیشنز کی مارکیٹ بہت تیزی سے پھیل رہی ہے۔ کیاآپ کو کبھی اینڈروئیڈ کے لیے ایپلی کیشن بنانے کا خیال آیا ہے ؟ اگر ہاں تویقین جانیں پیربالکل بھی اتنامشکل نہیں جتناآپ اسے تبھجتے ہوں گے۔

یروگرامنگ سکھنے کے لیے کئی ذرائع آن لائن ہی موجود ہیں۔ان میں سے اکثر ذرائع مفت ہیں تو کچھ پیسے بھی طلب کرتے ہیں،لیکن ان کی فیس آپ کے قریبی کسی انسٹی ٹیوٹ یا یونیورسٹی سے بھی کم ہوگی۔

آن لائن پڑھائی کے موضوع کاہم پہلے بھی کمپیوٹنگ میں احاطہ کرچکے ہیں،لیکن اس باران سروسز کے خاص ان کور سز کاذکرکریں گے جوابیڈروئیڈا یپلی کیشنز کی ڈیویلپیمنٹ کے لیے مختص ہیں۔اس کے علاوہ ان اداروں نے اینی ایپڈروئیڈ ایپلی کیشنز بھی مہاکر رکھی ہیں تاکہ کمپیوٹر سے دُور ہونے کی صورت میں آپ موبائل سے بھی جہاں جاہیں پڑھائی جاری رکھ لو<br>فر ںیکس۔

آڈایٹس )Udacity)

http://udacity.com ابیڈروئیڈ ڈیویلپونٹ کی تعلیم سب تک پہنچانے کے لیے گوگل نے آڈاسٹی آن لائن ایجوکیشنل پورٹل سے اشتراک کرلیاہے۔ایپڈروئیڈ ڈیویلپمنٹ کے حوالے سے میںتند تعلیم حاصل کرنے کے لیے اس ویب سائٹ کارُخ کیاجاسکتا ہے۔ اگر آپ اسارٹ ایپلی کیشن کی ڈیویلپمنٹ کے حوالے سے مبتدی ہیں تو پہلے ''یو ایکس ڈیزائن فار موبائل ڈیویلپرز بھمار خ کریں:udacity/course/ud849

android-udacity ہیے ہہت ضروری ہے کہ پہلے آپ کو اس حوالے سے اینبدیابںیتاتپ وہں اس ےیلاس وکرس ںیماخص وطر رپ ومابلئ ڈزیانئےک وحاےل ےس بنیادی معلومات فراہم کی جاتی ہے۔ ا*چھی اینڈروئیڈ ایپلی کیشنز بن*اناسکھنے کا کام<sup></sup>اس کورس سے شروع کیاجاجاسکتا ہے۔

اور اگر آپ پروگرامنگ میں بالکل ہی مبتدی ہیں تو''حاوا پروگرامنگ سے تعارف'' حاصل کرنے کی ضرورت ہوگی۔اس کے لیے درج ذیل کورس کوکھولیں:

udacity/course/cs046

ایسے لوگ جنھیں پہلے ہی اینڈروئیڈ ڈیویلپمنٹ کے حوالے سے خاطر خواہ معلومات ہوبراہِ راست گوگل کے شاندار ''ڈیو یلینگ ابیڈروئیڈاییس''کورس کارُخ کرسکتے  $\overline{\phantom{a}}$ ر<br>ر ںیہ:

udacity/course/ud853

یہ کورس گوگل کے اپنے تین ڈیویلپرز پڑھاتے ہیں۔اس بات سے آپ اس کورس کی افادیت کا اندازہ لگا سکتے ہیں۔ اس کورس میں وڈیوِز اور پروگرامنگ ایکسرسائزز کے ذریعے ایک موسمی ایپلی کیشن بناناسکھایاجاتا ہے۔ اگرآپ اس کے خود کار طریقے سے سکھانے والے سسٹم کو چُنیں توبیہ مفت ہے۔  $\overline{a}$ سے سکھانے والے سسٹم کو

بیراس لیے بھی اچھاہے کہ اگر آپ صرف بیرحاننا جاہتے ہیں کہ واقعی بیرمیدان آپ کا ہے یا نہیں۔ پاپھر بیہ جانچنا ہوکہ آپ کتنا ستقل مزاجی سے اسے سیکھ رہے اور کتنا نیاعلم حاصل کر رےہ ںیہ۔

کیکن اگر با قاعدہ حقیقی طرز کی کلاسز لینا چاہیں تواس کے لیے فیس اداکرنا ہوگی جوکہ 150 امریکی ڈالر کے لگ کھگ ہے۔ ہو سکتا ہے ہہ فیس آپ کو زیادہ لگ رہی ہولیکن اس ے کافی فوائد بھی ہیں۔اس کلاس میں آپ نے کیا پچھ سیکھاہ آپ کی کارکر دگی کاجائزہ لے لرآراسے نوازہ حاتا ہے اور کورس مکمل کرنے پرسرٹیفیکٹ بھی دیاجا تا ہے۔جس کی بدولت اپ فخر بیرسب کو بتاسکتے ہیں کہ آپ ایک ابیڈروئیڈانیپں ڈیویلپر ہیں۔ Coursera)(وکرریساandroid-coursera کور سیراجھی ایک معروف تعلیمی پورٹل ہے جہاں اینڈروئیڈ پروگرامنگ کے حوالے

ے کلاسیں دی جاتی ہیں۔ اس کے ذریعے آپ ''موبائل کلاؤڈ کمپیوٹنگ وِد ایپڈروئیڈ'' کا سر ٹیفکیٹ حاصل کر سکتے ہیں۔

coursera/specialization

اور اگر آپ کوایک خاص کورس آزماناجابیں تو'' پروگرامنگ موبائل ایپلی کیشنزفار اینڈروئیڈ ہینڈ ہیلڈسسٹمز'' کاانتخاب کریں:  $\overline{\phantom{a}}$ ٹ

coursera/course/android

آٹھ ہفتوں پر مبنی اس کورس کی کلاسز کے ذریعے آپ حان سکتے ہیں کہ اینڈروئیڈ ایپلی کیشن کیسے بنتی ہے، کیسے نوٹی فیکیشنز<br>مسیشنز  $\overline{a}$  $\overline{a}$ ی ن شنز دکھاتی ہے، کیسے ڈیٹاکو منظم رکھتی ہے اور وہ دوسری ایپلی کیشنز سے کیسے رابطہ کرتی ہے وغیرہ۔ آڈاسٹی کی طرح کورسپرا کی بھی ایپڈروئیڈ ایپلی کیشن موجود ہے جس کے ذریعے پڑھائی کاممل اسارٹ فون اور ٹیبیٹ پربھی جاری رکھاجاسکتا ہے۔

# Udemy) اڈیمیا $ud$ emy-android

www.udemy.com

اڈیمی پر بھی کئی اینڈروئیڈکورسز موجود ہیں۔ تاہم اگر آپ کسی مفت اور ابتدائی کورس کی تلاش میں ہیں تو''ایپڈروئیڈ فاربگنرز''سے آغاز کریں:  $\overline{a}$ 

android-for-beginers

اگر جہ یہ کورس پروگرامنگ کی معلومات رکھنے والوں سے لے کر مبتدی افراد تک کے لیے بکیپاں مفید ہے۔ تاہم کورس میں داخلہ لینے والوں کو پہلے ابیڈروئیڈ کے حوالے ے جاوا کی معلومات کا ہوناضروری ہے۔ جس کے لیے درج ذیل کورس سے رجوع کیاجا سکتاہے، جس کی فیس89امر کی ڈالرہے۔

# رٹیاہؤس )Treehouse)

teamtreehouse.com

ٹری ہاؤس پر اینڈروئیڈ کے حوالے سے بہترین سیکشن موجود ہے۔ جس کی مد داپک بنیادی اینڈروئیڈ ایپلی کیشن بنائی جاسکتی ہے اور اس ڈیویلپمنٹ کے دوران حاوا کی گنفیاں بھی سلجھائی حاسکتی ہیں۔ دیگر ایجوکیشنل بور ٹلز کی طرح بیربھی صرف اینڈروئیڈ کے موضوع تک محد و دنہیں بلکہ یہاں دیگر موضوعات جیسے کہ آئی اوایس،اچچ ٹی ایم ایل، جاوااور سی ایس

ایس وغیرہ کے حوالے سے بھی کورسز موجود ہیں۔ براہ راست اینڈروئنڈ کے سیکشن میں حانے کے لیے درج ذیل ربط پر جائیں:

teamtreehouse.com/library/topic:android

treehouse-android

ٹری ہاؤس ایپی خدمات کی بدولت ماہانہ فیس طلب کرتی ہے۔ 25 ڈالر کے بنیادی لیول سے لے کر50 ڈالر کے پروفیشنل لیول یہاں موجود ہیں۔ ٹری ہاؤس کی بھی ایپڈروئیڈ ابیلی کیشن دستیاب ہے جس کے ذریعے کمپیوٹر کے علاوہ فون پر یھی سکھنے کاعمل حاری رکھاجا اتکس ےہ۔

ایپڈروئیڈڈیویلپر ٹریننگ سائٹ

اگر آپ گوگل کے بنائے ٹولز کے ذریعے سکھنا جاپتے ہیں تو ''ایپڈروئیڈ ڈیویلپر رٹگننی''یکوبیاسٹئ رپ اجےیئ:

developer.android.com/training/index.html

android-com

لیکن یہاں مبتدی حضرات کا داخلہ منع ہے۔اس ٹربنیگ سے وہی لوگ سکھ سکتے ہیں جو پہلے سے کوڈنگ جانتے ہوں۔ اگر آپ ایک اچھے پروگرام ہیں تو یہاں موجود ٹیوٹور یئلز<sup>'</sup> ٹ  $\overline{\phantom{a}}$ ل ل ٹئلز کی مدد سے بہت حلد ابیڈروئیڈ ایپلی کیشنز بنانا بھی سیکھ سکتے ہیں۔ ان ٹیوٹوریئلز  $\overline{a}$  $\lambda$ ل پ

میں ایپڈروئیڈ اسٹوڈیو سے تعارف اور طریقہ استعمال، ڈیزائننگ کے اصول، ملٹی میڈیا کا س میکنند بیٹر مستنبہ ہے<br>استعال اور ویئرا <sup>یب</sup>ل ڈیوائسز انسز کی سپورٹ کی شمولیت وعیرہ کے بارے میں سکھایاجا تاہے۔ اگر آپ دیکھناچاپتے ہیں کہ بڑے لیول کی ڈیویلپمنٹ کیسے کی جاتی ہے تب بھی آپ اس وب سائٹ پر جاسکتے ہیں۔

ایم آئی ٹی ایپ انوینٹر

http://appinventor.mit.edu

اگر آپ کوڈنگ کے حوالے سے بالکل یاتھوڑا بہت جانتے ہیں اور حاننا جایتے ہیں کہ ایک پروگرامر کی طرح کیسے کام کیا جاتا ہے تو ''ایم آئی ٹی ایپ انوینٹر'' ویب سائٹ پر حائیں۔ یہاں ویژیول پروگرامنگ کے ذریعے سیکھنے کاعمل انتہائی آسان بنایا گیا ہے۔ ہیر ویژیول پروگرامنگ سافٹ ویئر دراصل گوگل نے بنایاتھالیکن اب اس کی تمام نز ڈیویلپپنٹ MITےک اوجیلنشیکوٹل ےک تحت وہ ریہےہ۔

MIT-App-Inventor

اگرچہ پہاں آپ کوئی ایسی ایپلی کیشن تونہیں بناسکتے جوآپ کوراتوں رات امیر بنادے گی البتہ یہاں کئی کام کی ایپلی کیشنزو گیمز ضرور بناسکتے ہیں۔اسے استعمال کرنے کے لیے آپ کے پاس گوگل کااکاؤنٹ موجود ہوناجاہیے۔جس سے لاگ اِن ہوکر آپ بیہاں کام کرسکتے میں اور اینا کام کلاؤڈ میں محفوظ بھی کرسکتے ہیں۔یہاں ایپڈروئیڈ ایپلی کیشنز ڈیویلیمپنٹ کے

ٹحوالے سے کئی ٹیوٹوریئلز ل ل <sup>م</sup>لز موجود م<sub>یں</sub> ال*ب*تہ آپ کوایپلی کیشنز کی ر ل یاٹمئ گنٹسیٹےک ےیل <sup>ی</sup> درج ذیل ربط پر موجود ٹول کی ضرورت ہوگی۔ ٭٭٭

اردو کمپیوٹنگ 240

حوالہ جات

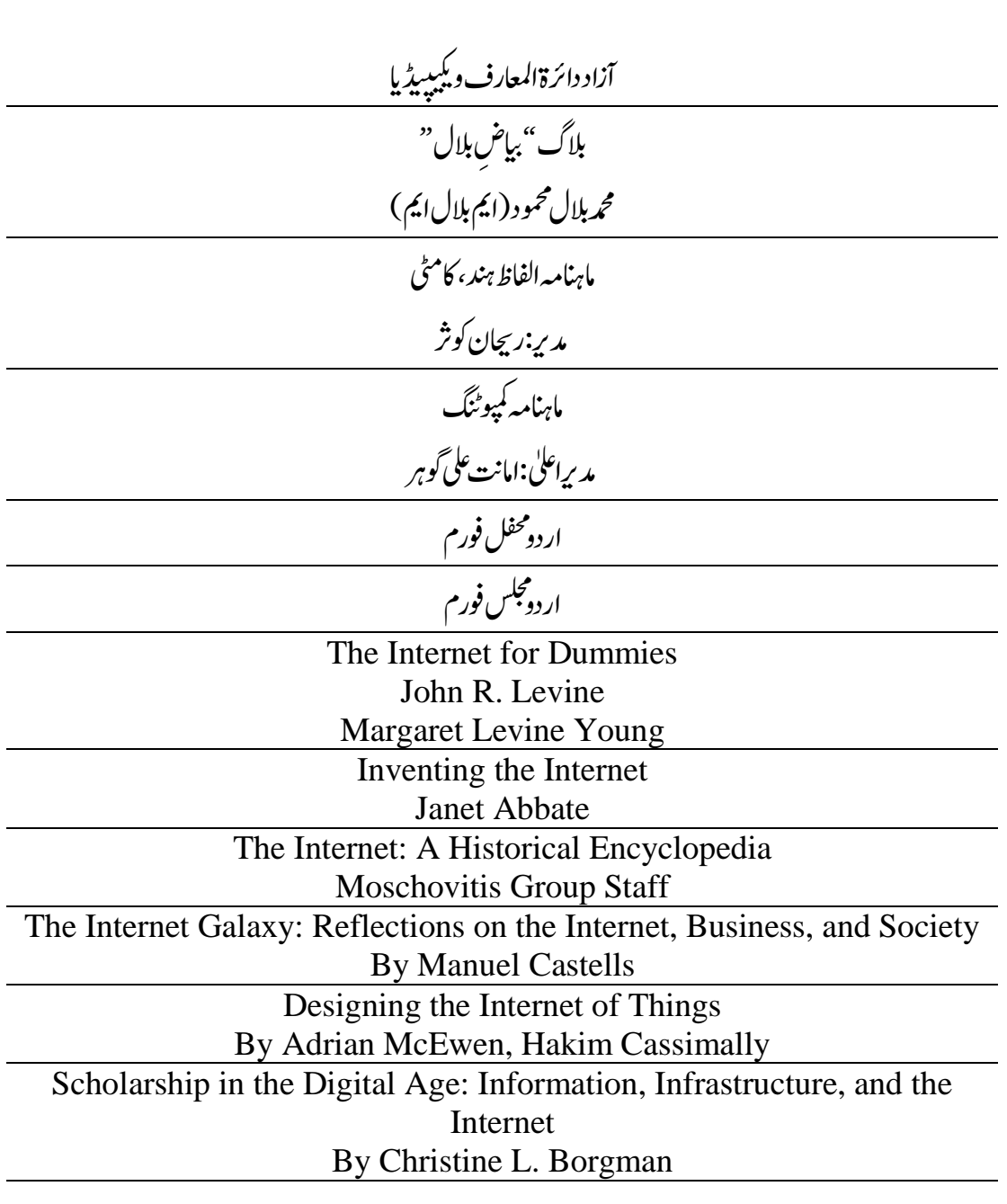

 $*$